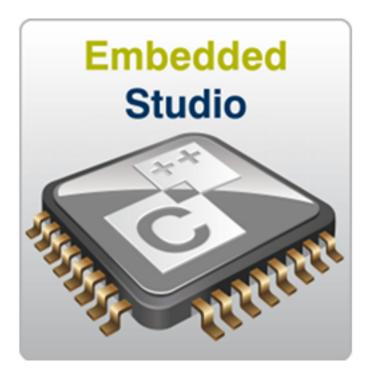

# **Embedded Studio Reference Manual**

Version: 3.10i

Copyright 2014-2016 SEGGER Microcontroller GmbH & Co. KG Copyright 1997-2016 Rowley Associates Ltd. Embedded Studio Reference Manual

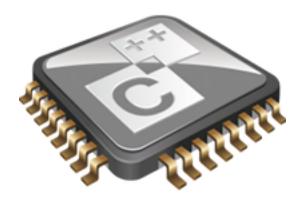

# Contents

| Introduction                                      | 23 |
|---------------------------------------------------|----|
| What is SEGGER Embedded Studio?                   | 24 |
| What we don't tell you                            |    |
| Getting Started                                   | 27 |
| Text conventions                                  | 28 |
| Release notes                                     |    |
| SEGGER Embedded Studio User Guide                 | 37 |
| SEGGER Embedded Studio standard layout            |    |
| Menu bar                                          |    |
| Title bar                                         | 40 |
| Status bar                                        | 41 |
| Editing workspace                                 | 43 |
| Docking windows                                   |    |
| Dashboard                                         | 45 |
| SEGGER Embedded Studio help and assistance        |    |
| Creating and managing projects                    |    |
| Solutions and projects                            | 49 |
| Creating a project                                | 52 |
| Adding existing files to a project                | 53 |
| Adding new files to a project                     | 54 |
| Removing a file, folder, project, or project link | 55 |
| Building your application                         | 56 |
| Creating variants using configurations            |    |

| Project options                         | 60  |
|-----------------------------------------|-----|
| Configurations and project options      | 62  |
| Project macros                          | 64  |
| Dependencies and build order            | 66  |
| Linking and section placement           | 67  |
| Using source control                    | 70  |
| Source control capabilities             |     |
| Configuring source-control providers    |     |
| Connecting to the source-control system | 73  |
| File source-control status              |     |
| Source-control operations               |     |
| Adding files to source control          | 76  |
| Updating files                          | 77  |
| Committing files                        |     |
| Reverting files                         | 79  |
| Locking files                           | 80  |
| Unlocking files                         | 81  |
| Removing files from source control      | 82  |
| Showing differences between files       | 83  |
| Source-control properties               | 84  |
| Subversion provider                     | 85  |
| CVS provider                            | 87  |
| Package management                      | 89  |
| Exploring your application              | 93  |
| Project explorer                        |     |
| Source navigator window                 |     |
| References window                       | 101 |
| Symbol browser window                   | 102 |
| Memory usage window                     | 107 |
| Bookmarks window                        | 110 |
| Editing your code                       | 111 |
| Basic editing                           | 112 |
| Moving the insertion point              | 113 |
| Adding text                             | 115 |
| Deleting text                           | 116 |
| Using the clipboard                     | 117 |
| Undo and redo                           | 118 |
| Drag and drop                           | 119 |
| Searching                               | 120 |
| Advanced editing                        | 121 |
| Indenting source code                   | 122 |

| Commenting out sections of code                                      | 124   |
|----------------------------------------------------------------------|-------|
| Adjusting letter case                                                | 125   |
| Using bookmarks                                                      | 126   |
| Find and Replace window                                              | 128   |
| Clipboard Ring window                                                | 130   |
| Mouse-click accelerators                                             | 132   |
| Regular expressions                                                  | 134   |
| Debugging windows                                                    | 136   |
| Locals window                                                        | 136   |
| Globals window                                                       | 138   |
| Watch window                                                         | 140   |
| Register window                                                      | 143   |
| Memory window                                                        | 146   |
| Breakpoints window                                                   | 150   |
| Call Stack window                                                    | 154   |
| Threads window                                                       | 157   |
| Execution Profile window                                             | 161   |
| Execution Trace window                                               | 162   |
| Debug file search editor                                             | . 163 |
| Breakpoint expressions                                               | 165   |
| Debug expressions                                                    | 166   |
| Command-line options                                                 |       |
| -D (Define macro)                                                    | 168   |
| -noclang (Disable Clang support)                                     | . 169 |
| -packagesdir (Specify packages directory)                            | . 170 |
| -permit-multiple-studio-instances (Permit multiple studio instances) | 171   |
| -rootuserdir (Set the root user data directory)                      | 172   |
| -save-settings-off (Disable saving of environment settings)          | . 173 |
| -set-setting (Set environment setting)                               | 174   |
| -templatesfile (Set project templates path)                          | 175   |
| Uninstalling SEGGER Embedded Studio                                  | 177   |
| ARM target support                                                   | 181   |
| Target startup code                                                  | 183   |
| Startup code                                                         | 185   |
| Section Placement                                                    | 188   |
| C Library User Guide                                                 | 191   |
| Floating point                                                       | 192   |
| Single and double precision                                          | . 193 |
| Multithreading                                                       | 195   |
| Thread safety in the SEGGER Embedded Studio library                  | . 196 |
| Implementing mutual exclusion in the C library                       | . 197 |

| Input and output                        | 198   |
|-----------------------------------------|-------|
| Customizing putchar                     | 199   |
| Locales                                 | 203   |
| Unicode, ISO 10646, and wide characters | . 204 |
| Multi-byte characters                   | . 205 |
| The standard C and POSIX locales        | . 206 |
| Additional locales in source form       | . 207 |
| Installing a locale                     | 208   |
| Setting a locale directly               | . 210 |
| Complete API reference                  | . 211 |
| <assert.h></assert.h>                   | 212   |
| assert                                  | . 213 |
| assert                                  | 214   |
| <complex.h></complex.h>                 | . 215 |
| cabs                                    | 217   |
| cabsf                                   | . 218 |
| cacos                                   | 219   |
| cacosf                                  | . 220 |
| cacosh                                  | 221   |
| cacoshf                                 | . 222 |
| carg                                    | . 223 |
| cargf                                   | . 224 |
| casin                                   | . 225 |
| casinf                                  | . 226 |
| casinh                                  | 227   |
| casinhf                                 | . 228 |
| catan                                   | 229   |
| catanf                                  | . 230 |
| catanh                                  | 231   |
| catanhf                                 | . 232 |
| CCOS                                    | . 233 |
| ccosf                                   | 234   |
| ccosh                                   | . 235 |
| ccoshf                                  | 236   |
| cexp                                    | . 237 |
| cexpf                                   | 238   |
| cimag                                   | . 239 |
| cimagf                                  | 240   |
| clog                                    | . 241 |
| clogf                                   | 242   |
| conj                                    | . 243 |

|                                                   | conjf     | 244 |
|---------------------------------------------------|-----------|-----|
|                                                   | cpow      | 245 |
|                                                   | cpowf     | 246 |
|                                                   | cproj     | 247 |
|                                                   | cprojf    | 248 |
|                                                   | creal     | 249 |
|                                                   | crealf    | 250 |
|                                                   | csin      | 251 |
|                                                   | csinf     | 252 |
|                                                   | csinh     | 253 |
|                                                   | csinhf    | 254 |
|                                                   | csqrt     | 255 |
|                                                   | csqrtf    | 256 |
|                                                   | ctan      | 257 |
|                                                   | ctanf     | 258 |
|                                                   | ctanh     | 259 |
|                                                   | ctanhf    | 260 |
| <ctyp< td=""><td>e.h&gt;</td><td>261</td></ctyp<> | e.h>      | 261 |
|                                                   | isalnum   | 263 |
|                                                   | isalnum_l | 264 |
|                                                   | isalpha   | 265 |
|                                                   | isalpha_l | 266 |
|                                                   | isblank   | 267 |
|                                                   | isblank_l | 268 |
|                                                   | iscntrl   | 269 |
|                                                   | iscntrl_l | 270 |
|                                                   | isdigit   | 271 |
|                                                   | isdigit_l | 272 |
|                                                   | isgraph   | 273 |
|                                                   | isgraph_l | 274 |
|                                                   | islower   | 275 |
|                                                   | islower_l | 276 |
|                                                   | isprint   | 277 |
|                                                   | isprint_l |     |
|                                                   | ispunct   | 279 |
|                                                   | ispunct_l | 280 |
|                                                   | isspace   |     |
|                                                   | isspace_I |     |
|                                                   | isupper   |     |
|                                                   | isupper_l |     |
|                                                   | isxdigit  |     |
|                                                   | -         |     |

| tolower_i         287           tolower_i         288           toupper         289           toupper_i         290           cdebugi.h>         291           debug_abort         294           debug_break         295           debug_clearer         296           debug_clearer         296           debug_exit         297           debug_for         299           debug_for         299           debug_for         300           debug_feror         301           debug_feror         301           debug_fgetos         304           debug_fgetos         304           debug_fgetos         304           debug_fgetos         304           debug_fgetos         304           debug_fgetos         304           debug_fgetos         304           debug_ffush         302           debug_foren         303           debug_fgetos         304           debug_ffush         302           debug_foren         307           debug_foren         307           debug_foren         307           debug_fread <td< th=""><th></th><th>isxdigit_l</th><th>286</th></td<> |                                                     | isxdigit_l      | 286 |
|----------------------------------------------------------------------------------------------------|-----------------------------------------------------|-----------------|-----|
| toupper         289           toupper_l         290           cdebugio.h>         291           debug_abort         294           debug_break         295           debug_clearer         296           debug_enabled         297           debug_exit         298           debug_feld         299           debug_foldse         299           debug_foldse         299           debug_foldse         299           debug_foldse         300           debug_fget         301           debug_fget         303           debug_fget         303           debug_fgets         303           debug_fgets         305           debug_fgets         305           debug_fopen         307           debug_fopen         307           debug_fput         308           debug_fput         301           debug_fput         301           debug_fput         311           debug_fput         311           debug_fput         311           debug_fread         312           debug_fscanf c         313           debug_fsets <td< td=""><td></td><td>tolower</td><td>287</td></td<>    |                                                     | tolower         | 287 |
| touper I         290           cdebugio h>         291           debug_abort         294           debug_break         295           debug_clearer         296           debug_enabled         297           debug_clearer         296           debug_clearer         296           debug_felose         299           debug_felose         299           debug_felose         299           debug_felose         299           debug_felose         300           debug_felose         300           debug_felose         303           debug_fgetc         303           debug_fgetc         303           debug_fgets         306           debug_fgets         306           debug_fopen         307           debug_fopen         307           debug_fopen         307           debug_fput         310           debug_fput         311           debug_fput         311           debug_fput         311           debug_fread         312           debug_fread         313           debug_fsetanf         314           debug_fsetan                                          |                                                     | tolower_I       | 288 |
| cdebugio.h>       291         debug_abort       294         debug_break       295         debug_clearerr       296         debug_exit       298         debug_folse       299         debug_folse       299         debug_folse       299         debug_folse       299         debug_folse       299         debug_folse       299         debug_folse       299         debug_folse       299         debug_folse       299         debug_folse       299         debug_folse       299         debug_folse       300         debug_folse       300         debug_fgetc       303         debug_fgetc       303         debug_fgets       305         debug_fopen       307         debug_fopen       307         debug_fopen       307         debug_fopen       307         debug_fopen       307         debug_fopen       307         debug_fopen       307         debug_fopen       310         debug_fopen       311         debug_fread       312 <t< td=""><td></td><td>toupper</td><td>289</td></t<>                                                                          |                                                     | toupper         | 289 |
| debug_abort       294         debug_break       295         debug_clearerr       296         debug_exit       298         debug_folose       299         debug_folose       299         debug_feof       300         debug_feor       301         debug_feror       303         debug_fgetz       303         debug_fgets       305         debug_fopen       306         debug_fopen       307         debug_fopen       308         debug_fopen       307         debug_fopen       308         debug_fprintf.       308         debug_fprintf.c       309         debug_fprintf.c       309         debug_fprintf.c       309         debug_fprintf.c       310         debug_fread       312         debug_fread       312         debug_fscanf_c       313         debug_fscanf_c       316         debug_fscanf_d       317         debug_fsceld       316         debug_fsceld       317         debug_getch       320         debug_getch       321         debug_getch       321 <td></td> <td>toupper_l</td> <td>290</td>                                                       |                                                     | toupper_l       | 290 |
| debug_break       295         debug_clearerr       296         debug_enabled       297         debug_exit       298         debug_foor       300         debug_foor       300         debug_foor       301         debug_feror       301         debug_ffush       302         debug_fgetc       303         debug_fgetc       303         debug_fgets       305         debug_fgets       306         debug_fopen       307         debug_fopen       307         debug_fopen       307         debug_fpintf_c       309         debug_fputc       310         debug_fputc       310         debug_freat       312         debug_freat       312         debug_freat       313         debug_fscanf_c       314         debug_fscanf_c       315         debug_fseek       316         debug_fseek       316         debug_fseek       316         debug_fseek       317         debug_fseek       318         debug_feeth       322         debug_geetcha       323 <tr< td=""><td><debu< td=""><td>gio.h&gt;</td><td>291</td></debu<></td></tr<>                                       | <debu< td=""><td>gio.h&gt;</td><td>291</td></debu<> | gio.h>          | 291 |
| debug_clearer       296         debug_enabled       297         debug_exit       298         debug_fclose       299         debug_for       300         debug_feror       301         debug_fgeto       302         debug_fgeto       303         debug_fgeto       303         debug_fgeto       303         debug_fgeto       303         debug_fgeto       303         debug_fgeto       304         debug_fgeto       305         debug_fgeto       306         debug_fopen       307         debug_fopen       307         debug_fopintf_c       309         debug_fprintf_c       309         debug_freintf_c       310         debug_freintf_c       313         debug_freintf_c       313         debug_fscanf       313         debug_fscanf_c       313         debug_fscanf_c       316         debug_fsetpos       317         debug_fsetpos       317         debug_fsetpos       312         debug_fsetpos       320         debug_fsetpos       321         debug_getchar       <                                                                                          |                                                     | debug_abort     | 294 |
| debug_enabled       297         debug_exit       298         debug_folose       299         debug_feof       300         debug_feror       301         debug_fflush       302         debug_fgetc       303         debug_fgets       305         debug_fopen       307         debug_fopen       307         debug_fopen       307         debug_fopen       307         debug_fopen       307         debug_fopen       307         debug_fopen       308         debug_fopen       309         debug_fopen       309         debug_fopen       310         debug_foptut       310         debug_foptut       310         debug_fread       312         debug_fread       312         debug_fscanf_c       313         debug_fscanf_c       315         debug_fseek       316         debug_fiell       318         debug_feton       320         debug_geton       321         debug_geton       322         debug_geton       323         debug_geton       323                                                                                                    |                                                     | debug_break     | 295 |
| debug_exit       298         debug_fclose       299         debug_feof       300         debug_feror       301         debug_fflush       302         debug_fgetc       303         debug_fgetc       303         debug_fgets       305         debug_fgets       306         debug_fopen       307         debug_fopen       307         debug_fprintf       308         debug_fputc       310         debug_fputs       311         debug_fread       312         debug_fscanf       313         debug_fscanf_c       316         debug_fseek       316         debug_fseek       317         debug_fseek       318         debug_fseek       319         debug_feeth       322         debug_getchar       322         debug_getch       323         debug_getd       323         debug_getf       325         debug_getf       325         debug_getf       326                                                                                                    |                                                     | debug_clearerr  | 296 |
| debug_fclose299debug_feof300debug_ferror301debug_fflush302debug_fgetc303debug_fgets303debug_fgets305debug_fgets306debug_fopen307debug_fprintf308debug_fputc310debug_fputs311debug_fread312debug_fscanf_c316debug_fscanf_c316debug_fsets317debug_fsets316debug_fscanf_c317debug_fscanf_c318debug_fwrite319debug_feth320debug_feth321debug_fsetpos317debug_fsetpos316debug_feth320debug_feth320debug_feth320debug_feth321debug_feth320debug_getch321debug_getch322debug_getd323debug_geti326debug_geti326debug_geti326debug_geti327                                                                                                    |                                                     | debug_enabled   | 297 |
| debug feof300debug ferror301debug fflush302debug fgetc303debug fgets303debug fgets305debug fgets306debug fopen307debug fprintf308debug fprintf309debug fprintf309debug fread311debug fread312debug fread313debug fscanf316debug fseek316debug fseek317debug fseel312debug fseel313debug fseel314debug fseel315debug fseel316debug fseel317debug fseel312debug fseel320debug getch321debug getch322debug getch323debug getl326debug getl327                                                                                                    |                                                     | debug_exit      | 298 |
| debug_ferror301debug_fflush302debug_fgetc303debug_fgetpos304debug_fgets305debug_filesize306debug_fopen307debug_fprintf308debug_fprintf_c309debug_fputs311debug_fread312debug_fscanf_c315debug_fseek316debug_fsetpos317debug_fsetpos317debug_fetel318debug_fetel312debug_fetel313debug_fetel314debug_fetel315debug_fetel316debug_fetel317debug_fetel318debug_fetel320debug_getrh322debug_getch323debug_getch324debug_getf325debug_geti326debug_geti327                                                                                                    |                                                     | debug_fclose    | 299 |
| debug_fflush302debug_fgetc303debug_fgetpos304debug_fgetpos305debug_fgets305debug_filesize306debug_fopen307debug_fprintf308debug_fprintf_c309debug_fprintf_c309debug_fputs311debug_fread312debug_fread313debug_fscanf_c316debug_fseek316debug_fsetpos317debug_ftell318debug_getch322debug_getch323debug_getd323debug_getf324debug_geti326debug_geti326debug_geti326debug_geti326debug_geti326debug_geti327                                                                                                    |                                                     | debug_feof      | 300 |
| debug_fgetc       303         debug_fgetpos       304         debug_fgets       305         debug_filesize       306         debug_fopen       307         debug_fopen       307         debug_fprintf_c       308         debug_fprintf_c       309         debug_fputc       310         debug_fputs       311         debug_fread       312         debug_fscanf       313         debug_fseek       316         debug_fseek       316         debug_fseek       316         debug_fseek       316         debug_fseel       312         debug_fseel       313         debug_fseel       316         debug_fseel       317         debug_fsetpos       317         debug_fsetpos       320         debug_getril       322         debug_getch       323         debug_getch       323         debug_getch       323         debug_getf       326         debug_get1       326                                                                                                    |                                                     | debug_ferror    | 301 |
| debug_fgetpos304debug_fgets305debug_filesize306debug_fopen307debug_fprintf308debug_fprintf_c309debug_fputc310debug_fputs311debug_fread312debug_fscanf_313debug_fseek316debug_fseek317debug_feul318debug_futil319debug_feul322debug_getch323debug_getch323debug_getf325debug_geti326debug_geti327                                                                                                    |                                                     | debug_fflush    | 302 |
| debug_fgets305debug_filesize306debug_fopen307debug_fprintf308debug_fprintf_c309debug_fputc310debug_fputs311debug_fread312debug_fscanf313debug_fscanf_c316debug_fseek316debug_ftell318debug_getargs320debug_getch321debug_getch322debug_getd323debug_getf324debug_geti326debug_geti327                                                                                                    |                                                     | debug_fgetc     | 303 |
| debug_filesize306debug_fopen307debug_fprintf308debug_fprintf_c309debug_fputc310debug_fputs311debug_fread312debug_freopen313debug_fscanf_c316debug_fseek316debug_ftell318debug_ftell319debug_getch320debug_getch321debug_getch322debug_getd323debug_getf325debug_geti326debug_geti327                                                                                                    |                                                     | debug_fgetpos   | 304 |
| debug_fopen307debug_fprintf308debug_fprintf_c309debug_fputc310debug_fputs311debug_fread312debug_freopen313debug_fscanf_c316debug_fseek316debug_fsetpos317debug_fetll318debug_getargs320debug_getch321debug_getch321debug_getch322debug_getch323debug_getenv324debug_geti326debug_geti327                                                                                                    |                                                     | debug_fgets     | 305 |
| debug_fprintf308debug_fprintf_c309debug_fputc310debug_fputs311debug_fread312debug_freopen313debug_fscanf314debug_fscanf_c315debug_fseek316debug_fsetpos317debug_getargs320debug_getch321debug_getch321debug_getch322debug_getd323debug_getf324debug_geti326debug_geti327                                                                                                    |                                                     | debug_filesize  | 306 |
| debug_fprintf_c309debug_fputc310debug_fputs311debug_fread312debug_freopen313debug_fscanf_c314debug_fseek316debug_fseek317debug_fstell318debug_getargs320debug_getchar322debug_getchar323debug_getf324debug_geti325debug_geti327                                                                                                    |                                                     | debug_fopen     | 307 |
| debug_fputc310debug_fputs311debug_fread312debug_freopen313debug_fscanf314debug_fscanf_c315debug_fseek316debug_fstepos317debug_ftell318debug_getargs320debug_getch321debug_getch322debug_getd323debug_getf324debug_geti326debug_geti327                                                                                                    |                                                     | debug_fprintf   | 308 |
| debug_fputs311debug_fread312debug_freopen313debug_fscanf314debug_fscanf_c315debug_fseek316debug_fsetpos317debug_ftell318debug_getargs320debug_getch321debug_getchar322debug_getd323debug_getf324debug_geti326debug_geti327                                                                                                    |                                                     | debug_fprintf_c | 309 |
| debug_fread312debug_freopen313debug_fscanf314debug_fscanf_c315debug_fseek316debug_fsetpos317debug_ftell318debug_fwrite319debug_getargs320debug_getch321debug_getd323debug_getd323debug_getf324debug_getf325debug_get1327                                                                                                    |                                                     | debug_fputc     | 310 |
| debug_freopen313debug_fscanf314debug_fscanf_c315debug_fseek316debug_fsetpos317debug_fsetl318debug_fwrite319debug_getargs320debug_getch321debug_getch322debug_getd323debug_getenv324debug_getf325debug_geti326debug_geti327                                                                                                    |                                                     | debug_fputs     | 311 |
| debug_fscanf314debug_fscanf_c315debug_fscek316debug_fsetpos317debug_fsetpos317debug_fwrite319debug_getargs320debug_getch321debug_getch322debug_getd323debug_getf324debug_getf325debug_get1327                                                                                                    |                                                     | debug_fread     | 312 |
| debug_fscanf_c315debug_fscek316debug_fsetpos317debug_fsetpos317debug_ftell318debug_fwrite319debug_getargs320debug_getch321debug_getchar322debug_getd323debug_getf324debug_getf325debug_geti326debug_geti327                                                                                                    |                                                     | debug_freopen   | 313 |
| debug_fseek316debug_fsetpos317debug_ftell318debug_fwrite319debug_getargs320debug_getch321debug_getchar322debug_getd323debug_getenv324debug_getf325debug_geti326debug_geti327                                                                                                    |                                                     | debug_fscanf    | 314 |
| debug_fsetpos317debug_ftell318debug_fwrite319debug_getargs320debug_getch321debug_getchar322debug_getd323debug_getenv324debug_getf325debug_geti326debug_geti327                                                                                                    |                                                     | debug_fscanf_c  | 315 |
| debug_ftell318debug_fwrite319debug_getargs320debug_getch321debug_getchar322debug_getd323debug_getenv324debug_getf325debug_geti326debug_geti327                                                                                                    |                                                     | debug_fseek     | 316 |
| debug_fwrite319debug_getargs320debug_getch321debug_getchar322debug_getd323debug_getenv324debug_getf325debug_geti326debug_getl327                                                                                                    |                                                     | debug_fsetpos   | 317 |
| debug_getargs320debug_getch321debug_getchar322debug_getd323debug_getenv324debug_getf325debug_geti326debug_getl327                                                                                                    |                                                     | debug_ftell     | 318 |
| debug_getch321debug_getchar322debug_getd323debug_getenv324debug_getf325debug_geti326debug_getl327                                                                                                    |                                                     | debug_fwrite    | 319 |
| debug_getchar322debug_getd323debug_getenv324debug_getf325debug_geti326debug_getl327                                                                                                    |                                                     | debug_getargs   | 320 |
| debug_getd323debug_getenv324debug_getf325debug_geti326debug_getl327                                                                                                    |                                                     | debug_getch     | 321 |
| debug_getenv324debug_getf325debug_geti326debug_getl327                                                                                                    |                                                     | debug_getchar   | 322 |
| debug_getf       325         debug_geti       326         debug_getl       327                                                                                                    |                                                     | debug_getd      | 323 |
| debug_geti                                                                                                    |                                                     | debug_getenv    | 324 |
| debug_getl 327                                                                                                    |                                                     | debug_getf      | 325 |
|                                                                                                    |                                                     | debug_geti      | 326 |
| debug_getll                                                                                                    |                                                     | debug_getl      | 327 |
|                                                                                                    |                                                     | debug_getll     | 328 |

| c                                                    | debug_gets          | 329 |
|------------------------------------------------------|---------------------|-----|
| c                                                    | debug_getu          | 330 |
| c                                                    | debug_getul         | 331 |
| c                                                    | debug_getull        | 332 |
| c                                                    | debug_kbhit         | 333 |
| c                                                    | debug_loadsymbols   | 334 |
| c                                                    | debug_perror        | 335 |
| c                                                    | debug_printf        | 336 |
| c                                                    | debug_printf_c      | 337 |
| c                                                    | debug_putchar       | 338 |
| c                                                    | debug_puts          | 339 |
| c                                                    | debug_remove        | 340 |
| c                                                    | debug_rename        | 341 |
| c                                                    | debug_rewind        | 342 |
| c                                                    | debug_runtime_error | 343 |
| c                                                    | debug_scanf         | 344 |
| c                                                    | debug_scanf_c       | 345 |
| c                                                    | debug_system        | 346 |
| c                                                    | debug_time          | 347 |
| c                                                    | debug_tmpfile       | 348 |
| c                                                    | debug_tmpnam        | 349 |
| c                                                    | debug_ungetc        | 350 |
| c                                                    | debug_unloadsymbols | 351 |
| c                                                    | debug_vfprintf      | 352 |
| c                                                    | debug_vfscanf       | 353 |
| c                                                    | debug_vprintf       | 354 |
| c                                                    | debug_vscanf        | 355 |
| <errno.< td=""><td>h&gt;</td><td>356</td></errno.<>  | h>                  | 356 |
| E                                                    | EDOM                | 357 |
| E                                                    | EILSEQ              | 358 |
| E                                                    | EINVAL              | 359 |
| E                                                    | ENOMEM              | 360 |
| E                                                    | ERANGE              | 361 |
| e                                                    | errno               | 362 |
| <float.h< td=""><td>&gt;</td><td>363</td></float.h<> | >                   | 363 |
| [                                                    | DBL_DIG             | 364 |
| [                                                    | DBL_EPSILON         | 365 |
| [                                                    | DBL_MANT_DIG        | 366 |
| [                                                    | DBL_MAX             | 367 |
| [                                                    | DBL_MAX_10_EXP      | 368 |
| C                                                    | DBL_MAX_EXP         | 369 |

|                                                      | DBL_MIN         | 370 |
|------------------------------------------------------|-----------------|-----|
|                                                      | DBL_MIN_10_EXP  | 371 |
|                                                      | DBL_MIN_EXP     | 372 |
|                                                      | DECIMAL_DIG     | 373 |
|                                                      | FLT_DIG         | 374 |
|                                                      | FLT_EPSILON     | 375 |
|                                                      | FLT_EVAL_METHOD | 376 |
|                                                      | FLT_MANT_DIG    | 377 |
|                                                      | FLT_MAX         | 378 |
|                                                      | FLT_MAX_10_EXP  | 379 |
|                                                      | FLT_MAX_EXP     | 380 |
|                                                      | FLT_MIN         | 381 |
|                                                      | FLT_MIN_10_EXP  | 382 |
|                                                      | FLT_MIN_EXP     | 383 |
|                                                      | FLT_RADIX       | 384 |
|                                                      | FLT_ROUNDS      | 385 |
| <iso64< td=""><td>46.h&gt;</td><td>386</td></iso64<> | 46.h>           | 386 |
|                                                      | and             | 387 |
|                                                      | and_eq          | 388 |
|                                                      | bitand          | 389 |
|                                                      | bitor           | 390 |
|                                                      | compl           | 391 |
|                                                      | not             | 392 |
|                                                      | not_eq          | 393 |
|                                                      | or              | 394 |
|                                                      | or_eq           | 395 |
|                                                      | xor             | 396 |
|                                                      | xor_eq          | 397 |
| <limit< td=""><td>s.h&gt;</td><td>398</td></limit<>  | s.h>            | 398 |
|                                                      | CHAR_BIT        | 399 |
|                                                      | CHAR_MAX        | 400 |
|                                                      | CHAR_MIN        | 401 |
|                                                      | INT_MAX         | 402 |
|                                                      | INT_MIN         | 403 |
|                                                      | LLONG_MAX       | 404 |
|                                                      | LLONG_MIN       | 405 |
|                                                      | LONG_MAX        | 406 |
|                                                      | LONG_MIN        | 407 |
|                                                      | MB_LEN_MAX      | 408 |
|                                                      | SCHAR_MAX       | 409 |
|                                                      | SCHAR_MIN       | 410 |

| SHRT_MAX 41 | 11 |
|-------------|----|
| SHRT_MIN    | 12 |
| UCHAR_MAX   | 13 |
| UINT_MAX    | 14 |
| ULLONG_MAX  | 15 |
| ULONG_MAX   | 16 |
| USHRT_MAX   | 17 |
| ocale.h>    | 18 |
| lconv       | 19 |
| localeconv  | 21 |
| setlocale   | 22 |
| nath.h>     | 23 |
| acos        | 27 |
| acosf       | 28 |
| acosh       | 29 |
| acoshf      | 30 |
| asin        | 31 |
| asinf       | 32 |
| asinh       | 33 |
| asinhf      | 34 |
| atan 43     | 35 |
| atan2       | 36 |
| atan2f      | 37 |
| atanf       | 38 |
| atanh       | 39 |
| atanhf      | 40 |
| cbrt        | 41 |
| cbrtf       | 42 |
| ceil        | 43 |
| ceilf       | 44 |
| copysign    | 45 |
| copysignf   |    |
| cos         |    |
| cosf        |    |
| cosh        |    |
| coshf       |    |
| erf         |    |
| erfc        |    |
| erfcf       |    |
| erff        |    |
| exp         |    |
|             |    |

| exp2           | 456 |
|----------------|-----|
| exp2f          | 457 |
| expf           | 458 |
| expm1          | 459 |
| expm1f         | 460 |
| fabs           | 461 |
| fabsf          | 462 |
| fdim           | 463 |
| fdimf          | 464 |
| floor          | 465 |
| floorf         | 466 |
| fma            | 467 |
| fmaf           | 468 |
| fmax           | 469 |
| fmaxf          | 470 |
| fmin           | 471 |
| fminf          | 472 |
| fmod           | 473 |
| fmodf          | 474 |
| fpclassify     | 475 |
| frexp          | 476 |
| frexpf         | 477 |
| hypot          | 478 |
| hypotf         | 479 |
| ilogb          | 480 |
| ilogbf         | 481 |
| isfinite       | 482 |
| isgreater      | 483 |
| isgreaterequal | 484 |
| isinf          | 485 |
| isless         | 486 |
| islessequal    | 487 |
| islessgreater  | 488 |
| isnan          | 489 |
| isnormal       | 490 |
| isunordered    | 491 |
| ldexp          | 492 |
| ldexpf         | 493 |
| Igamma         | 494 |
| lgammaf        | 495 |
| llrint         | 496 |
|                |     |

| llrintf    | 497 |
|------------|-----|
| llround    | 498 |
| llroundf   | 499 |
| log        | 500 |
| log10      | 501 |
| log10f     | 502 |
| log1p      | 503 |
| log1pf     | 504 |
| log2       | 505 |
| log2f      | 506 |
| logb       | 507 |
| logbf      | 508 |
| logf       | 509 |
| lrint      | 510 |
| lrintf     | 511 |
| Iround     | 512 |
| lroundf    | 513 |
| modf       | 514 |
| modff      | 515 |
| nearbyint  | 516 |
| nearbyintf | 517 |
| nextafter  | 518 |
| nextafterf | 519 |
| pow        | 520 |
| powf       | 521 |
| remainder  | 522 |
| remainderf | 523 |
| remquo     | 524 |
| remquof    | 525 |
| rint       | 526 |
| rintf      | 527 |
| round      | 528 |
| roundf     | 529 |
| scalbln    | 530 |
| scalblnf   | 531 |
| scalbn     | 532 |
| scalbnf    | 533 |
| signbit    | 534 |
| sin        | 535 |
| sinf       | 536 |
| sinh       | 537 |

| sinhf                 | 538   |
|-----------------------|-------|
| sqrt                  | 539   |
| sqrtf                 | . 540 |
| tan                   | . 541 |
| tanf                  | 542   |
| tanh                  | . 543 |
| tanhf                 | . 544 |
| tgamma                | 545   |
| tgammaf               | . 546 |
| trunc                 | . 547 |
| truncf                | . 548 |
| <setjmp.h></setjmp.h> | . 549 |
| longjmp               | . 550 |
| setjmp                | 551   |
| <stdarg.h></stdarg.h> | . 552 |
| va_arg                | 553   |
| va_copy               | 554   |
| va_end                | 555   |
| va_start              | . 556 |
| <stddef.h></stddef.h> | 557   |
| NULL                  | 558   |
| offsetof              | 559   |
| ptrdiff_t             | 560   |
| size_t                | . 561 |
| <stdio.h></stdio.h>   | . 562 |
| getchar               | . 563 |
| gets                  | . 564 |
| printf                | . 565 |
| putchar               | 570   |
| puts                  | 571   |
| scanf                 | . 572 |
| snprintf              | 576   |
| sprintf               | . 577 |
| sscanf                | . 578 |
| vprintf               | . 579 |
| vscanf                | 580   |
| vsnprintf             | . 581 |
| vsprintf              | . 582 |
| vsscanf               | 583   |
| <stdlib.h></stdlib.h> | . 584 |
| EXIT_FAILURE          | . 586 |

| EXIT_SUCCESS | 587 |
|--------------|-----|
| MB_CUR_MAX   | 588 |
| RAND_MAX     | 589 |
| abs          | 590 |
| atexit       | 591 |
| atof         | 592 |
| atoi         | 593 |
| atol         | 594 |
| atoll        | 595 |
| bsearch      | 596 |
| calloc       | 597 |
| div          | 598 |
| div_t        | 599 |
| exit         | 600 |
| free         | 601 |
| itoa         | 602 |
| labs         | 603 |
| ldiv         | 604 |
| ldiv_t       | 605 |
| llabs        | 606 |
| Ildiv        | 607 |
| Ildiv_t      | 608 |
| litoa        | 609 |
| Itoa         | 610 |
| malloc       | 611 |
| mblen        | 612 |
| mblen_l      | 613 |
| mbstowcs     | 614 |
| mbstowcs_l   | 615 |
| mbtowc       | 616 |
| mbtowc_l     | 617 |
| qsort        | 618 |
| rand         | 619 |
| realloc      | 620 |
| srand        | 621 |
| strtod       | 622 |
| strtof       | 623 |
| strtol       | 624 |
| strtoll      | 626 |
| strtoul      | 628 |
| strtoull     | 630 |

| ulltoa                | 632   |
|-----------------------|-------|
| ultoa                 | 633   |
| utoa                  | 634   |
| <string.h></string.h> | . 635 |
| memccpy               | 637   |
| memchr                | . 638 |
| memcmp                | 639   |
| memcpy                | 640   |
| memcpy_fast           | 641   |
| memmove               | 642   |
| mempcpy               | 643   |
| memset                | 644   |
| strcasecmp            | 645   |
| strcasestr            | 646   |
| strcat                | 647   |
| strchr                | 648   |
| strcmp                | 649   |
| strcpy                | 650   |
| strcspn               | 651   |
| strdup                | 652   |
| strerror              | 653   |
| stricat               | 654   |
| strlcpy               | 655   |
| strlen                | 656   |
| strncasecmp           | . 657 |
| strncasestr           | 658   |
| strncat               | 659   |
| strnchr               | 660   |
| strncmp               | . 661 |
| strncpy               | 662   |
| strndup               | 663   |
| strnlen               | 664   |
| strnstr               | 665   |
| strpbrk               | 666   |
| strrchr               | 667   |
| strsep                | 668   |
| strspn                | 669   |
| strstr                | 670   |
| strtok                | 671   |
| strtok_r              | 672   |
| <time.h></time.h>     | 673   |

| as                                                   | ctime      | 674 |
|------------------------------------------------------|------------|-----|
| as                                                   | ctime_r    | 675 |
| clo                                                  | ock_t      | 676 |
| cti                                                  | ime        | 677 |
| cti                                                  | ime_r      | 678 |
| dif                                                  | fftime     | 679 |
| gn                                                   | ntime      | 680 |
| gn                                                   | ntime_r    | 681 |
| loo                                                  | caltime    | 682 |
| loo                                                  | caltime_r  | 683 |
| ml                                                   | ktime      | 684 |
| str                                                  | rftime     | 685 |
| tin                                                  | ne_t       | 687 |
| tm                                                   | ۱          | 688 |
| <wchar.h< td=""><td>&gt;</td><td>689</td></wchar.h<> | >          | 689 |
| W                                                    | CHAR_MAX   | 691 |
| W                                                    | CHAR_MIN   | 692 |
| W                                                    | EOF        | 693 |
| bt                                                   | owc        | 694 |
| bt                                                   | owc_l      | 695 |
| ml                                                   | brlen      | 696 |
| ml                                                   | brlen_l    | 697 |
| ml                                                   | brtowc     | 698 |
| ml                                                   | brtowc_l   | 699 |
| ml                                                   | bsrtowcs   | 700 |
| ml                                                   | bsrtowcs_l | 701 |
| m                                                    | sbinit     | 702 |
| wo                                                   | char_t     | 703 |
| wo                                                   | crtomb     | 704 |
| wo                                                   | crtomb_l   | 705 |
| wo                                                   | cscat      | 706 |
| wo                                                   | cschr      | 707 |
| wo                                                   | cscmp      | 708 |
| wo                                                   | cscpy      | 709 |
| wo                                                   | cscspn     | 710 |
| wo                                                   | csdup      | 711 |
| wo                                                   | cslen      | 712 |
| wo                                                   | csncat     | 713 |
| wo                                                   | csnchr     | 714 |
| wo                                                   | csncmp     | 715 |
| wo                                                   | csncpy     | 716 |

|                                                    | wcsnlen    | 717 |
|----------------------------------------------------|------------|-----|
|                                                    | wcsnstr    | 718 |
|                                                    | wcspbrk    | 719 |
|                                                    | wcsrchr    | 720 |
|                                                    | wcsspn     | 721 |
|                                                    | wcsstr     | 722 |
|                                                    | wcstok     | 723 |
|                                                    | wcstok_r   | 724 |
|                                                    | wctob      | 725 |
|                                                    | wctob_l    | 726 |
|                                                    | wint_t     | 727 |
|                                                    | wmemccpy   | 728 |
|                                                    | wmemchr    | 729 |
|                                                    | wmemcmp    | 730 |
|                                                    | wmemcpy    | 731 |
|                                                    | wmemmove   | 732 |
|                                                    | wmempcpy   | 733 |
|                                                    | wmemset    | 734 |
|                                                    | wstrsep    | 735 |
| <wcty< td=""><td>pe.h&gt;</td><td>736</td></wcty<> | pe.h>      | 736 |
|                                                    | iswalnum   | 738 |
|                                                    | iswalnum_l | 739 |
|                                                    | iswalpha   | 740 |
|                                                    | iswalpha_l | 741 |
|                                                    | iswblank   | 742 |
|                                                    | iswblank_l | 743 |
|                                                    | iswcntrl   | 744 |
|                                                    | iswcntrl_l | 745 |
|                                                    | iswctype   | 746 |
|                                                    | iswctype_l | 747 |
|                                                    | iswdigit   | 748 |
|                                                    | iswdigit_l | 749 |
|                                                    | iswgraph   | 750 |
|                                                    | iswgraph_l | 751 |
|                                                    | iswlower   | 752 |
|                                                    | iswlower_l | 753 |
|                                                    | iswprint   | 754 |
|                                                    | iswprint_l | 755 |
|                                                    | iswpunct   | 756 |
|                                                    | iswpunct_l | 757 |
|                                                    | iswspace   | 758 |

| iswspace_I                                 | 759 |
|--------------------------------------------|-----|
| iswupper                                   |     |
| iswupper_l                                 |     |
| iswxdigit                                  |     |
| iswxdigit_l                                |     |
| towctrans                                  |     |
| towctrans_l                                |     |
| towlower                                   |     |
| towlower_l                                 |     |
| towupper                                   |     |
| towupper_l                                 |     |
| wctrans                                    |     |
| wctrans_l                                  | 771 |
| wctype                                     |     |
| <xlocale.h></xlocale.h>                    | 773 |
| duplocale                                  | 774 |
| freelocale                                 | 775 |
| localeconv_l                               | 776 |
| newlocale                                  | 777 |
| C++ Library User Guide                     |     |
| Standard template library                  |     |
| Subset API reference                       |     |
| <new> - memory allocation</new>            |     |
| operator delete                            |     |
| operator new                               | 785 |
| set_new_handler                            |     |
| Utilities Reference                        |     |
| Compiler driver                            |     |
| File naming conventions                    |     |
| Command-line options                       | 790 |
| -ansi (Warn about potential ANSI problems) |     |
| -ar (Archive output)                       |     |
| -arch (Set ARM architecture)               | 793 |
| -be (Big Endian)                           | 794 |
| -c (Compile to object code, do not link)   | 795 |
| -d (Define linker symbol)                  | 796 |
| -D (Define macro symbol)                   | 797 |
| -e (Set entry point symbol)                |     |
| -E (Preprocess)                            | 799 |
| -exceptions (Enable C++ Exception Support) |     |
| -fabi (Floating Point Code Generation)     | 801 |

| -fpu (Set ARM FPU)                                     | 802   |
|--------------------------------------------------------|-------|
| -F (Set output format)                                 | . 803 |
| -g (Generate debugging information)                    | . 804 |
| -g1 (Generate minimal debugging information)           | 805   |
| -help (Display help information)                       | . 806 |
| -io (Select I/O library implementation)                | . 807 |
| -l (Define user include directories)                   | 808   |
| -I- (Exclude standard include directories)             | 809   |
| -J (Define system include directories)                 | . 810 |
| -K (Keep linker symbol)                                | 811   |
| -L (Set library directory path)                        | 812   |
| -l- (Do not link standard libraries)                   | 813   |
| -make (Make-style build)                               | 814   |
| -M (Display linkage map)                               | 815   |
| -n (Dry run, no execution)                             | . 816 |
| -nostderr (No stderr output)                           | 817   |
| -o (Set output file name)                              | 818   |
| -oabi (Use oabi compiler)                              | 819   |
| -O (Optimize output)                                   | 820   |
| -printf (Select printf capability)                     | 821   |
| -rtti (Enable C++ RTTI Support)                        | 822   |
| -R (Set section name)                                  | 823   |
| -scanf (Select scanf capability)                       | 824   |
| -sd (Treat double as float)                            | 825   |
| -Thumb (Generate Thumb code)                           | 826   |
| -v (Verbose execution)                                 | . 827 |
| -w (Suppress warnings)                                 | 828   |
| -we (Treat warnings as errors)                         | 829   |
| -Wa (Pass option to tool)                              | 830   |
| -x (Specify file types)                                | 831   |
| -y (Use project template)                              | . 832 |
| -z (Set project property)                              | 833   |
| Command-Line Project Builder                           | 834   |
| Building with a SEGGER Embedded Studio project file    | . 835 |
| Building without a SEGGER Embedded Studio project file | . 837 |
| Command-line options                                   | 838   |
| -batch (Batch build)                                   | 839   |
| -config (Select build configuration)                   | . 840 |
| -clean (Remove output files)                           | . 841 |
| -D (Define macro)                                      | 842   |
| -echo (Show command lines)                             | 843   |

|            | -file (Build a named file)                            | 844 |
|------------|-------------------------------------------------------|-----|
|            | -packagesdir (Specify packages directory)             | 845 |
|            | -project (Specify project to build)                   | 846 |
|            | -property (Set project property)                      | 847 |
|            | -rebuild (Always rebuild)                             |     |
|            | -show (Dry run, don't execute)                        | 849 |
|            | -solution (Specify solution to build)                 | 850 |
|            | -studiodir (Specify SEGGER Embedded Studio directory) | 851 |
|            | -template (Specify project template)                  | 852 |
|            | -time (Time the build)                                | 853 |
|            | -threadnum (Specify number of build threads)          | 854 |
|            | -type (Specify project type)                          | 855 |
|            | -verbose (Show build information)                     | 856 |
| Comman     | d-Line Scripting                                      | 857 |
| Co         | ommand-line options                                   | 858 |
|            | -define (Define global variable)                      | 859 |
|            | -help (Show usage)                                    | 860 |
|            | -load (Load script file)                              | 861 |
|            | -define (Verbose output)                              |     |
| er         | nScript classes                                       | 863 |
| Ex         | ample uses                                            | 864 |
| Embed      |                                                       | 865 |
| Header f   | ile generator                                         | 866 |
| Us         | sing the header generator                             | 867 |
| Co         | ommand line options                                   | 868 |
|            | -regbaseoffsets (Use offsets from peripheral base)    | 869 |
|            | -nobitfields (Inhibit bitfield macros)                | 870 |
| Linker sc  | ript file generator                                   | 871 |
| Co         | ommand-line options                                   | 872 |
|            | -check-segment-overflow                               | 873 |
|            | -memory-map-file                                      |     |
|            | -memory-map-macros                                    | 875 |
|            | -section-placement-file                               | 876 |
|            | -section-placement-macros                             | 877 |
|            | -symbols                                              | 878 |
| Package    | generator                                             | 879 |
| Appendices |                                                       | 881 |
| Technica   | I                                                     |     |
| Fi         | le formats                                            |     |
|            | Memory Map file format                                | 883 |
|            | Section Placement file format                         |     |

| Project file format                      | . 887 |
|------------------------------------------|-------|
| Project Templates file format            | . 888 |
| Property Groups file format              | . 890 |
| Package Description file format          | . 892 |
| External Tools file format               | . 896 |
| Environment Options                      | 899   |
| Building Environment Options             | 899   |
| Debugging Environment Options            | . 901 |
| IDE Environment Options                  | 903   |
| Programming Language Environment Options | . 908 |
| Source Control Environment Options       | . 911 |
| Text Editor Environment Options          | . 912 |
| Windows Environment Options              | 921   |
| Project Options                          | 926   |
| General Build Options                    | 926   |
| Compilation Options                      | 933   |
| Debugging Options                        | 940   |
| Executable Project Options               | . 947 |
| Macros                                   | 951   |
| System Macros                            | 951   |
| Build Macros                             | . 953 |
| Script classes                           | 956   |
| BinaryFile                               | 956   |
| CWSys                                    | . 957 |
| Debug                                    | . 958 |
| ElfFile                                  | 960   |
| TargetInterface                          | . 961 |
| WScript                                  | 966   |

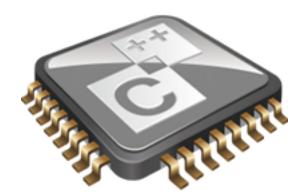

# Introduction

This guide is divided into a number of sections:

#### Introduction

Covers installing SEGGER Embedded Studio on your machine and verifying that it operates correctly, followed by a brief guide to the operation of the SEGGER Embedded Studio integrated development environment, debugger, and other software supplied in the product.

#### SEGGER Embedded Studio User Guide

Contains information on how to use the SEGGER Embedded Studio development environment to manage your projects, build, and debug your applications.

#### **C Library User Guide**

Contains documentation for the functions in the standard C library supplied in SEGGER Embedded Studio.

#### **ARM target support**

Contains a description of system files used for startup and debugging of ARM applications.

#### ide\_target\_interfaces

Contains a description of the support for programming ARM microcontrollers.

# What is SEGGER Embedded Studio?

SEGGER Embedded Studio is a complete C/C++ development system for ARM and Cortex, microcontrollers and microprocessors that runs on Windows, Mac OS and Linux.

# C/C++ Compiler

SEGGER Embedded Studio comes with pre-built versions of both GCC and Clang/LLVM C and C++ compilers and assemblers. The GNU linker and librarian are also supplied to enable you to immediately begin developing applications for ARM.

# SEGGER Embedded Studio C Library

SEGGER Embedded Studio has its own royalty-free ANSI and ISO C compliant C library that has been specifically designed for use within embedded systems.

## SEGGER Embedded Studio C++ Library

SEGGER Embedded Studio supplies a C++ library that implements STL containers, exceptions and RTTI.

## **SEGGER Embedded Studio IDE**

SEGGER Embedded Studio is a streamlined integrated development environment for building, testing, and deploying your applications. SEGGER Embedded Studio provides:

*Source Code Editor*: A powerful source code editor with multi-level undo and redo, makes editing your code a breeze.

Project System: A complete project system organizes your source code and build rules.

*Build System*: With a single key press you can build all your applications in a solution, ready for them to be loaded onto a target microcontroller.

*Debugger and Flash Programming*: You can download your programs directly into Flash and debug them seamlessly from within the IDE using a wide range of target interfaces.

*Help system*: The built-in help system provides context-sensitive help and a complete reference to the SEGGER Embedded Studio IDE and tools.

*Core Simulator*:As well as providing cross-compilation technology, SEGGER Embedded Studio provides a PC-based fully functional simulation of the target microcontroller core so you can debug parts of your application without waiting for hardware.

# **SEGGER Embedded Studio Tools**

SEGGER Embedded Studio supplies command line tools that enable you to build your application on the command line using the same project file that the IDE uses.

# What we don't tell you

This documentation does not attempt to teach the C or assembly language programming; rather, you should seek out one of the many introductory texts available. And similarly the documentation doesn't cover the ARM architecture or microcontroller application development in any great depth.

We also assume that you're fairly familiar with the operating system of the host computer being used.

# C programming guides

These are must-have books for any C programmer:

Kernighan, B.W. and Ritchie, D.M., *The C Programming Language* (2nd edition, 1988). Prentice-Hall, Englewood Cliffs, NJ, USA. ISBN 0-13-110362-8. The original C bible, updated to cover the essentials of ANSI C (1990 version). Harbison, S.P. and Steele, G.L., *C: A Reference Manual* (second edition, 1987). Prentice-Hall, Englewood Cliffs, NJ, USA. ISBN 0-13-109802-0. A nice reference guide to C, including a useful amount of information on ANSI C. Co-authored by Guy Steele, a noted language expert.

# **ANSI C reference**

If you're serious about C programming, you may want to have the ISO standard on hand:

ISO/IEC 9899:1990, C Standard and ISO/IEC 9899:1999, C Standard. The standard is available from your national standards body or directly from ISO at http://www.iso.ch/.

# **ARM microcontrollers**

For ARM technical reference manuals, specifications, user guides and white papers, go to:

http://www.arm.com/Documentation.

## **GNU** compiler collection

For the latest GCC documentation go to:

http://gcc.gnu.org/.

## LLVM/Clang

For the latest LLVM/Clang documentation to to:

http://www.llvm.org

# **Getting Started**

You will need to install a CPU support package:

#### Choose Tools > Package Manager

Choose the CPU support packages you wish to install and complete the dialog.

You will need to create a project:

#### Choose File > New Project

Select the appropriate Executable project type Specify a location for the project Complete the dialog selecting the appropriate **Target Processor** value

You will need to build the project:

Choose Build | Build 'Project'

To debug on the simulator

Choose **Project | Edit Options** to show the project options dialog In the **Search Options** type in **Simulator** Choose **Simulator** for the **Target Connection** option

#### To debug on hardware

Choose **Project | Edit Options** to show the project options dialog In the **Search Options** type in **J-Link** Choose **J-Link** for the **Target Connection** option

To start debugging

Choose Debug | Go

The debugger will stop the program at the main, you can now debug the application.

# **Text conventions**

#### Menus and user interface elements

When this document refers to any user interface element, it will do so in **bold font**. For instance, you will often see reference to the **Project Explorer**, which is taken to mean the project explorer window. Similarly, you'll see references to the **Standard** toolbar which is positioned at the top of the SEGGER Embedded Studio window, just below the menu bar on Windows and Linux.

When you are directed to select an item from a menu in SEGGER Embedded Studio, we use the form *menu-name* > *item-name*. For instance, **File** > **Save** means that you need to click the **File** menu in the menu bar and then select the **Save** item. This form extends to items in sub-menus, so **File** > **Open With Binary Editor** has the obvious meaning.

#### **Keyboard accelerators**

Frequently-used commands are assigned keyboard *accelerators* to speed up common tasks. SEGGER Embedded Studio uses standard Windows and Mac OS keyboard accelerators wherever possible.

Windows and Linux have three key modifiers which are **Ctrl**, **Alt**, and **Shift**. For instance, **Ctrl+Alt+P** means that you should hold down the **Ctrl** and **Alt** buttons whilst pressing the **P** key; and **Shift+F5** means that you should hold down the **Shift** key whilst pressing **F5**.

Mac OS has four key modifiers which are (command), (option), (control), and (shift). Generally there is a oneto-one correspondence between the Windows modifiers and the Mac OS modifiers: **Ctrl** is , **Alt** is , **and Shift** is . SEGGER Embedded Studio on Mac OS has its own set of unique key sequences using (control) that have no direct Windows equivalent.

SEGGER Embedded Studio on Windows and Linux also uses *key chords* to expand the set of accelerators. Key chords are key sequences composed of two or more key presses. For instance, the key chord **Ctrl+T**, **D** means that you should type **Ctrl+T** followed by **D**; and **Ctrl+K**, **Ctrl+Z** means that you should type **Ctrl+T** followed by **Ctrl+Z**. Mac OS does not support accelerator key chords.

#### Code examples and human interaction

Throughout the documentation, text printed **in this typeface** represents verbatim communication with the computer: for example, pieces of C text, commands to the operating system, or responses from the computer. In examples, text printed *in this typeface* is not to be used verbatim: it represents a class of items, one of which should be used. For example, this is the format of one kind of compilation command:

#### hcl source-file

This means that the command consists of:

The word **hcl**, typed exactly like that. A *source-file*: not the text **source-file**, but an item of the *source-file* class, for example **myprog.c**. Whenever commands to and responses from the computer are mixed in the same example, the commands (i.e. the items which you enter) will be presented in this typeface. For example, here is a dialog with the computer using the format of the compilation command given above:

c:\code\examples>hcl -v myprog.c

The user types the text **hcl** -**v myprog.c** and then presses the enter key (which is assumed and is not shown); the computer responds with the rest.

# **Release notes**

## Version 3.10i

#### Build

Fixed C++ signbit implementation. Fixed build not building newly imported files.

#### Debug

Fixed misc bugs in watch window. Fixed crash when setting register allocated variables that are less than 4 bytes in length. Fixed Cortex-M simulator handling of word aligned stack pointers on exception return. Fixed crash using debug stop during download. Updated shipped J-Link software to V6.12a.

#### IDE

Fixed pasting of file into a project explorer folder that is already contained within that folder. Fixed file overwrite warning dialog not giving the option to cancel.

Fixed crash when closing all editor windows, right clicking and then moving the mouse with the empty dock window.

Fixed editor search not clearing highlights when search string is cleared.

# Version 3.10h

#### Build

Removed broken linker variant project property.

#### Debug

Fixed watch window not storing the filename and linenumber context in which to evaluate the expression.

Updated shipped J-Link software to V6.10n.

#### IDE

Fixed the window group context menu sometimes being displayed higher than the mouse pointer.

Search box now focused when package manager is opened. Fixed project importer not loading shipped jlink.dll when no other is available.

## Version 3.10g

#### Debug

Fixed SWO tracing.

# Version 3.10f

#### Build

Fixed crash caused by clearing build log whilst building. Fixed Id executable being loaded into an editor on memory segment overflow linker errors (Linux and macOS only). Fixed setting strict-aligned clang compiler option for v4t, v5te, v6m and v8m.baseline architectures.

#### IDE

Fixed use of proportional fonts in code editor. Fixed size of .emProject, .emPackage and .emArchive file icons (Linux only). Added .svd file type detection to "Register Definition File" property.

### Version 3.10e

#### IDE

Ctrl+C and Ctrl+A now work in project property dialog's description field. Fixed drag not working in project explorer on new files or folders until project has been reloaded.

### Version 3.10d

#### Debug

Fixed memory window starting in auto size mode when a fixed size is specified.

Fixed crash when opening memory window.

# Version 3.10c

#### Debug

Fixed memory window always evaluating address expression when auto size is selected.

#### IDE

Fixed build summary not being fully visible when build log is larger than window.

Fixed directory chooser on IAR/Keil project import dialog.

Fixed crash when entering address in disassembly window that is not within the current visible address range.

Fixed text editor slow down when rendering very long lines.

Find dialog auto complete is now case sensitive.

Enter key now behaves the same as return key in find dialog.

Fixed crash when dragging a project folder onto one of its own sub folders.

Register window bitfield entries now use monospace font.

# Version 3.10b

#### Debug

Fixed crash using debug restart with the simulator target. Updated shipped J-Link software to V6.00i. Add "Ignore .debug\_frame Section" debugging property. Fixed crash if memory write fails during download on OS X. Fixed crash when connecting to J-Link target interface when no J-Link is attached. Fixed disassembly of Idr literal instructions. Improved debug support of clang generated code.

#### IDE

Fixed goto definition and find references on files with paths containing UNICODE characters. File and project history now shared between all major releases. Fixed save prompt dialog not being displayed when modified file is closed. Fixed close solution not stopping when the saving of a modified file has failed. Improved appearance of debugger tooltips.

# Version 3.10a

#### Debug

Added "Auto Refresh" to the context menu of the execution count window.

Fixed set breakpoint on variable from text editor.

Fixed modifying breakpoint properties.

Fixed crash when pressing page down on last page of the disassembly in the disassembly window.

#### IDE

Parallel building of files in projects now shows a progress bar and ETA, both of these can be disabled using new environment options.

Fixed Microsoft IME support in code editor.

Removed project property "Build Dependents in Parallel", replaced it with "Project Can Build In Parallel". Fixed saving of files from code editor using Shift-JIS encoding.

Improved appearance of build log's memory usage summary when there are many memory segments. Fixed code completion on files with paths containing UNICODE characters.

# Version 3.10

#### Build

Added "Keep Linker Script File" project property. Added "Tool Chain Directory" project property. Added "Externally Built Library" to the "Project Type" enumeration. Added "Section Placement Segments" project property. Added "Post-Link Output File" project property. Added "C Compile Command", "C++ Compile Command", "Assemble Command", "Link Command" and "Archive Command" project properties to enable user defined build steps. Added capability to build "Externally Built Executable" and "Externally Built Library" project types using command lines in project properties. Supplied ascii only version of ctype functions in ctype\_no\_wchar.c in the \$(StudioDir)/source directory. Supplied non threaded version errno in errno\_no\_thread.c in the \$(StudioDir)/source directory. Fixed  $0.0 \ge 0.0$  and  $0.0 \le 0.0$  not returning true on some architectures. Fixed crash when building libraries using indirect files with no files to archive. Opening IAR EWARM/Keil MDK project files will now create internal and external build configurations. The external build configuration will use the IAR/Keil tools. The internal build configuration will use the internal tools. Fixed setting errno to EDOM with invalid arguments to acos(f), asin(f) and fmod(f). Fixed setting errno to ERANGE when overflow occurs with Idexp(f). Updated the GCC/BINUTILS tools build to use GCC ARM Embedded 5-2016-g2-update source release. 33

Link will now fail with an error if a section has been placed at the end of a segment using the *place\_from\_segment\_start* attribute and the preceding section overlaps it.

#### Debug

Removed "J-Link DLL File" project property. Added "Use Built-in RTT support" project property to enable RTT to be used on all devices. Add "Ignore .debug\_aranges Section" debugging property. Fixed crash while using memory window when not connected to target. Added "Load ELF Sections" loader project property. Added "Stop On Memory Error" simulator project property. Removed "Debugger Initial Breakpoint" environment options. Can now optionally specify the main load file to download using the "Load File" project property. Added "Go To Disassembly" to code editor context menu when debugging. Added "Export As Text" to variable display windows. Variable display windows now cirry out numerical sort when sorting on size. Fixed watch window not moving blank entry to end when using add to watch from editor. Adding simulator project property "Stop On Memory Error". Enabling of exception breakpoints is preserved in session file.

#### IDE

Project properties dialog now defaults to the active build confguration when opened.

Fixed crash when dragging a project folder onto itself.

Fixed display of string properties that contain line feeds.

The "Project Type" property can now be set on a per configuration basis.

Fixed reload project not working correctly when the project has been opened from the Recent Projects window.

Project properties editor dialog is now modal.

Memory window address field now expands to fill available space.

Fixed blank filenames in Open File From Solution dialog.

Fixed crash when right clicking in empty area of build configuration dialog.

Fixed crash when changing configuration with a property editor focused in properties dialog.

Changed the way modified and inherited properties are shown in the properties dialog/window.

Code editor no longer displays file modified warning if file has been externally deleted.

Properties dialog, removed "All" group, deselecting the group/page will show all properties.

Properties dialog, changed the graphic to indicate that a project property has been modified or is set in another node or configuration.

Properties dialog, removed the build macros and added a means to display the set of macros on individual property editors.

Project explorer, added "Exclude From Build" option to folders.

Add support for ARMv8-M Mainline and ARMv8-M Baseline architecture.

Properties dialog, added option to show modified properties only.

Fixed drag and drop in project explorer only working on a new folder after project has been reloaded.

Project explorer removed automatic usage of memory map, section placement and linker script files in the build.

Added "Use This Memory Map", "Use This Section Placement" and "Use This Linker Script File" to the appropriate files in the project explorer context menu.

Files of type Memory Map, Section Placement and Linker Script that are added to the project now prompt to update the appropriate project property.

Added "Use Manual Linker Script" and "Linker Script File" project properties.

Removed Calcpad, Debug Immediate, Downloads, Properties, Script Console and Terminal Emulator windows.

Reorganised menu entries, all window show actions are avaiable on the View menu.

File path property editor now applies change when enter key is pressed.

The Application Monospace Font property editor will now only allow monospace fonts to be selected.

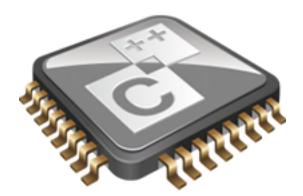

# SEGGER Embedded Studio User Guide

This is the user guide for the SEGGER Embedded Studio integrated development environment (IDE). The SEGGER Embedded Studio IDE consists of:

- a project system to organize your source files
- a build system to build your applications
- programmer aids to navigate and work effectively
- a target programmer to download applications into RAM or flash
- a debugger to pinpoint bugs

## **SEGGER Embedded Studio standard layout**

SEGGER Embedded Studio's main window is divided into the following areas:

*Title bar*:Displays the name of the current solution.

Menu bar: Menus for editing, building, and debugging your program.

Toolbars: Frequently used actions are quickly accessible on toolbars below the menu bar.

Editing area: A tabbed view of any open editor windows and the HTML viewer.

*Docked windows*:SEGGER Embedded Studio has many windows that dock to the left, right, or below the editing area. You can configure which windows will be visible, and their placement, when editing and debugging.

*Status bar* At the bottom of the main window, the status bar contains useful information about the current editor, build status, and debugging environment.

## Menu bar

The menu bar contains menus for editing, building, and debugging your program. You can navigate menus using the keyboard or the mouse.

### Navigating menus using the mouse

#### To navigate menus using the mouse:

- 1. Click a menu title in the menu bar to show the related menu.
- 2. Click the desired command in the menu to execute that command.

or

- 1. Click and hold the mouse on a menu title in the menu bar to show the related menu.
- 2. Drag the mouse to the desired command in the menu.
- 3. Release the mouse while it is over the command to execute that command.

### Navigating menus with the keyboard

#### To navigate menus using the keyboard:

- 1. Tap the **Alt** key activate the menu bar.
- 2. Tap **Return** to display the menu.
- 3. Use the Left and Right keys to select the required menu.
- 4. Use the **Up** or **Down** key to select the required command or submenu.
- 5. Press Enter to execute the selected command.
- 6. Press **Alt** or **Esc** at any time to cancel menu selection.

After you press the **Alt** key once, each menu on the menu bar has one letter underlinedits shortcut key. So, to activate a menu using the keyboard:

While holding down the **Alt** key, type the desired menu's shortcut key.

After the menu appears, you can navigate it using the cursor keys:

Use **Up** and **Down** to move up and down the list of menu items.

Use Esc to cancel a menu.

Use **Right** or **Enter** to open a submenu.

Use Left or Esc to close a submenu and return to the parent menu.

Type the underlined letter in a command's name to execute that command.

# Title bar

The first item shown in the title bar is SEGGER Embedded Studio's name. Because SEGGER Embedded Studio can be used to target different processors, the name of the target processor family is also shown, to help you distinguish between instances of SEGGER Embedded Studio when debugging multi-processor or multi-core systems.

The filename of the active editor follows SEGGER Embedded Studio's name; you can configure the presentation of this filename as described below.

After the filename, the title bar displays status information on SEGGER Embedded Studio's state:

[building] SEGGER Embedded Studio is building a solution, building a project, or compiling a file. [run] An application is running under control of SEGGER Embedded Studio's debugger. [break] The debugger is stopped at a breakpoint.

[autostep] The debugger is single stepping the application without user interaction (autostepping).

## Status bar

At the bottom of the window, the status bar contains useful information about the current editor, build status, and debugging environment. The status bar is divided into two regions: one contains a set of fixed panels and the other is used for messages.

#### The message area

The leftmost part of the status bar is a message area used for things such as status tips, progress information, warnings, errors, and other notifications.

#### Status bar panels

You can show or hide the following panels on the status bar:

| Panel                   | Description                                                                                                    |
|-------------------------|----------------------------------------------------------------------------------------------------|
| Target device status    | Displays the connected target interface. When<br>connected, this panel contains the selected target<br>interface's name and, if applicable, the processor to<br>which the target interface is connected. The LED icon<br>flashes green when a program is running, is solid red<br>when stopped at a breakpoint, and is yellow when<br>connected to a target but not running a program.<br>Double-clicking this panel displays the <b>Targets</b> pane,<br>and right-clicking it invokes the <b>Target</b> shortcut menu. |
| Cycle count panel       | Displays the number of processor cycles used by the<br>executing program. This panel is only visible if the<br>connected target supports performance counters<br>that can report the total number of cycles executed.<br>Double-clicking this panel resets the cycle counter to<br>zero, and right-clicking it brings up the <b>Cycle Count</b><br>shortcut menu.                                                                                                    |
| Insert/overwrite status | Indicates whether the current editor is in insert or overwrite mode. In overwrite mode, the panel displays "OVR"; in insert mode, the panel displays "INS".                                                                                                    |
| Read-only status        | Indicates whether the editor is in read-only mode. If<br>the editor is editing a read-only file or is in read-only<br>mode, the panel display "R/O"; if the editor is in read-<br>write mode, the panel displays "R/W".                                                                                                    |
| Build status            | Indicates the success or failure of the last build. If<br>the last build completed without errors or warnings,<br>the build status pane contains <b>Built OK</b> ; otherwise, it<br>contains the number of errors and warnings reported.<br>If there were errors, double-clicking this panel displays<br>the <b>Build Log</b> in the <b>Output</b> pane.                                                                                                    |

| Caret position | Indicates the insertion position position in the editor<br>window. For text files, the <b>caret position</b> pane displays<br>the line number and column number of the insertion<br>point in the active window; when editing binary files, it<br>displays the address being edited. |
|----------------|----------------------------------------------------------------------------------------------------|
| Time panel     | Displays the current time.                                                                                                    |

### Configuring the status bar panels

To configure which panels are shown on the status bar:

#### Choose View > Status Bar.

From the status bar menu, select the panels to display and deselect the ones you want hidden.

#### or

Right-click the status bar. From the status bar menu, select the panels to display and deselect the ones you want to hide.

#### To show or hide the status bar:

#### Choose View > Status Bar.

From the status bar menu, select or deselect the Status Bar item.

You can choose to hide or display the *size grip* when SEGGER Embedded Studio's main window is not maximized. (The size grip is never shown in full-screen mode or when maximized.)

#### To show or hide the size grip

Choose View > Status Bar. From the status bar menu, select or deselect the Size Grip item.

# **Editing workspace**

The main area of SEGGER Embedded Studio is the editing workspace. It contains any files being edited, the online help system's HTML browser, and the Dashboard.

# **Docking windows**

SEGGER Embedded Studio has a flexible docking system you can use to position windows as you like them. You can dock windows in the SEGGER Embedded Studio window or in the four *head-up display* windows. SEGGER Embedded Studio will remember the position of the windows when you leave the IDE and will restore them when you return.

## Window groups

You can organize SEGGER Embedded Studio windows into *window groups*. A window group has multiple windows docked in it, only one of which is *active* at a time. The window group displays the active window's title for each of the windows docked in the group.

Clicking on the window icons in the window group's header changes the active window. Hovering over a docked window's icon in the header will display that window's title in a *tooltip*.

#### To dock a window to a different window group:

Press and hold the left mouse button over the title of the window you wish to move. As you start dragging, all window groups, including hidden window groups, become visible. Drag the window over the window group to dock in. Release the mouse button.

Holding **Ctrl** when moving the window will prevent the window from being docked. If you do not dock a window on a window group, the window will float in a new window group.

## Perspectives

SEGGER Embedded Studio remembers the dock position and visibility of each window in each *perspective*. The most common use for this is to lay your windows out in the **Standard** perspective, which is the perspective used when you are editing and not debugging. When SEGGER Embedded Studio starts to debug a program, it switches to the **Debug** perspective. You can now lay out your windows in this perspective and SEGGER Embedded Studio will remember how you laid them them out. When you stop debugging, SEGGER Embedded Studio will revert to the **Standard** perspective and that window layout for editing; when you return to **Debug** perspective on the next debug session, the windows will be restored to how you laid them out in that for debugging.

SEGGER Embedded Studio remembers the layout of windows, in all perspectives, such that they can be restored when you run SEGGER Embedded Studio again. However, you may wish to revert back to the standard docking positions; to do this:

# Dashboard

When SEGGER Embedded Studio starts, it presents the **Dashboard**, a collection of panels that provide useful information, one-click loading of recent projects, and at-a-glance summaries of activity relevant to you.

## Tasks

The **Tasks** panel indicates tasks you need to carry out before SEGGER Embedded Studio is fully functional for instance, whether you need to activate SEGGER Embedded Studio, install packages, and so on.

## Updates

The **Updates** panel indicates whether any packages you have installed are now out of date because a newer version is available. You can install each new package individually by clicking the **Install** button under each notification, or install all packages by clicking the **Install all updates** link at the bottom of the panel.

## Projects

The **Projects** panel contains links to projects you have worked on recently. You can load a project by clicking the appropriate link, or clear the project history by clicking the **Clear List** button. To manage the contents of the list, click the **Manage Projects** link and edit the list of projects in the **Recent Projects** window.

### News

The **News** panel summarizes the activity of any RSS and Atom feeds you have subscribed to. Clicking a link will display the published article in an external web browser. You can manage your feed subscriptions to by clicking the **Manage Feeds** link at the end of the **News** panel and *pinning* the feeds in the **Favorites** windowyou are only subscribed to the pinned feeds.

## Links

The **Links** panel is a handy set of links to your favorite websites. If you pin a link in the **Favorites** window, it appears in the **Links** panel.

## **SEGGER Embedded Studio help and assistance**

SEGGER Embedded Studio provides context-sensitive help in increasing detail:

#### Tooltips

When you position the pointer over a button and keep it still, a small window displays a brief description of the button and its keyboard shortcut, if it has one.

#### Status tips

In addition to tooltips, SEGGER Embedded Studio provides a longer description in the status bar when you hover over a button or menu item.

#### **Online manual**

SEGGER Embedded Studio has links from all windows to the online help system.

### The browser

Documentation pages are shown in the Browser.

## Help using SEGGER Embedded Studio

SEGGER Embedded Studio provides an extensive, HTML-based help system that is available at all times.

#### To view the help text for a particular window or other user-interface element:

Click to select the item with which you want assistance. Choose **Help** > **Help** or press **F1**.

### Help within the text editor

The text editor is linked to the help system in a special way. If you place the insertion point within a word and press **F1**, the help-system page most likely to be useful is displayed in the HTML browser. This a great way to quickly find the help text for functions provided in the library.

### Browsing the documentation

The **Contents** window lists all the topics in the SEGGER Embedded Studio documentation and gives a way to search through them.

The highlighted entry indicates the current help topic. When you click a topic, the corresponding page appears in the **Browser** window.

The **Next Topic** and **Previous Topic** items in the **Help** menu, or the buttons on the **Contents** window toolbar, help navigate through topics.

To search the online documentation, type a search phrase into the **Search** box on the **Contents** window toolbar.

#### To search the online documentation:

Choose Help > Contents or press Ctrl+Alt+F1.

Enter your search phrase in the **Search** box and press **Enter** (or **Return** on Macs).

The search commences and the table of contents is replaced by links to pages matching your query, listed in order of relevance. To clear the search and return to the table of contents, click the clear icon in the **Search** box.

# **Creating and managing projects**

A SEGGER Embedded Studio *project* is a container for everything required to build your applications. It contains all the assorted resources and maintains the relationships between them.

A project is a convenient place to find every file and piece of information associated with your work. You place projects into a *solution*, which can contain one or more projects.

This chapter introduces the various parts of a project, shows how to create projects, and describes how to organize the contents of a project. It describes how to use the **Project Explorer** and **Project Manager** for project-management tasks.

# Solutions and projects

To develop a product using SEGGER Embedded Studio, you must understand the concepts of *projects* and *solutions*.

A project contains and organizes everything you need to create a single application or a library.

A solution is a collection of projects and configurations.

Organizing your projects into a solution allows you to build all the projects in a solution with a single keystroke, and to load them onto the target ready for debugging.

In your SEGGER Embedded Studio project, you

organize build-system inputs for building a product. add information about items in the project, and their relationships, to assist you in the development process.

Projects in a solution can reside in the same or different directories. Project directories are always relative to the directory of the solution file, which enables you to more-easily move or share project-file hierarchies.

The **Project Explorer** organizes your projects and files, and provides quick access to the commands that operate on them. A toolbar at the top of the window offers quick access to commonly used commands.

## Solutions

When you have created a solution, it is stored in a project file. Project files are text files, with the file extension **emProject**, that contain an XML description of your project. See **Project file format** for a description of the project-file format.

## Projects

The projects you create within a solution have a *project type* SEGGER Embedded Studio uses to determine how to build the project. The project type is selected when you use the **New Project** dialog. The available project types depend on the SEGGER Embedded Studio variant you are using, but the following are present in most SEGGER Embedded Studio variants:

*Executable*: a program that can be loaded and executed.

*Externally Built Executable*: an executable that is not built by the SEGGER Embedded Studio internal build process.

*Library*: a group of object files collected into a single file (sometimes called an *archive*). *Externally Built Library*: a library that is not built by the SEGGER Embedded Studio internal build process. *Object File*: the result of a single compilation. *Staging*: a project that will apply a user-defined command to each file in a project. *Combining*: a project that can be used to apply a user-defined command when any files in a project have changed.

## **Project options and configurations**

Project options are attached to project nodes. They are usually used in the build process, for example, to define C preprocessor symbols. You can assign different values to the same project option, based on a configuration: for example, you can assign one value to a C preprocessor symbol for release build and a different value for a debug build.

## **Folders and Dynamic Folders**

Projects can contain *folders*, which are used to group related files. Automated grouping uses the files' extensions to, for example, put all .c files in one folder, etc. Grouping also can be done manually by explicitly creating a file within a folder. Note that these project folders do not map onto directories in the file system, they are used solely to structure the display of content shown in the **Project Explorer**.

Projects can also contain *dynamic folders* which will can show the directories and files contained in the file system in the project explorer. You can specify if the dynamic folder is recursive and use wildcards to include and exclude files.

## **Source files**

*Source files* are all the files used to build a product. These include source code files and also section-placement files, memory-map files, and script files. All the source files you use for a particular product, or for a suite of related products, are managed in a SEGGER Embedded Studio project. A project can also contain files that are not directly used by SEGGER Embedded Studio to build a product but contain information you use during development, such as documentation. You edit source files during development using SEGGER Embedded Studio's built-in text editor, and you organize files into a target (described next) to define the build-system inputs for creating the product.

The source files of your project can be placed in folders or directly in the project. Ideally, the paths to files placed in a project should be relative to the project directory, but at times you might want to refer to a file in an absolute location and this is supported by the project system.

When you add a file to a project, the project system detects whether the file is in the project directory. If a file is not in the project directory, the project system tries to make a relative path from the file to the project directory. If the file isn't relative to the project directory, the project system detects whether the file is relative to the **\$(StudioDir)** directory; if so, the filename is defined using **\$(StudioDir)**. If a file is not relative to the project directory or to **\$(StudioDir)**, the full, absolute pathname is used.

The project system will allow (with a warning) duplicate files to be put into a project.

The project system uses a file's extension to determine the appropriate build action to perform on the file:

A file with the extension .c will be compiled by a C compiler.
A file with the extension .cpp or .cxx will be compiled by a C++ compiler.
A file with the extension .s or .asm will be compiled by an assembler.
A file with the object-file extension .o will be linked.
A file with the library-file extension .a will be linked.
A file with the extension .xml will be opened and its file type determined by the XML document type.
Files with other file extensions will not be compiled or linked.

You can modify this behavior by setting a file's **File Type** project option with the **Common** configuration selected, which enables files with non-standard extensions to be compiled by the project system.

## **Externally Built Executables**

You can use an external build process for **Externally Built Executable** project types by setting the **Build Command** project option, for example to **make target**. Alternatively you can set command lines for specific build steps to compile/assemble and link. When you create an **Externally Built Executable** project type configurations will be created that create command lines for a variety of external tool chains.

## **Solution links**

You can create links to existing project files from a solution, which enables you to create hierarchical builds. For example, you could have a solution that builds a library together with a stub test driver executable. You can link to that solution from your current solution by right-clicking the solution node of the **Project Explorer** and selecting **Add Existing Project**. Your current solution can then use the library built by the other project.

## **Session files**

When you exit SEGGER Embedded Studio, details of your current session are stored in a *session file*. Session files are text files, with the file extension **emSession**, that contain details such as which files you have opened in the editor and what breakpoints you have set in the **Breakpoint** window.

# **Creating a project**

You can create a new solution for each project or place multiple projects in an existing solution.

#### To create a new project in an existing solution:

- 1. Choose **Project > Add New Project**.
- 2. In the **New Project** wizard, select the type of project you wish to create and specify where it will be placed.
- 3. Ensure that Add the project to current solution is checked.
- 4. Click **OK** to go to next stage or **Cancel** to cancel the project's creation.

The project name must be unique to the solution and, ideally, the project directory should be relative to the solution directory. The project system will use the project directory as the *current directory* when it builds your project. Once complete, the **Project Explorer** displays the new solution, project, and files contained in the project. To add another project to the solution, repeat the above steps.

#### To create a new project in a new solution:

- 1. Choose File > New Project or press Ctrl+Shift+N.
- 2. Select the type of project you wish to create and where it will be placed.
- 3. Click OK.

# Adding existing files to a project

You can add existing files to a project in a number of ways.

#### To add existing files to the active project:

#### Choose Project > Add Existing File or press Ctrl+P, A.

Using the **Open File** dialog, navigate to the directory containing the files and select the ones you wish to add to the project.

Click OK.

The selected files are added to the folders whose filter matches the extension of each of the files. If no filter matches a file's extension, the file is placed underneath the project node.

#### To add existing files to a specific project:

- 1. In the Project Explorer, right-click the project to which you wish to add a new file.
- 2. Choose Add Existing File.

#### To add existing files to a specific folder:

- 1. In the **Project Explorer**, right-click the folder to which you wish to add a new file.
- 2. Choose Add Existing File.

The files are added to the specified folder without using filter matching.

#### To create a dynamic folder:

- 1. In the **Project Explore**, right click on the project to which you wish to add a new folder.
- 2. Choose New Folder....
- 3. Using the **New Folder** dialog name the folder and then show the dynamic folder options.
- 4. Specify the required **Source Folder** and the **Filter Specification**.

The files that match the filter specification in the source folder will appear in the newly created folder.

# Adding new files to a project

You can add new files to a project in a number of ways.

#### To add new files to the active project:

Choose Project > Add New File or press Ctrl+N.

#### To add a new file to a project:

- 1. In the **Project Explorer**, right-click the project to which you wish to add a new file.
- 2. Choose Add New File.

When adding a new file, SEGGER Embedded Studio displays the **New File** dialog, from which you can choose the type of file to add, its filename, and where it will be stored. Once created, the new file is added to the folder whose filter matches the extension of the newly added file. If no filter matches the newly added file extension, the new file is placed underneath the project node.

#### To add new files to a folder:

- 1. In the **Project Explorer**, right-click the folder to which you wish to add a new file.
- 2. Choose Add New File.

The new file is added to the folder without using filter matching.

# Removing a file, folder, project, or project link

You can remove whole projects, folders, or files from a project, or you can remove a project from a solution, using the **Remove** button on the **Project Explorer** toolbar. Note that removing a source file from a project does not remove it from disk.

#### To remove an item from the solution:

- 1. In the **Project Explorer**, select the item to remove.
- 2. Choose Edit > Delete or press Del.

or

- 1. In the **Project Explorer**, right-click the item to remove.
- 2. Choose Remove.

# **Building your application**

SEGGER Embedded Studio builds your application using the resources and build rules it finds in your solution.

When SEGGER Embedded Studio builds your application, it tries to avoid building files that have not changed since they were last built. It does this by comparing the modification dates of the generated files with the modification dates of the dependent files together with the modification dates of the project options that pertain to the build. But if you are copying files, sometimes the modification dates may not be updated when the file is copiedin this instance, it is wise to use the **Rebuild** command rather than the **Build** command.

You can see the build rationale SEGGER Embedded Studio currently is using by setting the **Environment Options > Building > Show Build Information** environment option. To see the build commands themselves, set the **Environment Options > Building > Echo Build Command** environment option.

You may have a solution that contains several interdependent projects. Typically, you might have several executable projects and some library projects. The **Project Dependencies** dialog specifies the dependencies between projects and to see the effect of those dependencies on the solution build order. Note that dependencies can be set on a per-configuration basis, but the default is for dependencies to be defined in the **Common** configuration.

You will also notice that a new folder titled **Dependencies** has appeared in the **Project Explorer**. This folder contains the list of newly generated files and the files from which they were generated. To see if one of files can be decoded and displayed in the editor, right-click the file to see if the **View** command is available on the shortcut menu.

If you have the **Symbols** window open, it will be updated with the symbol and section information of all executable files built in the solution.

To generalize your builds, you can define macro values that are substituted when the project options are used. These macro values can be defined globally at the solution and project level, and can be defined on a perconfiguration basis.

The combination of configurations, project options with inheritance, dependencies, and macros provides a very powerful build-management system. However, such systems can become complicated. To understand the implications of changing build settings, right-click a node in the **Project Explorer** and select **Options** to view a dialog that shows which macros and project options apply to that project node.

#### To build all projects in the solution:

1. Choose Build > Build Solution or press Shift+F7.

or

- 1. Right-click the solution in the **Project Explorer** window.
- 2. Choose Build from the shortcut menu.

#### To build a single project:

- 1. Select the required project in the **Project Explorer**.
- 2. Choose **Build** > **Build** or press **F7**.

#### or

- 1. Right-click the project in the **Project Explorer**.
- 2. Choose Build.

#### To compile a single file:

- 1. In the **Project Explorer**, click to select the source file to compile.
- 2. Choose **Build > Compile** or press **Ctrl+F7**.

#### or

- 1. In the **Project Explorer**, right-click the source file to compile.
- 2. Choose **Compile** from the shortcut menu.

## Correcting errors after building

The results of a build are recorded in a **Build Log** that is displayed in the **Output** window. Errors are highlighted in red, warnings are highlighted in yellow. Double-clicking an error, warning, or note will move the insertion point to the line of source code that triggered that log entry.

You can move forward and backward through errors using **Search > Next Location** and **Search > Next Location**.

When you build a single project in a single configuration, the **Transcript** will display the memory used by the application and a summary for each memory area.

## **Creating variants using configurations**

SEGGER Embedded Studio provides a facility to build projects in various configurations. Project configurations are used to create different software builds for your projects.

A configuration defines a set of project options. For example, the output of a compilation can be put into different directories, dependent upon the configuration. When you create a solution, some default project configurations are created.

### Build configurations and their uses

Configurations are typically used to differentiate debug builds from release builds. For example, the compiler options for debug builds will differ from those of a release build: a debug build will set options so the project can be debugged easily, whereas a release build will enable optimization to reduce program size or to increase its speed. Configurations have other uses; for example, you can use configurations to produce variants of software, such as custom libraries for several different hardware variants.

Configurations inherit project options from other configurations. This provides a single point of change for definitions common to several configurations. A particular project option can be overridden in a particular configuration to provide configuration-specific settings.

When a solution is created, two configurations are generated **Debug** and **Release** and you can create additional configurations by choosing **Build > Build Configurations**. Before you build, ensure that the appropriate configuration is set using **Build > Set Active Build Configuration** or, alternatively, the **Active Configuration** combo box in the **Project Explorer**.

#### Selecting a configuration

To set the configuration that affects your building and debugging, use the combo box in the **Project Explorer** or select **Build > Set Active Build Configuration** 

#### **Creating a configuration**

To create your own configurations, select **Build > Build Configurations** to invoke the **Configurations** dialog. The **New** button will produce a dialog allowing you to name your configuration. You can now specify the existing configurations from which your new configuration will inherit values.

### Deleting a configuration

You can delete a configuration by selecting it and clicking the **Remove** button. This deletion cannot be undone or canceled, so beware.

## Private configurations

Some configurations are defined purely for inheriting and, as such, should not appear in the **Build** combo box. When you select a configuration in the **Configuration** dialog, you can choose to hide that configuration.

## **Project options**

For solutions, projects, folders, and files, project options can be defined that are used by the project system in the build process. These project options can be viewed and modified by using the **Options** dialog in conjunction with the **Project Explorer**.

Some project options are only applicable to a given item type. For example, linker project options are only applicable to a project that builds an executable file. However, other project options can be applied either at the file, project, or solution project node. For example, a compiler project option can be applied to a solution, project, or individual file. By setting a project option at the solution level, you enable all files of the solution to use that project option's value.

## Unique project options

A unique project option has *one* value. When a build is done, the value of a unique project option is the first one defined in the project hierarchy. For example, the **Treat Warnings As Errors** project option could be set to **Yes** at the solution level, which would then be applicable to every file in the solution that is compiled, assembled, and linked. You can then selectively define project options for other project items. For example, a particular source file may have warnings you decide are allowable, so you set the **Treat Warnings As Errors** to **No** for that particular file.

```
solution Treat Warnings As Errors = Yes
project1 Treat Warnings As Errors = Yes
file1 Treat Warnings As Errors = Yes
file2 Treat Warnings As Errors = No
project2 Treat Warnings As Errors = No
file1 Treat Warnings As Errors = No
file2 Treat Warnings As Errors = Yes
```

In the above example, the files will be compiled with these values for Treat Warnings As Errors:

| project1/file1 | Yes |
|----------------|-----|
| project1/file2 | No  |
| project2/file1 | No  |
| project2/file2 | Yes |

### Aggregate project options

An aggregating project option collects all the values defined for it in the project hierarchy. For example, when a C file is compiled, the **Preprocessor Definitions** project option will take all the values defined at the file, project, and solution levels.

solution Preprocessor Definitions = SolutionDef

| projectl | Preprocessor Definitions =                                                |     |
|----------|---------------------------------------------------------------------------|-----|
| file1    | Preprocessor Definitions =                                                |     |
| file2    | Preprocessor Definitions = File1De                                        | ef  |
|          |                                                                           |     |
| project2 | Preprocessor Definitions = Project                                        | Def |
|          | <pre>Preprocessor Definitions = ProjectI Preprocessor Definitions =</pre> | Def |

In the above example, the files will be compiled with these preprocessor definitions:

| project1/file1 | SolutionDef                       |
|----------------|-----------------------------------|
| project1/file2 | SolutionDef, File1Def             |
| project2/file1 | SolutionDef, ProjectDef           |
| project2/file2 | SolutionDef, ProjectDef, File2Def |

## **Configurations and project options**

Project options are defined for a configuration so you can have different values for a project option for different builds. A given configuration can inherit the project options of other configurations. When the project system requires a project option value, it checks for the existence of the project option value in the current configuration and then in the set of inherited configurations. You can specify the set of inherited configurations using the **Configurations** dialog.

A special configuration named **Common** is always inherited by a configuration. The **Common** configuration allows you to set project options that will apply to all configurations you create. If you are modifying a project option of your project, you almost certainly want each configuration to inherit it, so ensure that the **Common** configuration is selected.

If the project option is unique, the build system will use the one defined for the particular configuration. If the project option isn't defined for this configuration, the build system uses an arbitrary one from the set of inherited configurations.

If the option is still undefined, the build system uses the value for the **Common** configuration. If it is still undefined, the build system tries to find the value in the next higher level of the project hierarchy.

```
solution [Common] Preprocessor Definitions = CommonSolutionDef
solution [Debug] Preprocessor Definitions = DebugSolutionDef
solution [Release] Preprocessor Definitions = ReleaseSolutionDef
project1 - Preprocessor Definitions =
file1 - Preprocessor Definitions =
file2 [Common] Preprocessor Definitions = CommonFile1Def
file2 [Debug] Preprocessor Definitions = DebugFile1Def
project2 [Common] Preprocessor Definitions = ProjectDef
file1 Preprocessor Definitions =
file2 [Common] - Preprocessor Definitions = File2Def
```

In the above example, the files will be compiled with these preprocessor definitions when in **Debug** configuration

| File           | Setting                                                              |
|----------------|----------------------------------------------------------------------|
| project1/file1 | CommonSolutionDef, DebugSolutionDef                                  |
| project1/file2 | CommonSolutionDef,<br>DebugSolutionDef,CommonFile1Def, DebugFile1Def |
| project2/file1 | CommonSolutionDef, DebugSolutionDef, ProjectDef                      |

| project2/file2 | ComonSolutionDef, DebugSolutionDef, ProjectDef, |
|----------------|-------------------------------------------------|
|                | File2Def                                        |

and the files will be compiled with these **Preprocessor Definitions** when in **Release** configuration:

| File           | Setting                                                    |
|----------------|------------------------------------------------------------|
| project1/file1 | CommonSolutionDef, ReleaseSolutionDef                      |
| project1/file2 | CommonSolutionDef, ReleaseSolutionDef,<br>CommonFile1Def   |
| project2/file1 | CommonSolutionDef, ReleaseSolutionDef, ProjectDef          |
| project2/file2 | ComonSolutionDef, ReleaseSolutionDef, ProjectDef, File2Def |

## **Project macros**

You can use macros to modify the way the project system refers to files.

Macros are divided into four classes:

- *System macros* defined by SEGGER Embedded Studio relay information about the environment, such as paths to common directories.
- *Global macros* are saved in the environment and are shared across all solutions and projects. Typically, you would set up paths to libraries and any external items here.
- *Project macros* are saved as project options in the project file and can define values specific to the solution or project in which they are defined.
- Build macros are generated by the project system when you build your project.

### System macros

System macros are defined by SEGGER Embedded Studio itself and as such are read-only. System macros can be used in project options, environment settings and to refer to files. See **System macros list** for the list of System macros.

## **Global macros**

Global macros are store in the environment option **Build Macros**.

#### To define a global macro:

- 1. Use **Tools > Options** to show the environment options dialog.
- 2. In the Environment Options dialog's Building group, select the Build Macros option.
- 3. Click the ellipsis button on the right.
- 4. Set the macro using the syntax *name* = *replacement text*.

### **Project macros**

#### To define a project macro:

To set the project macros:

- 1. Select the appropriate solution/project in the **Project Explorer**.
- 2. Use **Project > Options** to show the project options dialog.
- 3. In the Project Options dialog's General Options group, select the Macros option.
- 4. Click the ellipsis button on the right.
- 5. Set the macro using the syntax *name* = *replacement text*.

## **Build macros**

Build macros are defined by the project system for a build of a given project node. See **Build macros list** for the list of build macros.

## Using macros

You can use a macro for a project option or environment setting by using the \$(macro) syntax. For example, the **Object File Name** option has a default value of \$(IntDir)/\$(InputName)\$(OBJ).

You can also specify a default value for a macro if it is undefined using the \$(macro:default) syntax. For example, \$(MyMacro:0) would expand to 0 if the macro MyMacro has not been defined.

# Dependencies and build order

You can set up dependency relationships between projects using the **Project Dependencies** dialog. Project dependencies make it possible to build solutions in the correct order and, where the target permits, to load and delete applications and libraries in the correct order. A typical usage of project dependencies is to make an executable project dependent upon a library executable. When you elect to build the executable, the build system will ensure that the library it depends upon is up to date. In the case of a dependent library, the output file of the library build is supplied as an input to the executable build, so you don't have to worry about it.

Project dependencies are stored as project options and, as such, can be defined differently based upon the selected configuration. You almost always want project dependencies to be independent of the configuration, so the **Project Dependencies** dialog selects the **Common** configuration by default.

#### To make one project dependent upon another:

- 1. Choose **Project > Project Dependencies**.
- 2. From the **Project** dropdown, select the target project that depends upon other projects.
- 3. In the **Depends Upon** list box, select the projects the target project depends upon and deselect the projects it does not depend upon.

Some items in the **Depends Upon** list box may be dimmed, indicating that a circular dependency would result if any of those projects were selected. In this way, SEGGER Embedded Studio prevents you from constructing circular dependencies using the **Project Dependencies** dialog.

If your target supports loading multiple projects, the **Build Order** also reflects the order in which projects are loaded onto the target. Projects will load, in order, from top to bottom. Generally, libraries need to be loaded before the applications that use them, and you can ensure this happens by making the application dependent upon the library. With this dependency set, the library gets built and loaded before the application does.

Applications are deleted from a target in reverse of their build order; in this way, applications are removed before the libraries on which they depend.

## Linking and section placement

Executable programs consist of a number of sections. Typically, there are program sections for code, initialized data, and zeroed data. There is often more than one code section and they must be placed at specific addresses in memory.

To describe how the program sections of your program are positioned in memory, the SEGGER Embedded Studio project system uses *memory-map* files and *section-placement* files. These XML-formatted files are described in **Memory Map file format** and **Section Placement file format**. They can be edited with the SEGGER Embedded Studio text editor. The memory-map file specifies the start address and size of target memory segments. The section-placement file specifies where to place program sections in the target's memory segments. Separating the memory map from the section-placement scheme enables a single hardware description to be shared across projects and also enables a project to be built for a variety of hardware descriptions.

For example, a memory-map file representing a device with two memory segments called **FLASH** and **SRAM** could look something like this in the memory-map editor.

```
<Root name="Device1">
  <MemorySegment name="FLASH" start="0x10000000" size="0x10000" />
  <MemorySegment name="SRAM" start="0x20000000" size="0x1000" />
```

A corresponding section-placement file will refer to the memory segments of the memory-map file and will list the sections to be placed in those segments. This is done by using a memory-segment name in the section-placement file that matches the corresponding memory-segment name in the memory-map file.

For example, a section-placement file that places a section called **.stack** in the **SRAM** segment and the **.vectors** and **.text** sections in the **FLASH** segment would look like this:

```
<Root name="Flash Section Placement">

<MemorySegment name="FLASH" >

<ProgramSection name=".vectors" load="Yes" />

<ProgramSection name=".text" load="Yes" />

</MemorySegment>

<MemorySegment name="SRAM" >

<ProgramSection name=".stack" load="No" />

</MemorySegment>

</Root>
```

Note that the order of section placement within a segment is top down; in this example **.vectors** is placed at lower addresses than **.text**.

The memory-map file and section-placement file to use for linkage can be included as a part of the project or, alternatively, they can be specified in the project's **linker options**.

You can create a new program section using either the assembler or the compiler. For the C/C++ compiler, this can be achieved using <u>\_\_attribute\_\_</u> on declarations. For example:

void foobar(void) \_\_attribute\_\_ ((section(".foo")));

This will allocate **foobar** in the section called **.foo**. Alternatively, you can specify the names for the code, constant, data, and zeroed-data sections of an entire compilation unit by using the **Section Options** options.

You can now place the section into the section placement file using the editor so that it will be located after the vectors sections as follows:

```
<Root name="Flash Section Placement">
  <MemorySegment name="FLASH">
   <ProgramSection name=".vectors" load="Yes" />
   <ProgramSection name=".foo" load="Yes" />
   <ProgramSection name=".text" load="Yes" />
   </MemorySegment>
   <MemorySegment name="SRAM">
   <ProgramSection name=".stack" load="No" />
   </MemorySegment>
   </MemorySegment>
   </MemorySegment>
   </MemorySegment>
   </MemorySegment>
   </MemorySegment>
   </MemorySegment>
   </MemorySegment>
   </MemorySegment>
   </MemorySegment>
   </MemorySegment>
   </MemorySegment>
   </MemorySegment>
   </MemorySegment>
   </MemorySegment>
   </MemorySegment>
   </MemorySegment>
   </MemorySegment>
   </MemorySegment>
   </MemorySegment>
   </MemorySegment>
   <//MemorySegment>
   <//MemorySegment>
   <//MemorySegment>
   <//MemorySegment>
   <//MemorySegment>
   <//MemorySegment>
   <//MemorySegment>
   <//MemorySegment>
   <//MemorySegment>
   <//MemorySegment>
   <//MemorySegment>
   <//MemorySegment>
   <//MemorySegment>
   <//MemorySegment>
   <//MemorySegment>
   <//MemorySegment>
   <//MemorySegment>
   <//MemorySegment>
   <//MemorySegment>
   <//MemorySegment>
   <//MemorySegment>
   <//MemorySegment>
   <//MemorySegment>
   <//MemorySegment>
   <//MemorySegment>
   <//MemorySegment>
   <//memorySegment>
   <//memorySegment>
   <//memorySegment>
   <//memorySegment>
   <//memorySegment>
   <//memorySegment>
   <//memorySegment>
   <//memorySegment>
   <//memorySegment>
   <//memorySegment>
   <//memorySegment>
   <//memorySegment>
   <//memorySegment>
   <//memorySegment>
   <//memorySegment>
   <//memorySegment>
   <//memorySegment>
   <//memorySegment>
   <//memorySegment>
   <//memorySegment>
   <//memorySegment>
   <//memorySegment>
   <//memorySegment>
   <//memorySegment>
   <//memorySegment>
   <//memorySegment>
   <//memorySegment>
   <//memorySegment>
   <//memorySegment>
   <//memorySegment>
   <//memorySegment>
   <//memorySegment>
   <//memorySegment>
   <//memorySegment>
   <//memorySegment>
   <//memorySegment>
   <//memoryS
```

If you are modifying a section-placement file that is supplied in the SEGGER Embedded Studio distribution, you will need to import it into your project using the **Project Explorer**.

Sections containing code and constant data should have their **load** project option set to **Yes**. Some sections don't require any loading, such as stack sections and zeroed-data sections; such sections should have their **load** project option set to **No**.

Some sections that are loaded then need to be copied to sections that aren't yet loaded. This is required for initialized data sections and to copy code from slow memory regions to faster ones. To do this, the **runin** attribute should contain the name of a section in the section-placement file to which the section will be copied.

For example, initialized data is loaded into the **.data\_load** section and then is copied into the **.data\_run** section using:

```
<Root name="Flash Section Placement">
<MemorySegment name="FLASH">
<ProgramSection name=".vectors" load="Yes" />
<ProgramSection name=".text" load="Yes" />
<ProgramSection name=".data_load" load="Yes" runin="data_run" />
</MemorySegment>
<MemorySegment name="SRAM">
<ProgramSection name=".data_run" load="No" />
<ProgramSection name=".stack" load="No" />
</MemorySegment>
</MemorySegment>
```

The startup code will need to copy the contents of the **.data\_load** section to the **.data\_run** section. To enable this, symbols are generated marking the start and end addresses of each section. For each section, a start symbol called <u>\_\_section-name\_start</u> and an end symbol called <u>\_\_section-name\_end</u> are generated. These symbols can be used to copy the sections from their load positions to their run positions.

For example, the .data\_load section can be copied to the data\_run section using the following call to memcpy.

```
/* Section image located in flash */
extern const unsigned char __data_load_start__[];
extern const unsigned char __data_load_end__[];
```

```
/* Where to locate the section image in RAM. */
extern unsigned char __data_run_start__[];
extern unsigned char __data_run_end__[];
/* Copy image from flash to RAM. */
memcpy(__data_run_start__,
___data_load_start__,
___data_load_end__ - __data_load_start__);
```

# Using source control

*Source control* is an essential tool for individuals or development teams. SEGGER Embedded Studio integrates with several popular source-control systems to provide this feature for files in your SEGGER Embedded Studio projects.

Source-control capability is implemented by a number of third-party providers, but the set of functions provided by SEGGER Embedded Studio aims to be provider independent.

# Source control capabilities

The source-control integration capability provides:

- Connecting to the source-control *repository* and mapping files in the SEGGER Embedded Studio project to those in source control.
- Showing the source-control status of files in the project.
- Adding files in the project to source control.
- Fetching files in the project from source control.
- Optionally locking and unlocking files in the project for editing.
- Comparing a file in the project with the latest version in source control.
- Updating a file in the project by merging changes from the latest version in source control.
- Committing changes made to project files into source control.

# **Configuring source-control providers**

SEGGER Embedded Studio supports Subversion, Git, and Mercurial as source-control systems. To enable SEGGER Embedded Studio to utilize source-control features, you need to install, on your operating system, the appropriate command line client for the source-control systems that you will use.

Once you have installed the command line client, you must configure SEGGER Embedded Studio to use it.

#### To configure Subversion:

- 1. Choose Tools > Options or press Alt+,.
- 2. Select the Source Control category in the options dialog.
- 3. Set the **Executable** environment option of the **Subversion Options** group to point to Subversion svn command. On Windows operating systems, the Subversion command is svn.exe.

#### To configure Git:

- 1. Choose Tools > Options or press Alt+,.
- 2. Select the **Source Control** category in the options dialog.
- 3. Set the **Executable** environment option of the **Git Options** group to point to Git git command. On Windows operating systems, the Git command is git.exe.

#### To configure Mercurial:

- 1. Choose Tools > Options or press Alt+,.
- 2. Select the **Source Control** category in the options dialog.
- 3. Set the **Executable** environment option of the **Mercurial Options** group to point to Git hg command. On Windows operating systems, the Git command is hg.exe.

# Connecting to the source-control system

When SEGGER Embedded Studio loads a project, it examines the file system folder that contains the project to determine the source-control system the project uses. If SEGGER Embedded Studio cannot determine, from the file system, the source-control system in use, it disables source-control integration.

That is, if you have not set up the paths to the source-control command line clients, even if a working copy exists and the appropriate command line client is installed, SEGGER Embedded Studio cannot establish source-control integration for the project.

## **User credentials**

You can set the credentials that the source-control system uses, for commands that require credentials, using **VCS > Options > Configure**. From here you can set the user name and password. These details are saved to the session file (the password is encrypted) so you won't need to specify this information each time the project is loaded.

### Note

SEGGER Embedded Studio has no facility to create repositories from scratch, nor to clone, pull, or checkout repositories to a working copy: it is your responsibility to create a working copy outside of SEGGER Embedded Studio using your selected command-line client or Windows Explorer extension.

The "Tortoise" products are a popular set of tools to provide source-control facilities in the Windows shell. Use Google to find **TortoiseSVN**, **TortoiseGit**, and **TortoiseHG** and see if you like them.

# File source-control status

Determining the source-control status of a file can be expensive for large repositories, so SEGGER Embedded Studio updates the source-control status in the background. Priority is given to items that are displayed.

A file will be in one of the following states:

Clean:The file is in source control and matches the tip revision. Not Controlled:The file is not in source control. Conflicted:The file is in conflict with changes made to the repository. Locked:The file is locked. Update Available:The file is older than the most-recent version in source control. Added:The file is scheduled to be added to the repository. Removed:The file is scheduled to be removed from the repository.

If the file has been modified, its status is displayed in red in the **Project Explorer**. Note that if a file is not under the local root, it will not have a source-control status.

You can reset any stored source-control file status by choosing VCS > Refresh.

# Source-control operations

Source-control operations can be performed on single files or recursively on multiple files in the **Project Explorer** hierarchy. Single-file operations are available on the **Source Control** toolbar and on the text editor's shortcut menu. All operations are available using the **VCS** menu. The operations are described in terms of the **Project Explorer** shortcut menu.

# Adding files to source control

### To add files to the source-control system:

- 1. In the **Project Explorer**, select the file to add. If you select a folder, project, or solution, any eligible child items will also be added to source control.
- 2. choose Source Control > Add or press Ctrl+R, A.
- 3. The dialog will list the files that can be added.
- 4. In that dialog, you can deselect any files you don't want to add to source control.
- 5. Click Add.

#### Note

Files are scheduled to be added to source control and will only be committed to source control (and seen by others) when you commit the file.

Enabling the VCS > Options > Add Immediately option will bypass the dialog and immediately add (but not commit) the files.

# **Updating files**

## To update files from source control:

- 1. In the **Project Explorer**, select the file to update. If you select a folder, project, or solution, any eligible child items will also be updated from source control.
- 2. choose **Source Control** > **Update** or press **Ctrl+R**, **U**.
- 3. The dialog will list the files that can be updated.
- 4. In that dialog, you can deselect any files you don't want to update from source control.
- 5. Click Update.

### Note

Enabling the VCS > Options > Update Immediately option will bypass the dialog and immediately update the files.

# **Committing files**

## To commit files:

- 1. In the **Project Explorer**, select the file to commit. If you select a folder, project, or solution, any eligible child items will also be committed.
- 2. Choose **Source Control** > **Commit** or press **Ctrl+R, C**.
- 3. The dialog will list the files that can be committed.
- 4. In that dialog, you can deselect any files you don't want to commit and enter an optional comment.
- 5. Click Commit.

### Note

Enabling the VCS > Options > Commit Immediately option will bypass the dialog and immediately commit the files without a comment.

# **Reverting files**

## To revert files:

- 1. In the **Project Explorer**, select the file to revert. If you select a folder, project, or solution, any eligible child items will also be reverted.
- 2. Choose Source Control > Revert or press Ctrl+R, V.
- 3. The dialog will list the files that can be reverted.
- 4. In that dialog, you can deselect any files you don't want to revert.
- 5. Click Revert.

### Note

Enabling the VCS > Options > Revert Immediately option will bypass the dialog and immediately revert files.

# Locking files

## To lock files:

- 1. In the **Project Explorer**, select the file to lock. If you select a folder, project, or solution, any eligible child items will also be locked.
- 2. Choose Source Control > Lock or press Ctrl+R, L.
- 3. The dialog will list the files that can be locked.
- 4. In that dialog, you can deselect any files you don't want to lock and enter an optional comment.
- 5. Click Lock.

## Note

Enabling the VCS > Options > Lock Immediately option will bypass the dialog and immediately lock files without a comment.

# **Unlocking files**

## To unlock files:

- 1. In the **Project Explorer**, select the file to lock. If you select a folder, project, or solution, any eligible child items will also be unlocked.
- 2. Choose Source Control > Unlock or press Ctrl+R, N.
- 3. The dialog will list the files that can be unlocked.
- 4. In that dialog, you can deselect any files you don't want to unlock.
- 5. Click Unlock.

### Note

Enabling the VCS > Options > Unlock Immediately option will bypass the dialog and immediately unlock files.

# **Removing files from source control**

### To remove files from source control:

- 1. In the **Project Explorer**, select the file to remove. If you select a folder, project, or solution, any eligible child items will also be removed.
- 2. choose Source Control > Remove or press Ctrl+R, R.
- 3. The dialog will list the files that can be removed.
- 4. In that dialog, you can deselect any files you don't want to remove.
- 5. Click **Remove**.

#### Note

Files are scheduled to be removed from source control and will still be and seen by others, giving you the opportunity to revert the removal. When you commit the file, the file is removed from source control.

Enabling the VCS > Options > Remove Immediately option will bypass the dialog and immediately remove (but not commit) files.

# Showing differences between files

To show the differences between the file in the project and the version checked into source control, do the following:

- 1. In the **Project Explorer**, right-click the file.
- 2. From the shortcut menu, choose **Source Control** > **Show Differences**.

You can use an external diff tool in preference to the built-in SEGGER Embedded Studio diff tool. To define the diff command line SEGGER Embedded Studio generates, choose **Tools > Options > Source Control > Diff Command Line**. The command line is defined as a list of strings to avoid problems with spaces in arguments. The diff command line can contain the following macros:

\$(localfile):The filename of the file in the project. \$(remotefile):The filename of the latest version of the file in source control. \$(localname):A display name for \$(localfile). \$(remotename):A display name for \$(remotefile).

# **Source-control properties**

When a file in the project is in source control, the **Properties** window shows the following properties in the **Source Control Options** group:

| Property                      | Description                                                                                                    |
|-------------------------------|----------------------------------------------------------------------------------------------------|
| SEGGER Embedded Studio Status | The source-control status of working copy as viewed by SEGGER Embedded Studio.                                                                                                    |
| last Author                   | The author of the file's head revision.                                                                                                    |
| Path: Relative                | The item's path relative to the repository root.                                                                                                    |
| Path: Repository              | The pathname of the file in the source-control system, typically a URL.                                                                                                    |
| Path: Working Copy            | The pathname of the file in the working copy.                                                                                                    |
| Provider                      | The name of the source-control system managing this file.                                                                                                    |
| Provider Status               | The status of the file as reported by the source-control provider.                                                                                                    |
| Revision: Local               | The revision number/name of the local file.                                                                                                    |
| Revision: Remote              | The revision number/name of the most-recent version in source control.                                                                                                    |
| Status: In Conflict?          | If <b>Yes</b> , updates merged into the file using <b>Update</b><br>conflict with the changes you made locally; if <b>No</b> ,<br>the file is not locked. When conflicted, must resolve<br>the conflicts and mark them Resolved before<br>committing the file. |
| Status: Locked?               | If <b>Yes</b> , the file is lock by you; if <b>No</b> , the file is not locked.                                                                                                    |
| Status: Modified?             | If <b>Yes</b> , the checked-out file differs from the version in the source control system; if <b>No</b> , they are identical.                                                                                                    |
| Status: Update Available?     | If <b>Yes</b> , the file in the project location is an old version compared to the latest version in the source-control systemuse <b>Update</b> to merge in the latest changes.                                                                                |

# **Subversion provider**

The Subversion source-control provider has been tested with SVN 1.4.3.

# **Provider-specific options**

The following environment options are supported:

| Property       | Description                                                                                                    |
|----------------|----------------------------------------------------------------------------------------------------|
| Executable     | The path to the svn executable.                                                                                                    |
| Lock Supported | If <b>Yes</b> , check out and undo check out operations<br>are supported. Check out will issue the svn lock<br>command; check in and undo check out will issue the<br>svn unlock command.                                                                                                    |
| Authentication | Selects whether authentication (user name and password) is sent with every command.                                                                                                    |
| Show Updates   | Selects whether the update (-u flag) is sent with<br>status requests in order to show that new versions are<br>available in the repository. Note that this requires a<br>live connection to the repository: if you are working<br>without a network connection to your repository, you<br>can disable this switch and continue to enjoy source<br>control status information in the <b>Project Explorer</b> and<br><b>Pending Changes</b> windows. |

# Connecting to the source-control system

When connecting to source control, the provider checks if the local root is in SVN control. If this is the case, the local and remote root will be set accordingly. If the local root is not in SVN control after you have set the remote root, a svn checkout -N command will be issued to make the local root SVN controlled. This command will also copy any files in the remote root to the local root.

The user name and password you enter will be supplied with each svn command the provider issues.

# Source control operations

The SEGGER Embedded Studio source-control operations are implemented using Subversion commands. Mapping SEGGER Embedded Studio source-control operations to Subversion source-control operations is straightforward:

| Operation | Command                                         |
|-----------|-------------------------------------------------|
| Commit    | svn commit for the file, with optional comment. |
| Update    | svn update for each file.                       |

| Revert                  | svn revert for each file.                                                       |
|-------------------------|---------------------------------------------------------------------------------|
| Resolved                | svn resolved for each file.                                                     |
| Lock                    | svn lock for each file, with optional comment.                                  |
| Unlock                  | svn unlock for each file.                                                       |
| Add                     | svn add for each file.                                                          |
| Remove                  | svn remove for each file.                                                       |
| Source Control Explorer | svn list with a remote root. svn mkdir to create directories in the repository. |

# **CVS provider**

The CVS source-control provider has been tested with CVSNT 2.5.03. The CVS source-control provider uses the CVS rls command to browse the repositorythis command is implemented in CVS 1.12 but usage of . as the root of the module name is not supported.

# **Provider-specific options**

The following environment options are supported:

| Property              | Description                                                                                                    |
|-----------------------|----------------------------------------------------------------------------------------------------|
| CVSROOT               | The CVSROOT value to access the repository.                                                                                                    |
| Edit/Unedit Supported | If Yes, Check Out and Undo Check Out commands<br>are supported. Any check-out operation will issue the<br>cvs edit command; any check-in or undo-check-<br>out operation will issue the cvs unedit command;<br>the status operation will issue the cvs ss command. |
| Executable            | The path to the $cvs$ executable.                                                                                                    |
| Login/Logout Required | If Yes, Connect will issue the $\mathtt{cvs}$ $\mathtt{login}$ command.                                                                                                    |

## Connecting to the source-control system

When connecting to source control, the provider checks if the local root is in CVS control. If this is the case, the local and remote root will be set accordingly. If the local root is not in CVS control after you have set the remote root, a cvs checkout -1 -d command will be issued to make the local root CVS controlled. This command will also copy any files in the remote root to the local root.

# Source-control operations

The SEGGER Embedded Studio source-control operations have been implemented using CVS commands. There are no multiple-file operations, each operation is done on a single file and committed as part of the operation.

| Operation             | Command                                                                                                    |
|-----------------------|----------------------------------------------------------------------------------------------------|
| Get Status            | cvs status and optional cvs editors for local directories in CVS control.cvs rls -e for directories in the repository.               |
| Add To Source Control | cvs add for each directory not in CVS control.<br>cvs add for the file.cvs commit for the file and<br>directories.                   |
| Get Latest            | cvs update -1 -d for each directory not in CVS control.cvs update to merge the local file.cvs update -C to overwrite the local file. |

| Check Out               | Optional cvs update -C to get the latest version. cvs edit to lock the file.                    |
|-------------------------|-------------------------------------------------------------------------------------------------|
| Undo Check Out          | cvs unedit to unlock the file. Optional cvs update to get the latest version.                   |
| Check In                | cvs commit for the file.                                                                        |
| Source Control Explorer | cvs rls -e with a remote root starting with cvs import to create directories in the repository. |

# Package management

Additional target-support functions can be added to, and removed from, SEGGER Embedded Studio with *packages*.

A SEGGER Embedded Studio package is an archive file containing a collection of target-support files. Installing a package involves copying the files it contains to an appropriate destination directory and registering the package with SEGGER Embedded Studio's package system. Keeping target-support files separate from the main SEGGER Embedded Studio installation allows us to support new hardware and issue bug fixes for existing hardware-support files between SEGGER Embedded Studio releases, and it allows third parties to develop their own support packages.

# Installing packages

Use the Package Manager to automate the download, installation, upgrade and removal of packages.

### To activate the Package Manager:

Choose Tools > Manage Packages.

In some situations, such as using SEGGER Embedded Studio on a computer without Internet access or when you want to install packages that are not on the website, you cannot use the **Package Manager** to install packages and it will be necessary to manually install them.

### To manually install a package:

- 1. Choose Tools > Manually Install Packages.
- 2. Select one or more package files you want to install.
- 3. Click **Open** to install the packages.

Choose **Tools > Show Installed Packages** to see more information on the installed packages.

The Package Manager window will remove manually installed packages.

## The package manager

The **Package Manager** manages the support packages installed on your system. It lists the available packages, shows the installed packages, and allows you to install, update, reinstall, and remove them.

|                                                                                          |                   |                       |                                                |                                |           | _  |
|------------------------------------------------------------------------------------------|-------------------|-----------------------|------------------------------------------------|--------------------------------|-----------|----|
| earch Packages                                                                           |                   |                       |                                                |                                |           | 0  |
| itle                                                                                     |                   |                       | Туре                                           | Status                         | Action    | 4  |
| Analog Devices ADuC7000 CPU Support Pack                                                 | age               |                       | CPU Support Package                            | Not Installed                  | No Action |    |
| nalog Devices ADuC7020 Eval Board Suppo                                                  | rt Package        |                       | Board Support Package                          | Not Installed                  | No Action | =  |
| nalog Devices ADuC7024 Eval Board Suppo                                                  | rt Package        |                       | Board Support Package                          |                                | No Action |    |
| Analog Devices ADuC7026 Eval Board Suppo                                                 |                   |                       | Board Support Package                          |                                | No Action | _  |
| Analog Devices ADuC7128 Eval Board Suppo                                                 |                   |                       | Board Support Package                          |                                | No Action |    |
| Anglia Columbus STR71x USB Evaluation Boa                                                | rd Support Packa  | ge                    | Board Support Package                          |                                | No Action |    |
| RM Evaluator-7T Board Support Package                                                    |                   |                       | Board Support Package                          |                                | No Action | _  |
| Atmel AT91SAM7 CPU Support Package                                                       |                   |                       | CPU Support Package                            | Update Available               | Update    | 4  |
| Atmel AT91SAM7A3-EK Board Support Packag                                                 |                   |                       | Board Support Package                          |                                | Install   |    |
| Atmel AT91SAM7L-STK Board Support Packag                                                 |                   |                       | Board Support Package                          |                                | No Action | -8 |
| Atmel AT91SAM7SE-EK Board Support Packag                                                 |                   |                       | Board Support Package<br>Board Support Package |                                | No Action |    |
| Atmel AT91SAM7S-EK Board Support Package<br>Atmel AT91SAM7X-EK Board Support Package     |                   |                       | Board Support Package                          |                                | No Action |    |
| Atmel AT91SAM9260-EK Board Support Package                                               |                   |                       | Board Support Package                          |                                | No Action |    |
| Atmel AT91SAM9261-EK Board Support Packa                                                 |                   |                       | Board Support Package                          |                                | No Action |    |
| Atmel A1915AM9261-EK Board Support Package<br>Atmel AT915AM9263-EK Board Support Package |                   | Board Support Package |                                                | No Action                      | -8        |    |
| Atmel EB01 Board Support Package                                                         |                   | Board Support Package |                                                | No Action                      |           |    |
| Atmel FRADA Roard Support Parkage                                                        |                   | Roard Support Parkage | Not Installed                                  | No Action                      |           |    |
| Package Information                                                                      |                   |                       |                                                |                                |           |    |
| Description                                                                              |                   | This package co       | ontains project templates and syster           | n files for the <b>Atmel A</b> | T91SAM7.  |    |
| Installed Version                                                                        |                   | 1.7                   |                                                |                                |           |    |
| Latest Version                                                                           |                   | 1.8                   |                                                |                                |           |    |
|                                                                                          |                   |                       |                                                |                                |           |    |
| Package Version History                                                                  |                   |                       |                                                |                                |           |    |
| 1.8                                                                                      |                   |                       |                                                |                                |           |    |
| Added support for AT91SAM7L64 a                                                          |                   |                       |                                                |                                |           |    |
| Loaders now set the boot from int                                                        | ernal FLASH NVM I | bit by default.       |                                                |                                |           |    |
| 1.7                                                                                      |                   |                       |                                                |                                |           |    |

#### To activate the Package Manager:

Choose Tools > Manage Packages.

## Filtering the package list

By default, the **Package Manager** lists all available and installed packages. You can filter the displayed packages in a number of ways.

#### To filter by package status:

Click on the disclosure icon near the top-right corner of the dialog. Use the pop-up menu to choose how to filter the list of packages.

The list-filter choices are:

Display All Show all packages irrespective of their status.

Display Not Installed Show packages that are available but are not currently installed.

Display Installed Only show packages that are installed.

**Display Updates** Only show packages that are installed but are not up-to-date because a newer version is available.

You can also filter the list of packages by the text in the package's title and documentation.

#### To filter packages by keyword:

Type the keyword into the Search Packages box at the top-left corner of the dialog.

## Installing a package

The package-installation operation downloads a package to **\$(PackagesDir)/downloads**, if it has not been downloaded already, and unpacks the files contained within the package to their destination directory.

### To install a package:

- 1. Choose Tools > Package Manager and set the status filter to Display Not Installed.
- 2. Select the package or packages you wish to install.
- 3. Right-click the selected packages and choose Install Selected Packages from the shortcut menu.
- 4. Click Next; you will be see the actions the Package Manager is about to carry out.
- 5. Click Next and the Package Manager will install the selected packages.
- 6. When installation is complete, click **Finish** to close the **Package Manager**.

# Updating a package

The package-update operation first removes existing package files, then it downloads the updated package to **\$(PackagesDir)/downloads** and unpacks the files contained within the package to their destination directory.

#### To update a package:

- 1. Choose Tools > Package Manager and set the status filter to Display Updates.
- 2. Select the package or packages you wish to update.
- 3. Right-click the selected packages and choose **Update Selected Packages** from the shortcut menu.
- 4. Click Next; you will see the actions the Package Manager is about to carry out.
- 5. Click Next and the Package Manager will update the package(s).
- 6. When the update is complete, click **Finish** to close the **Package Manager**.

## **Removing a package**

The package-remove operation removes all the files that were extracted when the package was installed.

### To remove a package:

- 1. Choose **Tools > Package Manager** and set the status filter to **Display Installed**.
- 2. Select the package or packages you wish to remove.
- 3. Right-click the selected packages and choose **Remove Selected Packages** from the shortcut menu.
- 4. Click Next; you will see the actions the Package Manager is about to carry out.
- 5. Click **Next** and the **Package Manager** will remove the package(s).
- 6. When the operation is complete, click **Finish** to close the **Package Manager**.

# **Reinstalling a package**

The package-reinstall operation carries out a package-remove operation followed by a package-install operation.

### To reinstall a package:

- 1. Choose **Tools > Package Manager** and set the status filter to **Display Installed**.
- 2. Select the package or packages you wish to reinstall.
- 3. Right-click the packages to reinstall and choose **Reinstall Selected Packages** from the shortcut menu.
- 4. Click Next; you will see the actions the Package Manager is about to carry out.
- 5. Click Next and the Package Manager will reinstall the packages.
- 6. When the operation is complete, click **Finish** to close the **Package Manager**.

# **Exploring your application**

In this section, we discuss the SEGGER Embedded Studio tools that help you examine how your application is built.

# **Project explorer**

The **Project Explorer** is the user interface of the SEGGER Embedded Studio project system. It organizes your projects and files and provides access to the commands that operate on them. A toolbar at the top of the window offers quick access to commonly used commands for the selected project node or the active project. Right-click to reveal a shortcut menu with a larger set of commands that will work on the selected project node, ignoring the active project.

The selected project node determines what operations you can perform. For example, the **Compile** operation will compile a single file if a file project node is selected; if a folder project node is selected, each of the files in the folder are compiled.

You can select project nodes by clicking them in the **Project Explorer**. Additionally, as you switch between files in the editor, the selection in the **Project Explorer** changes to highlight the file you're editing.

To activate the Project Explorer:

Choose View > Project Explorer or press Ctrl+Alt+P.

# Left-click operations

The following operations are available in the **Project Explorer** with a left-click of the mouse:

| Action       | Description                                                                                                    |
|--------------|----------------------------------------------------------------------------------------------------|
| Single click | Select the node. If the node is already selected and is a solution, project, or folder node, a rename editor appears.                                                                                                    |
| Double click | Double-clicking a solution node or folder node will<br>reveal or hide the node's children. Double-clicking a<br>project node selects it as the active project. Double-<br>clicking a file opens the file with the default editor for<br>that file's type. |

# **Toolbar commands**

The following buttons are on the toolbar:

| Button | Description                                                            |
|--------|------------------------------------------------------------------------|
| 管      | Add a new file to the active project using the <b>New File</b> dialog. |
|        | Add existing files to the active project.                              |

| ×          | Remove files, folders, projects, and links from the project. |
|------------|--------------------------------------------------------------|
| *          | Create a new folder in the active project.                   |
| * <b>=</b> | Menu of build operations.                                    |
| <b>G</b>   | Disassemble the active project.                              |
| <u>::</u>  | Menu of <b>Project Explorer</b> options.                     |
|            | Display the properties dialog for the selected item.         |

# Shortcut menu commands

The shortcut menu, displayed by right-clicking, contains the commands listed below.

## For solutions:

| Item                                | Description                                                                                                    |
|-------------------------------------|----------------------------------------------------------------------------------------------------|
| Build and Batch Build               | Build all projects under the solution in the current or batch build configuration.                                              |
| Rebuild and Batch Rebuild           | Rebuild all projects under the solution in the current or batch build configuration.                                            |
| Clean and Batch Clean               | Remove all output and intermediate build files for the projects under the solution in the current or batch build configuration. |
| Export Build and Batch Export Build | Create an editor with the build commands for the projects under the solution in the current or batch build configuration.       |
| Add New Project                     | Add a new project to the solution.                                                                                              |
| Add Existing Project                | Create a link from an existing solution to this solution.                                                                       |
| Paste                               | Paste a copied project into the solution.                                                                                       |
| Remove                              | Remove the link to another solution from the solution.                                                                          |
| Rename                              | Rename the solution node.                                                                                                    |
| Source Control Operations           | Source-control operations on the project file and recursive operations on all files in the solution.                            |
| Edit Solution As Text               | Create an editor containing the project file.                                                                                   |
| Save Solution As                    | Change the filename of the project filenote that the saved project file is not reloaded.                                        |
| Properties                          | Show the <b>Properties</b> dialog with the solution node selected.                                                              |

## For projects:

| Item                                | Description                                                                                                    |
|-------------------------------------|----------------------------------------------------------------------------------------------------|
| Build and Batch Build               | Build the project in the current or batch build configuration.                                                                                                    |
| Rebuild and Batch Rebuild           | Reuild the project in the current or batch build configuration.                                                                                                    |
| Clean and Batch Clean               | Remove all output and intermediate build files for the project in the current or batch build configuration.                                                                                                    |
| Export Build and Batch Export Build | Create an editor with the build commands for the project in the current or batch build configuration.                                                                                                    |
| Link                                | Perform the project node build operation: link for an Executable project type, archive for a Library project type, and the combine command for a Combining project type.                                                                                                    |
| Set As Active Project               | Set the project to be the active project.                                                                                                    |
| Debugging Commands                  | For Executable and Externally Built Executable project<br>types, the following debugging operations are<br>available on the project node: <b>Start Debugging</b> , <b>Step</b><br><b>Into Debugging</b> , <b>Reset And Debug</b> , <b>Start Without</b><br><b>Debugging</b> , <b>Attach Debugger</b> , and <b>Verify</b> . |
| Memory-Map Commands                 | For Executable project types that don't have memory-<br>map files in the project and have the memory-map file<br>project option set, there are commands to view the<br>memory-map file and to import it into the project.                                                                                                  |
| Section-Placement Commands          | For Executable project types that don't have section-<br>placement files in the project but have the section-<br>placement file project option set, there are commands<br>to view the section-placement file and to import it into<br>the project.                                                                         |
| Target Processor                    | For Executable and Externally Built Executable project types that have a Target Processor option group, the selected target can be changed.                                                                                                    |
| Add New File                        | Add a new file to the project.                                                                                                    |
| Add Existing File                   | Add an existing file to the project.                                                                                                    |
| New Folder                          | Create a new folder in the project.                                                                                                    |
| Cut                                 | Cut the project from the solution.                                                                                                    |
| Сору                                | Copy the project from the solution.                                                                                                    |
| Paste                               | Paste a copied folder or file into the project.                                                                                                    |
| Remove                              | Remove the project from the solution.                                                                                                    |
| Rename                              | Rename the project.                                                                                                    |
|                                     |                                                                                                    |

| Source Control Operations | Source-control, recursive operations on all files in the project.   |
|---------------------------|---------------------------------------------------------------------|
| Find in Project Files     | Run Find in Files in the project directory.                         |
| Properties                | Show the <b>Project Manager</b> dialog and select the project node. |

## For folders:

| Item                      | Description                                                     |
|---------------------------|-----------------------------------------------------------------|
| Add New File              | Add a new file to the folder.                                   |
| Add Existing File         | Add an existing file to the folder.                             |
| New Folder                | Create a new folder in the folder.                              |
| Cut                       | Cut the folder from the project or folder.                      |
| Сору                      | Copy the folder from the project or folder.                     |
| Paste                     | Paste a copied folder or file into the folder.                  |
| Remove                    | Remove the folder from the project or folder.                   |
| Rename                    | Rename the folder.                                              |
| Source Control Operations | Source-control recursive operations on all files in the folder. |
| Compile                   | Compile each file in the folder.                                |
| Properties                | Show the properties dialog with the folder node selected.       |

## For files:

| Item                    | Description                                                                                                    |
|-------------------------|----------------------------------------------------------------------------------------------------|
| Open                    | Edit the file with the default editor for the file's type.                                                                         |
| Open With               | Edit the file with a selected editor. You can choose from the <b>Binary Editor</b> , <b>Text Editor</b> , and <b>Web Browser</b> . |
| Select in File Explorer | Create a operating system file system window with the file selected.                                                               |
| Compile                 | Compile the file.                                                                                                    |
| Export Build            | Create an editor window containing the commands to compile the file in the active build configuration.                             |
| Exclude From Build      | Set the <b>Exclude From Build</b> option to <b>Yes</b> for this project node in the active build configuration.                    |
| Disassemble             | Disassemble the output file of the compile into an editor window.                                                                  |
| Preprocess              | Run the C preprocessor on the file and show the output in an editor window.                                                        |
| Cut                     | Cut the file from the project or folder.                                                                                           |

| Сору                      | Copy the file from the project or folder.               |
|---------------------------|---------------------------------------------------------|
| Remove                    | Remove the file from the project or folder.             |
| Import                    | Import the file into the project.                       |
| Source Control Operations | Source-control operations on the file.                  |
| Properties                | Show the properties dialog with the file node selected. |

# Source navigator window

One of the best ways to find your way around your source code is using the **Source Navigator**. It parses the active project's source code and organizes classes, functions, and variables in various ways.

## To activate the Source Navigator:

Choose View > Source Navigator or press Ctrl+Alt+N.

The main part of the **Source Navigator** window provides an overview of your application's functions, classes, and variables.

SEGGER Embedded Studio displays these icons to the left of each object:

| lcon      | Description                                                                                                |
|-----------|----------------------------------------------------------------------------------------------------|
| 0         | A C or C++ structure or a C++ namespace.                                                                   |
| ♦         | A C++ class.                                                                                               |
|           | A C++ member function declared private or a function declared with static linkage.                         |
| 80        | A C++ member function declared protected.                                                                  |
| •         | A C++ member function declared <pre>public</pre> or a<br>function declared with <pre>extern</pre> linkage. |
| 2¢        | A C++ member variable declared private or a variable declared with static linkage.                         |
| ₿₽        | A C++ member variable declared protected.                                                                  |
| <b>\$</b> | A C++ member variable declared <pre>public</pre> or a variable<br>declared with <pre>extern</pre> linkage. |

## **Re-parsing after editing**

The **Source Navigator** does not update automatically, only when you ask it to. To parse source files manually, click the **Refresh** button on the **Source Navigator** toolbar.

SEGGER Embedded Studio re-parses all files in the active project, and any dependent project, and updates the **Source Navigator** with the changes. Parsing progress is shown as a progress bar in the in the **Source Navigator** window. Errors and warnings detected during parsing are sent to the Source Navigator Log in the **Output** windowyou can show the log quickly by clicking the **Show Source Navigator Log** tool button on the **Source Navigator** toolbar.

# Setting indexing threads

You can configure how many threads SEGGER Embedded Studio launches to index your project.

### To set the number of threads launched when indexing a project:

Choose **View > Source Navigator** or press **Ctrl+Alt+N**. Click the **Options** dropdown button at the right of the toolbar. Move the slider to select the number of threads to launch.

Increasing the number of threads will complete indexing faster, but may reduce the responsiveness of SEGGER Embedded Studio when editing, for example. You should choose a setting that you are comfortable with for your PC. By default, SEGGER Embedded Studio launches 16 threads to index the project and is a good compromise for a desktop quad-core PC.

# Sorting and grouping

You can group objects by their type; that is, whether they are classes, functions, namespaces, structures, or variables. Each object is placed into a folder according to its type.

### To group objects by type:

- 1. On the **Source Navigator** toolbar, click the arrow to the right of the **Cycle Grouping** button.
- 2. Choose Group By Type

# **References window**

The **References** window shows the results of the last **Find References** operation. The **Find References** facility is closely related to the **Source Navigator** in that it indexes your project and searches for references within the active source code regions.

## To activate the References window:

If you have hidden the References window and want to see it again:

Choose View > References or press Ctrl+Alt+R.

## To find all references in a project:

- 1. Open a source file that is part of the active project, or one of its dependent projects.
- 2. In the editor, move the insertion point within the name of the function, variable, method, or macro to find.
- 3. Choose Navigate > Find References or press Alt+R.
- 4. SEGGER Embedded Studio shows the **References** window, without moving focus, and searches your project in the background.

You can also find references directly from the text editor's context menu: right-click the item to find and choose **Find References**. As a convenience, SEGGER Embedded Studio is configured to also run **Find References** when you Alt+Right-click in the text editorsee **Mouse-click accelerators**.

## To search within the results:

Type the text to search for in the Reference window's search box. As you type, the search results are narrowed.

Click the close button to clear the search text and show all references.

## To set the number of threads launched when finding references:

Choose **View** > **References** or press **Ctrl+Alt+R**. Click the **Options** dropdown button at the right of the toolbar. Move the slider to select the number of threads to launch.

Increasing the number of threads will complete searches faster, but may reduce the responsiveness of SEGGER Embedded Studio when editing, for example. You should choose a setting that you are comfortable with for your PC. By default, SEGGER Embedded Studio launches 16 threads to search the project and is a good compromise for a desktop quad-core PC.

# Symbol browser window

The **Symbol Browser** shows useful information about your linked application and complements the information displayed in the **Project Explorer** window. You can select different ways to filter and group the information in the **Symbol Browser** to provide an at-a-glance overview of your application. You can use the **Symbol Browser** to *drill down* to see the size and location of each part of your program. The way symbols are sorted and grouped is saved between runs; so, when you rebuild an application, SEGGER Embedded Studio automatically updates the **Symbol Browser** so you can see the effect of your changes on the memory layout of your program.

# **User interface**

| Button     | Description                                                                         |
|------------|-------------------------------------------------------------------------------------|
| {D         | Group symbols by source filename.                                                   |
| {\$        | Group symbols by symbol type (equates, functions, labels, sections, and variables). |
| { <b>=</b> | Group symbols by the section where they are defined.                                |
| <b>*</b>   | Move the insertion point to the statement that defined the symbol.                  |
| 8:3        | Select columns to display.                                                          |

The main part of the **Symbol Browser** displays each symbol (both external and static) that is linked into an application. SEGGER Embedded Studio displays the following icons to the left of each symbol:

| lcon      | Description                                                                     |
|-----------|---------------------------------------------------------------------------------|
| •         | <i>Private Equate</i> A private symbol not defined relative to a section.       |
| •         | <i>Public Equate</i> A public symbol that is not defined relative to a section. |
| <b>\$</b> | Private Function A private function symbol.                                     |
| ٠         | Public Function A public function symbol.                                       |
| <b>*</b>  | <i>Private Label</i> A private data symbol, defined relative to a section.      |
| ٠         | <i>Public Label</i> A public data symbol, defined relative to a section.        |
|           | Section A program section.                                                      |

## Choosing what to show

#### To activate the Symbol Browser window:

#### Choose View > Symbol Browser or press Ctrl+Alt+Y.

You can choose to display the following fields for each symbol:

*Value*:The value of the symbol. For labels, code, and data symbols, this will be the address of the symbol. For absolute or symbolic equates, this will be the value of the symbol.

*Range*:The range of addresses the code or data item covers. For code symbols that correspond to highlevel functions, the range is the range of addresses used for that function's code. For data addresses that correspond to high-level **static** or **extern** variables, the range is the range of addresses used to store that data item. These ranges are only available if the corresponding source file was compiled with debugging information turned on: if no debugging information is available, the range will simply be the first address of the function or data item.

*Size*:The size, in bytes, of the code or data item. The **Size** column is derived from the **Range** of the symbol: if the symbol corresponds to a high-level code or data item and has a range, **Size** is calculated as the difference between the start and end addresses of the range. If a symbol has no range, the size column is blank.

*Section*:The section in which the symbol is defined. If the symbol is not defined within a section, the **Section** column is blank.

*Type*:The high-level type for the data or code item. If the source file that defines the symbol is compiled with debugging information turned off, type information is not available and the **Type** column is blank.

Initially the **Range** and **Size** columns are shown in the **Symbol Browser**. To select which columns to display, use the **Field Chooser** button on the **Symbol Browser** toolbar.

#### To select the fields to display:

- 1. Click the **Field Chooser** button on the **Symbol Browser** toolbar.
- 2. Select the fields you wish to display and deselect the fields you wish to hide.

## Organizing and sorting symbols

When you group symbols by section, each symbol is grouped underneath the section in which it is defined. Symbols that are absolute or are not defined within a section are grouped beneath (No Section).

#### To group symbols by section:

- 1. On the **Symbol Browser** toolbar, click the arrow next to the **Cycle Grouping** button.
- 2. From the pop-up menu, choose Group By Section.

The Cycle Grouping icon will change to indicate that the Symbol Browser is grouping symbols by section.

When you group symbols by type, each symbol is classified as one of the following:

An Equate has an absolute value and is not defined as relative to, or inside, a section.

A Function is defined by a high-level code sequence.

A Variable is defined by a high-level data declaration.

A *Label* is defined by an assembly language module. *Label* is also used when high-level modules are compiled with debugging information turned off.

When you group symbols by source file, each symbol is grouped underneath the source file in which it is defined. Symbols that are absolute, are not defined within a source file, or are compiled without debugging information, are grouped beneath (Unknown).

### To group symbols by type:

- 1. On the **Symbol Browser** toolbar, click the arrow next to the **Cycle Grouping** button.
- 2. Choose Group By Type from the pop-up menu.

The **Cycle Grouping** icon will change to indicate that the **Symbol Browser** is grouping symbols by type.

#### To group symbols by source file:

- 1. On the **Symbol Browser** toolbar, click the arrow next to the **Cycle Grouping** button.
- 2. Choose Group By Source File.

The **Cycle Grouping** icon will change to indicate that the **Symbol Browser** is grouping symbols by source file.

When you sort symbols alphabetically, all symbols are displayed in a single list in alphabetical order.

#### To list symbols alphabetically:

- 1. On the **Symbol Browser** toolbar, click the arrow next to the **Cycle Grouping** button.
- 2. Choose Sort Alphabetically.

The **Cycle Grouping** icon will change to indicate that the **Symbol Browser** is grouping symbols alphabetically.

## Filtering and finding symbols

When you're dealing with big projects with hundreds, or even thousands, of symbols, a way to filter those symbols in order to isolate just the ones you need is very useful. The **Symbol Browser**'s toolbar provides an editable *combo*box} you can use to specify the symbols you'd like displayed. You can type \* to match a sequence of zero or more characters and ? to match exactly one character.

The symbols are filtered and redisplayed as you type into the combo box. Typing the first few characters of a symbol name is usually enough to narrow the display to the symbol you need. *Note:* the C compiler prefixes all

high-level language symbols with an underscore character, so the variable extern int u or the function void fn(void) have low-level symbol names \_u and \_fn. The **Symbol Browser** uses the low-level symbol name when displaying and filtering, so you must type the leading underscore to match high-level symbols.

### To display symbols that start with a common prefix:

Type the desired prefix text into the combo box, optionally followed by a "\*".

For instance, to display all symbols that start with "**i2c**\_", type "**i2c**\_" and all matching symbols are displayedyou don't need to add a trailing "\*" in this case, because it is implied.

### To display symbols that end with a common suffix:

Type \* into the combo box, followed by the required suffix.

For instance, to display all symbols that end in \_data, type \*\_data and all matching symbols are displayed in this case, the leading \* is required.

When you have found the symbol you're interested in and your source files have been compiled with debugging information turned on, you can jump to a symbol's definition using the **Go To Definition** button.

### To jump to the definition of a symbol:

- 1. Select the symbol from the list of symbols.
- 2. On the **Symbol Browser** toolbar, click **Go To Definition**.

#### or

- 1. Right-click the symbol in the list of symbols.
- 2. Choose **Go To Definition** from the shortcut menu.

# Watching symbols

If a symbol's range and type is known, you can add it to the most recently opened **Watch** window or **Memory** window.

#### To add a symbol to the Watch window:

- 1. In the **Symbol Browser**, right-click the symbol you wish to add to the **Watch** window.
- 2. On the shortcut menu, choose Add To Watch.

#### To add a symbol to the Memory window:

1. In the **Symbol Browser**, right-click the symbol you wish to add to the **Memory** window.

2. Choose Locate Memory from the shortcut menu.

# Using size information

Here are a few common ways to use the **Symbol Browser**:

#### What function uses the most code space? What requires the most data space?

- 1. Choose View > Symbol Browser or press Ctrl+Alt+Y.
- 2. In the Grouping button menu on the Symbol Browser toolbar, select Group By Type.
- 3. Ensure the Size field is checked in the Field Chooser button's menu.
- 4. Ensure that the filter on the Symbol Browser toolbar is empty.
- 5. Click on the Size field in the header to sort by data size.
- 6. The sizes of variables and of functions are shown in separate lists.

#### What's the overall size of my application?

- 1. Choose View > Symbol Browser or press Ctrl+Alt+Y.
- 2. In the Grouping button menu on the Symbol Browser toolbar, select Group By Section.
- 3. Ensure the Range and Size fields are checked in the Field Chooser button's menu.
- 4. Read the section sizes and ranges of each section in the application.

# Memory usage window

The **Memory Usage** window displays a graphical summary of how memory has been used in each memory segment of a linked application.

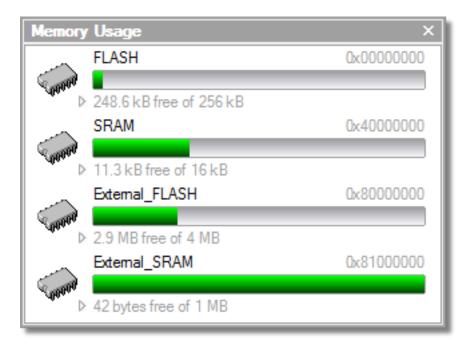

Each bar represents an entire memory segment. Green represents the area of the segment that contains code or data.

#### To activate the Memory Usage window:

```
Choose View > Memory Usage or press Ctrl+Alt+Z.
```

The memory-usage graph will only be visible if your active project's target is an executable file and the file exists. If the executable file has not been linked by SEGGER Embedded Studio, memory-usage information may not be available.

## **Displaying section information**

The **Memory Usage** window can also be used to visualize how program sections have been placed in memory. To display the program sections, simply click the memory segment to expand it; or, alternatively, right-click and choose **Show Memory Sections** from the shortcut menu.

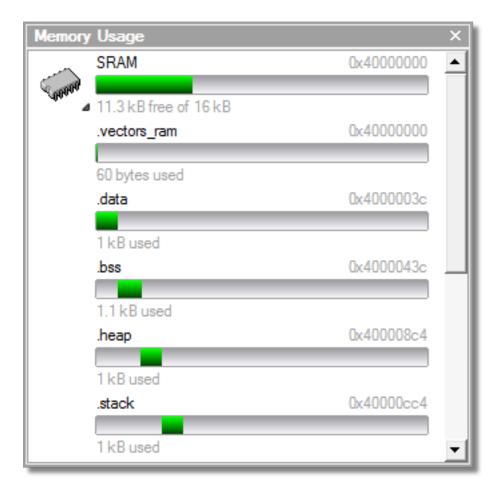

Each bar represents an entire memory segment. Green represents the area of the segment that contains the program section.

# **Displaying segment overflow**

The **Memory Usage** window also displays segment overflows when the total size of the program sections placed in a segment is larger than the segment size. When this happens, the segment and section bars represents the total memory used, green areas represent the code or data within the segment, and red areas represent code or data placed outside the segment.

| Memory   | Usage           | ×          |
|----------|-----------------|------------|
|          | External_SRAM   | 0x81000000 |
| 0000     |                 |            |
| <b>⊿</b> | 65 kB over 1 MB |            |
|          | .data2          | 0x81000000 |
|          |                 |            |
|          | 65 kB used      |            |
|          | .bss2           | 0x81010400 |
|          |                 |            |
|          | 1 MB used       | -          |

## Getting more-detailed information

If you require more-detailed information than that provided by the **Memory Usage** window, such as the location of specific objects within memory, use the **Symbol browser window**.

# **Bookmarks window**

The **Bookmarks** window contains a list of bookmarks that are set in the project. The bookmarks are stored in the session file associated with the project and persist across runs of SEGGER Embedded Studioif you remove the session file, the bookmarks associated with the project are lost.

## **User interface**

| Button   | Description                                                                                                    |
|----------|----------------------------------------------------------------------------------------------------|
|          | Toggle a bookmark at the insertion point in the active editor. Equivalent to choosing <b>Edit &gt; Bookmarks &gt;</b><br><b>Toggle Bookmark</b> or pressing <b>Ctrl+F2</b> . |
| <b>_</b> | Go to the previous bookmark in the bookmark list.<br>Equivalent to choosing <b>Edit &gt; Bookmarks &gt; Previous</b><br><b>Bookmark</b> or pressing <b>Alt+Shift+F2</b> .    |
| <u>,</u> | Go to the next next bookmark in the bookmark list.<br>Equivalent to choosing <b>Edit &gt; Bookmarks &gt; Next</b><br><b>Bookmark</b> or pressing <b>Alt+F2</b> .             |
| <b>२</b> | Clear all bookmarksyou confirm the action using a dialog. Equivalent to choosing Edit > Bookmarks > Clear All Bookmarks or pressing Ctrl+K, Alt+F2.                          |
| •        | Selects the fill color for newly created bookmarks.                                                                                                    |

Double-clicking a bookmark in the bookmark list moves focus to the the bookmark.

You can set bookmarks with the mouse or using keystrokessee Using bookmarks.

# Editing your code

SEGGER Embedded Studio has a built-in editor that allows you to edit text, but some features make it particularly well suited to editing code.

You can open multiple code editors to browse or edit project source code, and you can copy and paste among them. The **Windows** menu contains a list of all open code editors.

The code editor supports the language of the source file it is editing, showing code with syntax highlighting and offering smart indenting.

You can open a code editor in several ways, some of which are:

By double-clicking a file in the **Project Explorer** or by right-clicking a file and selecting **Open** from the shortcut menu.

Using the File > New File or File > Open commands.

## Elements of the code editor

The code editor is composed of several elements, which are described here.

*Code pane*: The area where you edit code. You can set options that affect the code pane's text indents, tabs, drag-and-drop behavior, and so forth.

*Margin gutter*: A gray area on the left side of the code editor where margin indicators such as breakpoints, bookmarks, and shortcuts are displayed. Clicking this area sets a breakpoint on the corresponding line of code.

*Horizontal and vertical scroll bars*: You can scroll the code pane horizontally and vertically to view code that extends beyond the edges of the pane.

# **Basic editing**

This section is a whirlwind tour of the basic editing features SEGGER Embedded Studio's code editor provides.

Whether you are editing code, HTML, or plain text, the code editor is just like many other text editors or word processors. For code that is part of a project, the project's programming language support provides syntax highlighting (colorization), indentation, and so on.

This section *is not* a reference for everything the code editor provides; for that, look in the following sections.

# Moving the insertion point

The most common way to navigate through text is to use use the mouse or the keyboard's cursor keys.

## Using the mouse

You can move the insertion point within a document by clicking the mouse inside the editor window.

## Using the keyboard

The keystrokes most commonly used to navigate through a document are:

| Keystroke  | Description                                                                                                    |
|------------|----------------------------------------------------------------------------------------------------|
| Up         | Move the insertion point up one line                                                                                                    |
| Down       | Move the insertion point down one line                                                                                                    |
| Left       | Move the insertion point left one character                                                                                                    |
| Right      | Move the insertion point right one character                                                                                                    |
| Home       | Move the insertion point to the first non-whitespace<br>character on the line pressing <b>Home</b> a second time<br>moves the insertion point to the leftmost column |
| End        | Move the insertion point to the end of the line                                                                                                    |
| PageUp     | Move the insertion point up one page                                                                                                    |
| PageDown   | Move the insertion point down one page                                                                                                    |
| Ctrl+Home  | Move the insertion point to the start of the document                                                                                                    |
| Ctrl+End   | Move the insertion point to the end of the document                                                                                                    |
| Ctrl+Left  | Move the insertion point left one word                                                                                                    |
| Ctrl+Right | Move the insertion point right one word                                                                                                    |

SEGGER Embedded Studio offers additional movement keystrokes, though most users are more comfortable using repeated simple keystrokes to accomplish the same thing:

| Keystroke | Description                                                                      |
|-----------|----------------------------------------------------------------------------------|
| Alt+Up    | Move the insertion point up five lines                                           |
| Alt+Down  | Move the insertion point down five lines                                         |
| Alt+Home  | Move the insertion point to the top of the window                                |
| Alt+End   | Move the insertion point to the bottom of the window                             |
| Ctrl+Up   | Scroll the document up one line in the window without moving the insertion point |

| Ctrl+Down | Scroll the document down one line in the window |
|-----------|-------------------------------------------------|
|           | without moving the insertion point              |

If you are editing source code, the are source-related keystrokes too:

| Keystroke | Description                                                            |
|-----------|------------------------------------------------------------------------|
| Ctrl+PgUp | Move the insertion point backwards to the previous function or method. |
| Ctrl+PgDn | Move the insertion point forwards to the next function or method.      |

# Adding text

The editor has two text-input modes:

*Insertion mode*: As you type on the keyboard, text is entered at the insertion point and any text to the right of the insertion point is shifted along. A visual indication of insertion mode is that the cursor is a flashing line.

*Overstrike mode*: As you type on the keyboard, text at the insertion point is replaced with your typing. A visual indication of insertion mode is that the cursor is a flashing block.

Insert and overstrike modes are common to *all* editors: if one editor is in insert mode, *all* editors are in insert mode. To configure the cursor appearance, choose **Tools** > **Options**.

### To toggle between insertion and overstrike mode:

Click Insert.

When overstrike mode is enabled, the mode indicator changes from **INS** to **OVR** and the cursor will change to the overstrike cursor.

#### To add or insert text:

- 1. Move the insertion point to the place text is to be inserted.
- 2. Enter the text using the keyboard.

To overwrite characters in an existing line, press the Insert key to place the editor into overstrike mode.

# **Deleting text**

The text editor supports the following common editing keystrokes:

| Keystroke      | Description                                     |
|----------------|-------------------------------------------------|
| Backspace      | Delete the character before the insertion point |
| Delete         | Delete the character after the insertion point  |
| Ctrl+Backspace | Delete one word before the insertion point      |
| Ctrl+Delete    | Delete one word after the insertion point       |

### To delete characters or words:

- 1. Place the insertion point before the word or letter you want to delete.
- 2. Press Delete as many times as needed.

#### or

- 1. Place the insertion point after the letter or word you want to delete.
- 2. Press Backspace as many times as needed.

### To delete text that spans more than a few characters:

- 1. Select the text you want to delete.
- 2. Press Delete or Backspace to delete it.

# Using the clipboard

You can select text by using the keyboard or the mouse.

### To select text with the keyboard:

Hold down the **Shift** key while using the cursor keys.

### To select text with the mouse:

- 1. Click the start of the selection.
- 2. Drag the mouse to mark the selection.
- 3. Release the mouse to end selecting.

### To copy selected text to the clipboard:

Choose Edit > Copy or press Ctrl+C.

The standard Windows key sequence **Ctrl+Ins** also copies text to the clipboard.

### To cut selected text to the clipboard:

Choose Edit > Cut or press Ctrl+X.

The standard Windows key sequence **Shift+Del** also cuts text to the clipboard.

### To insert the clipboard content at the insertion point:

Choose Edit > Paste or press Ctrl+V.

The standard Windows key sequence **Shift+Ins** also inserts the clipboard content at the insertion point.

# Undo and redo

The editor has an *undo* facility to undo previous editing actions. The *redo* feature can be used to re-apply previously undone actions.

### To undo one editing action:

Choose Edit > Undo or press Ctrl+Z.

The standard Windows key sequence **Alt+Backspace** also undoes an edit.

### To undo multiple editing actions:

- 1. On the **Standard** toolbar, click the arrow next to the **Undo** button.
- 2. Select the editing operations to undo.

### To undo all edits:

Choose Edit > Others > Undo All or press Ctrl+K, Ctrl+Z.

### To redo one editing action:

Choose Edit > Redo or press Ctrl+Y.

The standard Windows key sequence Alt+Shift+Backspace also redoes an edit.

### To redo multiple editing actions:

- 1. On the **Standard** toolbar, click the arrow next to the **Redo** tool button.
- 2. From the pop-up menu, select the editing operations to redo.

### To redo all edits:

Choose Edit > Others > Redo All or press Ctrl+K, Ctrl+Y.

# Drag and drop

You can select text, then drag it to another location. You can drop the text at a different location in the same window or in another one.

### To drag and drop text:

- 1. Select the text you want to move.
- 2. Press and hold the mouse button to drag the selected text to where you want to place it.
- 3. Release the mouse button to drop the text.

Dragging text *moves* it to the new location. To *copy* it to a new location, hold down the **Ctrl** key while dragging the text: the mouse pointer changes to indicate a copy operation. Press the **Esc** key while dragging text to cancel the drag-and-drop edit.

By default, drag-and drop-editing is *disabled* and you must enable it if you want to use it.

### To enable or disable drag-and-drop editing:

- 1. Choose **Tools > Options** or press **Alt+,**.
- 2. Click Text Editor.
- 3. Set Allow Drag and Drop Editing to Yes to enable or to No to disable drag-and-drop editing.

# Searching

### To find text in the current file:

- 1. Press Ctrl+F.
- 2. Enter the string to search for.

As you type, the editor searches the file for a match. The pop-up shows how many matches are in the current file. To move through the matches while the **Find** box is still active, press **Tab** or **F3** to move to the next match and **Shift+Tab** or **Shift+F3** to move to the previous match.

If you press Ctrl+F a second time, SEGGER Embedded Studio pops up the standard Find dialog to search the file. If you wish to bring up the Find dialog without pressing Ctrl+F twice, choose Search > Find.

# Advanced editing

You can do anything using its basic code-editing features, but the SEGGER Embedded Studio text editor has a host of labor-saving features that make editing programs a snap.

This section describes the code-editor features intended to make editing source code easier.

## Indenting source code

The editor uses the Tab key to increase or decrease the indentation level of the selected text.

#### To increase indentation:

Select the text to indent. Choose **Selection** > **Increase Line Indent** or press **Tab**.

#### To decrease indentation:

Select the text to indent. Choose Selection > Decrease Line Indent or press Shift+Tab.

The indentation size can be changed in the **Language Properties** pane of the editor's **Properties** window, as can all the indent-related features listed below.

#### To change indentation size:

Choose **Tools** > **Options** or press **Alt+**,. Select the **Languages** page. Set the **Indent Size** environment option for the required language.

You can choose to use spaces or tab tab characters to fill whitespace when indenting.

#### To set tab or space fill when indenting:

Choose Tools > Options or press Alt+,.

Select the Languages page.

Set the **Use Tabs** environment option for the required language. *Note:* changing this setting does not add or remove existing tabs from files, the change will only affect new indents.

The editor can assist with source code indentation while inserting text. There are three levels of indentation assistance:

None: The indentation of the source code is left to the user.

*Indent*: This is the default. The editor maintains the current indentation level. When you press **Return** or **Enter**, the editor moves the insertion point down one line and indented to the same level as the now-previous line.

*Smart*:The editor analyzes the source code to compute the appropriate indentation level for each line. You can change how many lines before the insertion point will be analyzed for context. The smart-indent mode can be configured to indent either open and closing braces or the lines following the braces.

#### **Changing indentation options:**

To change the indentation mode:

Set the **Indent Mode** environment option for the required language.

To change whether opening braces are indented in smart-indent mode:

Set the **Indent Opening Brace** environment option for the required language.

To change whether closing braces are indented in smart-indent mode:

Set the **Indent Closing Brace** environment option for the required language.

To change the number of previous lines used for context in smart-indent mode:

Set the Indent Context Lines environment option for the required language.

# Commenting out sections of code

### To comment selected text:

Choose **Selection > Comment** or press **Ctrl+**/.

#### To uncomment selected text:

Choose Selection > Uncomment or press Ctrl+Shift+/.

You can also toggle the commenting of a selection by typing /. This has no menu equivalent.

## **Adjusting letter case**

The editor can change the case of the current word or the selection. The editor will change the case of the selection, if there is a selection, otherwise it will change the case of word at the insertion point.

#### To change text to uppercase:

Choose Selection > Make Uppercase or press Ctrl+Shift+U.

This changes, for instance, Hello to HELLO.

#### To change text to lowercase:

#### Choose Selection > Make Lowercase or press Ctrl+U.

This changes, for instance, Hello to hello.

#### To switch between uppercase and lowercase:

Choose Selection > Switch Case.

This changes, for instance, Hello to hELLO.

With large software teams or imported source code, sometimes identifiers don't conform to your local coding style. To assist in conversion between two common coding styles for identifiers, SEGGER Embedded Studio's editor offers the following two shortcuts:

#### To change from split case to camel case:

Choose Selection > Camel Case or press Ctrl+K, Ctrl+Shift+U.

This changes, for instance, this\_is\_wrong to thisIsWrong.

#### To change from camel case to split case:

Choose Selection > Split Case or press Ctrl+K, Ctrl+U.

This changes, for instance, thisIsWrong to this\_is\_wrong.

# Using bookmarks

To edit a document elsewhere and then return to your current location, add a bookmark. The **Bookmarks** window maintains a list of the bookmarks set in source files see **Bookmarks window**.

### To place a bookmark:

- 1. Move the insertion point to the line you wish to bookmark.
- 2. Choose Edit > Bookmarks > Toggle Bookmark or press Ctrl+F2.

A bookmark symbol appears next to the line in the indicator margin to show the bookmark is set.

#### To place a bookmark using the mouse:

- 1. Right-click the margin gutter where the bookmark should be set.
- 2. Choose Toggle Bookmark.

The default color to use for new bookmarks is configured in the **Bookmarks** window. You can choose a specific color for the bookmark as follows:

- 1. Press and hold the Alt key.
- 2. Click the margin gutter where the bookmark should be set.
- 3. From the palette, click the bookmark color to use for the bookmark.

#### To navigate forward through bookmarks:

- 1. Choose Edit > Bookmarks > Next Bookmark In Document or press F2.
- 2. The editor moves the insertion point to the next bookmark in the document.

If there is no following bookmark, the insertion point moves to the first bookmark in the document.

#### To navigate backward through bookmarks:

- 1. Choose Edit > Bookmarks > Previous Bookmark In Document or press Shift+F2.
- 2. The editor moves the insertion point to the previous bookmark in the document.

If there is no previous bookmark, the insertion point moves to the last bookmark in the document.

#### To remove a bookmark:

- 1. Move the insertion point to the line containing the bookmark.
- 2. Choose Edit > Bookmarks > Toggle Bookmark or press Ctrl+F2.

The bookmark symbol disappears, indicating the bookmark is no longer set.

#### To remove all bookmarks in a document:

Choose Edit > Bookmarks > Clear Bookmarks In Document or press Ctrl+K, F2.

# Quick reference for bookmark operations

| Keystroke            | Menu                                                | Description                                                                    |
|----------------------|-----------------------------------------------------|--------------------------------------------------------------------------------|
| Ctrl+F2              | Edit > Bookmarks > Toggle<br>Bookmark               | Toggle a bookmark at the insertion point.                                      |
| Ctrl+K, 0            |                                                     | Clear the bookmark at the insertion point.                                     |
| F2                   | Edit > Bookmarks > Next<br>Bookmark In Document     | Move the insertion point to next bookmark in the document.                     |
| Shift+F2             | Edit > Bookmarks > Previous<br>Bookmark In Document | Move the insertion point to previous bookmark in the document.                 |
| Ctrl+Q, F2           | Edit > Bookmarks > First<br>Bookmark In Document    | Move the insertion point to the first bookmark in the document.                |
| Ctrl+Q, Shift+F2     | Edit > Bookmarks > Last Bookmark<br>In Document     | Move the insertion point to the last bookmark in the document.                 |
| Ctrl+K, F2           | Edit > Bookmarks > Clear<br>Bookmarks In Document   | Clear all bookmarks in the document.                                           |
| Alt+F2               | Edit > Bookmarks > Next<br>Bookmark                 | Move the insertion point to the next bookmark in the Bookmarks list.           |
| Alt+Shift+F2         | Edit > Bookmarks > Previous<br>Bookmark             | Move the insertion point to<br>the previous bookmark in the<br>Bookmarks list. |
| Ctrl+Q, Alt+F2       | Edit > Bookmarks > First<br>Bookmark                | Move the insertion point to the first bookmark in the Bookmarks list.          |
| Ctrl+Q, Alt+Shift+F2 | Edit > Bookmarks > Last Bookmark                    | Move the insertion point to the last bookmark in the Bookmarks list.           |
| Ctrl+K, Alt+F2       | Edit > Bookmarks > Clear All<br>Bookmarks           | Clear all bookmarks in all documents.                                          |

# **Find and Replace window**

The **Find and Replace** window allows you to search for and replace text in the current document or in a range of specified files.

#### To activate the Find and Replace window:

Choose Search > Replace in Files or press Ctrl+Alt+F.

#### To find text in a single file:

Select **Current Document** in the context combo box.

Enter the string to be found in the text edit input.

If the search will be case sensitive, set the Match case option.

If the search will be for a whole wordi.e., there will be whitespace, such as spaces or the beginning or end

of the line, on both sides of the string being searched forset the Whole word option.

If the search string is a regular expression, set the Use regexp option.

Click the Find button to find all occurrences of the string in the current document.

#### To find and replace text in a single file:

Click the **Replace** button on the toolbar.

Enter the string to search for into the Find what input.

Enter the replacement string into the **Replace with** input. If the search string is a regular expression, the *n* back-reference can be used in the replacement string to reference captured text.

If the search will be case sensitive, set the Match case option.

If the search will be for a whole wordi.e., there will be whitespace, such as spaces or the beginning or end of the line, on both sides of the string being searched forset the **Match whole word** option.

If the search string is a regular expression, set the Use regular expression option.

Click the **Find Next** button to find next occurrence of the string, then click the **Replace** button to replace the found string with the replacement string; or click **Replace All** to replace all occurrences of the search string without prompting.

#### To find text in multiple files:

Click the Find In Files button on the toolbar.

Enter the string to search for into the Find what input.

Select the appropriate option in the **Look in** input to select whether to carry out the search in all open documents, all documents in the current project, all documents in the current solution, or all files in a specified folder.

If you have specified that you want to search in a folder, select the folder you want to search by entering its path in the **Folder** input and use the **Look in files matching** input to specify the type of files you want to search.

If the search will be case sensitive, set the Match case option.

- If the search will be for a whole wordi.e., there will be whitespace, such as spaces or the beginning or end of the line, on both sides of the string being searched forset the **Match whole word** option.
- If the search string is a regular expression, set the Use regular expression option.
- Click the **Find All** button to find all occurrences of the string in the specified files, or click the **Bookmark All** button to bookmark all the occurrences of the string in the specified files.

#### To replace text in multiple files:

Click the **Replace In Files** button on the toolbar.

Enter the string to search for into the Find what input.

Enter the replacement string into the **Replace with** input. If the search string is a regular expression, the *n* back-reference can be used in the replacement string to reference captured text.

Select the appropriate option in the **Look in** input to select whether you want to carry out the search and replace in all open documents, all documents contained in the current project, all documents in the current solution, or all files in a specified folder.

If you have specified that you want to search in a folder, select the folder you want to search by entering its path in the **Folder** input and use the **Look in files matching** input to specify the type of files you want to search.

If the search will be case sensitive, set the Match case option.

If the search will be for a whole wordi.e., there will be whitespace, such as spaces or the beginning or end of the line, on both sides of the string being searched forset the **Match whole word** option.

If the search string is a regular expression, set the Use regular expression option.

Click the **Replace All** button to replace all occurrences of the string in the specified files.

# **Clipboard Ring window**

The code editor captures all cut and copy operations, and stores the cut or copied item on the *clipboard ring*. The clipboard ring stores the last 20 cut or copied text items, but you can configure the maximum number by using the environment options dialog. The clipboard ring is an excellent place to store scraps of text when you're working with many documents and need to cut and paste between them.

#### To activate the clipboard ring:

Choose Edit > Clipboard Ring > Clipboard Ring or press Ctrl+Alt+C.

#### To paste from the clipboard ring:

- 1. Cut or copy some text from your code. The last item you cut or copy into the clipboard ring is the current item for pasting.
- 2. Press Ctrl+Shift+V to paste the clipboard ring's current item into the current document.
- 3. Repeatedly press **Ctrl+Shift+V** to cycle through the entries in the clipboard ring until you get to the one you want to permanently paste into the document. Each time you press **Ctrl+Shift+V**, the editor replaces the last entry you pasted from the clipboard ring, so you end up with just the last one you selected. The item you stop on then becomes the current item.
- 4. Move to another location or cancel the selection. You can use **Ctrl+Shift+V** to paste the current item again or to cycle the clipboard ring to a new item.

Clicking an item in the clipboard ring makes it the current item.

#### To paste a specific item from the clipboard ring:

- 1. Move the insertion point to the position to paste the item in the document.
- 2. Click the arrow at the right of the item to paste.
- 3. Choose Paste from the pop-up menu.

or

- 1. Click the item to paste to make it the current item.
- 2. Move the insertion point to the position to paste the item in the document.
- 3. Press Ctrl+Shift+V.

#### To paste all items into a document:

To paste all items on the clipboard ring into the current document, move the insertion point to where you want to paste the items and do one of the following:

#### Choose Edit > Clipboard Ring > Paste All.

or

On the **Clipboard Ring** toolbar, click the **Paste All** button.

#### To remove an item from the clipboard ring:

- 1. Click the arrow at the right of the item to remove.
- 2. Choose **Delete** from the pop-up menu.

#### To remove all items from the clipboard ring:

#### Choose Edit > Clipboard Ring > Clear Clipboard Ring.

or

On the **Clipboard Ring** toolbar, click the **Clear Clipboard Ring** button.

#### To configure the clipboard ring:

- 1. Choose Tools > Options or press Alt+,.
- 2. Click the Windows category to show the Clipboard Ring Options group.
- 3. Select **Preserve Contents Between Runs** to save the content of the clipboard ring between runs, or deselect it to start with an empty clipboard ring.
- 4. Change **Maximum Items Held In Ring** to configure the maximum number of items stored on the clipboard ring.

# **Mouse-click accelerators**

SEGGER Embedded Studio provides a number of mouse-click accelerators in the editor that speed access to commonly used functions. The mouse-click accelerators are user configurable using **Tools** > **Options**.

### Default mouse-click assignments

| Click        | Default                             |
|--------------|-------------------------------------|
| Left         | Not configurable start selection.   |
| Shift+Left   | Not configurable extend selection.  |
| Ctrl+Left    | Select word.                        |
| Alt+Left     | Execute Go To Definition.           |
| Middle       | No action.                          |
| Shift+Middle | Display <b>Go To Include</b> menu.  |
| Ctrl+Middle  | No action.                          |
| Alt+Middle   | Display Go To Method menu.          |
| Right        | Not configurable show context menu. |
| Shift+Right  | No action.                          |
| Ctrl+Right   | No action.                          |
| Alt+Right    | Execute Find References.            |

Each accelerator can be assigned one of the following actions:

*Default*: The system default for that click.

*Go To Definition*:Go to the definition of the item clicked, equivalent to choosing **Navigate** > **Go To Definition** or pressing **Alt+G**.

*Find References*:Find references to the item clicked, equivalent to choosing **Navigate** > **Find References** or pressing **Alt+R**.

*Find in Solution*:Textually find the item clicked in all the files in the solution, equivalent to choosing **Search** > **Find Extras** > **Find in Solution** or pressing **Alt+U**.

*Find Help*:Use F1-help on the item clicked, equivalent to choosing **Help** > **Help** or pressing **F1**.

*Go To Method*:Display the **Go To Method** menu, equivalent to choosing **Navigate** > **Find Method** or pressing **Ctrl+M**.

*Go To Include*:Display the **Go To Include** menu, equivalent to choosing **Navigate** > **Find Include** or pressing **Ctrl+Shift+M**.

*Paste*:Paste the clipboard at the position clicked, equivalent to choosing **Edit** > **Paste** or pressing **Ctrl+V**.

### **Configuring Mac OS X**

On Mac OS X you must configure the mouse to pass middle clicks and right clicks to the application if you wish to use mouse-click accelerators in SEGGER Embedded Studio. Configure the mouse preferences in the **Mouse** control panel in Mac OS X **System Preferences** to the following:

Right mouse button set to **Secondary Button**. Middle mouse button set to **Button 3**.

# **Regular expressions**

The editor can search and replace text using *regular expressions*. A regular expression is a string that uses special characters to describe and reference patterns of text. The regular expression system used by the editor is modeled on Perl's regexp language. For more information on regular expressions, see *Mastering Regular Expressions*, Jeffrey E F Freidl, ISBN 0596002890.

## Summary of special characters

The following table summarizes the special characters the SEGGER Embedded Studio editor supports

| Pattern    | Description                                                                                                    |
|------------|----------------------------------------------------------------------------------------------------|
| \d         | Match a numeric character.                                                                                                    |
| \D         | Match a non-numeric character.                                                                                                    |
| \s         | Match a whitespace character.                                                                                                    |
| \S         | Match a non-whitespace character.                                                                                                    |
| \w         | Match a word character.                                                                                                    |
| \W         | Match a non-word character.                                                                                                    |
| [c]        | Match set of characters; e.g., [ch] matches characters<br>c or h. A range can be specified using the - character;<br>e.g., [0-27-9] matches if the character is 0, 1, 2, 7 8, or<br>9. A range can be negated using the ^ character; e.g.,<br>[^a-z] matches if the character is anything other than a<br>lowercase alphabetic character. |
| \ <i>c</i> | Match the literal character <i>c</i> . For example, you would use \\* to match the character *.                                                                                                    |
| \a         | Match ASCII bell character (ASCII code 7).                                                                                                    |
| \f         | Match ASCII form feed character (ASCII code 12).                                                                                                    |
| \n         | Match ASCII line feed character (ASCII code 10).                                                                                                    |
| \r         | Match ASCII carriage return character (ASCII code 13).                                                                                                    |
| \t         | Match ASCII horizontal tab character (ASCII code 9).                                                                                                    |
| \v         | Match ASCII vertical tab character.                                                                                                    |
| \xhhhh     | Match Unicode character specified by hexadecimal number <i>hhhh</i> .                                                                                                    |
|            | Match any character.                                                                                                    |
| *          | Match zero or more occurrences of the preceding expression.                                                                                                    |
| +          | Match one or more occurrences of the preceding expression.                                                                                                    |

| ?             | Match zero or one occurrences of the preceding expression.                            |
|---------------|---------------------------------------------------------------------------------------|
| { <i>n</i> }  | Match <i>n</i> occurrences of the preceding expression.                               |
| {n,}          | Match at least <i>n</i> occurrences of the preceding expression.                      |
| { <i>,m</i> } | Match at most <i>m</i> occurrences of the preceding expression.                       |
| {n,m}         | Match at least <i>n</i> and at most <i>m</i> occurrences of the preceding expression. |
| ٨             | Beginning of line.                                                                    |
| \$            | End of line.                                                                          |
| \b            | Word boundary.                                                                        |
| \В            | Non-word boundary.                                                                    |
| ( <i>e</i> )  | Capture expression <i>e</i> .                                                         |
| \n            | Back-reference to <i>n</i> th captured text.                                          |

### Examples

The following regular expressions can be used with the editor's search-and-replace operations. To use the regular expression mode, the **Use regular expression** checkbox must be set in the search-and-replace dialog. Once enabled, regular expressions can be used in the **Find what** search string. The **Replace With** strings can use the "*n*" back-reference string to reference any captured strings.

| "Find what"          | "Replace With" | Description                                                                                                    |
|----------------------|----------------|----------------------------------------------------------------------------------------------------|
| u\w.d                |                | Search for any-length string<br>containing one or more word<br>characters beginning with the<br>character u and ending in the<br>character d. |
| ^.*;\$               |                | Search for any lines ending in a semicolon.                                                                                                   |
| (typedef.+\s+)(\S+); | \1TEST_\2;     | Find C type definition and insert the string TEST onto the beginning of the type name.                                                        |

# Locals window

The Locals window displays a list of all variables that are in scope of the selected stack frame in the Call Stack.

The Locals window has a toolbar and a main data display.

| Button                       | Description                                                                                                   |
|------------------------------|----------------------------------------------------------------------------------------------------|
| × <sub>2</sub>               | Display the selected item in binary.                                                                          |
| × <sub>8</sub>               | Display the selected item in octal.                                                                           |
| × <sub>10</sub>              | Display the selected item in decimal.                                                                         |
| × <sub>16</sub>              | Display the selected item in hexadecimal.                                                                     |
| × <sup>±</sup> <sub>10</sub> | Display the selected item as a signed decimal.                                                                |
| ' <b>X</b> '                 | Display the selected item as a character or Unicode character.                                                |
|                              | Set the range displayed in the active <b>Memory</b> window to span the memory allocated to the selected item. |
| ₽↓                           | Sort variables alphabetically by name.                                                                        |
| 8<br>9 <del>+</del>          | Sort variables numerically by address or register number (default).                                           |

## Using the Locals window

The Locals window shows the local variables of the active function when the debugger is stopped. The contents of the Locals window changes when you use the Debug Location toolbar items or select a new frame in the Call Stack window. When the program stops at a breakpoint, or is stepped, the Locals window updates to show the active stack frame. Items that have changed since they were previously displayed are highlighted in red.

### To activate the Locals window:

Choose View > Locals or press Ctrl+Alt+L.

When you select a variable in the main part of the display, the display-format button highlighted on the **Locals** window toolbar changes to show the selected item's display format.

### To change the display format of a local variable:

Right-click the item to change.

From the shortcut menu, choose the desired display format.

#### or

Click the item to change. On the **Locals** window toolbar, select the desired display format.

### To modify the value of a local variable:

Click the value of the local variable to modify. Enter the new value for the local variable. Prefix hexadecimal numbers with **0**x, binary numbers with **0**b, and octal numbers with **0**.

#### or

Right-click the value of the local variable to modify. From the shortcut menu, select one of the commands to modify the local variable's value.

# **Globals window**

The **Globals** window displays a list of all variables that are global to the program. The operations available on the entries in this window are the same as the **Watch** window, except you cannot add or delete variables from the **Globals** window.

## Globals window user interface

The **Globals** window consists of a toolbar and main data display.

Globals toolbar

| Button                       | Description                                                                                                   |
|------------------------------|----------------------------------------------------------------------------------------------------|
| ×2                           | Display the selected item in binary.                                                                          |
| × <sub>8</sub>               | Display the selected item in octal.                                                                           |
| × <sub>10</sub>              | Display the selected item in decimal.                                                                         |
| × <sub>16</sub>              | Display the selected item in hexadecimal.                                                                     |
| × <sup>±</sup> <sub>10</sub> | Display the selected item as a signed decimal.                                                                |
| ' <b>X</b> '                 | Display the selected item as a character or Unicode character.                                                |
|                              | Set the range displayed in the active <b>Memory</b> window to span the memory allocated to the selected item. |
| ₽↓                           | Sort variables alphabetically by name.                                                                        |
| 9 <b>+</b>                   | Sort variables numerically by address or register number (default).                                           |

## Using the Globals window

The **Globals** window shows the global variables of the application when the debugger is stopped. When the program stops at a breakpoint, or is stepped, the **Globals** window updates to show the active stack frame and new variable values. Items that have changed since they were previously displayed are highlighted in red.

#### To activate the Globals window:

```
Choose View > Globals or press Ctrl+Alt+G.
```

## Changing the display format

When you select a variable in the main part of the display, the display-format button highlighted on the **Globals** window toolbar changes to show the item's display format.

### To change the display format of a global variable:

Right-click the item to change. From the shortcut menu, choose the desired display format.

#### or

Click the item to change. On the **Globals** window toolbar, select the desired display format.

### To modify the value of a global variable:

Click the value of the global variable to modify. Enter the new value for the global variable. Prefix hexadecimal numbers with **0**x, binary numbers with **0**b, and octal numbers with **0**.

# Watch window

The **Watch** window provides a means to evaluate expressions and to display the results of those expressions. Typically, expressions are just the name of a variable to be displayed, but they can be considerably more complex; see **Debug expressions**. *Note:* expressions are always evaluated when your program stops, so the expression you are watching is the one that is in scope of the stopped program position.

The Watch window is divided into a toolbar and the main data display.

| Button                       | Description                                                                                                   |
|------------------------------|----------------------------------------------------------------------------------------------------|
| ×2                           | Display the selected item in binary.                                                                          |
| × <sub>8</sub>               | Display the selected item in octal.                                                                           |
| × <sub>10</sub>              | Display the selected item in decimal.                                                                         |
| × <sub>16</sub>              | Display the selected item in hexadecimal.                                                                     |
| × <sup>±</sup> <sub>10</sub> | Display the selected item as a signed decimal.                                                                |
| 'X'                          | Display the selected item as a character or Unicode character.                                                |
|                              | Set the range displayed in the active <b>Memory</b> window to span the memory allocated to the selected item. |
| ×                            | Remove the selected watch item.                                                                               |
| *                            | Remove all the watches.                                                                                       |

Right-clicking a watch item shows a shortcut menu with commands that are not available from the toolbar.

| Button  | Description                                        |
|---------|----------------------------------------------------|
| "X"     | View pointer or array as a null-terminated string. |
| ×[]     | View pointer or array as an array.                 |
| x       | View pointer value.                                |
| X<br>=0 | Set watch value to zero.                           |
| X<br>=1 | Set watch value to one.                            |
| 1×      | Increment watched variable by one.                 |
| tx      | Decrement watched variable by one.                 |

| -x       | Negated watched variable.               |
|----------|-----------------------------------------|
| x        | Invert watched variable.                |
| <b>≌</b> | View the properties of the watch value. |

You can view details of the watched item using the **Properties** dialog.

#### Filename

The filename context of the watch item.

#### Line number

The line number context of the watch item.

#### (Name)

The name of the watch item.

#### Address

The address or register of the watch item.

#### Expression

The debug expression of the watch item.

#### **Previous Value**

The previous watch value.

#### Size In Bytes

The size of the watch item in bytes.

#### Type

The type of the watch item.

#### Value

The value of the watch item.

## Using the Watch window

Each expression appears as a row in the display. Each row contains the expression and its value. If the value of an expression is structured (for example, an array), you can open the structure to see its contents.

The display updates each time the debugger locates to source code. So it will update each time your program stops on a breakpoint, or single steps, and whenever you traverse the call stack. Items that have changed since they were previously displayed are highlighted in red.

#### To activate the Watch window:

```
Choose View > Watch > Watch 1 or press Ctrl+T, W, 1.
```

You can show other Watch windows similarly.

You can add a new expression to be watched by clicking and typing into the last entry in the **Watch** window. You can change an expression by clicking its entry and editing its contents.

When you select a variable in the main part of the display, the display format button highlighted on the **Watch** window toolbar changes to show the item's display format.

### To change the display format of an expression:

Right-click the item to change. From the shortcut menu, choose the desired display format.

or

Click the item to change. On the **Watch** window toolbar, select the desired display format.

The selected display format will then be used for all subsequent displays and will be preserved after the debug session stops.

For C programs, the interpretation of pointer types can be changed by right-clicking and selecting from the shortcut menu. A pointer can be interpreted as:

a null-terminated ASCII string an array an integer dereferenced

#### To modify the value of an expression:

Click the value of the local variable to modify. Enter the new value of the local variable. Prefix hexadecimal numbers with **0**x, binary numbers with **0**b, and octal numbers with **0**.

or

Right-click the value of the local variable to modify. From the shortcut menu, choose one of the commands to modify the variable's value.

# **Register window**

The **Register** windows show the values of both CPU registers and the processor's special function or peripheral registers. Because microcontrollers are becoming very highly integrated, it's not unusual for them to have hundreds of special function registers or peripheral registers, so SEGGER Embedded Studio provides four register windows. You can configure each register window to display one or more register groups for the processor being debugged.

A **Register** window has a toolbar and a main data display.

| Button   | Description                                                                          |
|----------|--------------------------------------------------------------------------------------|
|          | Display the CPU, special function register, and peripheral register groups.          |
|          | Display the CPU registers.                                                           |
|          | Hide the CPU registers.                                                              |
| <b>→</b> | Force-read a register, ignoring the access attribute of the register.                |
| ¢        | Update the selected register group.                                                  |
|          | Set the active memory window to the address and size of the selected register group. |

## Using the registers window

Both CPU registers and special function registers are shown in the main part of the **Registers** window. When the program stops at a breakpoint, or is stepped, the **Registers** windows update to show the current values of the registers. Items that have changed since they were previously displayed are highlighted in red.

### To activate the first register window:

Choose View > Registers > Registers 1 or press Ctrl+T, R, 1.

Other register windows can be similarly activated.

### **Displaying CPU registers**

The values of the CPU registers displayed in the **Registers** window depend up upon the selected context. The selected context can be:

The register state the CPU stopped in.

The register state when a function call occurred using the Call Stack window.

The register state of the currently selected thread using the the **Threads** window. The register state you supplied with the **Debug** > **Locate** operation.

#### To display a group of CPU registers:

On the **Registers** window toolbar, click the **Groups** button. From the pop-up menu, select the register groups to display and deselect the ones to hide.

You can deselect all CPU register groups to allow more space in the display for special function registers or peripheral registers. So, for instance, you can have one register window showing the CPU registers and other register windows showing different peripheral registers.

### Displaying special function or peripheral registers

The **Registers** window shows the set of register groups defined in the memory-map file the application was built with. If there is no memory-map file associated with a project, the **Registers** window will show only the CPU registers.

#### To display a special function or peripheral register:

On the **Registers** toolbar, click the **Groups** button. From the pop-up menu, select the register groups to display and deselect the ones to hide.

## **Changing display format**

When you select a register in the main part of the display, the display-format button highlighted on the **Registers** window toolbar changes to show the item's display format.

#### To change the display format of a register:

Right-click the item to change. From the shortcut menu, choose the desired display format.

or

Click the item to change. On the **Registers** window toolbar, select the desired display format.

### Modifying register values

#### To modify the value of a register:

Click the value of the register to modify.

Enter the new value for the register. Prefix hexadecimal numbers with **0**x, binary numbers with **0**b, and octal numbers with **0**.

or

Right-click the value of the register to modify.

From the shortcut menu, choose one of the commands to modify the register value.

Modifying the saved register value of a function or thread may not be supported.

# **Memory window**

The **Memory** window shows the contents of the connected target's memory areas and allows the memory to be edited. SEGGER Embedded Studio provides four memory windows, you can configure each memory window to display different memory ranges.

The Memory window has a toolbar and a data display/edit area

| Field/Button                 | Description                                                                                                    |
|------------------------------|----------------------------------------------------------------------------------------------------|
| Address                      | Address to display. This can be a numeric value or a debug expression.                                                                                                    |
| Size                         | Number of bytes to display. This can be a number or<br>a debug expression. If unspecified, the number of<br>bytes required to fill the window will be automatically<br>calculated. |
| Columns                      | Number of columns to display. If unspecified, the number of columns required to fill the window will be automatically calculated.                                                  |
| ×2                           | Select binary display.                                                                                                    |
| × <sub>8</sub>               | Select octal display.                                                                                                    |
| × <sub>10</sub>              | Select unsigned decimal display.                                                                                                    |
| × <sup>±</sup> <sub>10</sub> | Select signed decimal display.                                                                                                    |
| × <sub>16</sub>              | Select hexadecimal display (default).                                                                                                    |
| <mark>*</mark> ++            | Select byte display ( <i>default</i> ).                                                                                                    |
| 16<br>★-→                    | Select 2-byte display.                                                                                                    |
| <sup>32</sup>                | Select 4-byte display.                                                                                                    |
|                              | Display both data and text ( <i>default</i> ).                                                                                                    |
|                              | Display data only.                                                                                                    |
|                              | Display text only.                                                                                                    |
|                              | Display an incrementing address range that starts from the selected address ( <i>default</i> ).                                                                                    |
|                              | Display a decrementing address range that starts from the selected address.                                                                                                    |

| 1 | Display an incrementing address range that ends at the selected address.        |
|---|---------------------------------------------------------------------------------|
| 1 | Display a decrementing address range that ends at the selected address.         |
| Q | Evaluate the address and size expressions, and update the <b>Memory</b> window. |

## Using the memory window

The memory window does not show the complete address space of the target, instead you must enter both the address and the number of bytes to display. You can specify the address and size using numeric values or **debug expressions** which enable you to position the memory display at the address of a variable or at the value of a register. You can also specify whether you want the expressions to be evaluated each time the memory window is updated, or you can re-evaluate them yourself with the press of a button. Memory windows update each time your program stops on a breakpoint, after a single step and whenever you traverse the call stack. If any values that were previously displayed have changed, they are highlighted in red.

#### To activate the first Memory window:

Choose View > Memory > Memory 1 or press Ctrl+T, M, 1.

Other register windows can be similarly activated.

#### Using the mouse

You can move the memory window's edit cursor by clicking on a data or text entry.

The vertical scroll bar can be used to modify the address being viewed by clicking the up and down buttons, the page up and down areas or using the vertical scroll wheel when the scroll bar is at it's furthest extent.

#### Using the keyboard

| Keystroke | Description                                                                                           |
|-----------|----------------------------------------------------------------------------------------------------|
| Up        | Move the cursor up one line, or if the cursor is on the first line, move the address up one line.     |
| Down      | Move the cursor down one line, or if the cursor is on the last line, move the address down line line. |
| Left      | Move the cursor left one character.                                                                   |
| Right     | Move the cursor right one character.                                                                  |
| Home      | Move the cursor to the first entry.                                                                   |
| End       | Move the cursor to the last entry.                                                                    |
| PageUp    | Move the cursor up one page, or if the cursor is on first page, move the address up one page.         |

| -      | Move the cursor down one page, or if the cursor is on the last page, move the address down one page. |
|--------|----------------------------------------------------------------------------------------------------|
| Ctrl+E | Toggle the cursor between data and text editing.                                                     |

#### **Editing memory**

To edit memory, simply move the cursor to the data or text entry you want to modify and start typing. The memory entry will be written and read back as you type.

#### Shortcut menu commands

The shortcut menu contains the following commands:

| Action                         | Description                                                                                                    |
|--------------------------------|----------------------------------------------------------------------------------------------------|
| Access Memory By Display Width | Access memory in terms of the display width.                                                                                                    |
| Address Order                  | Specify whether the address range shown uses<br><b>Address</b> as the start or end address and whether<br>addresses should increment or decrement.                                                                         |
| Auto Evaluate                  | Re-evaluate <b>Address</b> and <b>Size</b> each time the <b>Memory</b> window is updated.                                                                                                    |
| Auto Refresh                   | Specify how frequently the memory window should automatically refresh.                                                                                                    |
| Export To Binary Editor        | Create a binary editor with the current <b>Memory</b> window contents.                                                                                                    |
| Save As                        | Save the current <b>Memory</b> window contents to a file.<br>Supported file formats are <b>Binary File</b> , <b>Motorola S-</b><br><b>Record File</b> , <b>Intel Hex File</b> , <b>TI Hex File</b> , and <b>Hex File</b> . |
| Load From                      | Load the current <b>Memory</b> window from a file.<br>Supported file formats are <b>Binary File, Motorola S-</b><br><b>Record File, Intel Hex File, TI Hex File</b> , and <b>Hex File</b> .                                |

### **Display formats**

You can set the **Memory** window to display 8-bit, 16-bit, and 32-bit values that are formatted as hexadecimal, decimal, unsigned decimal, octal, or binary. You can also specify how many columns to display.

#### Saving memory contents

You can save the displayed contents of the memory window to a file in various formats. Alternatively, you can export the contents to a binary editor to work on them.

You can save the displayed memory values as a binary file, Motorola S-record file, Intel hex file, or a Texas Instruments TXT file.

#### To save the current state of memory to a file:

Select the start address and number of bytes to save by editing the **Start Address** and **Size** fields in the **Memory** window toolbar.

Right-click the main memory display.

From the shortcut menu, select Save As, then choose the format from the submenu.

#### To export the current state of memory to a binary editor:

- Select the start address and number of bytes to save by editing the **Start Address** and **Size** fields in the **Memory** window toolbar.
- Right-click the main memory display.
- Choose Export to Binary Editor from the shortcut menu.

Note that subsequent modifications in the binary editor will not modify memory in the target.

## **Breakpoints window**

The **Breakpoints** window manages the list of currently set breakpoints on the solution. Using the **Breakpoints** window, you can:

Enable, disable, and delete existing breakpoints.

- Add new breakpoints.
- Show the status of existing breakpoints.

Breakpoints are stored in the session file, so they will be remembered each time you work on a particular project. When running in the debugger, you can set breakpoints on assembly code addresses. These low-level breakpoints appear in the **Breakpoints** window for the duration of the debug run but are not saved when you stop debugging.

When a breakpoint is reached, the matching breakpoint is highlighted in the **Breakpoints** window.

## **Breakpoints window layout**

| Button     | Description                                                                     |
|------------|---------------------------------------------------------------------------------|
| <u>س</u>   | Create a new breakpoint using the <b>New Breakpoint</b> dialog.                 |
| ۲.         | Toggle the selected breakpoint between enabled and disabled states.             |
| 1          | Remove the selected breakpoint.                                                 |
| <u>g</u> i | Move the insertion point to the statement where the selected breakpoint is set. |
| *          | Delete all breakpoints.                                                         |
| <b>4</b>   | Disable all breakpoints.                                                        |
| <b>4</b> 0 | Enable all breakpoints.                                                         |
| <u> </u>   | Create a new breakpoint group and makes it active.                              |

The **Breakpoints** window has a toolbar and a main breakpoint display.

The main part of the **Breakpoints** window shows what breakpoints are set and the state they are in. You can organize breakpoints into folders, called *breakpoint groups*.

SEGGER Embedded Studio displays these icons to the left of each breakpoint:

| Icon | Description |
|------|-------------|
|------|-------------|

| •        | <b>Enabled breakpoint</b> An enabled breakpoint will stop your program running when the breakpoint condition is met.                                                                                                    |
|----------|----------------------------------------------------------------------------------------------------|
| 0        | <b>Disabled breakpoint</b> A disabled breakpoint will not stop the program when execution passes through it.                                                                                                    |
| <b>@</b> | <b>Invalid breakpoint</b> An invalid breakpoint is one<br>where the breakpoint cannot be set; for example, no<br>executable code is associated with the source code<br>line where the breakpoint is set or the processor does<br>not have enough hardware breakpoints. |

## Showing the Breakpoints window

#### To activate the Breakpoints window:

Choose Breakpoints > Breakpoints or press Ctrl+Alt+B.

## Managing single breakpoints

You can manage breakpoints in the **Breakpoint** window.

#### To delete a breakpoint:

In the **Breakpoints** window, click the breakpoint to delete. From the **Breakpoints** window toolbar, click the **Delete** Breakpoint} button.

#### To edit a breakpoint:

In the **Breakpoints** window, right-click the breakpoint to edit. Choose **Edit Breakpoint** from the shortcut menu. Edit the breakpoint in the **New Breakpoint** dialog.

To toggle the enabled state of a breakpoint:

In the **Breakpoints** window, right-click the breakpoint to enable or disable. Choose **Enable/Disable Breakpoint** from the shortcut menu.

or

In the **Breakpoints** window, click the breakpoint to enable or disable. Press **Ctrl+F9**.

## **Breakpoint groups**

Breakpoints are divided into *breakpoint groups*. You can use breakpoint groups to specify sets of breakpoints that are applicable to a particular project in the solution or for a particular debug scenario. Initially, there is a single breakpoint group, named *Default*, to which all new breakpoints are added.

#### To create a new breakpoint group:

From the Breakpoints window toolbar, click the New Breakpoint Group button.

or

From the **Debug** menu, choose **Breakpoints** then **New Breakpoint Group**.

or

Right-click anywhere in the **Breakpoints** window. Choose **New Breakpoint Group** from the shortcut menu.

In the **New Breakpoint Group** dialog, enter the name of the breakpoint group.

When you create a breakpoint, it is added to the active breakpoint group.

#### To make a group the active group:

In the **Breakpoints** window, right-click the breakpoint group to make active. Choose **Set as Active Group** from the shortcut menu.

#### To delete a breakpoint group:

In the **Breakpoints** window, right-click the breakpoint group to delete. Choose **Delete Breakpoint Group** from the shortcut menu.

You can enable all breakpoints within a group at once.

#### To enable all breakpoints in a group:

In the **Breakpoints** window, right-click the breakpoint group to enable. Choose **Enable Breakpoint Group** from the shortcut menu.

You can disable all breakpoints within a group at once.

#### To disable all breakpoints in a group:

In the **Breakpoints** window, right-click the breakpoint group to disable. Choose **Disable Breakpoint Group** from the shortcut menu.

## Managing all breakpoints

You can delete, enable, or disable all breakpoints at once.

#### To delete all breakpoints:

Choose Breakpoints > Clear All Breakpoints or press Ctrl+Shift+F9.

#### or

On the **Breakpoints** window toolbar, click the **Delete All Breakpoints** button.

#### To enable all breakpoints:

Choose Breakpoints > Enable All Breakpoints or press Ctrl+B, N.

#### or

On the **Breakpoints** window toolbar, click the **Enable All Breakpoints** button.

#### To disable all breakpoints:

Choose Breakpoints > Disable All Breakpoints or press Ctrl+B, X.

#### or

On the Breakpoints window toolbar, click the Disable All Breakpoints button.

# **Call Stack window**

The **Call Stack** window displays the list of function calls (stack frames) that were active when program execution halted. When execution halts, SEGGER Embedded Studio populates the call-stack window from the active (currently executing) task. For simple, single-threaded applications not using the SEGGER Embedded Studio tasking library, there is only a single task; but for multi-tasking programs that use the SEGGER Embedded Studio Tasking Library, there may be any number of tasks. SEGGER Embedded Studio updates the **Call Stack** window when you change the active task in the **Threads** window.

**Button** Description Move the insertion point to where the call was made **C**E to the selected frame. Set the debugger context to the selected stack frame. Move the debugger context down one stack to the called function. Move the debugger context up one stack to the calling function. Select the fields to display for each entry in the call stack. Set the debugger context to the most recent stack ⇔≣ frame and move the insertion point to the currently executing statement.

The **Call Stack** window has a toolbar and a main call-stack display.

The main part of the **Call Stack** window displays each unfinished function call (active stack frame) at the point when program execution halted. The most recent stack frame is displayed at the bottom of the list and the oldest is displayed at the top of the list.

SEGGER Embedded Studio displays these icons to the left of each function name:

| lcon | Description                                                                        |
|------|------------------------------------------------------------------------------------|
| ₽    | Indicates the stack frame of the current task.                                     |
|      | Indicates the stack frame selected for the debugger context.                       |
| •    | Indicates that a breakpoint is active and when the function returns to its caller. |

These icons can be overlaid to show, for instance, the debugger context and a breakpoint on the same stack frame.

## Showing the call-stack window

#### To activate the Call Stack window:

Choose View > Call Stack or press Ctrl+Alt+S.

## Configuring the call-stack window

Each entry in the **Call Stack** window displays the function name and, additionally, parameter names, types, and values. You can configure the **Call Stack** window to show varying amounts of information for each stack frame. By default, SEGGER Embedded Studio displays all information.

#### To show or hide a field:

- 1. On the **Call Stack** toolbar, click the **Options** button on the far right.
- 2. Select the fields to show, and deselect the ones that should be hidden.

## Changing the debugger context

You can select the stack frame for the debugger context from the Call Stack window.

#### To move the debugger context to a specific stack frame:

In the Call Stack window, double-click the stack frame to move to.

or

In the **Call Stack** window, select the stack frame to move to. On the **Call Stack** window's toolbar, click the **Switch To Frame** button.

or

In the **Call Stack** window, right-click the stack frame to move to. Choose **Switch To Frame** from the shortcut menu.

The debugger moves the insertion point to the statement where the call was made. If there is no debug information for the statement at the call location, SEGGER Embedded Studio opens a disassembly window at the instruction.

#### To move the debugger context up one stack frame:

On the Call Stack window's toolbar, click the Up One Stack Frame button.

or

On the **Debug Location** toolbar, click the **Up One Stack Frame** button.

or

Press Alt+-.

The debugger moves the insertion point to the statement where the call was made. If there is no debug information for the statement at the call location, SEGGER Embedded Studio opens a disassembly window at the instruction.

#### To move the debugger context down one stack frame:

On the Call Stack window's toolbar, click the Down One Stack Frame button.

or

On the **Debug Location** toolbar, click the **Down One Stack Frame** button.

or

Press Alt++.

The debugger moves the insertion point to the statement where the call was made. If there is no debug information for the statement at the call location, SEGGER Embedded Studio opens a disassembly window at the instruction.

## Setting a breakpoint on a return to a function

#### To set a breakpoint on return to a function:

In the **Call Stack** window, click the stack frame on the function to stop at on return. On the **Build** toolbar, click the **Toggle Breakpoint** button.

or

In the **Call Stack** window, click the stack frame on the function to stop at on return. Press **F9**.

or

In the **Call Stack** window, right-click the function to stop at on return. Choose **Toggle Breakpoint** from the shortcut menu.

# Threads window

The **Threads** window displays the set of executing contexts on the target processor structured as a set of queues.

#### To activate the Threads window:

```
Choose View > More Debug Windows > Threads or press Ctrl+Alt+H.
```

The window is populated using the threads script, which is a JavaScript program store in a file whose file-type project option is "Threads Script" (or is called threads.js) and is in the project that is being debugged.

When debugging starts, the threads script is loaded and the **function init()** is called to determine which columns are displayed in the **Threads** window.

When the application stops on a breakpoint, the function **update**() is called to create entries in the **Threads** window corresponding to the columns that have been created together with the saved execution context (register state) of the thread. By double-clicking one of the entries, the debugger displays its saved execution contextto put the debugger back into the default execution context, use **Show Next Statement**.

## Writing the threads script

The threads script controls the Threads window with the Threads object.

The methods Threads.setColumns and Threads.setSortByNumber can be called from the function init().

```
function init()
{
   Threads.setColumns("Name", "Priority", "State", "Time");
   Threads.setSortByNumber("Time");
}
```

The above example creates the named columns **Name**, **Priority**, **State**, and **Time** in the **Threads** window, with the **Time** column sorted numerically rather than alphabetically.

If you don't supply the **function init()** in the threads script, the **Threads** window will create the default columns **Name**, **Priority**, and **State**.

The methods Threads.clear(), Threads.newqueue(), and Threads.add() can be called from the function update().

The Threads.clear() method clears the Threads window.

The **Threads.newqueue**() function takes a string argument and creates a new, top-level entry in the **Threads** window. Subsequent entries added to this window will go under this entry. If you don't call this, new entries will all be at the top level of the **Threads** window.

The **Threads.add**() function takes a variable number of string arguments, which should correspond to the number of columns displayed by the **Threads** window. The last argument to the **Threads.add**() function should be an array (possibly empty) containing the registers of the thread or, alternatively, a handle that can be supplied a call to the threads script **function getregs(handle)**, which will return an array when the thread is selected in the **Threads** window. The array containing the registers should have elements in the same order in which they are displayed in the CPU **Registers** displaytypically this will be in register-number order, e.g., **r0**, **r1**, and so on.

```
function update()
{
   Threads.clear();
   Threads.newqueue("My Tasks");
   Threads.add("Task1", "0", "Executing", "1000", [0,1,2,3,4,5,6,7,8,9,10,11,12,13,14,15,16]);
   Threads.add("Task2", "1", "Waiting", "2000", [0,1,2,3,4,5,6,7,8,9,10,11,12,13,14,15,16]);
}
```

The above example will create a fixed output on the **Threads** window and is here to demonstrate how to call the methods.

To get real thread state, you need to access the debugger from the threads script. To do this, you can use the JavaScript method **Debug.evaluate("expression")**, which will evaluate the string argument as a debug expression and return the result. The returned result will be an object if you evaluate an expression that denotes a structure or an array. If the expression denotes a structure, each field can be accessed by using its field name.

So, if you have structs in the application as follows

```
struct task {
 char *name;
 unsigned char priority;
 char *state;
 unsigned time;
  struct task *next;
 unsigned registers[17];
 unsigned thread_local_storage[4];
};
struct task task2 =
ł
  "Task2",
  1,
  "Waiting",
  2000,
  0.
   \{0,1,2,3,4,5,6,7,8,9,10,11,12,13,14,15,16\},
   \{0,1,2,3\}
};
struct task task1 =
  "Task1",
 Ο,
 "Executing",
 1000,
 &task2,
 \{0,1,2,3,4,5,6,7,8,9,10,11,12,13,14,15,16\},
```

{ 0,1,2,3 } };

you can update() the Threads window using the following:

```
task1 = Debug.evaluate("task1");
Threads.add(task1.name, task1.priority, task1.state, task1.time, task1.registers);
```

You can use pointers and C-style cast to enable linked-list traversal.

```
var next = Debug.evaluate("&task1");
while (next)
{
    var xt = Debug.evaluate("*(struct task*)"+next);
    Threads.add(xt.name, xt.priority, xt.state, xt.time, xt.registers);
    next = xt.next;
}
```

Note that, if the threads script goes into an endless loop, the debuggerand consequently SEGGER Embedded Studiowill become unresponsive and you will need to kill SEGGER Embedded Studio using a task manager. Therefore, the above loop is better coded as follows:

```
var next = Debug.evaluate("&task1");
var count = 0;
while (next && count < 10)
  {
    var xt = Debug.evaluate("*(struct task*)"+next);
    Threads.add(xt.name, xt.priority, xt.state, xt.time, xt.registers);
    next = xt.next;
    count++;
  }
```

You can speed up the **Threads** window update by not supplying the registers of the thread to the **Threads.add()** function. To do this, you should supply a handle/pointer to the thread as the last argument to the **Threads.add()** function. For example:

```
var next = Debug.evaluate("&task1");
var count = 0;
while (next && count < 10)
  {
    var xt = Debug.evaluate("*(struct task*)"+next);
    Threads.add(xt.name, xt.priority, xt.state, xt.time, next);
    next=xt.next;
    count++;
  }
```

When the thread is selected, the **Threads** window will call **getregs**(**x**) in the threads script. That function should return the array of registers, for example:

```
function getregs(x)
{
    return Debug.evaluate("((struct task*)"+x+")->registers");
}
```

If you use thread local storage, implementing the **gettls(x)** function enables you to return an expression for the debugger to evaluate when the base address of the thread local storage is accessed, for example:

```
function gettls(x)
{
    return "((struct task*)"+x+")->thread_local_storage";
}
```

The debugger may require the name of a thread which you can provide by implementing the **getname(x)** function, for example:

```
function getname(x)
{
   return Debug.evaluate("((struct task*)"+x+")->name");
}
```

# **Execution Profile window**

The **Execution Profile** window shows a list of source locations and the number of times those source locations have been executed. This window is only available for targets that support the collection of jump trace information.

#### To activate the Execution Profile window:

#### Choose View > More Debug Windows > Execution Profile or press Ctrl+T, P.

The count value displayed is the number of times the first instruction of the source code location has been executed. The source locations displayed are target dependent: they could represent each statement of the program or each jump target of the program. If however the debugger is in intermixed or disassembly mode then the count values will be displayed on a per instruction basis.

The execution counts window is updated each time your program stops and the window is visible so if you have this window displayed then single stepping may be slower than usual.

# **Execution Trace window**

The trace window displays historical information on the instructions executed by the target.

#### To activate the Trace window:

#### Choose View > More Debug Windows > Execution Trace or press Ctrl+T, T.

The type and number of the trace entries depends upon the target that is connected when gathering trace information. Some targets may trace all instructions, others may trace jump instructions, and some may trace modifications to variables. You'll find the trace capabilities of your target on the shortcut menu.

Each entry in the trace window has a unique number, and the lower the number the earlier the trace. You can click on the header to show earliest to latest or the latest to earliest trace entries. If a trace entry can have source code located to it then double-clicking the trace entry will show the appropriate source display.

Some targets may provide timing information which will be displayed in the ticks column.

The trace window is updated each time the debugger stops when it is visible so single stepping is likely to be slower if you have this window displayed.

# Debug file search editor

When a program is built with debugging enabled, the debugging information contains the paths and filenames of all the source files for the program in order to allow the debugger to find them. If a program or library linked into the program is on a different machine than the one on which it was compiled, or if the source files were moved after the program was compiled, the debugger will not be able to find the source files.

In this situation, the simplest way to help SEGGER Embedded Studio find the source files is to add the directory containing the source files to one of its source-file search paths. Alternatively, if SEGGER Embedded Studio cannot find a source file, it will prompt you for its location and will record its new location in the source-file map.

## Debug source-file search paths

Debug's source-file search paths can be used to help the debugger locate source files that are no longer located where they were at compile time. When a source file cannot be found, the search-path directories will be checked, in turn, to see if they contain the source file. SEGGER Embedded Studio maintains two debug source-file search paths:

*Project-session search path*: This path is for the current project session and does not apply to all projects. *The global search path*: This system-wide path applies to all projects.

The project-session search path is checked before the global search path.

#### To edit the debug search paths:

Choose **Debug > Options > Search Paths**.

## Debug source file map

If a source file cannot be found while debugging and the debugger has to prompt the user for its location, the results are stored in the debug source file map. The debug source file map simply correlates, or *maps*, the original pathnames to the new locations. When a file cannot be found at its original location or in the debug search paths, the debug source file map is checked to see if a new location has been recorded for the file or if the user has specified that the file does not exist. Each project session maintains its own source file map, the map is not shared by all projects.

#### To view the debug source file map:

Choose **Debug > Options > Search Paths**.

#### To remove individual entries from the debug source file map:

Choose **Debug > Options > Search Paths**.

Right-click the mapping to delete. Choose **Delete Mapping** from the shortcut menu.

#### To remove all entries from the debug source file map:

Choose **Debug > Options > Search Paths**. Right-click any mapping. Choose **Delete All Mappings** from the shortcut menu.

# **Breakpoint expressions**

The debugger can set breakpoints by evaluating simple C-like expressions. Note that the exact capabilities offered by the hardware to assist in data breakpointing will vary from target to target; please refer to the particular target interface you are using and the capabilities of your target silicon for exact details. The simplest expression supported is a symbol name. If the symbol name is a function, a breakpoint occurs when the first instruction of the symbol is about to be executed. If the symbol name is a variable, a breakpoint occurs when the symbol has been accessed; this is termed a *data breakpoint*. For example, the expression x will breakpoint when x is accessed. You can use a debug expression (see **Debug expressions**) as a breakpoint expression. For example, x[4] will breakpoint when element 4 of array x is accessed, and @sp will breakpoint when the *sp* register is accessed.

Data breakpoints can be specified, using the == operator, to occur when a symbol is accessed with a specific value. The expression x == 4 will breakpoint when *x* is accessed and its value is 4. The operators <, >=, >;, >=, ==, and != can be used similarly. For example, @sp <= 0x1000 will breakpoint when register **sp** is accessed and its value is less than or equal to 0x1000.

You can use the operator & to mask the value you wish to break on. For example, (x & 1) = 1 will breakpoint when x is accessed and has an odd value.

You can use the operator && to combine comparisons. For example

#### $(x \ge 2) \&\& (x \le 14)$

will breakpoint when x is accessed and its value is between 2 and 14.

You can specify an arbitrary memory range using an array cast expression. For example, (char[256]) (0x1000) will breakpoint when the memory region 0x10000x10FF is accessed.

You can specify an inverse memory range using the ! operator. For example !(char[256])(0x1000) will breakpoint when memory outside the range 0x10000x10FF is accessed.

# **Debug expressions**

The debugger can evaluate simple expressions that can be displayed in the **Watch** window or as a tool-tip in the code editor.

The simplest expression is an identifier the debugger tries to interpret in the following order:

an identifier that exists in the scope of the current context. the name of a global identifier in the program of the current context.

Numbers can be used in expressions. Hexadecimal numbers must be prefixed with 0x.

Registers can be referenced by prefixing the register name with @.

The standard C and C++ operators  $!, \sim, *, /, \&, +, -, >>, <<, <, <=, >, >=, ==, |, \&, ^, \&\&$ , and || are supported on numeric types.

The standard assignment operators =, +=, -=, \*=, /=, =, >>, >>=, <<=, &=, |=, = are supported on numeric types.

The array subscript operator [] is supported on array and pointer types.

The structure access operator . is supported on structured types (this also works on pointers to structures), and - > works similarly.

The dereference operator (prefix \*) is supported on pointers, the address-of (prefix &) and **sizeof** operators are supported.

The addressof (*filename*, *linenumber*) operator will return the address of the specified source code line number.

Function calling with parameters and return results.

Casting to basic pointer types is supported. For example, (unsigned char \*)0x300 can be used to display the memory at a given location.

Casting to basic array types is supported. For example, (unsigned char[256])0x100 can be used to reference a memory region.

Operators have the precedence and associativity one expects of a C-like programming language.

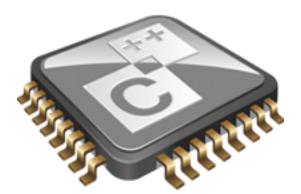

# **Command-line options**

This section describes the command-line options accepted by SEGGER Embedded Studio.

#### Usage

emStudio [options] [files]

# -D (Define macro)

#### Syntax

-D macro=value

#### Description

Define a SEGGER Embedded Studio macro value.

# -noclang (Disable Clang support)

Syntax

-noclang

#### Description

Disable Clang support.

# -packagesdir (Specify packages directory)

#### Syntax

-packagesdir dir

#### Description

Override the default value of the \$(PackagesDir) macro.

# -permit-multiple-studio-instances (Permit multiple studio instances)

#### Syntax

-permit-multiple-studio-instances

#### Description

Allow multiple instances of SEGGER Embedded Studio to run at the same time. This behaviour can also be enabled using the **Environment > Startup Options > Allow Multiple SEGGER Embedded Studios** environment option.

# -rootuserdir (Set the root user data directory)

#### Syntax

-rootuserdir dir

#### Description

Set the SEGGER Embedded Studio root user data directory.

# -save-settings-off (Disable saving of environment settings)

#### Syntax

-save-settings-off

#### Description

Disable the saving of modified environment settings.

# -set-setting (Set environment setting)

#### Syntax

-set-setting environment\_setting=value

#### Description

Sets an environment setting to a specified value. For example:

-set-setting "Environment/Build/Show Command Lines=Yes"

# -templatesfile (Set project templates path)

#### Syntax

-templatesfile path

#### Description

Sets the search path for finding project template files.

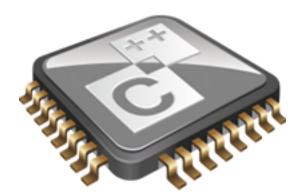

# Uninstalling SEGGER Embedded Studio

This section describes how to completely uninstall SEGGER Embedded Studio for each supported operating system:

Uninstalling SEGGER Embedded Studio from Windows Uninstalling SEGGER Embedded Studio from Mac OS X Uninstalling SEGGER Embedded Studio from Linux

## Uninstalling SEGGER Embedded Studio from Windows

#### Removing user data and settings

The uninstaller does not remove any user data such as settings or installed packages. To completely remove the user data you will need to carry out the following operations for each user that has used SEGGER Embedded Studio on your system.

#### To remove user data using SEGGER Embedded Studio:

- 1. Start SEGGER Embedded Studio.
- 2. Click Tools > Admin > Remove All User Data...

Alternatively, if SEGGER Embedded Studio has already been uninstalled you can manually remove the user data as follows:

1. Click the Windows Start button.

- 2. Type %LOCALAPPDATA% in the search field and press enter to open the local application data folder.
- 3. Open the SEGGER folder.
- 4. Open the SEGGER Embedded Studio folder.
- 5. Delete the v3 folder.
- 6. If you want to delete user data for all versions of the software, delete the SEGGER Embedded Studio folder as well.

#### **Uninstalling SEGGER Embedded Studio**

#### To uninstall SEGGER Embedded Studio:

- 1. If SEGGER Embedded Studio is running, click **File > Exit** to shut it down.
- 2. Click the Start Menu and select Control Panel. The Control Panel window will open.
- 3. In the Control Panel window, click the **Uninstall a program** link under the Programs section.
- 4. From the list of currently installed programs, select SEGGER Embedded Studio 3.10i.
- 5. To begin the uninstall, click the **Uninstall** button at the top of the list.

## Uninstalling SEGGER Embedded Studio from Mac OS X

#### Removing user data and settings

Uninstalling does not remove any user data such as settings or installed packages. To completely remove the user data you will need to carry out the following operations for each user that has used SEGGER Embedded Studio on your system.

#### To remove user data using SEGGER Embedded Studio:

- 1. Start SEGGER Embedded Studio.
- 2. Click Tools > Admin > Remove All User Data...

Alternatively, if SEGGER Embedded Studio has already been uninstalled you can manually remove the user data as follows:

- 1. Open Finder.
- 2. Go to the \$HOME/Library/SEGGER/SEGGER Embedded Studio directory.
- 3. Drag the v3 folder to the Trash.
- 4. If you want to delete user data for all versions of the software, drag the *SEGGER Embedded Studio* folder to the Trash as well.

#### **Uninstalling SEGGER Embedded Studio**

To uninstall SEGGER Embedded Studio:

- 1. If SEGGER Embedded Studio is running, shut it down.
- 2. Open the *Applications* folder in Finder.
- 3. Drag the SEGGER Embedded Studio 3.10i folder to the Trash.

## Uninstalling SEGGER Embedded Studio from Linux

#### Removing user data and settings

The uninstaller does not remove any user data such as settings or installed packages. To completely remove the user data you will need to carry out the following operations for each user that has used SEGGER Embedded Studio on your system.

#### To remove user data using SEGGER Embedded Studio:

- 1. Start SEGGER Embedded Studio.
- 2. Click Tools > Admin > Remove All User Data...

Alternatively, if SEGGER Embedded Studio has already been uninstalled you can manually remove the user data as follows:

- 1. Open a terminal window or file browser.
- 2. Go to the *\$HOME/.segger/SEGGER Embedded Studio* directory.
- 3. Delete the *v*3 directory.
- 4. If you want to delete user data for all versions of the software, delete the SEGGER Embedded Studio directory as well.

#### **Uninstalling SEGGER Embedded Studio**

#### To uninstall SEGGER Embedded Studio:

- 1. If SEGGER Embedded Studio is running, click **File > Exit** to shut it down.
- 2. Open a terminal window.
- 3. Go to the SEGGER Embedded Studio bin directory (this is */usr/share/segger\_embedded\_studio\_3.10i/bin* by default).
- 4. Run *sudo*./*uninstall* to start the uninstaller.

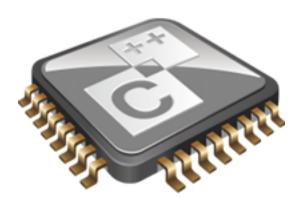

# ARM target support

When a target-specific executable project is created using the **New Project Wizard**, the following default files are added to the project:

Target\_Startup.s The target-specific startup code. See Target startup code. crt0.s The SEGGER Embedded Studio standard C runtime. See Startup code. Target\_MemoryMap.xml The target-specific memory map file for the board. See Section Placement. Note that, for some targets, a general linker placement file may not be suitable. In these cases, there will be two memory-map files: one for a flash build and one for a RAM build. flash\_placement.xml The linker placement file for a flash build. sram placement.xml The linker placement file for a RAM build.

Initially, shared versions of these files are added to the project. If you want to modify any these shared files, select the file in the **Project Explorer** and then click the **Import** option from the shortcut menu. This will copy a writable version of the file into your project directory and change the path in the **Project Explorer** to that of the local version. You can then make changes to the local file without affecting the shared copy of it.

The following list describes the typical flow of a C program created with SEGGER Embedded Studio's project templates:

The processor starts executing at address 0x000000, which is the reset exception vector. The exceptionvector table can be found in the target-specific startup code (see **Target startup code**), and is put into the program section **.vectors**, which is positioned at address 0x00000000 by the target-specific memory-map file.

The processor jumps to the **reset\_handler** label in the target-specific startup code, which configures the target (see **Target startup code**).

When the target is configured, the target-specific startup code jumps to the **\_start** entry point in the C runtime code, which sets up the C runtime environment (see **Startup code**).

When the C runtime environment has been set up, the C runtime code jumps to the C entry-point function, **main**.

When the program returns from main, it re-enters the C runtime code, executes the destructors and enters an endless loop.

### Target startup code

The following section describes the role of the target-specific startup code.

When you create a new project to produce an executable file using a target-specific project template, a file containing the default startup code for the target will be added to the project. Initially, a shared version of this file will be added to the project; if you want to modify this file, select the file in the **Project Explorer** and select **Import** to copy the file to your project directory.

#### ARM Target startup code

The target startup file typically consists of the exception vector table and the default set of exception handlers.

\_vectors This is the exception vector table. It is put into its own .vectors section in order to ensure that it is always placed at address 0x00000000. The vector table contains jump instructions to the particular exception handlers. It is recommended that absolute jump instructions are used ldr pc, [pc, #handler\_address - . - 8] rather than relative branch instructions b handler\_address since many devices shadow the memory at address zero to start execution but the program will be linked to run at a different address.

**reset\_handler** This is the main reset handler function and typically is the main entry point of an executable. The reset handler will usually carry out any target-specific initialization and then will jump to the **\_start** entry point. In a C system, the **\_start** entry point is in the **crt0.s** file. During development it is usual to replace this jump with an endless loop which will stop the device running potentially dangerous in-development code directly out of reset.

undef\_handler This is the default, undefined-instruction exception handler.\*

swi\_handler This is the default, software-interrupt exception handler.\*

**pabort\_handler** This is the default, prefetch-abort exception handler.<sup>\*</sup>

dabort\_handler This is the default, data-abort exception handler.\*

irq\_handler This is the default, IRQ-exception handler.\*

fiq\_handler This is the default, FIQ-exception handler.\*

<sup>\*</sup> Declared as a weak symbol to allow the user to override the implementation.

Note that ARM exception handlers must be written in ARM assembly code. The CPU or board support package of the project you have created will typically supply an ARM assembly-coded **irq\_handler** implementation that will enable you to write interrupt service routines as C functions.

#### Cortex-M Target startup code

The target startup file typically consists of the exception vector table and the default set of exception handlers.

\_vectors This is the exception vector table. It is put into its own .vectors section in order to ensure that it is always placed at address 0x00000000.

The vector table is structured as follows:

The first entry is the initial value of the stack pointer.

The second entry is the address of the reset handler function. The reset handler will usually carry out any target-specific initialization and then jump to the **\_start** entry point. In a C system, the **\_start** entry point is in the crt0.s file. During development it is usual to replace this jump with an endless loop which will stop the device running potentially dangerous in-development code directly out of reset. The following 15 entries are the addresses of the standard Cortex-M exception handlers ending with the **SysTick ISR** entry.

Subsequent entries are addresses of device-specific interrupt sources and their associated handlers.

For each exception handler, a weak symbol is declared that will implement an endless loop. You can implement your own exception handler as a regular C function. Note that the name of the C function must match the name in the startup code e.g. **void SysTick\_ISR(void)**. You can use the C preprocessor to rename the symbol in the startup code if you have existing code with different exception handler names e.g. **SysTick\_ISR=SysTick\_Handler**.

### Startup code

The following section describes the role of the C runtime-startup code, **crt0.s** (and the Cortex-M3/Thumb-2 equivalent **thumb\_crt0.s**).

When you create a new project to produce an executable file using a target-specific project template, the **crt0.s** file is added to the project. Initially, a shared version of this file is added to the project. If you want to modify this file, right-click it in the **Project Explorer** and then select **Import** from the shortcut menu to copy the file to your project directory.

The entry point of the C runtime-startup code is **\_start**. In a typical system, this will be called by the target-specific startup code after it has initialized the target.

The C runtime carries out the following actions:

Initialize the stacks. If required, copy the contents of the **.data** (initialized data) section from non-volatile memory. If required, copy the contents of the **.fast** section from non-volatile memory to SRAM. Initialize the **.bss** section to zero. Initialize the heap. Call constructors. If compiled with **FULL\_LIBRARY**, get the command line from the host using **debug\_getargs** and set registers to supply **argc** and **argv** to **main**. Call the **main** entry point.

On return from **main** or when **exit** is called

If compiled with FULL\_LIBRARY, call destructors. If compiled with FULL\_LIBRARY, call atexit functions. If compiled with FULL\_LIBRARY, call debug\_exit while supplying the return result from main. Wait in exit loop.

### **Program sections**

The following program sections are used for the C runtime in section-placement files:

| Section name | Description                                                                       |
|--------------|-----------------------------------------------------------------------------------|
| .vectors     | The exception vector table.                                                       |
| .init        | Startup code that runs before the call to the application's <b>main</b> function. |
| .ctors       | Static constructor function table.                                                |
| .dtors       | Static destructor function table.                                                 |
| .text        | The program code.                                                                 |
| .fast        | Code to copy from flash to RAM for fast execution.                                |

| .data      | The initialized static data.                         |
|------------|------------------------------------------------------|
| .bss       | The zeroed static data.                              |
| .rodata    | The read-only constants and literals of the program. |
| .ARM.exidx | The C++ exception table.                             |

### Stacks

The ARM maintains six separate stacks. The position and size of these stacks are specified in the project's sectionplacement or memory-map file by the following program sections:

| Section name | Linker size symbol | Description                 |
|--------------|--------------------|-----------------------------|
| .stack       | STACKSIZE          | System and User mode stack. |
| .stack_svc   | STACKSIZE_SVC      | Supervisor mode stack       |
| .stack_irq   | STACKSIZE_IRQ      | IRQ mode stack              |
| .stack_fiq   | STACKSIZE_FIQ      | FIQ mode stack              |
| .stack_abt   | STACKSIZE_ABT      | Abort mode stack            |
| .stack_und   | STACKSIZE_UND      | Undefined mode stack        |

For Cortex-M devices the following stacks and linker symbol stack sizes are defined:

| Section name   | Linker size symbol | Description    |
|----------------|--------------------|----------------|
| .stack         | STACKSIZE          | Main stack.    |
| .stack_process | STACKSIZE_PROCESS  | Process stack. |

The **crt0.s** startup code references these sections and initializes each of the stack-pointer registers to point to the appropriate location. To change the location in memory of a particular stack, the section should be moved to the required position in the section-placement or memory-map file.

Should your application not require one or more of these stacks, you can remove those sections from the memory-map file or set the size to 0 and remove the initialization code from the crt0.s file.

### The .data section

The **.data** section contains the initialized data. If the run address is different from the load address, as it would be in a flash-based application in order to allow the program to run from reset, the crt0.s startup code will copy the **.data** section from the load address to the run address before calling the **main** entry point.

### The .fast section

For performance reasons, it is a common requirement for embedded systems to run critical code from fast memory; the **.fast** section can be used to simplify this. If the **.fast** section's run address is different from the load

address, the crt0.s startup code will copy the **.fast** section from the load address to the run address before calling the **main** entry point.

### The .bss Section

The **.bss** section contains the zero-initialized data. The startup code in crt0.s references the **.bss** section and sets its contents to zero.

### The heap

The position and size of the heap is specified in the project's section-placement or memory-map file by the **.heap** program section.

The startup code in crt0.s references this section and initializes the heap. To change the position of the heap, the section should be moved to the required position in the section-placement or memory-map file.

There is a **Heap Size** linker project option you can modify in order to alter the heap size. For compatibility with earlier versions of SEGGER Embedded Studio, you can also specify the heap size using the heap section's **Size** attribute in the section-placement or memory-map file.

Should your application not require the heap functions, you can remove the heap section from the memorymap file or set the size to zero and remove the heap-initialization code from the crt0.s file.

### **Section Placement**

SEGGER Embedded Studio's memory-map files are XML files and are used

- *Linking*:by the linker, to describe how to lay out a program in memory.
- *Loading*:by the loader, to check whether a program being downloaded will actually fit into the target's memory.
- *Debugging*:by the debugger, to describe the location and types of memory a target has. This information is used to decide how to debug the programfor example, whether to set hardware or software breakpoints on particular memory location.

Section placement files map program sections used in your program into the memory spaces defined in the memory map. For instance, it's common for code and read-only data to be programmed into non-volatile flash memory, whereas read-write data needs to be mapped onto either internal or external RAM.

Memory map files are provided in the CPU support package you are using and are referenced in executable projects by the **Memory Map File** project option. Section-placement files are provided in the base SEGGER Embedded Studio distribution.

### **ARM section placement**

The following placement files are supplied for ARM targets:

| File                                             | Description                                                                                                    |
|--------------------------------------------------|----------------------------------------------------------------------------------------------------|
| flash_placement.xml                              | Single FLASH segment with internal RAM segment and optional external RAM segment.                                                  |
| <pre>flash_run_text_from_ram_placement.xml</pre> | Single FLASH segment with internal RAM segment<br>and optional external RAM segments. Text section is<br>copied from FLASH to RAM. |
| internal_sram_placement.xml                      | Single internal RAM segment.                                                                                                    |
| flash_placement.xml                              | Two FLASH segments with internal RAM segment and optional external RAM segment.                                                    |
| internal_sram_placement.xml                      | Internal RAM segment and optional external RAM segment.                                                                            |

### **Cortex-M section placement**

The following placement files are supplied for Cortex-M targets:

| File                 | Description                              |
|----------------------|------------------------------------------|
| flash_placement.xml  | Two FLASH segments and two RAM segments. |
| flash_placement2.xml | One FLASH segment and two RAM segments.  |

| flash_to_ram_placement.xml | One FLASH segment and one RAM segment. Text section is copied from FLASH to RAM. |
|----------------------------|----------------------------------------------------------------------------------|
| ram_placement.xml          | Two RAM segments.                                                                |

The memory segments defined in the section placement files have macro-expandable names which can be defined using the **Section Placement Macros** project option.

Some of the section placement files have a macro-expandable start attribute in the first program section. You can use this to reserve space at the beginning of the memory segment.

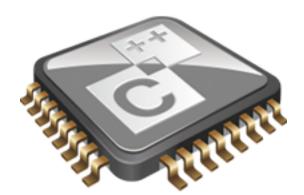

# C Library User Guide

This section describes the library and how to use and customize it.

The libraries supplied with SEGGER Embedded Studio have all the support necessary for input and output using the standard C functions **printf** and **scanf**, support for the **assert** function, both 32-bit and 64-bit floating point, and are capable of being used in a multi-threaded environment. However, to use these facilities effectively you will need to customize the low-level details of *how* to input and output characters, what to do when an assertion fails, how to provide protection in a multithreaded environment, and how to use the available hardware to the best of its ability.

## **Floating point**

The SEGGER Embedded Studio C library uses IEEE floating point format as specified by the ISO 60559 standard with restrictions.

This library favors code size and execution speed above absolute precision. It is suitable for applications that need to run quickly and not consume precious resources in limited environments. The library does not implement features rarely used by simple applications: floating point exceptions, rounding modes, and subnormals.

NaNs and infinities are supported and correctly generated. The only rounding mode supported is round-tonearest. Subnormals are always flushed to a correctly-signed zero. The mathematical functions use stable approximations and do their best to cater ill-conditioned inputs.

### Single and double precision

SEGGER Embedded Studio C allows you to choose whether the **double** data type uses the IEC 60559 32-bit or 64bit format. The following sections describe the details of why you would want to choose a 32-bit **double** rather than a 64-bit **double** in many circumstances.

#### Why choose 32-bit doubles?

Many users are surprised when using **float** variables exclusively that sometimes their calculations are compiled into code that calls for **double** arithmetic. They point out that the C standard allows **float** arithmetic to be carried out only using **float** operations and not to automatically promote to the **double** data type of classic K&R C.

This is valid point. However, upon examination, even the simplest calculations can lead to **double** arithmetic. Consider:

```
// Compute sin(2x)
float sin_two_x(float x)
{
    return sinf(2.0 * x);
}
```

This looks simple enough. We're using the **sinf** function which computes the sine of a **float** and returns a **float** result. There appears to be no mention of a **double** anywhere, yet the compiler generates code that calls **double** support routinesbut why?

The answer is that the constant **2.0** is a **double** constant, not a **float** constant. That is enough to force the compiler to convert both operands of the multiplication to **double** format, perform the multiplication in **double** precision, and then convert the result back to **float** precision. To avoid this surprise, the code should have been written:

```
// Compute sin(2x)
float sin_two_x(float x)
{
    return sinf(2.0F * x);
}
```

This uses a single precision floating-point constant **2.0F**. It's all too easy to forget to correctly type your floatingpoint constants, so if you compile your program with **double** meaning the same as **float**, you can forget all about adding the '**F**' suffix to your floating point constants.

As an aside, the C99 standard is very strict about the way that floating-point is implemented and the latitude the compiler has to rearrange and manipulate expressions that have floating-point operands. The compiler cannot second-guess user intention and use a number of useful mathematical identities and algebraic simplifications because in the world of IEC 60559 arithmetic many algebraic identities, such as x \* 1 = x, do not hold when x takes one of the special values NaN, infinity, or negative zero.

#### More reasons to choose 32-bit doubles

Floating-point constants are not the only silent way that **double** creeps into your program. Consider this:

```
void write_results(float x)
{
    printf("After all that x=%f\\n", x);
}
```

Again, no mention of a **double** anywhere, but **double** support routines are now required. The reason is that ISO C requires that **float** arguments are promoted to **double** when they are passed to the non-fixed part of variadic functions such as **printf**. So, even though your application may never mention **double**, **double** arithmetic may be required simply because you use **printf** or one of its near relatives.

If, however, you compile your code with 32-bit doubles, then there is no requirement to promote a **float** to a **double** as they share the same internal format.

#### Why choose 64-bit doubles?

If your application requires very accurate floating-point, more precise than the seven decimal digits supported by the **float** format, then you have little option but to use **double** arithmetic as there is no simple way to increase the precision of the **float** format. The **double** format delivers approximately 15 decimal digits of precision.

## Multithreading

The SEGGER Embedded Studio libraries support multithreading, for example, where you are using CTL or a thirdparty real-time operating system (RTOS).

Where you have single-threaded processes, there is a single flow of control. However, in multithreaded applications there may be several flows of control which access the same functions, or the same resources, concurrently. To protect the integrity of resources, any code you write for multithreaded applications must be *reentrant* and *thread-safe*.

Reentrancy and thread safety are both related to the way functions in a multithreaded application handle resources.

### **Reentrant functions**

A reentrant function does not hold static data over successive calls and does not return a pointer to static data. For this type of function, the caller provides all the data that the function requires, such as pointers to any workspace. This means that multiple concurrent calls to the function do not interfere with each other, that the function can be called in mainline code, and that the function can be called from an interrupt service routine.

### **Thread-safe functions**

A thread-safe function protects shared resources from concurrent access using locks. In C, local variables are held in processor registers or are on the stack. Any function that does not use static data, or other shared resources, is thread-safe. In general, thread-safe functions are safe to call from any thread but cannot be called directly, or indirectly, from an interrupt service routine.

### Thread safety in the SEGGER Embedded Studio library

In the SEGGER Embedded Studio C library:

some functions are inherently thread-safe, for example **strcmp**. some functions, such as **malloc**, are not thread-safe by default but can be made thread-safe by implementing appropriate lock functions. other functions are only thread-safe if passed appropriate arguments, for example **tmpnam**. some functions are never thread-safe, for example **setlocale**.

We define how the functions in the C library can be made thread-safe if needed. If you use a third-party library in a multi-threaded system and combine it with the SEGGER Embedded Studio C library, you will need to ensure that the third-party library can be made thread-safe in just the same way that the SEGGER Embedded Studio C library can be made thread-safe.

### Implementing mutual exclusion in the C library

The SEGGER Embedded Studio C library ships as standard with callouts to functions that provide thread-safety in a multithreaded application. If your application has a single thread of execution, the default implementation of these functions does nothing and your application will run without modification.

If your application is intended for a multithreaded environment and you wish to use the SEGGER Embedded Studio C library, you must implement the following locking functions:

\_\_heap\_lock and \_\_heap\_unlock to provide thread-safety for all heap operations such as malloc, free, and realloc.

**\_\_\_printf\_lock** and **\_\_printf\_unlock** to provide thread-safety for **printf** and relatives.

\_\_scanf\_lock and \_\_scanf\_unlock to provide thread-safety for scanf and relatives.

\_\_debug\_io\_lock and \_\_debug\_io\_unlock to provide thread-safety for semi-hosting support in the SEGGER Embedded Studio I/O function.

If you use a third-party RTOS with the SEGGER Embedded Studio C library, you will need to use whatever your RTOS provides for mutual exclusion, typically a semaphore, a mutex, or an event set.

## Input and output

The C library provides all the standard C functions for input and output except for the essential items of where to output characters printed to **stdout** and where to read characters from **stdin**.

If you want to output to a UART, to an LCD, or input from a keyboard using the standard library print and scan functions, you need to customize the low-level input and output functions.

### **Customizing putchar**

To use the standard output functions **putchar**, **puts**, and **printf**, you need to customize the way that characters are written to the standard output device. These output functions rely on a function **\_\_putchar** that outputs a character and returns an indication of whether it was successfully written.

The prototype for \_\_putchar is

```
int __putchar(int ch);
```

#### Sending all output to the SEGGER Embedded Studio virtual terminal

You can send all output to the SEGGER Embedded Studio virtual terminal by supplying the following implementation of the **\_\_\_putchar** function in your code:

```
#include <debugio.h>
int __putchar(int ch)
{
   return debug_putchar(ch);
}
```

This hands off output of the character **ch** to the low-level debug output routine, **debug\_putchar**.

Whilst this is an adequate implementation of \_\_putchar, it does consume stack space for an unnecessary nested call and associated register saving. A better way of achieving the same result is to define the low-level symbol for \_\_putchar to be equivalent to the low-level symbol for debug\_putchar. To do this, we need to instruct the linker to make the symbols equivalent.

Select the project node in the **Project Explorer**.

Display the Properties Window.

Enter the text \_\_putchar=debug\_putchar into the Linker > Linker Symbol Definitions property of the Linker Options group.

#### Sending all output to another device

If you need to output to a physical device, such as a UART, the following notes will help you:

If the character cannot be written for any reason, **putchar** *must* return **EOF**. Just because a character can't be written immediately is not a reason to return **EOF**: you can busy-wait or tasking (if applicable) to wait until the character is ready to be written.

The higher layers of the library do not translate C's end of line character '\\n' before passing it to **putchar**. If you are directing output to a serial line connected to a terminal, for instance, you will most likely need to output a carriage return and line feed when given the character '\\n' (ASCII code 10). The standard functions that perform input and output are the **printf** and **scanf** functions. These functions convert between internal binary and external printable data. In some cases, though, you need to read and write formatted data on other channels, such as other RS232 ports. This section shows how you can extend the I/O library to best implement these function.

#### Classic custom printf-style output

Assume that we need to output formatted data to two UARTs, numbered 0 and 1, and we have a functions **uart0\_putc** and **uart1\_putc** that do just that and whose prototypes are:

```
int uart0_putc(int ch, __printf_t *ctx);
int uart1_putc(int ch, __printf_t *ctx);
```

These functions return a positive value if there is no error outputting the character and EOF if there was an error. The second parameter, ctx, is the *context* that the high-level formatting routines use to implement the C standard library functions.

Using a classic implementation, you would use **sprintf** to format the string for output and then output it:

```
void uart0_printf(const char *fmt, ...)
{
    char buf[80], *p;
    va_list ap;
    va_start(ap, fmt);
    vsnprintf(buf, sizeof(buf), fmt, ap);
    for (p = buf; *p; ++p)
        uart0_putc(*p, 0); // null context
    va_end(ap);
}
```

We would, of course, need an identical routine for outputting to the other UART. This code is portable, but it requires an intermediate buffer of 80 characters. On small systems, this is quite an overhead, so we could reduce the buffer size to compensate. Of course, the trouble with that means that the maximum number of characters that can be output by a single call to **uart0\_printf** is also reduced. What would be good is a way to output characters to one of the UARTs without requiring an intermediate buffer.

#### SEGGER Embedded Studio printf-style output

SEGGER Embedded Studio provides a solution for just this case by using some internal functions and data types in the SEGGER Embedded Studio library. These functions and types are define in the header file <\_\_\_vfprintf.h>.

The first thing to introduce is the **\_\_printf\_t** type which captures the current state and parameters of the format conversion:

```
typedef struct __printf_tag
{
   size_t charcount;
   size_t maxchars;
   char *string;
   int (*output_fn)(int, struct __printf_tag *ctx);
```

} \_\_printf\_t;

This type is used by the library functions to direct what the formatting routines do with each character they need to output. If string is non-zero, the character is appended is appended to the string pointed to by string; if output\_fn is non-zero, the character is output through the function **output\_fn** with the context passed as the second parameter.

The member **charcount** counts the number of characters currently output, and **maxchars** defines the maximum number of characters output by the formatting routine **\_\_\_vfprintf**.

We can use this type and function to rewrite uart0\_printf:

```
int uart0_printf(const char *fmt, ...)
{
    int n;
    va_list ap;
    __printf_t iod;
    va_start(ap, fmt);
    iod.string = 0;
    iod.maxchars = INT_MAX;
    iod.output_fn = uart0_putc;
    n = __vfprintf(\&iod, fmt, ap);
    va_end(ap);
    return n;
}
```

This function has no intermediate buffer: when a character is ready to be output by the formatting routine, it calls the **output\_fn** function in the descriptor **iod** to output it immediately. The maximum number of characters isn't limited as the **maxchars** member is set to **INT\_MAX**. if you wanted to limit the number of characters output you can simply set the **maxchars** member to the appropriate value before calling **\_\_vfprintf**.

We can adapt this function to take a UART number as a parameter:

```
int uart_printf(int uart, const char *fmt, ...)
{
    int n;
    va_list ap;
    __printf_t iod;
    va_start(ap, fmt);
    iod.is_string = 0;
    iod.maxchars = INT_MAX;
    iod.output_fn = uart ? uart1_putc : uart0_putc;
    n = __vfprintf(\&iod, fmt, ap);
    va_end(ap);
    return n;
}
```

Now we can use:

```
uart_printf(0, "This is uart %d\n...", 0);
uart_printf(1, "..and this is uart %d\n", 1);
```

\_\_vfprintf returns the actual number of characters printed, which you may wish to dispense with and make the uart\_printf routine return void.

#### **Extending input functions**

The formatted input functions would be implemented in the same manner as the output functions: read a string into an intermediate buffer and parse using **sscanf**. However, we can use the low-level routines in the SEGGER Embedded Studio library for formatted input without requiring the intermediate buffer.

The type \_\_stream\_scanf\_t is:

```
typedef struct
{
    char is_string;
    int (*getc_fn)(void);
    int (*ungetc_fn)(int);
} __stream_scanf_t;
```

The function **getc\_fn** reads a single character from the UART, and **ungetc\_fn** pushes back a character to the UART. You can push at most one character back onto the stream.

Here's an implementation of functions to read and write from a single UART:

```
static int uart0_ungot = EOF;
int uart0_getc(void)
{
    if (uart0_ungot)
        {
        int c = uart0_ungot;
        uart0_ungot = EOF;
        return c;
     }
    else
     return read_char_from_uart(0);
}
int uart0_ungetc{int c)
{
```

 $uart0_ungot = c;$ 

You can use these two functions to perform formatted input using the UART:

```
int uart0_scanf(const char *fmt, ...)
{
    __stream_scanf_t iod;
    va_list a;
    int n;
    va_start(a, fmt);
    iod.is_string = 0;
    iod.getc_fn = uart0_getc;
    iod.ungetc_fn = uart0_ungetc;
    n = __vfscanf((__scanf_t *)\&iod, (const unsigned char *)fmt, a);
    va_end(a);
    return n;
}
```

Using this template, we can add functions to do additional formatted input from other UARTs or devices, just as we did for formatted output.

## Locales

The SEGGER Embedded Studio C library supports wide characters, multi-byte characters and locales. However, as not all programs require full localization, you can tailor the exact support provided by the SEGGER Embedded Studio C library to suit your application. These sections describe how to add new locales to your application and customize the runtime footprint of the C library.

### Unicode, ISO 10646, and wide characters

The ISO standard 10646 is identical to the published Unicode standard and the SEGGER Embedded Studio C library uses the Unicode 6.2 definition as a base. Hence, whenever you see the term Unicode in this document, it is equivalent to Unicode 6.2 and ISO/IEC 10646:2011.

The SEGGER Embedded Studio C library supports both 16-bit and 32-bit wide characters, depending upon the setting of wide character width in the project.

When compiling with 16-bit wide characters, all characters in the Basic Multilingual Plane are representable in a single wchar\_t (values 0 through 0xFFFF). When compiling with 32-bit wide characters, all characters in the Basic Multilingual Plane and planes 1 through 16 are representable in a single wchar\_t (values 0 through 0x10FFFF).

The wide character type will hold Unicode code points in a locale that is defined to use Unicode and character type functions such as **iswalpha** will work correctly on all Unicode code points.

### **Multi-byte characters**

SEGGER Embedded Studio supports multi-byte encoding and decoding of characters. Most new software on the desktop uses Unicode internally and UTF-8 as the external, on-disk encoding for files and for transport over 8-bit mediums such as network connections.

However, in embedded software there is still a case to use code pages, such as ISO-Latin1, to reduce the footprint of an application whilst also providing extra characters that do not form part of the ASCII character set.

The SEGGER Embedded Studio C library can support both models and you can choose a combination of models, dependent upon locale, or construct a custom locale.

### The standard C and POSIX locales

The standard C locale is called simply C. In order to provide POSIX compatibility, the name POSIX is a synonym for C.

The C locale is fixed and supports only the ASCII character set with character codes 0 through 127. There is no multi-byte character support, so the character encoding between wide and narrow characters is simply one-to-one: a narrow character is converted to a wide character by zero extension. Thus, ASCII encoding of narrow characters is compatible with the ISO 10646 (Unicode) encoding of wide characters in this locale.

## Additional locales in source form

The SEGGER Embedded Studio C library provides only the C locale; if you need other locales, you must provide those by linking them into your application. We have constructed a number of locales from the Unicode Common Locale Data Repository (CLDR) and provided them in source form in the (StudioDir)/source folder for you to include in your application.

A C library locale is divided into two parts:

the locale's date, time, numeric, and monetary formatting information how to convert between multi-byte characters and wide characters by the functions in the C library.

The first, the locale data, is independent of how characters are represented. The second, the code set in use, defines how to map between narrow, multi-byte, and wide characters.

### Installing a locale

If the locale you request using setlocale is neither C nor POSIX, the C library calls the function

**\_\_\_user\_find\_locale** to find a user-supplied locale. The standard implementation of this function is to return a null pointer which indicates that no additional locales are installed and, hence, no locale matches the request.

The prototype for <u>user\_find\_locale</u> is:

const \_\_RAL\_locale\_t \*\_\_user\_find\_locale(const char \*locale);

The parameter **locale** is the locale to find; the locale name is terminated either by a zero character *or* by a semicolon. The locale name, up to the semicolon or zero, is identical to the name passed to **setlocale** when you select a locale.

Now let's install the Hungarian locale using both UTF-8 and ISO 8859-2 encodings. The UTF-8 codecs are included in the SEGGER Embedded Studio C library, but the Hungarian locale and the ISO 8859-2 codec are not.

You will find the file **locale\_hu\_HU.c** in the source directory as described in the previous section. Add this file to your project.

Although this adds the data needed for the locale, it does not make the locale available for the C library: we need to write some code for **\_\_\_user\_find\_locale** to return the appropriate locales.

To create the locales, we need to add the following code and data to tie everything together:

```
#include <__crossworks.h>
static const __RAL_locale_t hu_HU_utf8 = {
  "hu_HU.utf8",
 &locale_hu_HU,
 &codeset_utf8
};
static const __RAL_locale_t hu_HU_iso_8859_2 = {
  "hu_HU.iso_8859_2",
 &locale_hu_HU,
 &codeset_iso_8859_2
};
const __RAL_locale_t *
__user_find_locale(const char *locale)
{
 if (___RAL_compare_locale_name(locale, hu_HU_utf8.name) == 0)
   return &hu HU utf8;
  else if (___RAL_compare_locale_name(locale, hu_HU_iso_8859_2.name) == 0)
   return &hu_HU_iso_8859_2;
  else
   return 0;
```

The function \_\_\_RAL\_compare\_locale\_name matches locale names up to a terminating null character, or a semicolon (which is required by the implementation of setlocale in the C library when setting multiple locales using LC\_ALL).

In addition to this, you must provide a buffer, \_\_user\_locale\_name\_buffer, for locale names encoded by **setlocale**. The buffer must be large enough to contain five locale names, one for each category. In the above example, the longest locale name is hu\_HU.iso\_8859\_2 which is 16 characters in length. Using this information, buffer must be at least (16+1)5 = 85 characters in size:

const char \_\_user\_locale\_name\_buffer[85];

### Setting a locale directly

Although we support **setlocale** in its full generality, most likely you'll want to set a locale once and forget about it. You can do that by including the locale in your application and writing to the instance variables that hold the underlying locale data for the SEGGER Embedded Studio C library.

For instance, you might wish to use Czech locale with a UTF codeset:

```
static __RAL_locale_t cz_locale =
{
    "cz_CZ.utf8",
    &__RAL_cs_CZ_locale,
    &__RAL_codeset_utf8
};
```

You can install this directly into the locale without using **setlocale**:

```
__RAL_global_locale.__category[LC_COLLATE] = &cz_locale;
__RAL_global_locale.__category[LC_CTYPE] = &cz_locale;
__RAL_global_locale.__category[LC_MONETARY] = &cz_locale;
__RAL_global_locale.__category[LC_NUMERIC] = &cz_locale;
__RAL_global_locale.__category[LC_TIME] = &cz_locale;
```

## **Complete API reference**

This section contains a complete reference to the SEGGER Embedded Studio C library API.

| File                    | Description                                                                                                    |
|-------------------------|----------------------------------------------------------------------------------------------------|
| <assert.h></assert.h>   | Describes the diagnostic facilities which you can build into your application.                                                                                |
| <debugio.h></debugio.h> | Describes the virtual console services and semi-<br>hosting support that SEGGER Embedded Studio<br>provides to help you when developing your<br>applications. |
| <ctype.h></ctype.h>     | Describes the character classification and manipulation functions.                                                                                            |
| <errno.h></errno.h>     | Describes the macros and error values returned by the C library.                                                                                              |
| <float.h></float.h>     | Defines macros that expand to various limits and parameters of the standard floating point types.                                                             |
| <li>imits.h&gt;</li>    | Describes the macros that define the extreme values of underlying C types.                                                                                    |
| <locale.h></locale.h>   | Describes support for localization specific settings.                                                                                                    |
| <math.h></math.h>       | Describes the mathematical functions provided by the C library.                                                                                               |
| <setjmp.h></setjmp.h>   | Describes the non-local goto capabilities of the C library.                                                                                                   |
| <stdarg.h></stdarg.h>   | Describes the way in which variable parameter lists are accessed.                                                                                             |
| <stddef.h></stddef.h>   | Describes standard type definitions.                                                                                                    |
| <stdio.h></stdio.h>     | Describes the formatted input and output functions.                                                                                                    |
| <stdlib.h></stdlib.h>   | Describes the general utility functions provided by the C library.                                                                                            |
| <string.h></string.h>   | Describes the string handling functions provided by the C library.                                                                                            |
| <time.h></time.h>       | Describes the functions to get and manipulate date and time information provided by the C library.                                                            |
| <wchar.h></wchar.h>     | Describes the facilities you can use to manipulate wide characters.                                                                                           |

## <assert.h>

### **API Summary**

| Macros    |                                                                   |
|-----------|-------------------------------------------------------------------|
| assert    | Allows you to place assertions and diagnostic tests into programs |
| Functions |                                                                   |
| assert    | User defined behaviour for the assert macro                       |

\_assert

#### Synopsis

#### Description

There is no default implementation of **\_\_\_assert**. Keeping **\_\_\_assert** out of the library means that you can can customize its behaviour without rebuilding the library. You must implement this function where **expression** is the stringized expression, **filename** is the filename of the source file and **line** is the linenumber of the failed assertion.

### assert

#### **Synopsis**

#define assert(e) ...

#### Description

If **NDEBUG** is defined as a macro name at the point in the source file where **<assert.h>** is included, the **assert** macro is defined as:

#define assert(ignore) ((void)0)

If **NDEBUG** is not defined as a macro name at the point in the source file where **<assert.h>** is included, the **assert** macro expands to a **void** expression that calls **\_\_assert**.

#define assert(e) ((e) ? (void)0 : \_\_assert(#e, \_\_FILE\_\_, \_\_LINE\_\_))

When such an **assert** is executed and **e** is false, **assert** calls the **\_\_assert** function with information about the particular call that failed: the text of the argument, the name of the source file, and the source line number. These are the stringized expression and the values of the preprocessing macros **\_\_FILE\_\_** and **\_\_LINE\_\_**.

#### Note

The assert macro is redefined according to the current state of NDEBUG each time that <assert.h> is included.

## <complex.h>

### **API Summary**

| Trigonometric functions               |                                                       |  |
|---------------------------------------|-------------------------------------------------------|--|
| cacos                                 | Compute inverse cosine of a complex float             |  |
| cacosf                                | Compute inverse cosine of a complex float             |  |
| casin                                 | Compute inverse sine of a complex float               |  |
| casinf                                | Compute inverse sine of a complex float               |  |
| catan                                 | Compute inverse tangent of a complex float            |  |
| catanf                                | Compute inverse tangent of a complex float            |  |
| ccos                                  | Compute cosine of a complex float                     |  |
| ccosf                                 | Compute cosine of a complex float                     |  |
| csin                                  | Compute sine of a complex float                       |  |
| csinf                                 | Compute sine of a complex float                       |  |
| ctan                                  | Compute tangent of a complex float                    |  |
| ctanf                                 | Compute tangent of a complex float                    |  |
| Hyperbolic trigonometric functions    |                                                       |  |
| cacosh                                | Compute inverse hyperbolic cosine of a complex float  |  |
| cacoshf                               | Compute inverse hyperbolic cosine of a complex float  |  |
| casinh                                | Compute inverse hyperbolic sine of a complex float    |  |
| casinhf                               | Compute inverse hyperbolic sine of a complex float    |  |
| catanh                                | Compute inverse hyperbolic tangent of a complex float |  |
| catanhf                               | Compute inverse hyperbolic tangent of a complex float |  |
| ccosh                                 | Compute hyperbolic cosine of a complex float          |  |
| ccoshf                                | Compute hyperbolic cosine of a complex float          |  |
| csinh                                 | Compute hyperbolic sine of a complex float            |  |
| csinhf                                | Compute hyperbolic sine of a complex float            |  |
| ctanh                                 | Compute hyperbolic tangent of a complex float         |  |
| ctanhf                                | Compute hyperbolic tangent of a complex float         |  |
| Exponential and logarithmic functions |                                                       |  |
| cexp                                  | Computes the base-e exponential of a complex float    |  |
| cexpf                                 | Computes the base-e exponential of a complex float    |  |
| clog                                  | Computes the base-e logarithm of a complex float      |  |
|                                       |                                                       |  |

| clogf                              | Computes the base-e logarithm of a complex float |  |
|------------------------------------|--------------------------------------------------|--|
| Power and absolute value functions |                                                  |  |
| cabs                               | Computes the absolute value of a complex float   |  |
| cabsf                              | Computes the absolute value of a complex float   |  |
| cpow                               | Compute a complex float raised to a power        |  |
| cpowf                              | Compute a complex float raised to a power        |  |
| csqrt                              | Compute square root of a complex float           |  |
| csqrtf                             | Compute square root of a complex float           |  |
| Manipulation functions             |                                                  |  |
| carg                               | Compute argument of a complex float              |  |
| cargf                              | Compute argument of a complex float              |  |
| cimag                              | Compute imaginary part of a complex float        |  |
| cimagf                             | Compute imaginary part of a complex float        |  |
| conj                               | Compute conjugate of a complex float             |  |
| conjf                              | Compute conjugate of a complex float             |  |
| cproj                              | Compute projection on the Riemann sphere         |  |
| cprojf                             | Compute projection on the Riemann sphere         |  |
| creal                              | Compute real part of a complex float             |  |
| crealf                             | Compute real part of a complex float             |  |
|                                    |                                                  |  |

# cabs

### Synopsis

double cabs(double complex z);

### Description

cabs returns the absolute value of z.

# cabsf

### Synopsis

float cabsf(float complex z);

### Description

cabsf returns the absolute value of z.

### cacos

#### Synopsis

double complex cacos(double complex z);

#### Description

**cacos** returns the principal value the inverse cosine of **z** with branch cuts outside the interval [-1,+1] on the real axis. The principal value lies in the interval [0, ] on the real axis and in the range of a strip mathematically unbounded on the imaginary axis.

## cacosf

#### **Synopsis**

float complex cacosf(float complex z);

#### Description

**cacosf** returns the principal value the inverse cosine of **z** with branch cuts outside the interval [-1,+1] on the real axis. The principal value lies in the interval [0, ] on the real axis and in the range of a strip mathematically unbounded on the imaginary axis.

# cacosh

#### **Synopsis**

double complex cacosh(double complex z);

#### Description

**cacosh** returns the principal value the inverse hyperbolic cosine of **z** with branch cuts of values less than 1 on the real axis. The principal value lies in the range of a half-strip of non-negative values on the real axis and in the interval [-i,+i] on the imaginary axis.

# cacoshf

#### Synopsis

float complex cacoshf(float complex \_z);

#### Description

**cacoshf** returns the principal value the inverse hyperbolic cosine of **z** with branch cuts of values less than 1 on the real axis. The principal value lies in the range of a half-strip of non-negative values on the real axis and in the interval [-i,+i] on the imaginary axis.

## carg

### Synopsis

double carg(double complex z);

#### Description

carg computes the argument of **z** with a branch cut along the negative real axis.

# cargf

### Synopsis

float cargf(float complex z);

#### Description

cargf computes the argument of **z** with a branch cut along the negative real axis.

## casin

#### Synopsis

double complex casin(double complex z);

#### Description

**casin** returns the principal value the inverse sine of **z** with branch cuts outside the interval [-1,+1] on the real axis. The principal value lies in the interval [, ] on the real axis and in the range of a strip mathematically unbounded on the imaginary axis.

# casinf

#### Synopsis

float complex casinf(float complex z);

#### Description

**casinf** returns the principal value the inverse sine of **z** with branch cuts outside the interval [-1,+1] on the real axis. The principal value lies in the interval [, ] on the real axis and in the range of a strip mathematically unbounded on the imaginary axis.

# casinh

#### Synopsis

double complex casinh(double complex z);

#### Description

**casinh** returns the principal value the inverse hyperbolic sine of **z** with branch cuts outside the inteval [-i,+i] on the imaginary axis. The principal value lies in the range of a strip mathematically unbounded on the real axis and in the interval [-i,+i] on the imaginary axis.

# casinhf

#### Synopsis

float complex casinhf(float complex z);

#### Description

**casinhf** returns the principal value the inverse hyperbolic sine of **z** with branch cuts outside the inteval [-i,+i] on the imaginary axis. The principal value lies in the range of a strip mathematically unbounded on the real axis and in the interval [-i,+i] on the imaginary axis.

### catan

#### Synopsis

double complex catan(double complex z);

#### Description

**catan** returns the principal value the inverse sine of **z** with branch cuts outside the interval [-1,+1] on the real axis. The principal value lies in the interval [, ] on the real axis and in the range of a strip mathematically unbounded on the imaginary axis.

# catanf

#### Synopsis

float complex catanf(float complex z);

#### Description

**catanf** returns the principal value the inverse sine of **z** with branch cuts outside the interval [-1,+1] on the real axis. The principal value lies in the interval [, ] on the real axis and in the range of a strip mathematically unbounded on the imaginary axis.

## catanh

#### Synopsis

double complex catanh(double complex z);

#### Description

**catanh** returns the principal value the inverse hyperbolic sine of **z** with branch cuts outside the inteval [-1,+1] on the real axis. The principal value lies in the range of a strip mathematically unbounded on the real axis and in the interval [-i,+i] on the imaginary axis.

# catanhf

#### Synopsis

float complex catanhf(float complex z);

#### Description

**catanhf** returns the principal value the inverse hyperbolic sine of **z** with branch cuts outside the interval [-1,+1] on the real axis. The principal value lies in the range of a strip mathematically unbounded on the real axis and in the interval [-i,+i] on the imaginary axis.

### ccos

### Synopsis

double complex ccos(double complex z);

### Description

ccos returns the complex cosine of z.

# ccosf

### Synopsis

float complex ccosf(float complex z);

### Description

**ccosf** returns the complex cosine of **z**.

# ccosh

### Synopsis

double complex ccosh(double complex z);

#### Description

ccosh returns the complex hyperbolic cosine of z.

# ccoshf

### Synopsis

float complex ccoshf(float complex z);

#### Description

ccoshf returns the complex hyperbolic cosine of z.

## cexp

### Synopsis

double complex cexp(double complex z);

#### Description

cexp returns the complex base-e exponential value of z.

# cexpf

### Synopsis

float complex cexpf(float complex z);

#### Description

cexpf returns the complex base-e exponential value of z.

# cimag

### Synopsis

double cimag(double complex);

### Description

cimag computes the imaginary part of z.

# cimagf

### Synopsis

float cimagf(float complex);

### Description

**cimagf** computes the imaginary part of **z**.

# clog

### Synopsis

double complex clog(double complex z);

### Description

clog returns the complex base-e logarithm value of z.

# clogf

### Synopsis

float complex clogf(float complex z);

### Description

**clogf** returns the complex base-e logarithm value of **z**.

# conj

### Synopsis

double complex conj(double complex);

#### Description

**conj** computes the conjugate of **z** by reversing the sign of the imaginary part.

# conjf

### Synopsis

float complex conjf(float complex);

#### Description

**conjf** computes the conjugate of **z** by reversing the sign of the imaginary part.

## cpow

### Synopsis

#### Description

**cpow** computes **x** raised to the power **y** with a branch cut for the **x** along the negative real axis.

# cpowf

### Synopsis

#### Description

**cpowf** computes **x** raised to the power **y** with a branch cut for the **x** along the negative real axis.

# cproj

### Synopsis

double complex cproj(double complex);

#### Description

**cproj** computes the projection of **z** on the Riemann sphere.

# cprojf

### Synopsis

float complex cprojf(float complex);

### Description

**cprojf** computes the projection of **z** on the Riemann sphere.

# creal

### Synopsis

double creal(double complex);

### Description

creal computes the real part of z.

# crealf

### Synopsis

float crealf(float complex);

### Description

crealf computes the real part of z.

# csin

### Synopsis

double complex csin(double complex z);

### Description

csin returns the complex sine of z.

# csinf

### Synopsis

float complex csinf(float complex z);

### Description

**csinf** returns the complex sine of **z**.

## csinh

#### Synopsis

double complex csinh(double complex z);

#### Description

csinh returns the complex hyperbolic sine of z.

## csinhf

#### Synopsis

float complex csinhf(float complex z);

#### Description

csinhf returns the complex hyperbolic sine of z.

### csqrt

#### Synopsis

double complex csqrt(double complex z);

#### Description

**csqrt** computes the complex square root of **z** with a branch cut along the negative real axis.

### csqrtf

#### Synopsis

float complex csqrtf(float complex z);

#### Description

**csqrtf** computes the complex square root of **z** with a branch cut along the negative real axis.

### ctan

#### Synopsis

double complex ctan(double complex z);

#### Description

ctan returns the complex tangent of z.

### ctanf

#### Synopsis

float complex ctanf(float complex z);

#### Description

ctanf returns the complex tangent of z.

### ctanh

#### Synopsis

double complex ctanh(double complex z);

#### Description

ctanh returns the complex hyperbolic tangent of z.

### ctanhf

#### Synopsis

float complex ctanhf(float complex z);

#### Description

ctanhf returns the complex hyperbolic tangent of z.

# <ctype.h>

### **API Summary**

| Classification functions            |                                                   |
|-------------------------------------|---------------------------------------------------|
| isalnum                             | ls character alphanumeric?                        |
| isalpha                             | Is character alphabetic?                          |
| isblank                             | Is character a space or horizontal tab?           |
| iscntrl                             | Is character a control?                           |
| isdigit                             | Is character a decimal digit?                     |
| isgraph                             | Is character any printing character except space? |
| islower                             | Is character a lowercase letter?                  |
| isprint                             | Is character printable?                           |
| ispunct                             | Is character a punctuation mark?                  |
| isspace                             | Is character a whitespace character?              |
| isupper                             | Is character an uppercase letter?                 |
| isxdigit                            | Is character a hexadecimal digit?                 |
| Conversion functions                |                                                   |
| tolower                             | Convert uppercase character to lowercase          |
| toupper                             | Convert lowercase character to uppercase          |
| Classification functions (extended) |                                                   |
| isalnum_l                           | Is character alphanumeric?                        |
| isalpha_l                           | Is character alphabetic?                          |
| isblank_l                           | Is character a space or horizontal tab?           |
| iscntrl_l                           | Is character a control character?                 |
| isdigit_l                           | Is character a decimal digit?                     |
| isgraph_l                           | Is character any printing character except space? |
| islower_l                           | Is character a lowercase letter?                  |
| isprint_l                           | Is character printable?                           |
| ispunct_l                           | Is character a punctuation mark?                  |
| isspace_I                           | Is character a whitespace character?              |
| isupper_l                           | Is character an uppercase letter?                 |
| isxdigit_l                          | Is character a hexadecimal digit?                 |
| Conversion functions (extended)     |                                                   |
| tolower_l                           | Convert uppercase character to lowercase          |

toupper\_l

Convert lowercase character to uppercase

### isalnum

#### Synopsis

int isalnum(int c);

#### Description

isalnum returns nonzero (true) if and only if the value of the argument **c** is an alphabetic or numeric character.

## isalnum\_l

#### Synopsis

#### Description

**isalnum\_l** returns nonzero (true) if and only if the value of the argument **c** is a alphabetic or numeric character in locale **loc**.

## isalpha

#### Synopsis

int isalpha(int c);

#### Description

**isalpha** returns true if the character **c** is alphabetic. That is, any character for which **isupper** or **islower** returns true is considered alphabetic in addition to any of the locale-specific set of alphabetic characters for which none of **iscntrl**, **isdigit**, **ispunct**, or **isspace** is true.

In the C locale, **isalpha** returns nonzero (true) if and only if **isupper** or **islower** return true for value of the argument **c**.

## isalpha\_l

#### Synopsis

#### Description

isalpha\_I returns nonzero (true) if and only if isupper or islower return true for value of the argument c in locale loc.

# isblank

#### Synopsis

int isblank(int c);

#### Description

**isblank** returns nonzero (true) if and only if the value of the argument **c** is either a space character (' ') or the horizontal tab character ('  $\t$ ').

## isblank\_l

#### Synopsis

#### Description

**isblank\_l** returns nonzero (true) if and only if the value of the argument **c** is either a space character (' ') or the horizontal tab character (' $\t$ ') in locale **loc**.

### iscntrl

#### Synopsis

int iscntrl(int c);

#### Description

**iscntrl** returns nonzero (true) if and only if the value of the argument **c** is a control character. Control characters have values 0 through 31 and the single value 127.

## iscntrl\_l

#### Synopsis

#### Description

iscntrl\_l returns nonzero (true) if and only if the value of the argument **c** is a control character in locale loc.

# isdigit

#### Synopsis

int isdigit(int c);

#### Description

isdigit returns nonzero (true) if and only if the value of the argument c is a digit.

# isdigit\_l

#### Synopsis

#### Description

isdigit\_l returns nonzero (true) if and only if the value of the argument **c** is a decimal digit in locale **loc**.

## isgraph

#### Synopsis

int isgraph(int c);

#### Description

**isgraph** returns nonzero (true) if and only if the value of the argument **c** is any printing character except space (' ').

## isgraph\_l

#### Synopsis

#### Description

**isgraph\_I** returns nonzero (true) if and only if the value of the argument **c** is any printing character except space (' ') in locale **loc**.

## islower

#### Synopsis

int islower(int c);

#### Description

islower returns nonzero (true) if and only if the value of the argument **c** is an lowercase letter.

### islower\_l

#### Synopsis

#### Description

islower\_l returns nonzero (true) if and only if the value of the argument **c** is an lowercase letter in locale **loc**.

## isprint

#### Synopsis

int isprint(int c);

#### Description

**isprint** returns nonzero (true) if and only if the value of the argument **c** is any printing character including space (' ').

## isprint\_l

#### Synopsis

#### Description

**isprint\_I** returns nonzero (true) if and only if the value of the argument **c** is any printing character including space (' ') in locale **loc**.

### ispunct

#### Synopsis

int ispunct(int c);

#### Description

ispunct returns nonzero (true) for every printing character for which neither isspace nor isalnum is true.

## ispunct\_l

#### Synopsis

#### Description

**ispunct\_l** returns nonzero (true) for every printing character for which neither **isspace** nor **isalnum** is true in in locale **loc**.

### isspace

#### Synopsis

int isspace(int c);

#### Description

isspace returns nonzero (true) if and only if the value of the argument **c** is a standard white-space character. The standard white-space characters are space (' '), form feed ('\\f'), new-line ('\\n'), carriage return ('\\r'), horizontal tab ('\\t'), and vertical tab ('\v').

### isspace\_l

#### Synopsis

#### Description

**isspace\_l** returns nonzero (true) if and only if the value of the argument **c** is a standard white-space character in in locale **loc**..

### isupper

#### Synopsis

int isupper(int c);

#### Description

isupper returns nonzero (true) if and only if the value of the argument **c** is an uppercase letter.

## isupper\_l

#### Synopsis

#### Description

isupper\_l returns nonzero (true) if and only if the value of the argument **c** is an uppercase letter in locale **loc**.

# isxdigit

#### Synopsis

int isxdigit(int c);

#### Description

isxdigit returns nonzero (true) if and only if the value of the argument **c** is a hexadecimal digit.

# isxdigit\_l

#### Synopsis

#### Description

isxdigit\_l returns nonzero (true) if and only if the value of the argument **c** is a hexadecimal digit in locale loc.

### tolower

#### Synopsis

int tolower(int c);

#### Description

**tolower** converts an uppercase letter to a corresponding lowercase letter. If the argument **c** is a character for which **isupper** is true and there are one or more corresponding characters, as specified by the current locale, for which **islower** is true, the **tolower** function returns one of the corresponding characters (always the same one for any given locale); otherwise, the argument is returned unchanged.

Note that even though **isupper** can return true for some characters, **tolower** may return that uppercase character unchanged as there are no corresponding lowercase characters in the locale.

### tolower\_l

#### Synopsis

#### Description

**tolower\_I** converts an uppercase letter to a corresponding lowercase letter in locale **loc**. If the argument **c** is a character for which **isupper** is true in locale **loc**, **tolower\_I** returns the corresponding lowercase letter; otherwise, the argument is returned unchanged.

### toupper

#### Synopsis

int toupper(int c);

#### Description

**toupper** converts a lowercase letter to a corresponding uppercase letter. If the argument *is* a character for which **islower** is true and there are one or more corresponding characters, as specified by the current locale, for which **isupper** is true, **toupper** returns one of the corresponding characters (always the same one for any given locale); otherwise, the argument is returned unchanged. Note that even though **islower** can return true for some characters, **toupper** may return that lowercase character unchanged as there are no corresponding uppercase characters in the locale.

### toupper\_l

#### Synopsis

#### Description

**toupper\_l** converts a lowercase letter to a corresponding uppercase letter in locale **loc**. If the argument **c** is a character for which **islower** is true in locale **loc**, **toupper\_l** returns the corresponding uppercase letter; otherwise, the argument is returned unchanged.

# <debugio.h>

### **API Summary**

| File Functions  |                                    |
|-----------------|------------------------------------|
| debug_clearerr  | Clear error indicator              |
| debug_fclose    | Closes an open stream              |
| debug_feof      | Check end of file condition        |
| debug_ferror    | Check error indicator              |
| debug_fflush    | Flushes buffered output            |
| debug_fgetc     | Read a character from a stream     |
| debug_fgetpos   | Return file position               |
| debug_fgets     | Read a string                      |
| debug_filesize  | Return the size of a file          |
| debug_fopen     | Opens a file on the host PC        |
| debug_fprintf   | Formatted write                    |
| debug_fprintf_c | Formatted write                    |
| debug_fputc     | Write a character                  |
| debug_fputs     | Write a string                     |
| debug_fread     | Read data                          |
| debug_freopen   | Reopens a file on the host PC      |
| debug_fscanf    | Formatted read                     |
| debug_fscanf_c  | Formatted read                     |
| debug_fseek     | Set file position                  |
| debug_fsetpos   | Teturn file position               |
| debug_ftell     | Return file position               |
| debug_fwrite    | Write data                         |
| debug_remove    | Deletes a file on the host PC      |
| debug_rename    | Renames a file on the host PC      |
| debug_rewind    | Set file position to the beginning |
| debug_tmpfile   | Open a temporary file              |
| debug_tmpnam    | Generate temporary filename        |
| debug_ungetc    | Push a character                   |
| debug_vfprintf  | Formatted write                    |
| debug_vfscanf   | Formatted read                     |
|                 |                                    |

| Debug Terminal Output Functions |                                       |
|---------------------------------|---------------------------------------|
| debug_printf                    | Formatted write                       |
| debug_printf_c                  | Formatted write                       |
| debug_putchar                   | Write a character                     |
| debug_puts                      | Write a string                        |
| debug_vprintf                   | Formatted write                       |
| Debug Terminal Input Functions  |                                       |
| debug_getch                     | Blocking character read               |
| debug_getchar                   | Line-buffered character read          |
| debug_getd                      | Line-buffered double read             |
| debug_getf                      | Line-buffered float read              |
| debug_geti                      | Line-buffered integer read            |
| debug_getl                      | Line-buffered long read               |
| debug_getll                     | Line-buffered long long read          |
| debug_gets                      | String read                           |
| debug_getu                      | Line-buffered unsigned integer        |
| debug_getul                     | Line-buffered unsigned long read      |
| debug_getull                    | Line-buffered unsigned long long read |
| debug_kbhit                     | Polled character read                 |
| debug_scanf                     | Formatted read                        |
| debug_scanf_c                   | Formatted read                        |
| debug_vscanf                    | Formatted read                        |
| Debugger Functions              |                                       |
| debug_abort                     | Stop debugging                        |
| debug_break                     | Stop target                           |
| debug_enabled                   | Test if debug input/output is enabled |
| debug_exit                      | Stop debugging                        |
| debug_getargs                   | Get arguments                         |
| debug_loadsymbols               | Load debugging symbols                |
| debug_runtime_error             | Stop and report error                 |
| debug_unloadsymbols             | Unload debugging symbols              |
| Misc Functions                  |                                       |
| debug_getenv                    | Get environment variable value        |
| debug_perror                    | Display error                         |
| debug_system                    | Execute command                       |
|                                 |                                       |

debug\_time

get time

### debug\_abort

#### Synopsis

void debug\_abort(void);

#### Description

debug\_abort causes the debugger to exit and a failure result is returned to the user.

### debug\_break

#### Synopsis

void debug\_break(void);

#### Description

**debug\_break** causes the debugger to stop the target and position the cursor at the line that called debug\_break.

### debug\_clearerr

#### Synopsis

void debug\_clearerr(DEBUG\_FILE \*stream);

#### Description

debug\_clearerr clears any error indicator or end of file condition for the stream.

### debug\_enabled

#### Synopsis

int debug\_enabled(void);

#### Description

**debug\_enabled** returns non-zero if the debugger is connected - you can use this to test if a debug input/output functions will work.

### debug\_exit

#### Synopsis

void debug\_exit(int result);

#### Description

debug\_exit causes the debugger to exit and result is returned to the user.

### debug\_fclose

#### Synopsis

int debug\_fclose(DEBUG\_FILE \*stream);

#### Description

debug\_fclose flushes any buffered output of the stream and then closes the stream.

debug\_fclose returns 0 on success or -1 if there was an error.

# debug\_feof

#### Synopsis

int debug\_feof(DEBUG\_FILE \*stream);

#### Description

debug\_feof returns non-zero if the end of file condition is set for the stream.

# debug\_ferror

#### Synopsis

int debug\_ferror(DEBUG\_FILE \*stream);

#### Description

debug\_ferror returns non-zero if the error indicator is set for the stream.

# debug\_fflush

#### Synopsis

int debug\_fflush(DEBUG\_FILE \*stream);

#### Description

debug\_fflush flushes any buffered output of the stream.

debug\_fflush returns 0 on success or -1 if there was an error.

# debug\_fgetc

#### Synopsis

int debug\_fgetc(DEBUG\_FILE \*stream);

#### Description

debug\_fgetc reads and returns the next character on stream or -1 if no character is available.

# debug\_fgetpos

#### Synopsis

#### Description

debug\_fgetpos is equivalent to debug\_fseek .

### debug\_fgets

#### Synopsis

#### Description

**debug\_fgets** reads at most **n**-1 characters or the characters up to (and including) a newline from the input **stream** into the array pointed to by **s**. A null character is written to the array after the input characters.

debug\_fgets returns s on success, or 0 on error or end of file.

### debug\_filesize

#### Synopsis

int debug\_filesize(DEBUG\_FILE \*stream);

#### Description

debug\_filesize returns the size of the file associated with the stream in bytes.

debug\_filesize returns -1 on error.

### debug\_fopen

#### Synopsis

#### Description

**debug\_fopen** opens the **filename** on the host PC and returns a stream or **0** if the open fails. The **filename** is a host PC filename which is opened relative to the debugger working directory. The **mode** is a string containing one of:

r open file for reading.

w create file for writing.

a open or create file for writing and position at the end of the file.

r+ open file for reading and writing.

w+ create file for reading and writing.

**a**+ open or create text file for reading and writing and position at the end of the file.

followed by one of:

t for a text file.

**b** for a binary file.

debug\_fopen returns a stream that can be used to access the file or **0** if the open fails.

### debug\_fprintf

#### Synopsis

#### Description

**debug\_fprintf** writes to **stream**, under control of the string pointed to by **format** that specifies how subsequent arguments are converted for output. The **format** string is a standard C printf format string. The actual formatting is performed on the host by the debugger and therefore **debug\_fprintf** consumes only a very small amount of code and data space, only the overhead to call the function.

If there are insufficient arguments for the format, the behavior is undefined. If the format is exhausted while arguments remain, the excess arguments are evaluated but are otherwise ignored.

**debug\_fprintf** returns the number of characters transmitted, or a negative value if an output or encoding error occurred.

# debug\_fprintf\_c

#### Synopsis

#### Description

debug\_fprintf\_c is equivalent to debug\_fprintf with the format string in code memory.

### debug\_fputc

#### Synopsis

#### Description

debug\_fputc writes the character c to the output stream.

debug\_fputc returns the character written or -1 if an error occurred.

### debug\_fputs

#### Synopsis

#### Description

**debug\_fputs** writes the string pointed to by **s** to the output **stream** and appends a new-line character. The terminating null character is not written.

debug\_fputs returns -1 if a write error occurs; otherwise it returns a nonnegative value.

### debug\_fread

#### Synopsis

#### Description

debug\_fread reads from the input stream into the array ptr at most nobj objects of size size.

**debug\_fread** returns the number of objects read. If this number is different from **nobj** then **debug\_feof** and **debug\_ferror** can be used to determine status.

### debug\_freopen

#### Synopsis

#### Description

**debug\_freopen** is the same as **debug\_open** except the file associated with the **stream** is closed and the opened file is then associated with the **stream**.

### debug\_fscanf

#### Synopsis

#### Description

**debug\_fscanf** reads from the input **stream**, under control of the string pointed to by **format**, that specifies how subsequent arguments are converted for input. The **format** string is a standard C scanf format string. The actual formatting is performed on the host by the debugger and therefore **debug\_fscanf** consumes only a very small amount of code and data space, only the overhead to call the function.

If there are insufficient arguments for the format, the behavior is undefined. If the format is exhausted while arguments remain, the excess arguments are evaluated but are otherwise ignored.

debug\_fscanf returns number of characters read, or a negative value if an output or encoding error occurred.

# debug\_fscanf\_c

#### Synopsis

#### Description

debug\_fscanf\_c is equivalent to debug\_fscanf with the format string in code memory.

### debug\_fseek

#### Synopsis

#### Description

**debug\_fseek** sets the file position for the **stream**. A subsequent read or write will access data at that position. The **origin** can be one of:

- 0 sets the position to offset bytes from the beginning of the file.
- 1 sets the position to **offset** bytes relative to the current position.
- 2 sets the position to offset bytes from the end of the file.

Note that for text files offset must be zero. debug\_fseek returns zero on success, non-zero on error.

### debug\_fsetpos

#### Synopsis

#### Description

debug\_fsetpos is equivalent to debug\_fseek with 0 as the origin.

# debug\_ftell

#### Synopsis

long debug\_ftell(DEBUG\_FILE \*stream);

#### Description

debug\_ftell returns the current file position of the stream.

debug\_ftell returns -1 on error.

### debug\_fwrite

#### Synopsis

#### Description

debug\_fwrite write to the output stream from the array ptr at most nobj objects of size size.

**debug\_fwrite** returns the number of objects written. If this number is different from **nobj** then **debug\_feof** and **debug\_ferror** can be used to determine status.

### debug\_getargs

#### Synopsis

#### Description

**debug\_getargs** stores the debugger command line arguments into the memory pointed at by **buf** up to a maximum of **bufsize** bytes. The command line is stored as a C **argc** array of null terminated string and the number of entries is returned as the result.

### debug\_getch

#### Synopsis

int debug\_getch(void);

#### Description

**debug\_getch** reads one character from the Debug Terminal. This function will block until a character is available.

### debug\_getchar

#### Synopsis

int debug\_getchar(void);

#### Description

**debug\_getchar** reads one character from the **Debug Terminal**. This function uses line input and will therefore block until characters are available and ENTER has been pressed.

debug\_getchar returns the character that has been read.

### debug\_getd

#### Synopsis

int debug\_getd(double \*);

#### Description

**debug\_getd** reads a double from the **Debug Terminal**. The number is written to the double object pointed to by **d**.

debug\_getd returns zero on success or -1 on error.

### debug\_getenv

#### Synopsis

char \*debug\_getenv(char \*name);

#### Description

**debug\_getenv** returns the value of the environment variable **name** or 0 if the environment variable cannot be found.

# debug\_getf

### Synopsis

int debug\_getf(float \*f);

## Description

debug\_getf reads an float from the Debug Terminal. The number is written to the float object pointed to by f.

debug\_getf returns zero on success or -1 on error.

## debug\_geti

#### Synopsis

int debug\_geti(int \*i);

#### Description

debug\_geti reads an integer from the Debug Terminal. If the number starts with 0x it is interpreted as a hexadecimal number, if it starts with 0 it is interpreted as an octal number, if it starts with 0b it is interpreted as a binary number, otherwise it is interpreted as a decimal number. The number is written to the integer object pointed to by i.

debug\_geti returns zero on success or -1 on error.

## debug\_getl

#### Synopsis

int debug\_getl(long \*1);

#### Description

debug\_getl reads a long from the Debug Terminal. If the number starts with 0x it is interpreted as a hexadecimal number, if it starts with 0 it is interpreted as an octal number, if it starts with it is interpreted as a binary number, otherwise it is interpreted as a decimal number. The number is written to the long object pointed to by I.

debug\_getl returns zero on success or -1 on error.

## debug\_getll

#### Synopsis

int debug\_getll(long long \*ll);

#### Description

**debug\_getll** reads a long long from the **Debug Terminal**. If the number starts with **0x** it is interpreted as a hexadecimal number, if it starts with **0** it is interpreted as an octal number, if it starts with **0b** it is interpreted as a binary number, otherwise it is interpreted as a decimal number. The number is written to the long long object pointed to by **II**.

debug\_getll returns zero on success or -1 on error.

## debug\_gets

### Synopsis

char \*debug\_gets(char \*s);

## Description

**debug\_gets** reads a string from the Debug Terminal in memory pointed at by **s**. This function will block until ENTER has been pressed.

debug\_gets returns the value of s.

## debug\_getu

#### Synopsis

int debug\_getu(unsigned \*u);

#### Description

debug\_getu reads an unsigned integer from the Debug Terminal. If the number starts with 0x it is interpreted as a hexadecimal number, if it starts with 0 it is interpreted as an octal number, if it starts with 0b it is interpreted as a binary number, otherwise it is interpreted as a decimal number. The number is written to the unsigned integer object pointed to by u.

debug\_getu returns zero on success or -1 on error.

## debug\_getul

#### Synopsis

int debug\_getul(unsigned long \*ul);

#### Description

debug\_getul reads an unsigned long from the Debug Terminal. If the number starts with 0x it is interpreted as a hexadecimal number, if it starts with 0 it is interpreted as an octal number, if it starts with 0b it is interpreted as a binary number, otherwise it is interpreted as a decimal number. The number is written to the long object pointed to by ul.

debug\_getul returns zero on success or -1 on error.

## debug\_getull

#### Synopsis

int debug\_getull(unsigned long long \*ull);

#### Description

debug\_getull reads an unsigned long long from the Debug Terminal. If the number starts with 0x it is interpreted as a hexadecimal number, if it starts with 0 it is interpreted as an octal number, if it starts with 0b it is interpreted as a binary number, otherwise it is interpreted as a decimal number. The number is written to the long long object pointed to by ull.

debug\_getull returns zero on success or -1 on error.

# debug\_kbhit

## Synopsis

int debug\_kbhit(void);

## Description

**debug\_kbhit** polls the Debug Terminal for a character and returns a non-zero value if a character is available or 0 if not.

## debug\_loadsymbols

#### **Synopsis**

#### Description

debug\_loadsymbols instructs the debugger to load the debugging symbols in the file denoted by filename. The filename is a (macro expanded) host PC filename which is relative to the debugger working directory. The address is the load address which is required for debugging position independent executables, supply NULL for regular executables. The breaksymbol is the name of a symbol in the filename to set a temporary breakpoint on or NULL.

# debug\_perror

### Synopsis

void debug\_perror(const char \*s);

## Description

**debug\_perror** displays the optional string **s** on the **Debug Terminal** together with a string corresponding to the errno value of the last Debug IO operation.

# debug\_printf

#### Synopsis

#### Description

**debug\_printf** writes to the **Debug Terminal**, under control of the string pointed to by **format** that specifies how subsequent arguments are converted for output. The **format** string is a standard C printf format string. The actual formatting is performed on the host by the debugger and therefore **debug\_printf** consumes only a very small amount of code and data space, only the overhead to call the function.

If there are insufficient arguments for the format, the behavior is undefined. If the format is exhausted while arguments remain, the excess arguments are evaluated but are otherwise ignored.

**debug\_printf** returns the number of characters transmitted, or a negative value if an output or encoding error occurred.

# debug\_printf\_c

## Synopsis

## Description

debug\_printf\_c is equivalent to debug\_printf with the format string in code memory.

# debug\_putchar

## Synopsis

int debug\_putchar(int c);

## Description

**debug\_putchar** write the character **c** to the Debug Terminal.

debug\_putchar returns the character written or -1 if a write error occurs.

# debug\_puts

### Synopsis

int debug\_puts(const char \*);

## Description

**debug\_puts** writes the string **s** to the Debug Terminal followed by a new-line character.

**debug\_puts** returns -1 if a write error occurs, otherwise it returns a nonnegative value.

## debug\_remove

### Synopsis

int debug\_remove(const char \*filename);

### Description

**debug\_remove** removes the filename denoted by **filename** and returns **0** on success or **-1** on error. The **filename** is a host PC filename which is relative to the debugger working directory.

## debug\_rename

### Synopsis

#### Description

**debug\_rename** renames the file denoted by **oldpath** to **newpath** and returns zero on success or non-zero on error. The **oldpath** and **newpath** are host PC filenames which are relative to the debugger working directory.

# debug\_rewind

### Synopsis

void debug\_rewind(DEBUG\_FILE \*stream);

## Description

**debug\_rewind** sets the current file position of the **stream** to the beginning of the file and clears any error and end of file conditions.

# debug\_runtime\_error

### Synopsis

void debug\_runtime\_error(const char \*error);

#### Description

**debug\_runtime\_error** causes the debugger to stop the target, position the cursor at the line that called debug\_runtime\_error, and display the null-terminated string pointed to by **error**.

## debug\_scanf

#### Synopsis

#### Description

**debug\_scanf** reads from the **Debug Terminal**, under control of the string pointed to by **format** that specifies how subsequent arguments are converted for input. The **format** string is a standard C scanf format string. The actual formatting is performed on the host by the debugger and therefore **debug\_scanf** consumes only a very small amount of code and data space, only the overhead to call the function.

If there are insufficient arguments for the format, the behavior is undefined. If the format is exhausted while arguments remain, the excess arguments are evaluated but are otherwise ignored.

debug\_scanf returns number of characters read, or a negative value if an output or encoding error occurred.

# debug\_scanf\_c

## Synopsis

## Description

debug\_scanf\_c is equivalent to debug\_scanf with the format string in code memory.

# debug\_system

### Synopsis

int debug\_system(char \*command);

## Description

**debug\_system** executes the **command** with the host command line interpreter and returns the commands exit status.

## debug\_time

#### Synopsis

long debug\_time(long \*ptr);

## Description

**debug\_time** returns the number of seconds elapsed since midnight (00:00:00), January 1, 1970, coordinated universal time (UTC), according to the system clock of the host computer. The return value is stored in **\*ptr** if **ptr** is not NULL.

# debug\_tmpfile

## Synopsis

DEBUG\_FILE \*debug\_tmpfile(void);

## Description

debug\_tmpfile creates a temporary file on the host PC which is deleted when the stream is closed.

# debug\_tmpnam

#### Synopsis

char \*debug\_tmpnam(char \*str);

### Description

**debug\_tmpnam** returns a unique temporary filename. If **str** is **NULL** then a static buffer is used to store the filename, otherwise the filename is stored in **str**. On success a pointer to the string is returned, on failure **0** is returned.

# debug\_ungetc

## Synopsis

### Description

debug\_ungetc pushes the character c onto the input stream. If successful c is returned, otherwise -1 is returned.

# debug\_unloadsymbols

#### **Synopsis**

void debug\_unloadsymbols(const char \*filename);

#### Description

**debug\_unloadsymbols** instructs the debugger to unload the debugging symbols (previously loaded by a call to **debug\_loadsymbols**) in the file denoted by **filename**. The **filename** is a host PC filename which is relative to the debugger working directory.

# debug\_vfprintf

### Synopsis

### Description

**debug\_vfprintf** is equivalent to **debug\_fprintf** with arguments passed using **stdarg**.h rather than a variable number of arguments.

# debug\_vfscanf

### Synopsis

### Description

**debug\_vfscanf** is equivalent to **debug\_fscanf** with arguments passed using **stdarg**.h rather than a variable number of arguments.

# debug\_vprintf

### Synopsis

## Description

**debug\_vprintf** is equivalent to **debug\_printf** with arguments passed using **stdarg**.h rather than a variable number of arguments.

# debug\_vscanf

### Synopsis

## Description

**debug\_vscanf** is equivalent to **debug\_scanf** with arguments passed using **stdarg**.h rather than a variable number of arguments.

## <errno.h>

## **API Summary**

| Error numbers |                               |
|---------------|-------------------------------|
| EDOM          | Domain error                  |
| EILSEQ        | Illegal byte sequence         |
| EINVAL        | Invalid argument              |
| ENOMEM        | No memory available           |
| ERANGE        | Result too large or too small |
| Macros        |                               |
| errno         | Last-set error condition      |

# EDOM

## Synopsis

#define EDOM ...

## Description

EDOM - an input argument is outside the defined domain of a mathematical function.

# EILSEQ

## Synopsis

#define EILSEQ ...

## Description

**EILSEQ** - A wide-character code has been detected that does not correspond to a valid character, or a byte sequence does not form a valid wide-character code.

# EINVAL

## Synopsis

#define EINVAL 0x06

## Description

EINVAL - An argument was invalid, or a combination of arguments was invalid.

## **ENOMEM**

#### Synopsis

#define ENOMEM 0x05

#### Description

**ENOMEM** - no memory can be allocated by a function in the library. Note that **malloc**, **calloc**, and **realloc** do not set **errno** to **ENOMEM** on failure, but other library routines (such as **duplocale**) may set **errno** to **ENOMEM** when memory allocation fails.

### ERANGE

#### Synopsis

#define ERANGE ...

#### Description

**ERANGE** - the result of the function is too large (overflow) or too small (underflow) to be represented in the available space.

### errno

#### Synopsis

int errno;

#### Description

**errno** is treated as an writable l-value, but the implementation of how the l-value is read an written is hidden from the user.

The value of **errno** is zero at program startup, but is never set to zero by any library function. The value of **errno** may be set to a nonzero value by a library function, and this effect is documented in each function that does so.

#### Note

The ISO standard does not specify whether **errno** is a macro or an identifier declared with external linkage. Portable programs must not make assumptions about the implementation of **errno**.

In this implementation, **errno** expands to a function call to <u>errno</u> (MSP430, AVR, MAXQ) or <u>aeabi\_errno\_addr</u> (ARM) that returns a pointer to a volatile **int**. This function can be implemented by the application to provide a thread-specific **errno**.

# <float.h>

### **API Summary**

| Double exponent minimum and maximum values |                                                                         |
|--------------------------------------------|-------------------------------------------------------------------------|
| DBL_MAX_10_EXP                             | The maximum exponent value in base 10 of a double                       |
| DBL_MAX_EXP                                | The maximum exponent value of a double                                  |
| DBL_MIN_10_EXP                             | The minimal exponent value in base 10 of a double                       |
| DBL_MIN_EXP                                | The minimal exponent value of a double                                  |
| Implementation                             |                                                                         |
| DBL_DIG                                    | The number of digits of precision of a double                           |
| DBL_MANT_DIG                               | The number of digits in a double                                        |
| DECIMAL_DIG                                | The number of decimal digits that can be rounded without change         |
| FLT_DIG                                    | The number of digits of precision of a float                            |
| FLT_EVAL_METHOD                            | The evaluation format                                                   |
| FLT_MANT_DIG                               | The number of digits in a float                                         |
| FLT_RADIX                                  | The radix of the exponent representation                                |
| FLT_ROUNDS                                 | The rounding mode                                                       |
| Float exponent minimum and maximum values  |                                                                         |
| FLT_MAX_10_EXP                             | The maximum exponent value in base 10 of a float                        |
| FLT_MAX_EXP                                | The maximum exponent value of a float                                   |
| FLT_MIN_10_EXP                             | The minimal exponent value in base 10 of a float                        |
| FLT_MIN_EXP                                | The minimal exponent value of a float                                   |
| Double minimum and maximum values          |                                                                         |
| DBL_EPSILON                                | The difference between 1 and the least value greater than 1 of a double |
| DBL_MAX                                    | The maximum value of a double                                           |
| DBL_MIN                                    | The minimal value of a double                                           |
| Float minimum and maximum values           |                                                                         |
| FLT_EPSILON                                | The difference between 1 and the least value greater than 1 of a float  |
| FLT_MAX                                    | The maximum value of a float                                            |
| FLT_MIN                                    | The minimal value of a float                                            |

## DBL\_DIG

#### Synopsis

#define DBL\_DIG

15

#### Description

DBL\_DIG specifies The number of digits of precision of a **double**.

## DBL\_EPSILON

#### Synopsis

#define DBL\_EPSILON 2.2204460492503131E-16

#### Description

DBL\_EPSILON the minimum positive number such that 1.0 + DBL\_EPSILON != 1.0.

## DBL\_MANT\_DIG

#### Synopsis

#define DBL\_MANT\_DIG

53

#### Description

DBL\_MANT\_DIG specifies the number of base FLT\_RADIX digits in the mantissa part of a **double**.

## DBL\_MAX

#### Synopsis

#define DBL\_MAX 1.7976931348623157E+308

#### Description

DBL\_MAX is the maximum value of a **double**.

# DBL\_MAX\_10\_EXP

#### Synopsis

#define DBL\_MAX\_10\_EXP

+308

#### Description

DBL\_MAX\_10\_EXP is the maximum value in base 10 of the exponent part of a **double**.

## DBL\_MAX\_EXP

#### Synopsis

#define DBL\_MAX\_EXP

+1024

#### Description

DBL\_MAX\_EXP is the maximum value of base **FLT\_RADIX** in the exponent part of a **double**.

## DBL\_MIN

#### Synopsis

#define DBL\_MIN 2.2250738585072014E-308

#### Description

DBL\_MIN is the minimum value of a **double**.

# DBL\_MIN\_10\_EXP

#### Synopsis

#define DBL\_MIN\_10\_EXP

-307

#### Description

DBL\_MIN\_10\_EXP is the minimum value in base 10 of the exponent part of a **double**.

### DBL\_MIN\_EXP

#### Synopsis

#define DBL\_MIN\_EXP

-1021

#### Description

DBL\_MIN\_EXP is the minimum value of base FLT\_RADIX in the exponent part of a **double**.

### DECIMAL\_DIG

#### Synopsis

#define DECIMAL\_DIG

#### Description

DECIMAL\_DIG specifies the number of decimal digits that can be rounded to a floating-point number without change to the value.

17

# FLT\_DIG

#### Synopsis

#define FLT\_DIG

6

#### Description

FLT\_DIG specifies The number of digits of precision of a **float**.

## **FLT\_EPSILON**

#### Synopsis

#define FLT\_EPSILON 1.19209290E-07F // decimal constant

#### Description

FLT\_EPSILON the minimum positive number such that 1.0 + FLT\_EPSILON != 1.0.

# FLT\_EVAL\_METHOD

#### Synopsis

#define FLT\_EVAL\_METHOD 0

#### Description

FLT\_EVAL\_METHOD specifies that all operations and constants are evaluated to the range and precision of the type.

# FLT\_MANT\_DIG

#### Synopsis

#define FLT\_MANT\_DIG

#### Description

FLT\_MANT\_DIG specifies the number of base FLT\_RADIX digits in the mantissa part of a float.

24

## FLT\_MAX

#### Synopsis

#define FLT\_MAX 3.40282347E+38F

#### Description

FLT\_MAX is the maximum value of a **float**.

# FLT\_MAX\_10\_EXP

#### Synopsis

#define FLT\_MAX\_10\_EXP +38

#### Description

FLT\_MAX\_10\_EXP is the maximum value in base 10 of the exponent part of a **float**.

## FLT\_MAX\_EXP

#### Synopsis

#define FLT\_MAX\_EXP

#### Description

FLT\_MAX\_EXP is the maximum value of base FLT\_RADIX in the exponent part of a float.

+128

## FLT\_MIN

#### Synopsis

#define FLT\_MIN 1.17549435E-38F

#### Description

FLT\_MIN is the minimum value of a **float**.

# FLT\_MIN\_10\_EXP

#### Synopsis

#define FLT\_MIN\_10\_EXP -37

#### Description

FLT\_MIN\_10\_EXP is the minimum value in base 10 of the exponent part of a **float**.

## FLT\_MIN\_EXP

#### Synopsis

#define FLT\_MIN\_EXP -125

#### Description

FLT\_MIN\_EXP is the minimum value of base **FLT\_RADIX** in the exponent part of a **float**.

## FLT\_RADIX

#### Synopsis

#define FLT\_RADIX

#### Description

FLT\_RADIX specifies the radix of the exponent representation.

2

## **FLT\_ROUNDS**

#### Synopsis

#define FLT\_ROUNDS 1

#### Description

FLT\_ROUNDS specifies the rounding mode of floating-point addition is round to nearest.

### <iso646.h>

### Overview

The header <iso646.h> defines macros that expand to the corresponding tokens to ease writing C programs with keyboards that do not have keys for frequently-used operators.

### **API Summary**

| Macros |                                                               |
|--------|---------------------------------------------------------------|
| and    | Alternative spelling for logical and operator                 |
| and_eq | Alternative spelling for logical and-equals operator          |
| bitand | Alternative spelling for bitwise and operator                 |
| bitor  | Alternative spelling for bitwise or operator                  |
| compl  | Alternative spelling for bitwise complement operator          |
| not    | Alternative spelling for logical not operator                 |
| not_eq | Alternative spelling for not-equal operator                   |
| or     | Alternative spelling for logical or operator                  |
| or_eq  | Alternative spelling for bitwise or-equals operator           |
| xor    | Alternative spelling for bitwise exclusive or operator        |
| xor_eq | Alternative spelling for bitwise exclusive-or-equals operator |

### and

#### Synopsis

#define **and** &&

### Description

and defines the alternative spelling for &&.

# and\_eq

#### Synopsis

#define and\_eq &=

#### Description

and\_eq defines the alternative spelling for &=.

## bitand

#### Synopsis

#define **bitand** &

### Description

bitand defines the alternative spelling for &.

## bitor

#### Synopsis

#define **bitor** 

### Description

bitor defines the alternative spelling for |.

### compl

#### Synopsis

#define compl ~

### Description

compl defines the alternative spelling for ~.

### not

#### Synopsis

#define **not** !

### Description

not defines the alternative spelling for !.

### not\_eq

#### Synopsis

#define not\_eq !=

### Description

**not\_eq** defines the alternative spelling for !=.

### or

### Synopsis

#define **or** ||

### Description

or defines the alternative spelling for ||.

### or\_eq

#### Synopsis

#define or\_eq |=

### Description

or\_eq defines the alternative spelling for | =.

### xor

### Synopsis

#define **xor** 

### Description

xor defines the alternative spelling for ^.

^

### xor\_eq

### Synopsis

#define xor\_eq ^=

### Description

**xor\_eq** defines the alternative spelling for ^=.

# <limits.h>

### **API Summary**

| Long integer minimum and maximum values      |                                                   |
|----------------------------------------------|---------------------------------------------------|
| LONG_MAX                                     | Maximum value of a long integer                   |
| LONG_MIN                                     | Minimum value of a long integer                   |
| ULONG_MAX                                    | Maximum value of an unsigned long integer         |
| Character minimum and maximum values         |                                                   |
| CHAR_MAX                                     | Maximum value of a plain character                |
| CHAR_MIN                                     | Minimum value of a plain character                |
| SCHAR_MAX                                    | Maximum value of a signed character               |
| SCHAR_MIN                                    | Minimum value of a signed character               |
| UCHAR_MAX                                    | Maximum value of an unsigned char                 |
| Long long integer minimum and maximum values |                                                   |
| LLONG_MAX                                    | Maximum value of a long long integer              |
| LLONG_MIN                                    | Minimum value of a long long integer              |
| ULLONG_MAX                                   | Maximum value of an unsigned long long integer    |
| Short integer minimum and maximum values     |                                                   |
| SHRT_MAX                                     | Maximum value of a short integer                  |
| SHRT_MIN                                     | Minimum value of a short integer                  |
| USHRT_MAX                                    | Maximum value of an unsigned short integer        |
| Integer minimum and maximum values           |                                                   |
| INT_MAX                                      | Maximum value of an integer                       |
| INT_MIN                                      | Minimum value of an integer                       |
| UINT_MAX                                     | Maximum value of an unsigned integer              |
| Type sizes                                   |                                                   |
| CHAR_BIT                                     | Number of bits in a character                     |
| Multi-byte values                            |                                                   |
| MB_LEN_MAX                                   | maximum number of bytes in a multi-byte character |

# CHAR\_BIT

### Synopsis

#define CHAR\_BIT 8

#### Description

CHAR\_BIT is the number of bits for smallest object that is not a bit-field (byte).

## CHAR\_MAX

### Synopsis

#define CHAR\_MAX 255

#### Description

CHAR\_MAX is the maximum value for an object of type char.

### CHAR\_MIN

### Synopsis

#define CHAR\_MIN 0

#### Description

CHAR\_MIN is the minimum value for an object of type char.

# INT\_MAX

### Synopsis

#define INT\_MAX 2147483647

#### Description

**INT\_MAX** is the maximum value for an object of type **int**.

# INT\_MIN

### Synopsis

#define INT\_MIN (-2147483647 - 1)

#### Description

**INT\_MIN** is the minimum value for an object of type **int**.

# LLONG\_MAX

### Synopsis

#define LLONG\_MAX 9223372036854775807LL

Description

LLONG\_MAX is the maximum value for an object of type long long int.

## LLONG\_MIN

### Synopsis

#define LLONG\_MIN (-9223372036854775807LL - 1)

#### Description

LLONG\_MIN is the minimum value for an object of type long long int.

# LONG\_MAX

### Synopsis

#define LONG\_MAX 2147483647L

#### Description

LONG\_MAX is the maximum value for an object of type long int.

# LONG\_MIN

### Synopsis

#define LONG\_MIN (-2147483647L - 1)

#### Description

LONG\_MIN is the minimum value for an object of type long int.

### MB\_LEN\_MAX

#### Synopsis

#define MB\_LEN\_MAX 4

#### Description

**MB\_LEN\_MAX** is the maximum number of bytes in a multi-byte character for any supported locale. Unicode (ISO 10646) characters between 0 and 10FFFF inclusive are supported which convert to a maximum of four bytes in the UTF-8 encoding.

## SCHAR\_MAX

### Synopsis

#define SCHAR\_MAX 127

#### Description

SCHAR\_MAX is the maximum value for an object of type signed char.

## SCHAR\_MIN

### Synopsis

#define SCHAR\_MIN (-128)

#### Description

SCHAR\_MIN is the minimum value for an object of type signed char.

# SHRT\_MAX

### Synopsis

#define SHRT\_MAX 32767

#### Description

SHRT\_MAX is the minimum value for an object of type short int.

# SHRT\_MIN

### Synopsis

#define **SHRT\_MIN** (-32767 - 1)

#### Description

SHRT\_MIN is the minimum value for an object of type short int.

# UCHAR\_MAX

### Synopsis

#define UCHAR\_MAX 255

#### Description

UCHAR\_MAX is the maximum value for an object of type unsigned char.

## UINT\_MAX

### Synopsis

#define UINT\_MAX 4294967295U

#### Description

UINT\_MAX is the maximum value for an object of type unsigned int.

## ULLONG\_MAX

### Synopsis

#define ULLONG\_MAX 18446744073709551615ULL

Description

ULLONG\_MAX is the maximum value for an object of type unsigned long long int.

# ULONG\_MAX

### Synopsis

#define ULONG\_MAX 4294967295UL

#### Description

ULONG\_MAX is the maximum value for an object of type unsigned long int.

# USHRT\_MAX

### Synopsis

#define USHRT\_MAX 65535

#### Description

USHRT\_MAX is the minimum value for an object of type unsigned short int.

# <locale.h>

### **API Summary**

| Structures |                                    |
|------------|------------------------------------|
| lconv      | Formatting info for numeric values |
| Functions  |                                    |
| localeconv | Get current locale data            |
| setlocale  | Set Locale                         |

### lconv

#### Synopsis

typedef struct { char \*decimal\_point; char \*thousands\_sep; char \*grouping; char \*int\_curr\_symbol; char \*currency\_symbol; char \*mon\_decimal\_point; char \*mon\_thousands\_sep; char \*mon\_grouping; char \*positive\_sign; char \*negative\_sign; char int\_frac\_digits; char frac\_digits; char p\_cs\_precedes; char p\_sep\_by\_space; char n\_cs\_precedes; char n\_sep\_by\_space; char p\_sign\_posn; char n\_sign\_posn; char int\_p\_cs\_precedes; char int\_n\_cs\_precedes; char int\_p\_sep\_by\_space; char int\_n\_sep\_by\_space; char int\_p\_sign\_posn; char int\_n\_sign\_posn; } lconv;

#### Description

**Iconv** structure holds formatting information on how numeric values are to be written. Note that the order of fields in this structure is not consistent between implementations, nor is it consistent between C89 and C99 standards.

The members **decimal\_point**, **grouping**, and **thousands\_sep** are controlled by **LC\_NUMERIC**, the remainder by **LC\_MONETARY**.

The members int\_n\_cs\_precedes, int\_n\_sep\_by\_space, int\_n\_sign\_posn, int\_p\_cs\_precedes, int\_p\_sep\_by\_space. and int\_p\_sign\_posn are added by the C99 standard.

We have standardized on the ordering specified by the ARM EABI for the base of this structure. This ordering is neither that of C89 nor C99.

| Member          | Description                                                                                                |
|-----------------|----------------------------------------------------------------------------------------------------|
| currency_symbol | Local currency symbol.                                                                                     |
| decimal_point   | Decimal point separator.                                                                                   |
| frac_digits     | Amount of fractional digits to the right of the decimal point for monetary quantities in the local format. |

| grouping          | Specifies the amount of digits that form each of the groups to be separated by thousands_sep separator for non-monetary quantities. |
|-------------------|----------------------------------------------------------------------------------------------------|
| int_curr_symbol   | International currency symbol.                                                                                                    |
| int_frac_digits   | Amount of fractional digits to the right of the decimal<br>point for monetary quantities in the international<br>format.            |
| mon_decimal_point | Decimal-point separator used for monetary quantities.                                                                               |
| mon_grouping      | Specifies the amount of digits that form each of the groups to be separated by mon_thousands_sep separator for monetary quantities. |
| mon_thousands_sep | Separators used to delimit groups of digits to the left of the decimal point for monetary quantities.                               |
| negative_sign     | Sign to be used for negative monetary quantities.                                                                                   |
| n_cs_precedes     | Whether the currency symbol should precede negative monetary quantities.                                                            |
| n_sep_by_space    | Whether a space should appear between the currency symbol and negative monetary quantities.                                         |
| n_sign_posn       | Position of the sign for negative monetary quantities.                                                                              |
| positive_sign     | Sign to be used for nonnegative (positive or zero) monetary quantities.                                                             |
| p_cs_precedes     | Whether the currency symbol should precede nonnegative (positive or zero) monetary quantities.                                      |
| p_sep_by_space    | Whether a space should appear between the currency symbol and nonnegative (positive or zero) monetary quantities.                   |
| p_sign_posn       | Position of the sign for nonnegative (positive or zero) monetary quantities.                                                        |
| thousands_sep     | Separators used to delimit groups of digits to the left of the decimal point for non-monetary quantities.                           |
|                   |                                                                                                    |

# localeconv

### Synopsis

localeconv(void);

### Description

**localeconv** returns a pointer to a structure of type **lconv** with the corresponding values for the current locale filled in.

### setlocale

#### Synopsis

#### Description

setlocale sets the current locale. The category parameter can have the following values:

| Name        | Locale affected                                                         |
|-------------|-------------------------------------------------------------------------|
| LC_ALL      | Entire locale                                                           |
| LC_COLLATE  | Affects strcoll and strxfrm                                             |
| LC_CTYPE    | Affects character handling                                              |
| LC_MONETARY | Affects monetary formatting information                                 |
| LC_NUMERIC  | Affects decimal-point character in I/O and string formatting operations |
| LC_TIME     | Affects strftime                                                        |

The **locale** parameter contains the name of a C locale to set or if **NULL** is passed the current locale is not changed.

#### **Return Value**

setlocale returns the name of the current locale.

## <math.h>

### **API Summary**

| Comparison Macros                     |                                               |
|---------------------------------------|-----------------------------------------------|
| isgreater                             | ls greater                                    |
| isgreaterequal                        | ls greater or equal                           |
| isless                                | ls less                                       |
| islessequal                           | Is less or equal                              |
| islessgreater                         | Is less or greater                            |
| isunordered                           | Is unordered                                  |
| Classification Macros                 |                                               |
| fpclassify                            | Classify floating type                        |
| isfinite                              | Test for a finite value                       |
| isinf                                 | Test for infinity                             |
| isnan                                 | Test for NaN                                  |
| isnormal                              | Test for a normal value                       |
| signbit                               | Test sign                                     |
| Trigonometric functions               |                                               |
| cos                                   | Compute cosine of a double                    |
| cosf                                  | Compute cosine of a float                     |
| sin                                   | Compute sine of a double                      |
| sinf                                  | Compute sine of a float                       |
| tan                                   | Compute tangent of a double                   |
| tanf                                  | Compute tangent of a double                   |
| Inverse trigonometric functions       |                                               |
| acos                                  | Compute inverse cosine of a double            |
| acosf                                 | Compute inverse cosine of a float             |
| asin                                  | Compute inverse sine of a double              |
| asinf                                 | Compute inverse sine of a float               |
| atan                                  | Compute inverse tangent of a double           |
| atan2                                 | Compute inverse tangent of a ratio of doubles |
| atan2f                                | Compute inverse tangent of a ratio of floats  |
| atanf                                 | Compute inverse tangent of a float            |
| Exponential and logarithmic functions |                                               |

| exp                              | Compute exponential of a double                    |
|----------------------------------|----------------------------------------------------|
| exp2                             | Compute binary exponential of a double             |
| exp2f                            | Compute binary exponential of a float              |
| expf                             | Compute exponential of a float                     |
| expm1                            | Compute exponential minus one of a double          |
| expm1f                           | Compute exponential minus one of a float           |
| frexp                            | Set exponent of a double                           |
| frexpf                           | Set exponent of a float                            |
| ilogb                            | Compute integer binary logarithm of a double       |
| ilogbf                           | Compute integer binary logarithm of a float        |
| ldexp                            | Adjust exponent of a double                        |
| ldexpf                           | Adjust exponent of a float                         |
| log                              | Compute natural logarithm of a double              |
| log10                            | Compute common logarithm of a double               |
| log10f                           | Compute common logarithm of a float                |
| log1p                            | Compute natural logarithm plus one of a double     |
| log1pf                           | Compute natural logarithm plus one of a float      |
| log2                             | Compute binary logarithm of a double               |
| log2f                            | Compute binary logarithm of a float                |
| logb                             | Compute floating-point base logarithm of a double  |
| logbf                            | Compute floating-point base logarithm of a float   |
| logf                             | Compute natural logarithm of a float               |
| scalbin                          | Scale a double                                     |
| scalbInf                         | Scale a float                                      |
| scalbn                           | Scale a double                                     |
| scalbnf                          | Scale a float                                      |
| Rounding and remainder functions |                                                    |
| ceil                             | Compute smallest integer not greater than a double |
| ceilf                            | Compute smallest integer not greater than a float  |
| floor                            | Compute largest integer not greater than a double  |
| floorf                           | Compute largest integer not greater than a float   |
| fmod                             | Compute remainder after division of two doubles    |
| fmodf                            | Compute remainder after division of two floats     |
| llrint                           | Round and cast double to long long                 |
| llrintf                          | Round and cast float to long long                  |
|                                  |                                                    |

| llround                                             | Round and cast double to long long               |
|-----------------------------------------------------|--------------------------------------------------|
| llroundf                                            | Round and cast float to long long                |
| lrint                                               | Round and cast double to long                    |
| lrintf                                              | Round and cast float to long                     |
| Iround                                              | Round and cast double to long                    |
| Iroundf                                             | Round and cast float to long                     |
| modf                                                | Break a double into integer and fractional parts |
| modff                                               | Break a float into integer and fractional parts  |
| nearbyint                                           | Round double to nearby integral value            |
| nearbyintf                                          | Round float to nearby integral value             |
| remainder                                           | Compute remainder of a double                    |
| remainderf                                          | Compute remainder of a float                     |
| remquo                                              | Compute remainder and quotient of a double       |
| remquof                                             | Compute remainder and quotient of a float        |
| rint                                                | Round a double to an integral value              |
| rintf                                               | Round a float to an integral value               |
| round                                               | Round a double to the nearest integral value     |
| roundf                                              | Round a float to the nearest integral value      |
| trunc                                               | Truncate a double value                          |
| truncf                                              | Truncate a float value                           |
| Power functions                                     |                                                  |
| cbrt                                                | Compute cube root of a double                    |
| cbrtf                                               | Compute cube root of a float                     |
| hypot                                               | Compute complex magnitude of two doubles         |
| hypotf                                              | Compute complex magnitude of two floats          |
| pow                                                 | Raise a double to a power                        |
| powf                                                | Raise a float to a power                         |
| sqrt                                                | Compute square root of a double                  |
| sqrtf                                               | Compute square root of a float                   |
| Absolute value functions                            |                                                  |
| fabs                                                | Compute absolute value of a double               |
| fabsf                                               | Compute absolute value of a float                |
| Maximum, minimum, and positive difference functions |                                                  |
| fdim                                                | Compute positive difference of two doubles       |
| fdimf                                               | Compute positive difference of two floats        |
|                                                     |                                                  |

| fmax                                  | Compute maximum of two doubles                   |
|---------------------------------------|--------------------------------------------------|
| fmaxf                                 | Compute maximum of two floats                    |
| fmin                                  | Compute minimum of two doubles                   |
| fminf                                 | Compute minimum of two floats                    |
| Hyperbolic functions                  |                                                  |
| cosh                                  | Compute hyperbolic cosine of a double            |
| coshf                                 | Compute hyperbolic cosine of a float             |
| sinh                                  | Compute hyperbolic sine of a double              |
| sinhf                                 | Compute hyperbolic sine of a float               |
| tanh                                  | Compute hyperbolic tangent of a double           |
| tanhf                                 | Compute hyperbolic tangent of a float            |
| Inverse hyperbolic functions          |                                                  |
| acosh                                 | Compute inverse hyperbolic cosine of a double    |
| acoshf                                | Compute inverse hyperbolic cosine of a float     |
| asinh                                 | Compute inverse hyperbolic sine of a double      |
| asinhf                                | Compute inverse hyperbolic sine of a float       |
| atanh                                 | Compute inverse hyperbolic tangent of a double   |
| atanhf                                | Compute inverse hyperbolic tangent of a float    |
| Fused multiply functions              |                                                  |
| fma                                   | Compute fused multiply-add of doubles            |
| fmaf                                  | Compute fused multiply-add of floats             |
| Floating-point manipulation functions |                                                  |
| copysign                              | Copy magnitude and sign of a double              |
| copysignf                             | Copy magnitude and sign of a float               |
| nextafter                             | Next representable double value                  |
| nextafterf                            | Next representable float value                   |
| Error and Gamma functions             |                                                  |
| erf                                   | Compute error function of a double               |
| erfc                                  | Compute complementary error function of a double |
| erfcf                                 | Compute complementary error function of a float  |
| erff                                  | Compute error function of a float                |
| Igamma                                | Compute log-gamma function of a double           |
| lgammaf                               | Compute log-gamma function of a float            |
| tgamma                                | Compute gamma function of a double               |
| tgammaf                               | Compute gamma function of a float                |
|                                       |                                                  |

### acos

#### Synopsis

double acos(double x);

#### Description

**acos** returns the principal value, in radians, of the inverse circular cosine of **x**. The principal value lies in the interval [0, PI] radians.

If |x| > 1, errno is set to EDOM and acos returns HUGE\_VAL.

If **x** is NaN, **acos** returns **x**. If  $|\mathbf{x}| > 1$ , **acos** returns NaN.

### acosf

#### Synopsis

float acosf(float x);

#### Description

**acosf** returns the principal value, in radians, of the inverse circular cosine of **x**. The principal value lies in the interval [0, PI] radians.

If |a| 1, errno is set to EDOM and acosf returns HUGE\_VAL.

If **x** is NaN, **acosf** returns **x**. If  $|\mathbf{x}| > 1$ , **acosf** returns NaN.

### acosh

#### Synopsis

double acosh(double x);

#### Description

acosh returns the non-negative inverse hyperbolic cosine of x.

acosh(x) is defined as  $log(x + sqrt(x^2 1))$ , assuming completely accurate computation.

If x < 1, errno is set to EDOM and acosh returns HUGE\_VAL.

If **x** < 1, **acosh** returns NaN.

If **x** is NaN, **acosh** returns NaN.

## acoshf

#### Synopsis

float acoshf(float x);

#### Description

acoshf returns the non-negative inverse hyperbolic cosine of x.

acosh(x) is defined as  $log(x + sqrt(x^2 1))$ , assuming completely accurate computation.

If x < 1, errno is set to EDOM and acoshf returns HUGE\_VALF.

If **x** < 1, **acoshf** returns NaN.

If **x** is NaN, **acoshf** returns that NaN.

### asin

#### Synopsis

double asin(double x);

### Description

**asin** returns the principal value, in radians, of the inverse circular sine of  $\mathbf{x}$ . The principal value lies in the interval [, +] radians.

If  $|\mathbf{x}| > 1$ , errno is set to EDOM and asin returns HUGE\_VAL.

If **x** is NaN, **asin** returns **x**. If  $|\mathbf{x}| > 1$ , **asin** returns NaN.

## asinf

#### Synopsis

float asinf(float x);

### Description

**asinf** returns the principal value, in radians, of the inverse circular sine of **val**. The principal value lies in the interval [, +] radians.

If |x| > 1, errno is set to EDOM and asinf returns HUGE\_VALF.

If **x** is NaN, **asinf** returns **x**. If  $|\mathbf{x}| > 1$ , **asinf** returns NaN.

### asinh

#### Synopsis

double asinh(double x);

### Description

asinh calculates the hyperbolic sine of x.

If |x| > ~709.782, errno is set to EDOM and asinh returns HUGE\_VAL.

If x is +, , or NaN, asinh returns |x|. If |x| > ~709.782, asinh returns + or depending upon the sign of x.

## asinhf

### Synopsis

float asinhf(float x);

### Description

asinhf calculates the hyperbolic sine of x.

If |x| > ~88.7228, errnois set to EDOM and asinhf returns HUGE\_VALF.

If x is +, , or NaN, asinhf returns |x|. If  $|x| > \sim 88.7228$ , asinhf returns + or depending upon the sign of x.

### atan

### Synopsis

double atan(double x);

### Description

**atan** returns the principal value, in radians, of the inverse circular tangent of  $\mathbf{x}$ . The principal value lies in the interval [, +] radians.

### atan2

#### Synopsis

#### Description

**atan2** returns the value, in radians, of the inverse circular tangent of **y** divided by **x** using the signs of **x** and **y** to compute the quadrant of the return value. The principal value lies in the interval [/2, +] radians. If  $\mathbf{x} = \mathbf{y} = 0$ , **errno** is set to **EDOM** and **atan2** returns **HUGE\_VAL**.

atan2(x, NaN) is NaN. atan2(NaN, x) is NaN. atan2(0, +(anything but NaN)) is 0. atan2(0, (anything but NaN)) is . atan2((anything but 0 and NaN), 0) is . atan2((anything but and NaN), +) is 0. atan2((anything but and NaN), ) is . atan2(, -) is . atan2(, ) is . atan2(, (anything but 0, NaN, and )) is .

### atan2f

#### Synopsis

```
float atan2f(float y,
     float x);
```

#### Description

**atan2f** returns the value, in radians, of the inverse circular tangent of **y** divided by **x** using the signs of **x** and **y** to compute the quadrant of the return value. The principal value lies in the interval [, +] radians.

If x = y = 0, errno is set to EDOM and atan2f returns HUGE\_VALF.

```
atan2f(x, NaN) is NaN.
atan2f(NaN, x) is NaN.
atan2f(0, +(anything but NaN)) is 0.
atan2f(0, (anything but NaN)) is .
atan2f((anything but 0 and NaN), 0) is .
atan2f((anything but and NaN), +) is 0.
atan2f((anything but and NaN), ) is .
atan2f((, +) is .
atan2f(, ) is .
atan2f(, (anything but 0, NaN, and )) is .
```

### atanf

### Synopsis

float atanf(float x);

### Description

**atanf** returns the principal value, in radians, of the inverse circular tangent of **x**. The principal value lies in the interval [, +] radians.

### atanh

#### Synopsis

double atanh(double x);

### Description

atanh returns the inverse hyperbolic tangent of x.

If |x| 1, errno is set to EDOM and atanh returns HUGE\_VAL.

If  $|\mathbf{x}| > 1$  atanh returns NaN. If  $\mathbf{x}$  is NaN, atanh returns that NaN. If  $\mathbf{x}$  is 1, atanh returns . If  $\mathbf{x}$  is 1, atanh returns .

## atanhf

### Synopsis

float atanhf(float x);

### Description

atanhf returns the inverse hyperbolic tangent of x.

If  $|\mathbf{x}| > 1$  atanhf returns NaN. If  $\mathbf{x}$  is NaN, atanhf returns that NaN. If  $\mathbf{x}$  is 1, atanhf returns . If  $\mathbf{x}$  is 1, atanhf returns .

# cbrt

### Synopsis

double cbrt(double x);

### Description

**cbrt** computes the cube root of **x**.

# cbrtf

### Synopsis

float cbrtf(float x);

### Description

**cbrtf** computes the cube root of **x**.

# ceil

### Synopsis

double ceil(double x);

### Description

ceil computes the smallest integer value not less than x.

**ceil** (0) is 0. **ceil** ( ) is .

# ceilf

### Synopsis

float ceilf(float x);

### Description

ceilf computes the smallest integer value not less than x.

**ceilf** (0) is 0. **ceilf** ( ) is .

### copysign

### Synopsis

#### Description

copysign returns a value with the magnitude of x and the sign of y.

# copysignf

### Synopsis

#### Description

**copysignf** returns a value with the magnitude of **x** and the sign of **y**.

### cos

### Synopsis

double cos(double x);

### Description

**cos** returns the radian circular cosine of **x**.

If |x| > 10^9, errno is set to EDOM and cos returns HUGE\_VAL.

If **x** is NaN, **cos** returns **x**. If |**x**| is , **cos** returns NaN.

### cosf

### Synopsis

float cosf(float x);

### Description

**cosf** returns the radian circular cosine of x.

If |x| > 10^9, errno is set to EDOM and cosf returns HUGE\_VALF.

If **x** is NaN, **cosf** returns **x**. If  $|\mathbf{x}|$  is , **cosf** returns NaN.

### cosh

#### Synopsis

double cosh(double x);

#### Description

**cosh** calculates the hyperbolic cosine of **x**.

If |x| > ~709.782, errno is set to EDOM and cosh returns HUGE\_VAL.

If **x** is +, , or NaN, **cosh** returns  $|\mathbf{x}| >$  If  $|\mathbf{x}| >$ ~709.782, **cosh** returns + or depending upon the sign of **x**.

### coshf

#### Synopsis

float coshf(float x);

### Description

**coshf** calculates the hyperbolic sine of **x**.

If |x| > ~88.7228, errno is set to EDOM and coshf returns HUGE\_VALF.

If  $\mathbf{x}$  is +, , or NaN, **coshf** returns  $|\mathbf{x}|$ .

If  $|\mathbf{x}| > \sim$ 88.7228, **coshf** returns + or depending upon the sign of **x**.

# erf

### Synopsis

double erf(double x);

### Description

erf returns the error function for x.

# erfc

### Synopsis

double erfc(double x);

### Description

erfc returns the complementary error function for x.

# erfcf

### Synopsis

float erfcf(float x);

### Description

erfcf returns the complementary error function for x.

# erff

### Synopsis

float erff(float x);

### Description

erff returns the error function for x.

### exp

### Synopsis

double exp(double x);

### Description

**exp** computes the base-*e* exponential of **x**.

If |x| > ~709.782, errno is set to EDOM and exp returns HUGE\_VAL.

If **x** is NaN, **exp** returns NaN.

If **x** is , **exp** returns .

If **x** is , **exp** returns 0.

### exp2

### Synopsis

double exp2(double x);

### Description

exp2 returns 2 raised to the power of x.

# exp2f

### Synopsis

float exp2f(float x);

### Description

exp2f returns 2 raised to the power of x.

### expf

#### Synopsis

float expf(float x);

### Description

expf computes the base-*e* exponential of **x**.

If  $|\mathbf{x}| > \sim$ 88.722, **errno** is set to **EDOM** and **expf** returns **HUGE\_VALF**. If **x** is NaN, **expf** returns NaN.

lf **x** is , **expf** returns .

If **x** is , **expf** returns 0.

### expm1

### Synopsis

double expml(double x);

### Description

expm1 returns *e* raised to the power of x minus one.

### expm1f

### Synopsis

float expmlf(float x);

### Description

expm1f returns *e* raised to the power of x minus one.

# fabs

### Synopsis

double fabs(double x);

# fabsf

### Synopsis

float fabsf(float x);

### Description

fabsf computes the absolute value of the floating-point number x.

# fdim

### Synopsis

### Description

fdim returns the positive difference between **x** and **y**.

# fdimf

### Synopsis

### Description

fdimf returns the positive difference between x and y.

# floor

### Synopsis

double floor(double);

floor computes the largest integer value not greater than x.

floor (0) is 0. floor () is .

# floorf

### Synopsis

float floorf(float);

floorf computes the largest integer value not greater than x.

floorf(0) is 0. floorf() is .

# fma

### Synopsis

### Description

fma computes  $\mathbf{x} \mathbf{y} + \mathbf{z}$  with a single rounding.

# fmaf

### Synopsis

```
float fmaf(float x,
    float y,
    float z);
```

### Description

**fmaf** computes **x y** + **z** with a single rounding.

# fmax

# Synopsis

# Description

fmax determines the maximum of x and y.

fmax (NaN, y) is y. fmax (x, NaN) is x.

# fmaxf

# Synopsis

```
float fmaxf(float x,
    float y);
```

# Description

fmaxf determines the maximum of x and y.

fmaxf (NaN, y) is y. fmaxf(x, NaN) is x.

# fmin

# Synopsis

# Description

fmin determines the minimum of x and y.

fmin (NaN, y) is y. fmin (x, NaN) is x.

# fminf

# Synopsis

```
float fminf(float x,
     float y);
```

# Description

fminf determines the minimum of x and y.

fminf (NaN, y) is y. fminf (x, NaN) is x.

# fmod

#### Synopsis

#### Description

**fmod** computes the floating-point remainder of **x** divided by **y**. #b #this returns the value **x** *n* **y**, for some integer *n* such that, if **y** is nonzero, the result has the same sign as **x** and magnitude less than the magnitude of **y**.

fmod (NaN, y) is NaN. fmod (x, NaN) is NaN. fmod (0, y) is 0 for y not zero. fmod (, y) is NaN. fmod (x, 0) is NaN. fmod (x, ) is x for x not infinite.

# fmodf

#### Synopsis

```
float fmodf(float x,
                                  float y);
```

#### Description

**fmodf** computes the floating-point remainder of **x** divided by **y**. **fmodf** returns the value **x** *n* **y**, for some integer *n* such that, if **y** is nonzero, the result has the same sign as **x** and magnitude less than the magnitude of **y**.

fmodf (NaN, y) is NaN. fmodf (x, NaN) is NaN. fmodf (0, y) is 0 for y not zero. fmodf (, y) is NaN. fmodf (x, 0) is NaN. fmodf (x, ) is x for x not infinite.

# fpclassify

### Synopsis

 $\texttt{#define fpclassify}(x) ~ (\_is\_float32(x) ? \__float32\_classify(x) : \__float64\_classify(x)) \\$ 

#### Description

**fpclassify** classifies **x** as NaN, infinite, normal, subnormal, zero, or into another implementation-defined category. **fpclassify** returns one of:

FP\_ZERO FP\_SUBNORMAL FP\_NORMAL FP\_INFINITE FP\_NAN

# frexp

#### Synopsis

#### Description

frexp breaks a floating-point number into a normalized fraction and an integral power of 2.

**frexp** stores power of two in the **int** object pointed to by **exp** and returns the value **x**, such that **x** has a magnitude in the interval [1/2, 1) or zero, and value equals  $\mathbf{x} * 2^{A} \mathbf{exp}$ .

If **x** is zero, both parts of the result are zero.

If **x** is or NaN, **frexp** returns **x** and stores zero into the int object pointed to by **exp**.

# frexpf

#### Synopsis

#### Description

frexpf breaks a floating-point number into a normalized fraction and an integral power of 2.

**frexpf** stores power of two in the **int** object pointed to by **frexpf** and returns the value **x**, such that **x** has a magnitude in the interval [, 1) or zero, and value equals  $\mathbf{x} * 2^{\mathbf{exp}}$ .

If **x** is zero, both parts of the result are zero.

If **x** is or NaN, **frexpf returns x** and stores zero into the int object pointed to by **exp**.

# hypot

#### Synopsis

#### Description

**hypot** computes the square root of the sum of the squares of **x** and **y**,  $sqrt(x^*x + y^*y)$ , without undue overflow or underflow. If **x** and **y** are the lengths of the sides of a right-angled triangle, then **hypot** computes the length of the hypotenuse.

If **x** or **y** is + or , **hypot** returns . If **x** or **y** is NaN, **hypot** returns NaN.

# hypotf

#### Synopsis

```
float hypotf(float x,
                                float y);
```

#### Description

**hypotf** computes the square root of the sum of the squares of **x** and **y**,  $sqrtf(x^*x + y^*y)$ , without undue overflow or underflow. If **x** and **y** are the lengths of the sides of a right-angled triangle, then **hypotf** computes the length of the hypotenuse.

If **x** or **y** is + or , **hypotf** returns . If **x** or **y** is NaN, **hypotf** returns NaN.

# ilogb

# Synopsis

int ilogb(double x);

### Description

ilogb returns the integral part of the logarithm of x, using FLT\_RADIX as the base for the logarithm.

# ilogbf

# Synopsis

int ilogbf(float x);

### Description

ilogbf returns the integral part of the logarithm of x, using FLT\_RADIX as the base for the logarithm.

# isfinite

#### **Synopsis**

#define isfinite(x) (sizeof(x) == sizeof(float) ? \_\_float32\_isfinite(x) : \_\_float64\_isfinite(x))

### Description

**isfinite** determines whether **x** is a finite value (zero, subnormal, or normal, and not infinite or NaN). **isfinite** returns a non-zero value if and only if **x** has a finite value.

# isgreater

# Synopsis

#define isgreater(x, y) (!isunordered(x, y) && (x > y))

### Description

**isgreater** returns whether **x** is greater than **y**.

# isgreaterequal

# Synopsis

 $\texttt{#define isgreaterequal}(x, y) (\texttt{!isunordered}(x, y) \&\& (x \mathrel{>=} y))$ 

### Description

isgreaterequal returns whether **x** is greater than or equal to **y**.

# isinf

### Synopsis

#define isinf(x) (sizeof(x) == sizeof(float) ? \_\_float32\_isinf(x) : \_\_float64\_isinf(x))

### Description

**isinf** determines whether **x** is an infinity (positive or negative). The determination is based on the type of the argument.

# isless

# Synopsis

# Description

isless returns whether x is less than y.

# islessequal

# Synopsis

#define islessequal(x,y) (!isunordered(x, y) && (x <= y))

### Description

islessequal returns whether x is less than or equal to y.

# islessgreater

# Synopsis

#define isless greater(x, y) (!isunordered(x, y) && (x < y | | x > y))

### Description

islessgreater returns whether x is less than or greater than y.

# isnan

### Synopsis

#define isnan(x) (sizeof(x) == sizeof(float) ? \_\_float32\_isnan(x) : \_\_float64\_isnan(x))

### Description

isnan determines whether **x** is a NaN. The determination is based on the type of the argument.

# isnormal

#### **Synopsis**

#define isnormal(x) (sizeof(x) == sizeof(float) ? \_\_float32\_isnormal(x) : \_\_float64\_isnormal(x))

# Description

**isnormal** determines whether **x** is a normal value (zero, subnormal, or normal, and not infinite or NaN).. **isnormal** returns a non-zero value if and only if **x** has a normal value.

# isunordered

# Synopsis

 $\texttt{#define is unordered}(\texttt{a},\texttt{b}) \quad (\texttt{fpclassify}(\texttt{a}) \texttt{ == FP_NAN } \mid \mid \texttt{fpclassify}(\texttt{b}) \texttt{ == FP_NAN})$ 

### Description

isunordered returns whether **x** or **y** are unordered values.

# ldexp

#### Synopsis

### Description

**Idexp** multiplies a floating-point number by an integral power of 2.

**Idexp** returns **x** \* 2^**exp**.

If the result overflows, errno is set to ERANGE and Idexp returns HUGE\_VALF.

If **x** is or NaN, **Idexp** returns **x**. If the result overflows, **Idexp** returns .

# Idexpf

### Synopsis

### Description

**Idexpf** multiplies a floating-point number by an integral power of 2.

**Idexpf** returns **x** \* 2^**exp**. If the result overflows, **errno** is set to **ERANGE** and **Idexpf** returns **HUGE\_VALF**.

If **x** is or NaN, **Idexpf** returns **x**. If the result overflows, **Idexpf** returns .

# Igamma

# Synopsis

double lgamma(double x);

### Description

**Igamma** returns the natural logarithm of the gamma function for **x**.

# lgammaf

# Synopsis

float lgammaf(float x);

### Description

**Igammaf** returns the natural logarithm of the gamma function for **x**.

# llrint

# Synopsis

long long int llrint(double x);

# Description

llrint rounds x to an integral value and returns it as a long long int.

# llrintf

# Synopsis

long long int llrintf(float x);

# Description

llrintf rounds x to an integral value and returns it as a long long int.

# llround

# Synopsis

long long int llround(double x);

### Description

**llround** rounds **x** to an integral value, with halfway cases rounded away from zero, and returns it as a long long int.

# llroundf

# Synopsis

long long int llroundf(float x);

### Description

**llroundf** rounds **x** to an integral value, with halfway cases rounded away from zero, and returns it as a long long int.

# log

### Synopsis

double log(double x);

### Description

log computes the base-*e* logarithm of **x**.

If x = 0, errno is set to ERANGE and log returns HUGE\_VAL. If x < 0, errno is set to EDOM and log returns HUGE\_VAL.

If  $\mathbf{x} < 0$  or  $\mathbf{x} =$ , **log** returns NaN. If  $\mathbf{x} = 0$ , **log** returns . If  $\mathbf{x} =$ , **log** returns . If  $\mathbf{x} =$  NaN, **log** returns  $\mathbf{x}$ .

# log10

#### Synopsis

double log10(double x);

### Description

log10 computes the base-10 logarithm of x.

If x = 0, errno is set to ERANGE and log10 returns HUGE\_VAL. If x < 0, errno is set to EDOM and log10 returns HUGE\_VAL.

If **x** < 0 or **x** = , **log10** returns NaN. If **x** = 0, **log10** returns . If **x** = , **log10** returns . If **x** = NaN, **log10** returns **x**.

# log10f

#### Synopsis

float log10f(float x);

### Description

log10f computes the base-10 logarithm of x.

If x = 0, errno is set to ERANGE and log10f returns HUGE\_VALF. If x < 0, errno is set to EDOM and log10f returns HUGE\_VALF.

If x < 0 or x = , log10f returns NaN. If x = 0, log10f returns . If x = , log10f returns . If x = NaN, log10f returns x.

# log1p

# Synopsis

double log1p(double x);

# Description

**log1p** computes the base-*e* logarithm of **x** plus one.

# log1pf

# Synopsis

float log1pf(float x);

### Description

**log1pf** computes the base-*e* logarithm of **x** plus one.

# log2

### Synopsis

double log2(double x);

### Description

**log2** computes the base-2 logarithm of **x**.

# log2f

### Synopsis

float log2f(float x);

### Description

**log2f** computes the base-2 logarithm of **x**.

# logb

### Synopsis

double logb(double x);

### Description

**logb** computes the base-*FLT\_RADIX* logarithm of **x**.

# logbf

### Synopsis

float logbf(float x);

### Description

**logbf** computes the base-*FLT\_RADIX* logarithm of **x**.

# logf

#### Synopsis

float logf(float x);

#### Description

**logf** computes the base-*e* logarithm of **x**.

If x = 0, errno is set to ERANGE and logf returns HUGE\_VALF. If x < 0, errno is set to EDOM and logf returns HUGE\_VALF.

If  $\mathbf{x} < 0$  or  $\mathbf{x} =$ , **logf** returns NaN. If  $\mathbf{x} = 0$ , **logf** returns . If  $\mathbf{x} =$ , **logf** returns . If  $\mathbf{x} =$  NaN, **logf** returns  $\mathbf{x}$ .

# lrint

### Synopsis

long int lrint(double x);

### Description

**Irint** rounds **x** to an integral value and returns it as a long int.

# lrintf

### Synopsis

long int lrintf(float x);

### Description

lrintf rounds x to an integral value and returns it as a long int.

# Iround

### Synopsis

long int lround(double x);

#### Description

**Iround** rounds **x** to an integral value, with halfway cases rounded away from zero, and returns it as a long int.

# Iroundf

### Synopsis

long int lroundf(float x);

#### Description

**Iroundf** rounds **x** to an integral value, with halfway cases rounded away from zero, and returns it as a long int.

### modf

#### Synopsis

### Description

modf breaks x into integral and fractional parts, each of which has the same type and sign as x.

The integral part (in floating-point format) is stored in the object pointed to by **iptr** and **modf** returns the signed fractional part of **x**.

## modff

#### Synopsis

```
float modff(float x,
                                 float *iptr);
```

#### Description

modff breaks x into integral and fractional parts, each of which has the same type and sign as x.

The integral part (in floating-point format) is stored in the object pointed to by **iptr** and **modff** returns the signed fractional part of **x**.

# nearbyint

### Synopsis

double nearbyint(double);

#### Description

nearbyint Rounds x to an integral value.

# nearbyintf

### Synopsis

float nearbyintf(float);

#### Description

**nearbyintf** Rounds **x** to an integral value.

# nextafter

### Synopsis

#### Description

nextafter Returns the next representable value after x in the direction of y.

# nextafterf

### Synopsis

### Description

nextafterf Returns the next representable value after **x** in the direction of **y**.

### pow

#### Synopsis

#### Description

**pow** computes **x** raised to the power **y**.

If x < 0 and y 0, errno is set to EDOM and pow returns HUGE\_VAL. If x 0 and y is not an integer value, errno is set to EDOM and pow returns HUGE\_VAL.

- If y = 0, pow returns 1.
- If y = 1, pow returns x.
- If  $\mathbf{y} = \text{NaN}$ , **pow** returns NaN.
- If  $\mathbf{x} = \text{NaN}$  and  $\mathbf{y}$  is anything other than 0, **pow** returns NaN.
- If  $\mathbf{x} < 1$  or  $1 < \mathbf{x}$ , and  $\mathbf{y} = +$ , **pow** returns +.
- If  $\mathbf{x} < 1$  or  $1 < \mathbf{x}$ , and  $\mathbf{y} =$ , **pow** returns 0.
- If  $1 < \mathbf{x} < 1$  and  $\mathbf{y} = +$ , pow returns +0.
- If 1 < x < 1 and y =, **pow** returns +.
- If  $\mathbf{x} = +1$  or  $\mathbf{x} = 1$  and  $\mathbf{y} = +$  or  $\mathbf{y} =$ , **pow** returns NaN.
- If  $\mathbf{x} = +0$  and  $\mathbf{y} > 0$  and  $\mathbf{y}$  NaN, pow returns +0.
- If  $\mathbf{x} = 0$  and  $\mathbf{y} > 0$  and  $\mathbf{y}$  NaN or  $\mathbf{y}$  not an odd integer, **pow** returns +0.
- If  $\mathbf{x} = +0$  and  $\mathbf{y}$  and  $\mathbf{y}$  NaN, pow returns +.
- If  $\mathbf{x} = 0$  and  $\mathbf{y} > 0$  and  $\mathbf{y}$  NaN or  $\mathbf{y}$  not an odd integer, **pow** returns +.
- If  $\mathbf{x} = 0$  and  $\mathbf{y}$  is an odd integer, **pow** returns 0.
- If  $\mathbf{x} = +$  and  $\mathbf{y} > 0$  and  $\mathbf{y}$  NaN, pow returns +.
- If  $\mathbf{x} = +$  and  $\mathbf{y} < 0$  and  $\mathbf{y}$  NaN, pow returns +0.
- If  $\mathbf{x} =$ , **pow** returns **pow**(0, **y**)
- If **x** < 0 and **x** and **y** is a non-integer, **pow** returns NaN.

### powf

#### Synopsis

```
float powf(float x,
     float y);
```

#### Description

**powf** computes **x** raised to the power **y**.

If x < 0 and y 0, errno. is set to EDOM and powf returns HUGE\_VALF. If x 0 and y is not an integer value, errno is set to EDOM and pow returns HUGE\_VALF.

If y = 0, **powf** returns 1.

If **y** = 1, **powf** returns **x**.

If  $\mathbf{y} = \text{NaN}$ , **powf** returns NaN.

If **x** = NaN and **y** is anything other than 0, **powf** returns NaN.

If  $\mathbf{x} < 1$  or  $1 < \mathbf{x}$ , and  $\mathbf{y} = +$ , **powf** returns +.

If  $\mathbf{x} < 1$  or  $1 < \mathbf{x}$ , and  $\mathbf{y} =$ , **powf** returns 0.

If 1 < x < 1 and y = +, **powf** returns +0.

If 1 < x < 1 and y =, **powf** returns +.

If  $\mathbf{x} = +1$  or  $\mathbf{x} = 1$  and  $\mathbf{y} = +$  or  $\mathbf{y} =$ , **powf** returns NaN.

If  $\mathbf{x} = +0$  and  $\mathbf{y} > 0$  and  $\mathbf{y}$  NaN, **powf** returns +0.

If  $\mathbf{x} = 0$  and  $\mathbf{y} > 0$  and  $\mathbf{y}$  NaN or  $\mathbf{y}$  not an odd integer, **powf** returns +0.

If  $\mathbf{x} = +0$  and  $\mathbf{y}$  and  $\mathbf{y}$  NaN, **powf** returns +.

If  $\mathbf{x} = 0$  and  $\mathbf{y} > 0$  and  $\mathbf{y}$  NaN or  $\mathbf{y}$  not an odd integer, **powf** returns +.

If  $\mathbf{x} = 0$  and  $\mathbf{y}$  is an odd integer, **powf** returns 0.

If  $\mathbf{x} = +$  and  $\mathbf{y} > 0$  and  $\mathbf{y}$  NaN, **powf** returns +.

If **x** = + and **y** < 0 and **y** NaN, **powf** returns +0.

If  $\mathbf{x} =$ , **powf** returns **powf**(0, **y**)

If **x** < 0 and **x** and **y** is a non-integer, **powf** returns NaN.

## remainder

### Synopsis

### Description

remainder computes the remainder of numer divided by denom.

## remainderf

### Synopsis

```
float remainderf(float numer,
                          float denom);
```

### Description

remainderf computes the remainder of numer divided by denom.

### remquo

### Synopsis

#### Description

remquo computes the remainder of numer divided by denom and the quotient pointed by quot.

### remquof

### Synopsis

#### Description

remquof computes the remainder of numer divided by denom and the quotient pointed by quot.

### rint

### Synopsis

double rint(double x);

### Description

rint rounds x to an integral value.

# rintf

### Synopsis

float rintf(float x);

### Description

rintf rounds x to an integral value.

### round

### Synopsis

double round(double x);

#### Description

round rounds x to an integral value, with halfway cases rounded away from zero.

## roundf

### Synopsis

float roundf(float x);

#### Description

roundf rounds x to an integral value, with halfway cases rounded away from zero.

# scalbIn

### Synopsis

#### Description

scalbln multiplies x by FLT\_RADIX raised to the power exp.

# scalbInf

### Synopsis

#### Description

scalbInf multiplies x by FLT\_RADIX raised to the power exp.

### scalbn

#### Synopsis

#### Description

scalbn multiplies a floating-point number by an integral power of DBL\_RADIX.

As floating-point arithmetic conforms to IEC 60559, **DBL\_RADIX** is 2 and **scalbn** is (in this implementation) identical to **Idexp**.

scalbn returns x \* DBL\_RADIX^exp.

If the result overflows, errno is set to ERANGE and scalbn returns HUGE\_VAL.

If **x** is or NaN, **scalbn** returns **x**. If the result overflows, **scalbn** returns .

#### See Also

ldexp

### scalbnf

#### Synopsis

#### Description

scalbnf multiplies a floating-point number by an integral power of FLT\_RADIX.

As floating-point arithmetic conforms to IEC 60559, **FLT\_RADIX** is 2 and **scalbnf** is (in this implementation) identical to **Idexpf**.

scalbnf returns x \* FLT\_RADIX ^exp.

If the result overflows, errno is set to ERANGE and scalbnf returns HUGE\_VALF.

If **x** is or NaN, **scalbnf** returns **x**. If the result overflows, **scalbnf** returns .

See Also

ldexpf

# signbit

#### Synopsis

#define signbit(x) (sizeof(x) == sizeof(float) ? \_\_float32\_signbit(x) : \_\_float64\_signbit(x))

#### Description

signbit macro determines whether the sign of **x** is negative. **signbit** returns a non-zero value if and only if **x** is negative.

### sin

### Synopsis

double sin(double x);

#### Description

sin returns the radian circular sine of x.

If |x| > 10^9, errno is set to EDOM and sin returns HUGE\_VAL.

sin returns x if x is NaN. sin returns NaN if |x| is .

# sinf

### Synopsis

float sinf(float x);

#### Description

sinf returns the radian circular sine of x.

If |x| > 10^9, errno is set to EDOM and sinf returns HUGE\_VALF.

sinf returns  $\mathbf{x}$  if  $\mathbf{x}$  is NaN. sinf returns NaN if  $|\mathbf{x}|$  is .

## sinh

#### Synopsis

double sinh(double x);

#### Description

sinh calculates the hyperbolic sine of x.

If |x| .782, errno is set to EDOM and sinh returns HUGE\_VAL.

If x is +, , or NaN, sinh returns |x|. If |x| > ~709.782, sinh returns + or depending upon the sign of x.

# sinhf

#### Synopsis

float sinhf(float x);

#### Description

sinhf calculates the hyperbolic sine of x.

If |x| > ~88.7228, errno is set to EDOM and sinhf returns HUGE\_VALF.

If x is +, , or NaN, sinhf returns |x|. If  $|x| > \sim 88.7228$ , sinhf returns + or depending upon the sign of x.

### sqrt

#### Synopsis

double sqrt(double x);

#### Description

sqrt computes the nonnegative square root of x. C90 and C99 require that a domain error occurs if the argument is less than zero sqrt deviates and always uses IEC 60559 semantics.

If x is +0, sqrt returns +0. If x is 0, sqrt returns 0. If x is , sqrt returns . If x < 0, sqrt returns NaN. If x is NaN, sqrt returns that NaN.

## sqrtf

#### Synopsis

float sqrtf(float x);

#### Description

sqrtf computes the nonnegative square root of x. C90 and C99 require that a domain error occurs if the argument is less than zero sqrtf deviates and always uses IEC 60559 semantics.

If **x** is +0, **sqrtf** returns +0. If **x** is 0, **sqrtf** returns 0. If **x** is , **sqrtf** returns . If **x** < 0, **sqrtf** returns NaN. If **x** is NaN, **sqrtf** returns that NaN.

## tan

### Synopsis

double tan(double x);

### Description

tan returns the radian circular tangent of x.

If |x| > 10^9, errno is set to EDOM and tan returns HUGE\_VAL.

If  $\mathbf{x}$  is NaN, **tan** returns  $\mathbf{x}$ . If  $|\mathbf{x}|$  is , **tan** returns NaN.

## tanf

### Synopsis

float tanf(float x);

### Description

tanf returns the radian circular tangent of x.

If |x| > 10^9, errno is set to EDOM and tanf returns HUGE\_VALF.

If  $\mathbf{x}$  is NaN, tanf returns  $\mathbf{x}$ . If  $|\mathbf{x}|$  is , tanf returns NaN.

## tanh

### Synopsis

double tanh(double x);

### Description

tanh calculates the hyperbolic tangent of x.

If **x** is NaN, **tanh** returns NaN.

# tanhf

### Synopsis

float tanhf(float x);

### Description

tanhf calculates the hyperbolic tangent of x.

If **x** is NaN, **tanhf** returns NaN.

## tgamma

### Synopsis

double tgamma(double x);

### Description

tgamma returns the gamma function for x.

# tgammaf

### Synopsis

float tgammaf(float x);

### Description

tgammaf returns the gamma function for x.

## trunc

### Synopsis

double trunc(double x);

### Description

trunc rounds x to an integral value that is not larger in magnitude than x.

# truncf

### Synopsis

float truncf(float x);

### Description

truncf rounds x to an integral value that is not larger in magnitude than x.

# <setjmp.h>

# **API Summary**

| Functions |                                             |
|-----------|---------------------------------------------|
| longjmp   | Restores the saved environment              |
| setjmp    | Save calling environment for non-local jump |

# longjmp

### Synopsis

### Description

**longjmp** restores the environment saved by **setjmp** in the corresponding **env** argument. If there has been no such invocation, or if the function containing the invocation of **setjmp** has terminated execution in the interim, the behavior of **longjmp** is undefined.

After **longjmp** is completed, program execution continues as if the corresponding invocation of **setjmp** had just returned the value specified by **val**.

#### Note

longjmp cannot cause setjmp to return the value 0; if val is 0, setjmp returns the value 1.

Objects of automatic storage allocation that are local to the function containing the invocation of the corresponding **setjmp** that do not have **volatile** qualified type and have been changed between the **setjmp** invocation and **this** call are indeterminate.

## setjmp

### Synopsis

int setjmp(jmp\_buf env);

### Description

setjmp saves its calling environment in the env for later use by the longjmp function.

On return from a direct invocation **setjmp** returns the value zero. On return from a call to the **longjmp** function, the **setjmp** returns a nonzero value determined by the call to **longjmp**.

The environment saved by a call to **setjmp** consists of information sufficient for a call to the **longjmp** function to return execution to the correct block and invocation of that block, were it called recursively.

# <stdarg.h>

## **API Summary**

| Macros   |                                     |
|----------|-------------------------------------|
| va_arg   | Get variable argument value         |
| va_copy  | Copy var args                       |
| va_end   | Finish access to variable arguments |
| va_start | Start access to variable arguments  |

## va\_arg

### Synopsis

### Description

va\_arg expands to an expression that has the specified type and the value of the type argument. The ap parameter must have been initialized by va\_start or va\_copy, without an intervening invocation of va\_end. You can create a pointer to a va\_list and pass that pointer to another function, in which case the original function may make further use of the original list after the other function returns.

Each invocation of the **va\_arg** macro modifies **ap** so that the values of successive arguments are returned in turn. The parameter type must be a type name such that the type of a pointer to an object that has the specified type can be obtained simply by postfixing a \* to **type**.

If there is no actual next argument, or if type is not compatible with the type of the actual next argument (as promoted according to the default argument promotions), the behavior of **va\_arg** is undefined, except for the following cases:

one type is a signed integer type, the other type is the corresponding unsigned integer type, and the value is representable in both types;

one type is pointer to **void** and the other is a pointer to a character type.

The first invocation of the **va\_arg** macro after that of the **va\_start** macro returns the value of the argument after that specified by **parmN**. Successive invocations return the values of the remaining arguments in succession.

## va\_copy

### Synopsis

### Description

va\_copy initializes dest as a copy of src, as if the va\_start macro had been applied to dest followed by the same sequence of uses of the va\_arg macro as had previously been used to reach the present state of src. Neither the va\_copy nor va\_start macro shall be invoked to reinitialize dest without an intervening invocation of the va\_end macro for the same dest.

## va\_end

### Synopsis

void va\_end(va\_list ap);

### Description

va\_end indicates a normal return from the function whose variable argument list ap was initialised by va\_start or va\_copy. The va\_end macro may modify ap so that it is no longer usable without being reinitialized by va\_start or va\_copy. If there is no corresponding invocation of va\_start or va\_copy, or if va\_end is not invoked before the return, the behavior is undefined.

## va\_start

### Synopsis

### Description

va\_start initializes ap for subsequent use by the va\_arg and va\_end macros.

The parameter **parmN** is the identifier of the last fixed parameter in the variable parameter list in the function definition (the one just before the ', ...').

The behaviour of **va\_start** and **va\_arg** is undefined if the parameter **parmN** is declared with the **register** storage class, with a function or array type, or with a type that is not compatible with the type that results after application of the default argument promotions.

va\_start must be invoked before any access to the unnamed arguments.

va\_start and va\_copy must not be invoked to reinitialize **ap** without an intervening invocation of the va\_end macro for the same **ap**.

## <stddef.h>

## **API Summary**

| Macros    |                |
|-----------|----------------|
| NULL      | NULL pointer   |
| offsetof  | offsetof       |
| Types     |                |
| ptrdiff_t | ptrdiff_t type |
| size_t    | size_t type    |

# NULL

### Synopsis

#define NULL 0

### Description

NULL is the null pointer constant.

# offsetof

### Synopsis

#define offsetof(type, member)

### Description

offsetof returns the offset in bytes to the structure member, from the beginning of its structure type.

# ptrdiff\_t

### Synopsis

typedef \_\_\_RAL\_PTRDIFF\_T ptrdiff\_t;

### Description

ptrdiff\_t is the signed integral type of the result of subtracting two pointers.

## size\_t

### Synopsis

typedef \_\_\_RAL\_SIZE\_T size\_t;

### Description

size\_t is the unsigned integral type returned by the sizeof operator.

## <stdio.h>

## **API Summary**

| Character and string I/O functions |                                                                                  |
|------------------------------------|----------------------------------------------------------------------------------|
| getchar                            | Read a character from standard input                                             |
| gets                               | Read a string from standard input                                                |
| putchar                            | Write a character to standard output                                             |
| puts                               | Write a string to standard output                                                |
| Formatted output functions         |                                                                                  |
| printf                             | Write formatted text to standard output                                          |
| snprintf                           | Write formatted text to a string with truncation                                 |
| sprintf                            | Write formatted text to a string                                                 |
| vprintf                            | Write formatted text to standard output using variable argument context          |
| vsnprintf                          | Write formatted text to a string with truncation using variable argument context |
| vsprintf                           | Write formatted text to a string using variable argument context                 |
| Formatted input functions          |                                                                                  |
| scanf                              | Read formatted text from standard input                                          |
| sscanf                             | Read formatted text from string                                                  |
| vscanf                             | Read formatted text from standard using variable argument context                |
| vsscanf                            | Read formatted text from a string using variable argument context                |

# getchar

### Synopsis

int getchar(void);

### Description

getchar reads a single character from the standard input stream.

If the stream is at end-of-file or a read error occurs, getchar returns EOF.

## gets

### Synopsis

char \*gets(char \*s);

### Description

**gets** reads characters from standard input into the array pointed to by **s** until end-of-file is encountered or a new-line character is read. Any new-line character is discarded, and a null character is written immediately after the last character read into the array.

**gets** returns **s** if successful. If end-of-file is encountered and no characters have been read into the array, the contents of the array remain unchanged and **gets** returns a null pointer. If a read error occurs during the operation, the array contents are indeterminate and **gets** returns a null pointer.

# printf

### Synopsis

### Description

**printf** writes to the standard output stream using **putchar**, under control of the string pointed to by **format** that specifies how subsequent arguments are converted for output.

If there are insufficient arguments for the format, the behavior is undefined. If the format is exhausted while arguments remain, the excess arguments are evaluated but are otherwise ignored.

printf returns the number of characters transmitted, or a negative value if an output or encoding error occurred.

### Formatted output control strings

The format is composed of zero or more directives: ordinary characters (not %, which are copied unchanged to the output stream; and conversion specifications, each of which results in fetching zero or more subsequent arguments, converting them, if applicable, according to the corresponding conversion specifier, and then writing the result to the output stream.

Each conversion specification is introduced by the character %. After the % the following appear in sequence:

Zero or more *flags* (in any order) that modify the meaning of the conversion specification. An optional *minimum field width*. If the converted value has fewer characters than the field width, it is padded with spaces (by default) on the left (or right, if the left adjustment flag has been given) to the field width. The field width takes the form of an asterisk \* or a decimal integer.

An optional precision that gives the minimum number of digits to appear for the d, i, o, u, x, and X conversions, the number of digits to appear after the decimal-point character for e, E, f, and F conversions, the maximum number of significant digits for the g and G conversions, or the maximum number of bytes to be written for s conversions. The precision takes the form of a period . followed either by an asterisk \* or by an optional decimal integer; if only the period is specified, the precision is taken as zero. If a precision appears with any other conversion specifier, the behavior is undefined. An optional length modifier that specifies the size of the argument.

A conversion specifier character that specifies the type of conversion to be applied.

As noted above, a field width, or precision, or both, may be indicated by an asterisk. In this case, an int argument supplies the field width or precision. The arguments specifying field width, or precision, or both, must appear (in that order) before the argument (if any) to be converted. A negative field width argument is taken as a - flag followed by a positive field width. A negative precision argument is taken as if the precision were omitted.

Some library variants do not support width and precision specifiers in order to reduce code and data space requirements; please ensure that you have selected the correct library in the **Printf Width/Precision Support** property of the project if you use these.

#### **Flag characters**

The flag characters and their meanings are:

-

The result of the conversion is left-justified within the field. The default, if this flag is not specified, is that the result of the conversion is left-justified within the field.

+

The result of a signed conversion *always* begins with a plus or minus sign. The default, if this flag is not specified, is that it begins with a sign only when a negative value is converted.

#### space

If the first character of a signed conversion is not a sign, or if a signed conversion results in no characters, a space is prefixed to the result. If the space and + flags both appear, the space flag is ignored.

#

The result is converted to an *alternative form*. For o conversion, it increases the precision, if and only if necessary, to force the first digit of the result to be a zero (if the value and precision are both zero, a single 0 is printed). For x or X conversion, a nonzero result has 0x or 0X prefixed to it. For e, E, f, F, g, and G conversions, the result of converting a floating-point number always contains a decimal-point character, even if no digits follow it. (Normally, a decimal-point character appears in the result of these conversions only if a digit follows it.) For g and F conversions, trailing zeros are not removed from the result. As an extension, when used in p conversion, the results has # prefixed to it. For other conversions, the behavior is undefined.

#### 0

For d, i, o, u, x, X, e, E, f, F, g, and G conversions, leading zeros (following any indication of sign or base) are used to pad to the field width rather than performing space padding, except when converting an infinity or NaN. If the 0 and - flags both appear, the 0 flag is ignored. For d, i, o, u, x, and X conversions, if a precision is specified, the 0 flag is ignored. For other conversions, the behavior is undefined.

#### Length modifiers

The length modifiers and their meanings are:

hh

Specifies that a following d, i, o, u, x, or X conversion specifier applies to a **signed char** or **unsigned char** argument (the argument will have been promoted according to the integer promotions, but its value will be converted to **signed char** or **unsigned char** before printing); or that a following n conversion specifier applies to a pointer to a **signed char** argument.

C Library User Guide

h

Specifies that a following d, i, o, u, x, or X conversion specifier applies to a **short int** or **unsigned short int** argument (the argument will have been promoted according to the integer promotions, but its value is converted to **short int** or **unsigned short int** before printing); or that a following n conversion specifier applies to a pointer to a **short int** argument.

L

Specifies that a following d, i, o, u, x, or X conversion specifier applies to a **long int** or **unsigned long int** argument; that a following n conversion specifier applies to a pointer to a **long int** argument; or has no effect on a following e, E, f, F, g, or G conversion specifier. Some library variants do not support the l length modifier in order to reduce code and data space requirements; please ensure that you have selected the correct library in the **Printf Integer Support** property of the project if you use this length modifier.

#### II

Specifies that a following d, i, o, u, x, or X conversion specifier applies to a **long long int** or **unsigned long long int** argument; that a following n conversion specifier applies to a pointer to a **long long int** argument. Some library variants do not support the II length modifier in order to reduce code and data space requirements; please ensure that you have selected the correct library in the **Printf Integer Support** property of the project if you use this length modifier.

If a length modifier appears with any conversion specifier other than as specified above, the behavior is undefined. Note that the C99 length modifiers j, z, t, and L are not supported.

#### **Conversion specifiers**

The conversion specifiers and their meanings are:

d, i

The argument is converted to signed decimal in the style [-]*dddd*. The precision specifies the minimum number of digits to appear; if the value being converted can be represented in fewer digits, it is expanded with leading spaces. The default precision is one. The result of converting a zero value with a precision of zero is no characters.

#### o, u, x, X

The unsigned argument is converted to unsigned octal for o, unsigned decimal for u, or unsigned hexadecimal notation for x or X in the style *dddd* the letters abcdef are used for x conversion and the letters ABCDEF for X conversion. The precision specifies the minimum number of digits to appear; if the value being converted can be represented in fewer digits, it is expanded with leading spaces. The default precision is one. The result of converting a zero value with a precision of zero is no characters.

#### f, F

A double argument representing a floating-point number is converted to decimal notation in the style [-]*ddd.ddd*, where the number of digits after the decimal-point character is equal to the precision specification. If the precision is missing, it is taken as 6; if the precision is zero and the # flag is not specified,

no decimal-point character appears. If a decimal-point character appears, at least one digit appears before it. The value is rounded to the appropriate number of digits. A double argument representing an infinity is converted to inf. A double argument representing a NaN is converted to nan. The F conversion specifier produces INF or NAN instead of inf or nan, respectively. Some library variants do not support the f and F conversion specifiers in order to reduce code and data space requirements; please ensure that you have selected the correct library in the **Printf Floating Point Support** property of the project if you use these conversion specifiers.

#### e, E

A double argument representing a floating-point number is converted in the style [-]*d.ddedd*, where there is one digit (which is nonzero if the argument is nonzero) before the decimal-point character and the number of digits after it is equal to the precision; if the precision is missing, it is taken as 6; if the precision is zero and the # flag is not specified, no decimal-point character appears. The value is rounded to the appropriate number of digits. The E conversion specifier produces a number with E instead of e introducing the exponent. The exponent always contains at least two digits, and only as many more digits as necessary to represent the exponent. If the value is zero, the exponent is zero. A double argument representing an infinity is converted to inf. A double argument representing a NaN is converted to nan. The E conversion specifier produces INF or NAN instead of inf or nan, respectively. Some library variants do not support the f and F conversion specifiers in order to reduce code and data space requirements; please ensure that you have selected the correct library in the **Printf** Floating Point Support} property of the project if you use these conversion specifiers.

#### g, G

A double argument representing a floating-point number is converted in style f or e (or in style F or e in the case of a G conversion specifier), with the precision specifying the number of significant digits. If the precision is zero, it is taken as one. The style used depends on the value converted; style e (or E) is used only if the exponent resulting from such a conversion is less than -4 or greater than or equal to the precision. Trailing zeros are removed from the fractional portion of the result unless the # flag is specified; a decimal-point character appears only if it is followed by a digit. A double argument representing an infinity is converted to inf. A double argument representing a NaN is converted to nan. The G conversion specifier produces INF or NAN instead of inf or nan, respectively. Some library variants do not support the f and F conversion specifiers in order to reduce code and data space requirements; please ensure that you have selected the correct library in the **Printf Floating Point Support** property of the project if you use these conversion specifiers.

С

The argument is converted to an **unsigned char**, and the resulting character is written.

S

The argument is be a pointer to the initial element of an array of character type. Characters from the array are written up to (but not including) the terminating null character. If the precision is specified, no more than that many characters are written. If the precision is not specified or is greater than the size of the array, the array must contain a null character.

р

The argument is a pointer to **void**. The value of the pointer is converted in the same format as the x conversion specifier with a fixed precision of 2\***sizeof(void** \*).

n

The argument is a pointer to a signed integer into which is *written* the number of characters written to the output stream so far by the call to the formatting function. No argument is converted, but one is consumed. If the conversion specification includes any flags, a field width, or a precision, the behavior is undefined.

%

A % character is written. No argument is converted.

Note that the C99 width modifier I used in conjunction with the c and s conversion specifiers is not supported and nor are the conversion specifiers a and A.

## putchar

### Synopsis

int putchar(int c);

### Description

putchar writes the character c to the standard output stream.

putchar returns the character written. If a write error occurs, putchar returns EOF.

## puts

### Synopsis

int puts(const char \*s);

### Description

**puts** writes the string pointed to by **s** to the standard output stream using **putchar** and appends a new-line character to the output. The terminating null character is not written.

puts returns EOF if a write error occurs; otherwise it returns a nonnegative value.

## scanf

### Synopsis

### Description

scanf reads input from the standard input stream under control of the string pointed to by format that specifies the admissible input sequences and how they are to be converted for assignment, using subsequent arguments as pointers to the objects to receive the converted input.

If there are insufficient arguments for the format, the behavior is undefined. If the format is exhausted while arguments remain, the excess arguments are evaluated but are otherwise ignored.

scanf returns the value of the macro EOF if an input failure occurs before any conversion. Otherwise, scanf returns the number of input items assigned, which can be fewer than provided for, or even zero, in the event of an early matching failure.

### Formatted input control strings

The format is composed of zero or more directives: one or more white-space characters, an ordinary character (neither % nor a white-space character), or a conversion specification.

Each conversion specification is introduced by the character %. After the %, the following appear in sequence:

- An optional assignment-suppressing character \*.
- An optional nonzero decimal integer that specifies the maximum field width (in characters).
- An optional length modifier that specifies the size of the receiving object.
- A conversion specifier character that specifies the type of conversion to be applied.

The formatted input function executes each directive of the format in turn. If a directive fails, the function returns. Failures are described as input failures (because of the occurrence of an encoding error or the unavailability of input characters), or matching failures (because of inappropriate input).

A directive composed of white-space character(s) is executed by reading input up to the first non-white-space character (which remains unread), or until no more characters can be read.

A directive that is an ordinary character is executed by reading the next characters of the stream. If any of those characters differ from the ones composing the directive, the directive fails and the differing and subsequent characters remain unread. Similarly, if end-of-file, an encoding error, or a read error prevents a character from being read, the directive fails.

A directive that is a conversion specification defines a set of matching input sequences, as described below for each specifier. A conversion specification is executed in the following steps:

Input white-space characters (as specified by the **isspace** function) are skipped, unless the specification includes a [, **c**, or **n** specifier.

An input item is read from the stream, unless the specification includes an n specifier. An input item is defined as the longest sequence of input characters which does not exceed any specified field width and which is, or is a prefix of, a matching input sequence. The first character, if any, after the input item remains unread. If the length of the input item is zero, the execution of the directive fails; this condition is a matching failure unless end-of-file, an encoding error, or a read error prevented input from the stream, in which case it is an input failure.

Except in the case of a % specifier, the input item (or, in the case of a %n directive, the count of input characters) is converted to a type appropriate to the conversion specifier. If the input item is not a matching sequence, the execution of the directive fails: this condition is a matching failure. Unless assignment suppression was indicated by a \*, the result of the conversion is placed in the object pointed to by the first argument following the format argument that has not already received a conversion result. If this object does not have an appropriate type, or if the result of the conversion cannot be represented in the object, the behavior is undefined.

### Length modifiers

The length modifiers and their meanings are:

#### hh

Specifies that a following d, i, o, u, x, X, or n conversion specifier applies to an argument with type pointer to **signed char** or pointer to **unsigned char**.

#### h

Specifies that a following d, i, o, u, x, X, or n conversion specifier applies to an argument with type pointer to **short int** or **unsigned short int**.

I

Specifies that a following d, i, o, u, x, X, or n conversion specifier applies to an argument with type pointer to **long int** or **unsigned long int**; that a following e, E, f, F, g, or G conversion specifier applies to an argument with type pointer to **double**. Some library variants do not support the I length modifier in order to reduce code and data space requirements; please ensure that you have selected the correct library in the **Printf Integer Support** property of the project if you use this length modifier.

II

Specifies that a following d, i, o, u, x, X, or n conversion specifier applies to an argument with type pointer to **long long int** or **unsigned long long int**. Some library variants do not support the ll length modifier in order to reduce code and data space requirements; please ensure that you have selected the correct library in the **Printf Integer Support** property of the project if you use this length modifier.

If a length modifier appears with any conversion specifier other than as specified above, the behavior is undefined. Note that the C99 length modifiers j, z, t, and L are not supported.

#### **Conversion specifiers**

d

Matches an optionally signed decimal integer, whose format is the same as expected for the subject sequence of the **strtol** function with the value 10 for the **base** argument. The corresponding argument must be a pointer to signed integer.

i

Matches an optionally signed integer, whose format is the same as expected for the subject sequence of the **strtol** function with the value zero for the **base** argument. The corresponding argument must be a pointer to signed integer.

#### 0

Matches an optionally signed octal integer, whose format is the same as expected for the subject sequence of the **strtol** function with the value 18 for the **base** argument. The corresponding argument must be a pointer to signed integer.

#### u

Matches an optionally signed decimal integer, whose format is the same as expected for the subject sequence of the **strtoul** function with the value 10 for the **base** argument. The corresponding argument must be a pointer to unsigned integer.

Х

Matches an optionally signed hexadecimal integer, whose format is the same as expected for the subject sequence of the **strtoul** function with the value 16 for the **base** argument. The corresponding argument must be a pointer to unsigned integer.

#### e, f, g

Matches an optionally signed floating-point number whose format is the same as expected for the subject sequence of the **strtod** function. The corresponding argument shall be a pointer to floating. Some library variants do not support the e, f and F conversion specifiers in order to reduce code and data space requirements; please ensure that you have selected the correct library in the **Scanf Floating Point Support** property of the project if you use these conversion specifiers.

С

Matches a sequence of characters of exactly the number specified by the field width (one if no field width is present in the directive). The corresponding argument must be a pointer to the initial element of a character array large enough to accept the sequence. No null character is added.

S

Matches a sequence of non-white-space characters The corresponding argument must be a pointer to the initial element of a character array large enough to accept the sequence and a terminating null character, which will be added automatically.

[

Matches a nonempty sequence of characters from a set of expected characters (the *scanset*). The corresponding argument must be a pointer to the initial element of a character array large enough to accept the sequence and a terminating null character, which will be added automatically. The conversion specifier includes all subsequent characters in the format string, up to and including the matching right bracket ]. The characters between the brackets (the *scanlist*) compose the scanset, unless the character after the left bracket is a circumflex ^, in which case the scanset contains all characters that do not appear in the scanlist between the circumflex and the right bracket. If the conversion specifier begins with [] or[^], the right bracket character is in the scanlist and the next following right bracket character is the one that ends the specification; otherwise the first following right bracket character is the one that ends the specification. If a - character, it is treated as a member of the scanset. Some library variants do not support the [ conversion specifier in order to reduce code and data space requirements; please ensure that you have selected the correct library in the **Scanf Classes Supported** property of the project if you use this conversion specifier.

#### р

Reads a sequence output by the corresponding %p formatted output conversion. The corresponding argument must be a pointer to a pointer to **void**.

#### n

No input is consumed. The corresponding argument shall be a pointer to signed integer into which is to be written the number of characters read from the input stream so far by this call to the formatted input function. Execution of a %n directive does not increment the assignment count returned at the completion of execution of the fscanf function. No argument is converted, but one is consumed. If the conversion specification includes an assignment-suppressing character or a field width, the behavior is undefined.

#### %

Matches a single % character; no conversion or assignment occurs.

Note that the C99 width modifier I used in conjunction with the c, s, and [ conversion specifiers is not supported and nor are the conversion specifiers a and A.

## snprintf

### Synopsis

### Description

**snprintf** writes to the string pointed to by **s** under control of the string pointed to by **format** that specifies how subsequent arguments are converted for output.

If **n** is zero, nothing is written, and **s** can be a null pointer. Otherwise, output characters beyond the **n**1<sup>st</sup> are discarded rather than being written to the array, and a null character is written at the end of the characters actually written into the array. A null character is written at the end of the conversion; it is not counted as part of the returned value.

If there are insufficient arguments for the format, the behavior is undefined. If the format is exhausted while arguments remain, the excess arguments are evaluated but are otherwise ignored.

If copying takes place between objects that overlap, the behavior is undefined.

**snprintf** returns the number of characters that would have been written had **n** been sufficiently large, not counting the terminating null character, or a negative value if an encoding error occurred. Thus, the null-terminated output has been completely written if and only if the returned value is nonnegative and less than **n**>.

# sprintf

### Synopsis

#### Description

**sprintf** writes to the string pointed to by **s** under control of the string pointed to by **format** that specifies how subsequent arguments are converted for output. A null character is written at the end of the characters written; it is not counted as part of the returned value.

If there are insufficient arguments for the format, the behavior is undefined. If the format is exhausted while arguments remain, the excess arguments are evaluated but are otherwise ignored.

If copying takes place between objects that overlap, the behavior is undefined.

**sprintf** returns number of characters transmitted (not counting the terminating null), or a negative value if an output or encoding error occurred.

# sscanf

### Synopsis

#### Description

**sscanf** reads input from the string **s** under control of the string pointed to by **format** that specifies the admissible input sequences and how they are to be converted for assignment, using subsequent arguments as pointers to the objects to receive the converted input.

If there are insufficient arguments for the format, the behavior is undefined. If the format is exhausted while arguments remain, the excess arguments are evaluated but are otherwise ignored.

**sscanf** returns the value of the macro **EOF** if an input failure occurs before any conversion. Otherwise, **sscanf** returns the number of input items assigned, which can be fewer than provided for, or even zero, in the event of an early matching failure.

# vprintf

### Synopsis

### Description

**vprintf** writes to the standard output stream using **putchar** under control of the string pointed to by **format** that specifies how subsequent arguments are converted for output. Before calling **vprintf**, **arg** must be initialized by the **va\_start** macro (and possibly subsequent **va\_arg** calls). **vprintf** does not invoke the **va\_end** macro.

**vprintf** returns the number of characters transmitted, or a negative value if an output or encoding error occurred.

#### Note

vprintf is equivalent to printf with the variable argument list replaced by arg.

# vscanf

### Synopsis

### Description

vscanf reads input from the standard input stream under control of the string pointed to by format that specifies the admissible input sequences and how they are to be converted for assignment, using subsequent arguments as pointers to the objects to receive the converted input. Before calling vscanf, arg must be initialized by the va\_start macro (and possibly subsequent va\_arg calls). vscanf does not invoke the va\_end macro.

If there are insufficient arguments for the format, the behavior is undefined.

**vscanf** returns the value of the macro **EOF** if an input failure occurs before any conversion. Otherwise, **vscanf** returns the number of input items assigned, which can be fewer than provided for, or even zero, in the event of an early matching failure.

#### Note

vscanf is equivalent to scanf with the variable argument list replaced arg.

# vsnprintf

#### Synopsis

#### Description

**vsnprintf** writes to the string pointed to by **s** under control of the string pointed to by **format** that specifies how subsequent arguments are converted for output. Before calling **vsnprintf**, **arg** must be initialized by the **va\_start** macro (and possibly subsequent **va\_arg** calls). **vsnprintf** does not invoke the **va\_end** macro.

If **n** is zero, nothing is written, and **s** can be a null pointer. Otherwise, output characters beyond the **n**1<sup>st</sup> are discarded rather than being written to the array, and a null character is written at the end of the characters actually written into the array. A null character is written at the end of the conversion; it is not counted as part of the returned value.

If there are insufficient arguments for the format, the behavior is undefined. If the format is exhausted while arguments remain, the excess arguments are evaluated but are otherwise ignored.

If copying takes place between objects that overlap, the behavior is undefined.

**vsnprintf** returns the number of characters that would have been written had **n** been sufficiently large, not counting the terminating null character, or a negative value if an encoding error occurred. Thus, the null-terminated output has been completely written if and only if the returned value is nonnegative and less than **n**.

#### Note

vsnprintf is equivalent to snprintf with the variable argument list replaced by arg.

# vsprintf

#### Synopsis

#### Description

**vsprintf** writes to the string pointed to by **s** under control of the string pointed to by **format** that specifies how subsequent arguments are converted for output. Before calling **vsprintf**, **arg** must be initialized by the **va\_start** macro (and possibly subsequent **va\_arg** calls). **vsprintf** does not invoke the **va\_end** macro.

A null character is written at the end of the characters written; it is not counted as part of the returned value.

If there are insufficient arguments for the format, the behavior is undefined. If the format is exhausted while arguments remain, the excess arguments are evaluated but are otherwise ignored.

If copying takes place between objects that overlap, the behavior is undefined.

**vsprintf** returns number of characters transmitted (not counting the terminating null), or a negative value if an output or encoding error occurred.

#### Note

vsprintf is equivalent to sprintf with the variable argument list replaced by arg.

# vsscanf

#### **Synopsis**

#### Description

vsscanf reads input from the string s under control of the string pointed to by format that specifies the admissible input sequences and how they are to be converted for assignment, using subsequent arguments as pointers to the objects to receive the converted input. Before calling vsscanf, arg must be initialized by the va\_start macro (and possibly subsequent va\_arg calls). vsscanf does not invoke the va\_end macro.

If there are insufficient arguments for the format, the behavior is undefined.

**vsscanf** returns the value of the macro **EOF** if an input failure occurs before any conversion. Otherwise, **vsscanf** returns the number of input items assigned, which can be fewer than provided for, or even zero, in the event of an early matching failure.

#### Note

vsscanf is equivalent to sscanf with the variable argument list replaced by arg.

# <stdlib.h>

# **API Summary**

| div_tStructure containing quotient and remainder after<br>division of an intldiv_tStructure containing quotient and remainder after<br>division of a longlldiv_tStructure containing quotient and remainder after<br>division of a longlldiv_tStructure containing quotient and remainder after<br>division of a long longInteger arithmetic functionsStructure containing quotient and remainder after<br>division of a long longdivNeturn an integer absolute valuedivDivide two ints returning quotient and remainderlabsReturn a long integer absolute valueldivDivide two longs returning quotient and remainderlabsReturn a long long integer absolute valueldivDivide two longs returning quotient and remainderlabsReturn a long long integer absolute valueldivDivide two long s returning quotient and remainderlabsReturn a long long integer absolute valueldivDivide two long longs returning quotient and<br>remainderldivDivide two long longs returning quotient and<br>remainderldivDivide two long longs returning quotient and<br>remainderldivDivide two long longs returning quotient and<br>remainderldivDivide two long longs returning quotient and<br>remainderldivDivide two long longs returning quotient and<br>remainderldivDivide two long longs returning quotient and<br>remainderldivDivide two long long s returning quotient and<br>remainderldivDivide two long long s returning quotient and<br>remainderldiv< | Macros                       |                                                   |
|----------------------------------------------------------------------------------------------------|------------------------------|---------------------------------------------------|
| MB_CUR_MAXMaximum number of bytes in a multi-byte character in<br>the current localeRAND_MAXRAND_MAXTypesdiv_tStructure containing quotient and remainder after<br>division of an intldiv_tStructure containing quotient and remainder after<br>division of a longlldiv_tStructure containing quotient and remainder after<br>division of a longlldiv_tStructure containing quotient and remainder after<br>division of a long longlldiv_tStructure containing quotient and remainder after<br>division of a long longlldiv_tStructure containing quotient and remainder after<br>division of a long longlnteger arithmetic functionsReturn an integer absolute valuedivDivide two ints returning quotient and remainderlabsReturn a long integer absolute valueldivDivide two longs returning quotient and remainderllabsReturn a long long integer absolute valuelldivDivide two long longs returning quotient and<br>remainderlldivDivide two long longs returning quotient and<br>remainderlldivDivide two long long integer absolute valuelldivDivide two long long sreturning quotient and<br>remainderlldivRestore space for an array of objects and initialize<br>them to zerofreeFrees allocated memory for reusemallocAllocate space for a single objectreallocResizes allocated memory space or allocates memory<br>spaceString to number conversionsConvert string to doubleatoiConvert string to intatoiConve                          | EXIT_FAILURE                 | EXIT_FAILURE                                      |
| the current localeRAND_MAXRAND_MAXTypesStructure containing quotient and remainder after<br>division of an intIdiv_tStructure containing quotient and remainder after<br>division of a longIdiv_tStructure containing quotient and remainder after<br>division of a long longIldiv_tStructure containing quotient and remainder after<br>division of a long longInteger arithmetic functionsReturn an integer absolute valuedivDivide two ints returning quotient and remainderlabsReturn a long integer absolute valueIdivDivide two longs returning quotient and remainderIldivDivide two longs returning quotient and remainderIldivDivide two longs returning quotient and remainderIldivDivide two long seturning quotient and remainderIldivDivide two long long integer absolute valueIldivDivide two long long returning quotient and remainderIldivReturn a long integer absolute valueIldivDivide two long longs returning quotient andIldivReturn a long integer absolute valueIldivStructure consolute two long longs returning quotient andIldivReturn a long integer absolute valueIldivReturn a long integer absolute valueIldivReturn a long integer absolute valueIldivReturn a long integer absolute valueIldivReturn a long integer absolute valueIldivReturn a long integer absolute valueIldivReturn a long integer absolute valueIldivReturn a long in                                                                        | EXIT_SUCCESS                 | EXIT_SUCCESS                                      |
| Typesdiv_tStructure containing quotient and remainder after<br>division of a intldiv_tStructure containing quotient and remainder after<br>division of a longlldiv_tStructure containing quotient and remainder after<br>division of a longlldiv_tStructure containing quotient and remainder after<br>division of a long longInteger arithmetic functionsReturn an integer absolute valuedivDivide two ints returning quotient and remainderlabsReturn a long integer absolute valueldivDivide two longs returning quotient and remainderlabsReturn a long long integer absolute valueldivDivide two longs returning quotient and remainderlabsReturn a long long integer absolute valueldivDivide two long sreturning quotient and remainderlabsReturn a long long sreturning quotient and<br>remainderlabsReturn a long long integer absolute valueldivDivide two long longs returning quotient and<br>remainderlabsReturn a long long integer absolute valueldivDivide two long longs returning quotient and<br>remaindermalocAllocate space for an array of objects and initialize<br>them to zerofreeFrees allocated memory for reusemallocReizes allocated memory space or allocates memory<br>spacestrug to number conversionsStructer divise of a single objectatofConvert string to doubleatoiConvert string to intatoiConvert string to int                                                                                              | MB_CUR_MAX                   |                                                   |
| div_tStructure containing quotient and remainder after<br>division of a intldiv_tStructure containing quotient and remainder after<br>division of a longlldiv_tStructure containing quotient and remainder after<br>division of a longlldiv_tStructure containing quotient and remainder after<br>division of a long longInteger arithmetic functionsReturn an integer absolute valuedivDivide two ints returning quotient and remainderlabsReturn a long integer absolute valueldivDivide two longs returning quotient and remainderlabsReturn a long long integer absolute valueldivDivide two longs returning quotient and remainderllabsReturn a long long integer absolute valueldivDivide two long sreturning quotient and<br>remainderlldivDivide two long longs returning quotient and<br>remainderlldivReturn a long long integer absolute valuelldivDivide two long longs returning quotient and<br>remainderlldivDivide two long longs returning quotient and<br>remainderlldivReturn a long long integer absolute valuelldivDivide two long longs returning quotient and<br>remainderlldivReturn a long long integer absolute valuelldivDivide two long longs returning quotient and<br>remainderlldivReturn a long long integer absolute valuelldivReturn a long long integer absolute valuelldivReturn a long long integer absolute valuelldivReturn a long long integer absoluteglacReturn a long lo                                 | RAND_MAX                     | RAND_MAX                                          |
| division of an intIdiv_tStructure containing quotient and remainder after<br>division of a longIldiv_tStructure containing quotient and remainder after<br>division of a long longInteger arithmetic functionsStructure containing quotient and remainder after<br>division of a long longabsReturn an integer absolute valuedivDivide two ints returning quotient and remainderlabsReturn a long integer absolute valueldivDivide two longs returning quotient and remainderlabsReturn a long long integer absolute valueldivDivide two longs returning quotient and remainderlabsReturn a long long integer absolute valueldivDivide two longs returning quotient and remainderlabsReturn a long long integer absolute valueldivDivide two longs returning quotient and remainderlabsReturn a long long integer absolute valueldivDivide two long longs returning quotient and<br>remaindermainderAllocate space for an array of objects and initialize<br>them to zerofreeFrees allocated memory for reusemallocAllocate space for a single objectreallocResizes allocated memory space or allocates memory<br>space or allocates memory space or allocates memory<br>space or allocates memorystring to number conversionsConvert string to doubleatoiConvert string to intatoiConvert string to int                                                                                                    | Types                        |                                                   |
| division of a longIldiv_tStructure containing quotient and remainder after<br>division of a long longInteger arithmetic functionsReturn an integer absolute valueabsReturn an integer absolute valuedivDivide two ints returning quotient and remainderlabsReturn a long integer absolute valueldivDivide two longs returning quotient and remainderlabsReturn a long long integer absolute valueldivDivide two longs returning quotient and remainderllabsReturn a long long integer absolute valueldivDivide two long sreturning quotient and remainderlabsReturn a long long integer absolute valueldivDivide two long longs returning quotient and remainderlabsReturn a long long integer absolute valueldivDivide two long longs returning quotient and remainderlabsReturn a long long integer absolute valueldivDivide two long longs returning quotient and<br>remaindermainderFrees allocated nemory for reusefreeFrees allocated memory for reusemallocAllocate space for a single objectreallocResizes allocated memory space or allocates memory<br>spaceString to number conversionsConvert string to doubleatoiConvert string to intatoiConvert string to long                                                                                                    | div_t                        | 5 1                                               |
| division of a long long         Integer arithmetic functions         abs       Return an integer absolute value         div       Divide two ints returning quotient and remainder         labs       Return a long integer absolute value         ldiv       Divide two longs returning quotient and remainder         labs       Return a long long integer absolute value         ldiv       Divide two longs returning quotient and remainder         llabs       Return a long long integer absolute value         lldiv       Divide two long longs returning quotient and remainder         llabs       Return a long long integer absolute value         lldiv       Divide two long longs returning quotient and remainder         llabs       Return a long long integer absolute value         lldiv       Divide two long longs returning quotient and remainder         lldiv       Divide two long longs returning quotient and remainder         free       Allocate space for an array of objects and initialize them to zero         free       Resizes allocated memory for reuse         malloc       Allocate space for a single object         realloc       Resizes allocated memory space or allocates memory space         space       Space         space       Convert string to double         atoi       Conv                                                                                                    | ldiv_t                       | • •                                               |
| absReturn an integer absolute valuedivDivide two ints returning quotient and remainderlabsReturn a long integer absolute valueldivDivide two longs returning quotient and remainderllabsReturn a long long integer absolute valuelldivDivide two longs returning quotient and remainderlldivDivide two longs returning quotient and remainderlldivDivide two long long integer absolute valuelldivDivide two long longs returning quotient and remainderlldivDivide two long longs returning quotient and remainderlldivDivide two long longs returning quotient and remainderlldivDivide two long longs returning quotient and remainderlldivDivide two long longs returning quotient and remainderlldivDivide two long longs returning quotient and remainderlldivDivide two long longs returning quotient and remainderlldivDivide two long longs returning quotient and remainderlldivDivide two long longs returning quotient and remainderlldivDivide two long longs returning quotient and remaindermanocAllocate space for an array of objects and initialize them to zeroreallocResizes allocated memory for reusemallocAllocate space for a single objectreallocResizes allocated memory space or allocates memory spacestring to number conversionsConvert string to doubleatoiConvert string to intatoiConvert string to long                                                                                                    | lldiv_t                      |                                                   |
| divDivide two ints returning quotient and remainderlabsReturn a long integer absolute valueldivDivide two longs returning quotient and remainderllabsReturn a long long integer absolute valuelldivDivide two longs returning quotient and remainderlldivDivide two long longs returning quotient and remainderlldivDivide two long longs returning quotient and remainderlldivDivide two long longs returning quotient and remainderlldivDivide two long longs returning quotient and remainderlldivDivide two long longs returning quotient and remainderlldivDivide two long longs returning quotient and remainderlldivDivide two long longs returning quotient and remainderlldivDivide two long longs returning quotient and remainderlldivDivide two long longs returning quotient and remainderlldivDivide two long longs returning quotient and remainderlldivDivide two long longs returning quotient and remainderstofAllocate space for an array of objects and initialize them to zeroatofConvert string to doubleatoiConvert string to int                                                                                                    | Integer arithmetic functions |                                                   |
| labsReturn a long integer absolute valueldivDivide two longs returning quotient and remainderllabsReturn a long long integer absolute valuelldivDivide two long longs returning quotient and<br>remainderMemory allocation functionsAllocate space for an array of objects and initialize<br>them to zerofreeFrees allocated memory for reusemallocAllocate space for a single objectreallocResizes allocated memory space or allocates memory<br>spaceString to number conversionsConvert string to doubleatofConvert string to intatolConvert string to long                                                                                                    | abs                          | Return an integer absolute value                  |
| IdivDivide two longs returning quotient and remainderIlabsReturn a long long integer absolute valueIldivDivide two long longs returning quotient and<br>remainderMemory allocation functionsAllocate space for an array of objects and initialize<br>them to zerofreeFrees allocated memory for reusemallocAllocate space for a single objectreallocResizes allocated memory for reusemallocConvert string to doubleatoiConvert string to intatoiConvert string to long                                                                                                    | div                          | Divide two ints returning quotient and remainder  |
| IlabsReturn a long long integer absolute valueIldivDivide two long longs returning quotient and<br>remainderMemory allocation functionsAllocate space for an array of objects and initialize<br>them to zerofreeFrees allocated memory for reusemallocAllocate space for a single objectreallocResizes allocated memory space or allocates memory<br>spaceString to number conversionsConvert string to doubleatofConvert string to intatoiConvert string to long                                                                                                    | labs                         | Return a long integer absolute value              |
| IdivDivide two long longs returning quotient and<br>remainderMemory allocation functionscallocAllocate space for an array of objects and initialize<br>them to zerofreeFrees allocated memory for reusemallocAllocate space for a single objectreallocResizes allocated memory space or allocates memory<br>spaceString to number conversionsConvert string to doubleatofConvert string to intatoiConvert string to intatoiConvert string to long                                                                                                    | ldiv                         | Divide two longs returning quotient and remainder |
| Memory allocation functionscallocAllocate space for an array of objects and initialize<br>them to zerofreeFrees allocated memory for reusemallocAllocate space for a single objectreallocResizes allocated memory space or allocates memory<br>spaceString to number conversionsConvert string to doubleatofConvert string to intatolConvert string to intatolConvert string to long                                                                                                    | llabs                        | Return a long long integer absolute value         |
| callocAllocate space for an array of objects and initialize<br>them to zerofreeFrees allocated memory for reusemallocAllocate space for a single objectmallocResizes allocated memory space or allocates memory<br>spacestring to number conversionsConvert string to doubleatofConvert string to doubleatoiConvert string to intatoiConvert string to long                                                                                                    | lldiv                        |                                                   |
| them to zerofreeFrees allocated memory for reusemallocAllocate space for a single objectreallocResizes allocated memory space or allocates memory<br>spaceString to number conversionsConvert string to doubleatofConvert string to doubleatoiConvert string to intatoiConvert string to long                                                                                                    | Memory allocation functions  |                                                   |
| mallocAllocate space for a single objectreallocResizes allocated memory space or allocates memory spaceString to number conversionsConvert string to doubleatofConvert string to doubleatoiConvert string to intatoiConvert string to long                                                                                                    | calloc                       |                                                   |
| reallocResizes allocated memory space or allocates memory<br>spaceString to number conversionsConvert string to doubleatofConvert string to doubleatoiConvert string to intatoiConvert string to long                                                                                                    | free                         | Frees allocated memory for reuse                  |
| space       String to number conversions       atof     Convert string to double       atoi     Convert string to int       atol     Convert string to long                                                                                                    | malloc                       | Allocate space for a single object                |
| atofConvert string to doubleatoiConvert string to intatolConvert string to long                                                                                                    | realloc                      |                                                   |
| atoi     Convert string to int       atol     Convert string to long                                                                                                    | String to number conversions |                                                   |
| atol Convert string to long                                                                                                    | atof                         | Convert string to double                          |
|                                                                                                    | atoi                         | Convert string to int                             |
| atoll Convert string to long long                                                                                                    | atol                         | Convert string to long                            |
|                                                                                                    | atoll                        | Convert string to long long                       |

| strtod                                         | Convert string to double                                        |
|------------------------------------------------|-----------------------------------------------------------------|
| strtof                                         | Convert string to float                                         |
| strtol                                         | Convert string to long                                          |
| strtoll                                        | Convert string to long long                                     |
| strtoul                                        | Convert string to unsigned long                                 |
| strtoull                                       | Convert string to unsigned long long                            |
| Pseudo-random sequence generation functions    |                                                                 |
| rand                                           | Return next random number in sequence                           |
| srand                                          | Set seed of random number sequence                              |
| Search and sort functions                      |                                                                 |
| bsearch                                        | Search a sorted array                                           |
| qsort                                          | Sort an array                                                   |
| Environment                                    |                                                                 |
| atexit                                         | Set function to be execute on exit                              |
| exit                                           | Terminates the calling process                                  |
| Number to string conversions                   |                                                                 |
| itoa                                           | Convert int to string                                           |
| lltoa                                          | Convert long long to string                                     |
| Itoa                                           | Convert long to string                                          |
| ulltoa                                         | Convert unsigned long long to string                            |
| ultoa                                          | Convert unsigned long to string                                 |
| utoa                                           | Convert unsigned to string                                      |
| Multi-byte/wide character conversion functions |                                                                 |
| mblen                                          | Determine number of bytes in a multi-byte character             |
| mblen_l                                        | Determine number of bytes in a multi-byte character             |
| Multi-byte/wide string conversion functions    |                                                                 |
| mbstowcs                                       | Convert multi-byte string to wide string                        |
| mbstowcs_l                                     | Convert multi-byte string to wide string using specified locale |
| mbtowc                                         | Convert multi-byte character to wide character                  |
| mbtowc_l                                       | Convert multi-byte character to wide character                  |

# EXIT\_FAILURE

# Synopsis

#define EXIT\_FAILURE 1

## Description

**EXIT\_FAILURE** pass to **exit** on unsuccessful termination.

# EXIT\_SUCCESS

# Synopsis

#define EXIT\_SUCCESS 0

## Description

**EXIT\_SUCCESS** pass to **exit** on successful termination.

# MB\_CUR\_MAX

#### Synopsis

#define MB\_CUR\_MAX \_\_\_RAL\_mb\_max(&\_\_RAL\_global\_locale)

### Description

MB\_CUR\_MAX expands to a positive integer expression with type size\_t that is the maximum number of bytes in a multi-byte character for the extended character set specified by the current locale (category LC\_CTYPE). MB\_CUR\_MAX is never greater than MB\_LEN\_MAX.

# RAND\_MAX

# Synopsis

#define RAND\_MAX 32767

## Description

RAND\_MAX expands to an integer constant expression that is the maximum value returned by rand.

# abs

# Synopsis

int abs(int j);

# Description

abs returns the absolute value of the integer argument j.

# atexit

# Synopsis

int atexit(void (\*func)(void));

## Description

**atexit** registers **function** to be called when the application has exited. The functions registered with **atexit** are executed in reverse order of their registration. **atexit** returns 0 on success and non-zero on failure.

# atof

### Synopsis

double atof(const char \*nptr);

### Description

atof converts the initial portion of the string pointed to by **nptr** to a **double** representation.

**atof** does not affect the value of **errno** on an error. If the value of the result cannot be represented, the behavior is undefined.

Except for the behavior on error, atof is equivalent to strtod(nptr, (char \*\*)NULL).

atof returns the converted value.

See Also

strtod

# atoi

## Synopsis

```
int atoi(const char *nptr);
```

### Description

atoi converts the initial portion of the string pointed to by **nptr** to an **int** representation.

**atoi** does not affect the value of **errno** on an error. If the value of the result cannot be represented, the behavior is undefined.

Except for the behavior on error, atoi is equivalent to (int)strtol(nptr, (char \*\*)NULL, 10).

atoi returns the converted value.

#### See Also

strtol

# atol

## Synopsis

long int atol(const char \*nptr);

### Description

atol converts the initial portion of the string pointed to by **nptr to** a **long int** representation.

**atol** does not affect the value of **errno** on an error. If the value of the result cannot be represented, the behavior is undefined.

Except for the behavior on error, atol is equivalent to strtol(nptr, (char \*\*)NULL, 10).

atol returns the converted value.

See Also

strtol

# atoll

### Synopsis

long long int atoll(const char \*nptr);

### Description

atoll converts the initial portion of the string pointed to by **nptr** to a **long long int** representation.

**atoll** does not affect the value of **errno** on an error. If the value of the result cannot be represented, the behavior is undefined.

Except for the behavior on error, atoll is equivalent to strtoll(nptr, (char \*\*)NULL, 10).

atoll returns the converted value.

See Also

strtoll

# bsearch

#### **Synopsis**

### Description

**bsearch** searches the array **\*base** for the specified **\*key** and returns a pointer to the first entry that matches or null if no match. The array should have **num** elements of **size** bytes and be sorted by the same algorithm as the **compare** function.

The **compare** function should return a negative value if the first parameter is less than second parameter, zero if the parameters are equal, and a positive value if the first parameter is greater than the second parameter.

# calloc

### Synopsis

#### Description

calloc allocates space for an array of **nmemb** objects, each of whose size is **size**. The space is initialized to all zero bits.

**calloc** returns a null pointer if the space for the array of object cannot be allocated from free memory; if space for the array can be allocated, **calloc** returns a pointer to the start of the allocated space.

# div

### Synopsis

### Description

div computes numer / denom and numer % denom in a single operation.

**div** returns a structure of type **div\_t** comprising both the quotient and the remainder. The structures contain the members **quot** (the quotient) and **rem** (the remainder), each of which has the same type as the arguments **numer** and **denom**. If either part of the result cannot be represented, the behavior is undefined.

See Also

div\_t

# div\_t

# Description

div\_t stores the quotient and remainder returned by div.

# exit

# Synopsis

void exit(int exit\_code);

# Description

exit returns to the startup code and performs the appropriate cleanup process.

# free

## Synopsis

void free(void \*p);

## Description

free causes the space pointed to by **ptr** to be deallocated, that is, made available for further allocation. If **ptr** is a null pointer, no action occurs.

If **ptr** does not match a pointer earlier returned by **calloc**, **malloc**, or **realloc**, or if the space has been deallocated by a call to **free** or **realloc**, the behavior is undefined.

# itoa

### Synopsis

### Description

itoa converts val to a string in base radix and places the result in buf.

itoa returns buf as the result.

If **radix** is greater than 36, the result is undefined.

If **val** is negative and **radix** is 10, the string has a leading minus sign (-); for all other values of **radix**, **value** is considered unsigned and never has a leading minus sign.

#### See Also

ltoa, lltoa, ultoa, ulltoa, utoa

# labs

# Synopsis

long int labs(long int j);

# Description

labs returns the absolute value of the long integer argument j.

# ldiv

## Synopsis

### Description

Idiv computes numer / denom and numer % denom in a single operation.

**ldiv** returns a structure of type **ldiv\_t** comprising both the quotient and the remainder. The structures contain the members **quot** (the quotient) and **rem** (the remainder), each of which has the same type as the arguments **numer** and **denom**. If either part of the result cannot be represented, the behavior is undefined.

See Also

ldiv\_t

# ldiv\_t

# Description

**ldiv\_t** stores the quotient and remainder returned by **ldiv**.

# llabs

# Synopsis

long long int llabs(long long int j);

# Description

**llabs** returns the absolute value of the long long integer argument **j**.

# lldiv

## Synopsis

Ildiv computes numer / denom and numer % denom in a single operation.

**Ildiv** returns a structure of type **Ildiv\_t** comprising both the quotient and the remainder. The structures contain the members **quot** (the quotient) and **rem** (the remainder), each of which has the same type as the arguments **numer** and **denom**. If either part of the result cannot be represented, the behavior is undefined.

See Also

lldiv\_t

# lldiv\_t

# Description

Ildiv\_t stores the quotient and remainder returned by Ildiv.

# lltoa

#### Synopsis

### Description

Iltoa converts val to a string in base radix and places the result in buf.

**lltoa** returns **buf** as the result.

If **radix** is greater than 36, the result is undefined.

If **val** is negative and radix is 10, the string has a leading minus sign (-); for all other values of **radix**, **value** is considered unsigned and never has a leading minus sign.

#### See Also

itoa, Itoa, ultoa, ulltoa, utoa

# ltoa

### Synopsis

## Description

Itoa converts val to a string in base radix and places the result in buf.

Itoa returns buf as the result.

If **radix** is greater than 36, the result is undefined.

If **val** is negative and radix is 10, the string has a leading minus sign (-); for all other values of **radix**, **value** is considered unsigned and never has a leading minus sign.

#### See Also

itoa, Iltoa, ultoa, ulltoa, utoa

# malloc

### Synopsis

void \*malloc(size\_t size);

## Description

malloc allocates space for an object whose size is specified by 'b size and whose value is indeterminate.

**malloc** returns a null pointer if the space for the object cannot be allocated from free memory; if space for the object can be allocated, **malloc** returns a pointer to the start of the allocated space.

# mblen

### Synopsis

#### Description

**mblen** determines the number of bytes contained in the multi-byte character pointed to by **s** in the current locale.

If **s** is a null pointer, **mblen** returns a nonzero or zero value, if multi-byte character encodings, respectively, do or do not have state-dependent encodings

If **s** is not a null pointer, **mblen** either returns 0 (if **s** points to the null character), or returns the number of bytes that are contained in the multi-byte character (if the next **n** or fewer bytes form a valid multi-byte character), or returns 1 (if they do not form a valid multi-byte character).

#### Note

Except that the conversion state of the mbtowc function is not affected, it is equivalent to

mbtowc((wchar\_t \*)0, s, n);

#### Note

It is guaranteed that no library function in the Standard C library calls **mblen**.

#### See Also

mblen\_l, mbtowc

# mblen\_l

#### Synopsis

#### Description

mblen\_I determines the number of bytes contained in the multi-byte character pointed to by s in the locale loc.

If **s** is a null pointer, **mblen\_l** returns a nonzero or zero value, if multi-byte character encodings, respectively, do or do not have state-dependent encodings

If s is not a null pointer, **mblen\_l** either returns 0 (if **s** points to the null character), or returns the number of bytes that are contained in the multi-byte character (if the next **n** or fewer bytes form a valid multi-byte character), or returns 1 (if they do not form a valid multi-byte character).

#### Note

Except that the conversion state of the mbtowc\_l function is not affected, it is equivalent to

mbtowc((wchar\_t \*)0, s, n, loc);

#### Note

It is guaranteed that no library function in the Standard C library calls **mblen\_I**.

#### See Also

mblen\_l, mbtowc\_l

### mbstowcs

#### Synopsis

#### Description

**mbstowcs** converts a sequence of multi-byte characters that begins in the initial shift state from the array pointed to by **s** into a sequence of corresponding wide characters and stores not more than **n** wide characters into the array pointed to by **pwcs**.

No multi-byte characters that follow a null character (which is converted into a null wide character) will be examined or converted. Each multi-byte character is converted as if by a call to the **mbtowc** function, except that the conversion state of the **mbtowc** function is not affected.

No more than **n** elements will be modified in the array pointed to by **pwcs**. If copying takes place between objects that overlap, the behavior is undefined.

**mbstowcs** returns 1 if an invalid multi-byte character is encountered, otherwise **mbstowcs** returns the number of array elements modified (if any), not including a terminating null wide character.

# mbstowcs\_l

#### Synopsis

#### Description

mbstowcs\_l is as mbstowcs except that the local loc is used for the conversion as opposed to the current locale.

#### See Also

mbstowcs.

## mbtowc

#### Synopsis

#### Description

mbtowc converts a single multi-byte character to a wide character in the current locale.

If **s** is a null pointer, **mbtowc** returns a nonzero value if multi-byte character encodings are state-dependent in the current locale, and zero otherwise.

If **s** is not null and the object that **s** points to is a wide-character null character, **mbtowc** returns 0.

If **s** is not null and the object that points to forms a valid multi-byte character, **mbtowc** returns the length in bytes of the multi-byte character.

If the object that points to does not form a valid multi-byte character within the first **n** characters, it returns 1.

See Also

mbtowc\_l

# mbtowc\_l

#### Synopsis

#### Description

mbtowc\_l converts a single multi-byte character to a wide character in locale loc.

If **s** is a null pointer, **mbtowc\_l** returns a nonzero value if multi-byte character encodings are state-dependent in the locale **loc**, and zero otherwise.

If **s** is not null and the object that **s** points to is a wide-character null character, **mbtowc\_l** returns 0.

If **s** is not null and the object that points to forms a valid multi-byte character, **mbtowc\_l** returns the length in bytes of the multi-byte character.

If the object that **s** points to does not form a valid multi-byte character within the first **n** characters, it returns 1.

See Also

mbtowc

### qsort

#### Synopsis

**qsort** sorts the array **\*base** using the **compare** function. The array should have **num** elements of **size** bytes. The **compare** function should return a negative value if the first parameter is less than second parameter, zero if the parameters are equal and a positive value if the first parameter is greater than the second parameter.

## rand

#### Synopsis

int rand(void);

#### Description

rand computes a sequence of pseudo-random integers in the range 0 to RAND\_MAX.

rand returns the computed pseudo-random integer.

## realloc

#### Synopsis

#### Description

**realloc** deallocates the old object pointed to by **ptr** and returns a pointer to a new object that has the size specified by **size**. The contents of the new object is identical to that of the old object prior to deallocation, up to the lesser of the new and old sizes. Any bytes in the new object beyond the size of the old object have indeterminate values.

If **ptr** is a null pointer, **realloc** behaves like realloc for the specified size. If memory for the new object cannot be allocated, the old object is not deallocated and its value is unchanged.

**realloc** returns a pointer to the new object (which may have the same value as a pointer to the old object), or a null pointer if the new object could not be allocated.

If **ptr** does not match a pointer earlier returned by **calloc**, **malloc**, or **realloc**, or if the space has been deallocated by a call to **free** or **realloc**, the behavior is undefined.

## srand

#### Synopsis

void srand(unsigned int seed);

#### Description

**srand** uses the argument **seed** as a seed for a new sequence of pseudo-random numbers to be returned by subsequent calls to **rand**. If **srand** is called with the same seed value, the same sequence of pseudo-random numbers is generated.

If **rand** is called before any calls to **srand** have been made, a sequence is generated as if **srand** is first called with a seed value of 1.

#### See Also

rand

## strtod

#### Synopsis

#### Description

strtod converts the initial portion of the string pointed to by **nptr** to a **double** representation.

First, **strtod** decomposes the input string into three parts: an initial, possibly empty, sequence of white-space characters (as specified by **isspace**), a subject sequence resembling a floating-point constant, and a final string of one or more unrecognized characters, including the terminating null character of the input string. **strtod** then attempts to convert the subject sequence to a floating-point number, and return the result.

The subject sequence is defined as the longest initial subsequence of the input string, starting with the first nonwhite-space character, that is of the expected form. The subject sequence contains no characters if the input string is empty or consists entirely of white space, or if the first non-white-space character is other than a sign or a permissible letter or digit.

The expected form of the subject sequence is an optional plus or minus sign followed by a nonempty sequence of decimal digits optionally containing a decimal-point character, then an optional exponent part.

If the subject sequence begins with a minus sign, the value resulting from the conversion is negated.

A pointer to the final string is stored in the object pointed to by **strtod**, provided that **endptr** is not a null pointer.

If the subject sequence is empty or does not have the expected form, no conversion is performed, the value of **nptr** is stored in the object pointed to by **endptr**, provided that **endptr** is not a null pointer.

**strtod** returns the converted value, if any. If no conversion could be performed, zero is returned. If the correct value is outside the range of representable values, **HUGE\_VAL** is returned according to the sign of the value, if any, and the value of the macro **errno** is stored in **errno**.

# strtof

#### Synopsis

#### Description

strtof converts the initial portion of the string pointed to by **nptr** to a **double** representation.

First, **strtof** decomposes the input string into three parts: an initial, possibly empty, sequence of white-space characters (as specified by **isspace**), a subject sequence resembling a floating-point constant, and a final string of one or more unrecognized characters, including the terminating null character of the input string. **strtof** then attempts to convert the subject sequence to a floating-point number, and return the result.

The subject sequence is defined as the longest initial subsequence of the input string, starting with the first nonwhite-space character, that is of the expected form. The subject sequence contains no characters if the input string is empty or consists entirely of white space, or if the first non-white-space character is other than a sign or a permissible letter or digit.

The expected form of the subject sequence is an optional plus or minus sign followed by a nonempty sequence of decimal digits optionally containing a decimal-point character, then an optional exponent part.

If the subject sequence begins with a minus sign, the value resulting from the conversion is negated. A pointer to the final string is stored in the object pointed to by **endptr**, provided that **endptr** is not a null pointer.

If the subject sequence is empty or does not have the expected form, no conversion is performed, the value of **nptr** is stored in the object pointed to by **endptr**, provided that **endptr** is not a null pointer.

**strtof** returns the converted value, if any. If no conversion could be performed, zero is returned. If the correct value is outside the range of representable values, **HUGE\_VALF** is returned according to the sign of the value, if any, and the value of the macro **errno** is stored in **errno**.

### strtol

#### **Synopsis**

#### Description

strtol converts the initial portion of the string pointed to by **nptr** to a **long int** representation.

First, **strtol** decomposes the input string into three parts: an initial, possibly empty, sequence of white-space characters (as specified by **isspace**), a subject sequence resembling an integer represented in some radix determined by the value of **base**, and a final string of one or more unrecognized characters, including the terminating null character of the input string. **strtol** then attempts to convert the subject sequence to an integer, and return the result.

When converting, no integer suffix (such as U, L, UL, LL, ULL) is allowed.

If the value of **base** is zero, the expected form of the subject sequence is an optional plus or minus sign followed by an integer constant.

If the value of **base** is between 2 and 36 (inclusive), the expected form of the subject sequence is an optional plus or minus sign followed by a sequence of letters and digits representing an integer with the radix specified by **base**. The letters from a (or A) through z (or Z) represent the values 10 through 35; only letters and digits whose ascribed values are less than that of **base** are permitted.

If the value of **base** is 16, the characters 0x or 0X may optionally precede the sequence of letters and digits, following the optional sign.

The subject sequence is defined as the longest initial subsequence of the input string, starting with the first nonwhite-space character, that is of the expected form. The subject sequence contains no characters if the input string is empty or consists entirely of white space, or if the first non-white-space character is other than a sign or a permissible letter or digit.

If the subject sequence has the expected form and the value of **base** is zero, the sequence of characters starting with the first digit is interpreted as an integer constant. If the subject sequence has the expected form and the value of **base** is between 2 and 36, it is used as the base for conversion.

If the subject sequence begins with a minus sign, the value resulting from the conversion is negated.

A pointer to the final string is stored in the object pointed to by **endptr**, provided that **endptr** is not a null pointer.

If the subject sequence is empty or does not have the expected form, no conversion is performed, the value of **nptr** is stored in the object pointed to by **endptr**, provided that **endptr** is not a null pointer.

**strtol** returns the converted value, if any. If no conversion could be performed, zero is returned. If the correct value is outside the range of representable values, **LONG\_MIN** or **LONG\_MAX** is returned according to the sign of the value, if any, and the value of the macro **errno** is stored in **errno**.

## strtoll

#### **Synopsis**

#### Description

strtoll converts the initial portion of the string pointed to by **nptr** to a **long int** representation.

First, **strtoll** decomposes the input string into three parts: an initial, possibly empty, sequence of white-space characters (as specified by **isspace**), a subject sequence resembling an integer represented in some radix determined by the value of **base**, and a final string of one or more unrecognized characters, including the terminating null character of the input string. **strtoll** then attempts to convert the subject sequence to an integer, and return the result.

When converting, no integer suffix (such as U, L, UL, LL, ULL) is allowed.

If the value of **base** is zero, the expected form of the subject sequence is an optional plus or minus sign followed by an integer constant.

If the value of **base** is between 2 and 36 (inclusive), the expected form of the subject sequence is an optional plus or minus sign followed by a sequence of letters and digits representing an integer with the radix specified by **base**. The letters from a (or A) through z (or Z) represent the values 10 through 35; only letters and digits whose ascribed values are less than that of **base** are permitted.

If the value of **base** is 16, the characters 0x or 0X may optionally precede the sequence of letters and digits, following the optional sign.

The subject sequence is defined as the longest initial subsequence of the input string, starting with the first nonwhite-space character, that is of the expected form. The subject sequence contains no characters if the input string is empty or consists entirely of white space, or if the first non-white-space character is other than a sign or a permissible letter or digit.

If the subject sequence has the expected form and the value of **base** is zero, the sequence of characters starting with the first digit is interpreted as an integer constant. If the subject sequence has the expected form and the value of **base** is between 2 and 36, it is used as the base for conversion.

If the subject sequence begins with a minus sign, the value resulting from the conversion is negated.

A pointer to the final string is stored in the object pointed to by **endptr**, provided that **endptr** is not a null pointer.

If the subject sequence is empty or does not have the expected form, no conversion is performed, the value of **nptr** is stored in the object pointed to by **endptr**, provided that **endptr** is not a null pointer.

**strtoll** returns the converted value, if any. If no conversion could be performed, zero is returned. If the correct value is outside the range of representable values, **LLONG\_MIN** or **LLONG\_MAX** is returned according to the sign of the value, if any, and the value of the macro **ERANGE** is stored in **errno**.

### strtoul

#### **Synopsis**

#### Description

strtoul converts the initial portion of the string pointed to by nptr to a long int representation.

First, **strtoul** decomposes the input string into three parts: an initial, possibly empty, sequence of white-space characters (as specified by **isspace**), a subject sequence resembling an integer represented in some radix determined by the value of **base**, and a final string of one or more unrecognized characters, including the terminating null character of the input string. **strtoul** then attempts to convert the subject sequence to an integer, and return the result.

When converting, no integer suffix (such as U, L, UL, LL, ULL) is allowed.

If the value of **base** is zero, the expected form of the subject sequence is an optional plus or minus sign followed by an integer constant.

If the value of **base** is between 2 and 36 (inclusive), the expected form of the subject sequence is an optional plus or minus sign followed by a sequence of letters and digits representing an integer with the radix specified by **base**. The letters from a (or A) through z (or Z) represent the values 10 through 35; only letters and digits whose ascribed values are less than that of **base** are permitted.

If the value of **base** is 16, the characters 0x or 0X may optionally precede the sequence of letters and digits, following the optional sign.

The subject sequence is defined as the longest initial subsequence of the input string, starting with the first nonwhite-space character, that is of the expected form. The subject sequence contains no characters if the input string is empty or consists entirely of white space, or if the first non-white-space character is other than a sign or a permissible letter or digit.

If the subject sequence has the expected form and the value of **base** is zero, the sequence of characters starting with the first digit is interpreted as an integer constant. If the subject sequence has the expected form and the value of **base** is between 2 and 36, it is used as the base for conversion.

If the subject sequence begins with a minus sign, the value resulting from the conversion is negated.

A pointer to the final string is stored in the object pointed to by **endptr**, provided that **endptr** is not a null pointer.

If the subject sequence is empty or does not have the expected form, no conversion is performed, the value of **nptr** is stored in the object pointed to by **endptr**, provided that **endptr** is not a null pointer.

**strtoul** returns the converted value, if any. If no conversion could be performed, zero is returned. If the correct value is outside the range of representable values, LONG\_MAX or ULONG\_MAX is returned according to the sign of the value, if any, and the value of the macro **ERANGE** is stored in **errno**.

## strtoull

#### **Synopsis**

#### Description

strtoull converts the initial portion of the string pointed to by **nptr** to a **long int** representation.

First, **strtoull** decomposes the input string into three parts: an initial, possibly empty, sequence of white-space characters (as specified by **isspace**), a subject sequence resembling an integer represented in some radix determined by the value of **base**, and a final string of one or more unrecognized characters, including the terminating null character of the input string. **strtoull** then attempts to convert the subject sequence to an integer, and return the result.

When converting, no integer suffix (such as U, L, UL, LL, ULL) is allowed.

If the value of **base** is zero, the expected form of the subject sequence is an optional plus or minus sign followed by an integer constant.

If the value of **base** is between 2 and 36 (inclusive), the expected form of the subject sequence is an optional plus or minus sign followed by a sequence of letters and digits representing an integer with the radix specified by **base**. The letters from a (or A) through z (or Z) represent the values 10 through 35; only letters and digits whose ascribed values are less than that of **base** are permitted.

If the value of **base** is 16, the characters 0x or 0X may optionally precede the sequence of letters and digits, following the optional sign.

The subject sequence is defined as the longest initial subsequence of the input string, starting with the first nonwhite-space character, that is of the expected form. The subject sequence contains no characters if the input string is empty or consists entirely of white space, or if the first non-white-space character is other than a sign or a permissible letter or digit.

If the subject sequence has the expected form and the value of **base** is zero, the sequence of characters starting with the first digit is interpreted as an integer constant. If the subject sequence has the expected form and the value of **base** is between 2 and 36, it is used as the base for conversion.

If the subject sequence begins with a minus sign, the value resulting from the conversion is negated.

A pointer to the final string is stored in the object pointed to by **endptr**, provided that **endptr** is not a null pointer.

If the subject sequence is empty or does not have the expected form, no conversion is performed, the value of **nptr** is stored in the object pointed to by **endptr**, provided that **endptr** is not a null pointer.

**strtoull** returns the converted value, if any. If no conversion could be performed, zero is returned. If the correct value is outside the range of representable values, **LLONG\_MAX** or **ULLONG\_MAX** is returned according to the sign of the value, if any, and the value of the macro **ERANGE** is stored in **errno**.

# ulltoa

#### Synopsis

#### Description

ulltoa converts val to a string in base radix and places the result in buf.

ulltoa returns buf as the result.

If **radix** is greater than 36, the result is undefined.

#### See Also

itoa, Itoa, Iltoa, ultoa, utoa

# ultoa

#### Synopsis

#### Description

ultoa converts val to a string in base radix and places the result in buf.

ultoa returns buf as the result.

If **radix** is greater than 36, the result is undefined.

#### See Also

itoa, Itoa, Iltoa, ulltoa, utoa

### utoa

#### Synopsis

#### Description

utoa converts val to a string in base radix and places the result in buf.

utoa returns buf as the result.

If **radix** is greater than 36, the result is undefined.

#### See Also

itoa, Itoa, Iltoa, ultoa, ulltoa

# <string.h>

### Overview

The header file <string.h> defines functions that operate on arrays that are interpreted as null-terminated strings.

Various methods are used for determining the lengths of the arrays, but in all cases a **char** \* or **void** \* argument points to the initial (lowest addressed) character of the array. If an array is accessed beyond the end of an object, the behavior is undefined.

Where an argument declared as **size\_t** *n* specifies the length of an array for a function, *n* can have the value zero on a call to that function. Unless explicitly stated otherwise in the description of a particular function, pointer arguments must have valid values on a call with a zero size. On such a call, a function that locates a character finds no occurrence, a function that compares two character sequences returns zero, and a function that copies characters copies zero characters.

### **API Summary**

| Copying functions    |                                                                       |
|----------------------|-----------------------------------------------------------------------|
| memccpy              | Copy memory with specified terminator (POSIX extension)               |
| memcpy               | Copy memory                                                           |
| memcpy_fast          | Copy memory                                                           |
| memmove              | Safely copy overlapping memory                                        |
| mempcpy              | Copy memory (GNU extension)                                           |
| strcat               | Concatenate strings                                                   |
| strcpy               | Copy string                                                           |
| strdup               | Duplicate string (POSIX extension)                                    |
| stricat              | Copy string up to a maximum length with terminator (BSD extension)    |
| strlcpy              | Copy string up to a maximum length with terminator<br>(BSD extension) |
| strncat              | Concatenate strings up to maximum length                              |
| strncpy              | Copy string up to a maximum length                                    |
| strndup              | Duplicate string (POSIX extension)                                    |
| Comparison functions |                                                                       |
| memcmp               | Compare memory                                                        |
| strcasecmp           | Compare strings ignoring case (POSIX extension)                       |

| strcmp                  | Compare strings                                                                 |
|-------------------------|---------------------------------------------------------------------------------|
| strncasecmp             | Compare strings up to a maximum length ignoring case (POSIX extension)          |
| strncmp                 | Compare strings up to a maximum length                                          |
| Search functions        |                                                                                 |
| memchr                  | Search memory for a character                                                   |
| strcasestr              | Find first case-insensitive occurrence of a string within string                |
| strchr                  | Find character within string                                                    |
| strcspn                 | Compute size of string not prefixed by a set of characters                      |
| strncasestr             | Find first case-insensitive occurrence of a string within length-limited string |
| strnchr                 | Find character in a length-limited string                                       |
| strnlen                 | Calculate length of length-limited string (POSIX extension)                     |
| strnstr                 | Find first occurrence of a string within length-limited string                  |
| strpbrk                 | Find first occurrence of characters within string                               |
| strrchr                 | Find last occurrence of character within string                                 |
| strsep                  | Break string into tokens (4.4BSD extension)                                     |
| strspn                  | Compute size of string prefixed by a set of characters                          |
| strstr                  | Find first occurrence of a string within string                                 |
| strtok                  | Break string into tokens                                                        |
| strtok_r                | Break string into tokens, reentrant version (POSIX extension)                   |
| Miscellaneous functions |                                                                                 |
| memset                  | Set memory to character                                                         |
| strerror                | Decode error code                                                               |
| strlen                  | Calculate length of string                                                      |
|                         |                                                                                 |

### memccpy

#### Synopsis

#### Description

**memccpy** copies at most **n** characters from the object pointed to by **s2** into the object pointed to by **s1**. The copying stops as soon as **n** characters are copied or the character **c** is copied into the destination object pointed to by **s1**. The behavior of **memccpy** is undefined if copying takes place between objects that overlap.

**memccpy** returns a pointer to the character immediately following **c** in **s1**, or **NULL** if **c** was not found in the first **n** characters of **s2**.

#### Note

memccpy conforms to POSIX.1-2008.

## memchr

#### Synopsis

#### Description

**memchr** locates the first occurrence of **c** (converted to an **unsigned char**) in the initial **n** characters (each interpreted as **unsigned char**) of the object pointed to by **s**. Unlike **strchr**, **memchr** does *not* terminate a search when a null character is found in the object pointed to by **s**.

memchr returns a pointer to the located character, or a null pointer if c does not occur in the object.

### memcmp

#### Synopsis

#### Description

**memcmp** compares the first **n** characters of the object pointed to by **s1** to the first **n** characters of the object pointed to by **s2**. **memcmp** returns an integer greater than, equal to, or less than zero as the object pointed to by **s1** is greater than, equal to, or less than the object pointed to by **s2**.

### memcpy

#### Synopsis

#### Description

**memcpy** copies **n** characters from the object pointed to by **s2** into the object pointed to by **s1**. The behavior of **memcpy** is undefined if copying takes place between objects that overlap.

memcpy returns the value of s1.

# memcpy\_fast

#### Synopsis

#### Description

**memcpy\_fast** copies **n** characters from the object pointed to by **s2** into the object pointed to by **s1**. The behavior of **memcpy\_fast** is undefined if copying takes place between objects that overlap. The implementation of **memcpy\_fast** is optimized for speed for all cases of memcpy and as such has a large code memory requirement. This function is implemented for little-endian ARM and 32-bit Thumb-2 instruction sets only.

memcpy\_fast returns the value of s1.

### memmove

#### Synopsis

#### Description

**memmove** copies **n** characters from the object pointed to by **s2** into the object pointed to by **s1** ensuring that if **s1** and **s2** overlap, the copy works correctly. Copying takes place as if the **n** characters from the object pointed to by **s2** are first copied into a temporary array of **n** characters that does not overlap the objects pointed to by **s1** and **s2**, and then the **n** characters from the temporary array are copied into the object pointed to by **s1**.

memmove returns the value of s1.

### mempcpy

#### Synopsis

#### Description

**mempcpy** copies **n** characters from the object pointed to by **s2** into the object pointed to by **s1**. The behavior of **mempcpy** is undefined if copying takes place between objects that overlap.

mempcpy returns a pointer to the byte following the last written byte.

#### Note

This is an extension found in GNU libc.

### memset

#### Synopsis

#### Description

**memset** copies the value of **c** (converted to an **unsigned char**) into each of the first **n** characters of the object pointed to by **s**.

memset returns the value of s.

### strcasecmp

#### Synopsis

#### Description

**strcasecmp** compares the string pointed to by **s1** to the string pointed to by **s2** ignoring differences in case. **strcasecmp** returns an integer greater than, equal to, or less than zero if the string pointed to by **s1** is greater than, equal to, or less than the string pointed to by **s2**.

Note

strcasecmp conforms to POSIX.1-2008.

### strcasestr

#### Synopsis

#### Description

**strcasestr** locates the first occurrence in the string pointed to by **s1** of the sequence of characters (excluding the terminating null character) in the string pointed to by **s2** without regard to character case.

**strcasestr** returns a pointer to the located string, or a null pointer if the string is not found. If **s2** points to a string with zero length, **strcasestr** returns **s1**.

#### Note

strcasestr is an extension commonly found in Linux and BSD C libraries.

### strcat

#### Synopsis

#### Description

**strcat** appends a copy of the string pointed to by **s2** (including the terminating null character) to the end of the string pointed to by **s1**. The initial character of **s2** overwrites the null character at the end of **s1**. The behavior of **strcat** is undefined if copying takes place between objects that overlap.

strcat returns the value of s1.

# strchr

#### Synopsis

#### Description

**strchr** locates the first occurrence of **c** (converted to a **char**) in the string pointed to by **s**. The terminating null character is considered to be part of the string.

strchr returns a pointer to the located character, or a null pointer if c does not occur in the string.

# strcmp

### Synopsis

### Description

**strcmp** compares the string pointed to by **s1** to the string pointed to by **s2**. **strcmp** returns an integer greater than, equal to, or less than zero if the string pointed to by **s1** is greater than, equal to, or less than the string pointed to by **s2**.

# strcpy

### Synopsis

### Description

**strcpy** copies the string pointed to by **s2** (including the terminating null character) into the array pointed to by **s1**. The behavior of **strcpy** is undefined if copying takes place between objects that overlap.

**strcpy** returns the value of **s1**.

# strcspn

### Synopsis

## Description

**strcspn** computes the length of the maximum initial segment of the string pointed to by **s1** which consists entirely of characters not from the string pointed to by **s2**.

strcspn returns the length of the segment.

# strdup

### **Synopsis**

char \*strdup(const char \*s1);

### Description

**strdup** duplicates the string pointed to by **s1** by using **malloc** to allocate memory for a copy of **s** and then copying **s**, including the terminating null, to that memory **strdup** returns a pointer to the new string or a null pointer if the new string cannot be created. The returned pointer can be passed to **free**.

#### Note

strdup conforms to POSIX.1-2008 and SC22 TR 24731-2.

## strerror

### Synopsis

char \*strerror(int num);

### Description

strerror maps the number in **num** to a message string. Typically, the values for **num** come from **errno**, but strerror can map any value of type **int** to a message.

**strerror** returns a pointer to the message string. The program must not modify the returned message string. The message may be overwritten by a subsequent call to **strerror**.

# strlcat

### **Synopsis**

### Description

stricat appends no more than nstrien(dst)1 characters pointed to by s2 into the array pointed to by s1 and always terminates the result with a null character if n is greater than zero. Both the strings s1 and s2 must be terminated with a null character on entry to stricat and a byte for the terminating null should be included in n. The behavior of stricat is undefined if copying takes place between objects that overlap.

**stricat** returns the number of characters it tried to copy, which is the sum of the lengths of the strings **s1** and **s2** or **n**, whichever is smaller.

#### Note

strlcat is commonly found in OpenBSD libraries.

# strlcpy

### Synopsis

### Description

**strlcpy** copies up to **n**1 characters from the string pointed to by **s2** into the array pointed to by **s1** and always terminates the result with a null character. The behavior of **strlcpy** is undefined if copying takes place between objects that overlap.

**strlcpy** returns the number of characters it tried to copy, which is the length of the string **s2** or **n**, whichever is smaller.

#### Note

**strlcpy** is commonly found in OpenBSD libraries and contrasts with **strncpy** in that the resulting string is always terminated with a null character.

# strlen

## Synopsis

size\_t strlen(const char \*s);

## Description

strlen returns the length of the string pointed to by s, that is the number of characters that precede the terminating null character.

## strncasecmp

### Synopsis

### Description

**strncasecmp** compares not more than **n** characters from the array pointed to by **s1** to the array pointed to by **s2** ignoring differences in case. Characters that follow a null character are not compared.

**strncasecmp** returns an integer greater than, equal to, or less than zero, if the possibly null-terminated array pointed to by **s1** is greater than, equal to, or less than the possibly null-terminated array pointed to by **s2**.

Note

strncasecmp conforms to POSIX.1-2008.

## strncasestr

### Synopsis

### Description

**strncasestr** searches at most **n** characters to locate the first occurrence in the string pointed to by **s1** of the sequence of characters (excluding the terminating null character) in the string pointed to by **s2** without regard to character case.

**strncasestr** returns a pointer to the located string, or a null pointer if the string is not found. If **s2** points to a string with zero length, **strncasestr** returns **s1**.

#### Note

strncasestr is an extension commonly found in Linux and BSD C libraries.

## strncat

### **Synopsis**

### Description

strncat appends not more than n characters from the array pointed to by s2 to the end of the string pointed to by s1. A null character in s1 and characters that follow it are not appended. The initial character of s2 overwrites the null character at the end of s1. A terminating null character is always appended to the result. The behavior of strncat is undefined if copying takes place between objects that overlap.

strncat returns the value of s1.

# strnchr

### Synopsis

### Description

**strnchr** searches not more than **n** characters to locate the first occurrence of **c** (converted to a **char**) in the string pointed to by **s**. The terminating null character is considered to be part of the string.

strnchr returns a pointer to the located character, or a null pointer if c does not occur in the string.

# strncmp

### Synopsis

### Description

**strncmp** compares not more than **n** characters from the array pointed to by **s1** to the array pointed to by **s2**. Characters that follow a null character are not compared.

**strncmp** returns an integer greater than, equal to, or less than zero, if the possibly null-terminated array pointed to by **s1** is greater than, equal to, or less than the possibly null-terminated array pointed to by **s2**.

# strncpy

### **Synopsis**

### Description

**strncpy** copies not more than **n** characters from the array pointed to by **s2** to the array pointed to by **s1**. Characters that follow a null character in **s2** are not copied. The behavior of **strncpy** is undefined if copying takes place between objects that overlap. If the array pointed to by **s2** is a string that is shorter than **n** characters, null characters are appended to the copy in the array pointed to by **s1**, until **n** characters in all have been written.

strncpy returns the value of s1.

#### Note

No null character is implicitly appended to the end of s1, so s1 will only be terminated by a null character if the length of the string pointed to by s2 is less than n.

# strndup

### Synopsis

### Description

**strndup** duplicates at most **n** characters from the the string pointed to by **s1** by using **malloc** to allocate memory for a copy of **s1**.

If the length of string pointed to by **s1** is greater than **n** characters, only **n** characters will be duplicated. If **n** is greater than the length of string pointed to by **s1**, all characters in the string are copied into the allocated array including the terminating null character.

**strndup** returns a pointer to the new string or a null pointer if the new string cannot be created. The returned pointer can be passed to **free**.

#### Note

strndup conforms to POSIX.1-2008 and SC22 TR 24731-2.

# strnlen

### Synopsis

## Description

**strnlen** returns the length of the string pointed to by **s**, up to a maximum of **n** characters. **strnlen** only examines the first **n** characters of the string **s**.

### Note

strnlen conforms to POSIX.1-2008.

## strnstr

### Synopsis

## Description

strnstr searches at most **n** characters to locate the first occurrence in the string pointed to by **s1** of the sequence of characters (excluding the terminating null character) in the string pointed to by **s2**.

strnstr returns a pointer to the located string, or a null pointer if the string is not found. If s2 points to a string with zero length, strnstr returns s1.

#### Note

strnstr is an extension commonly found in Linux and BSD C libraries.

# strpbrk

### Synopsis

### Description

strpbrk locates the first occurrence in the string pointed to by s1 of any character from the string pointed to by s2.

strpbrk returns a pointer to the character, or a null pointer if no character from s2 occurs in s1.

# strrchr

### Synopsis

## Description

**strrchr** locates the last occurrence of **c** (converted to a **char**) in the string pointed to by **s**. The terminating null character is considered to be part of the string.

strrchr returns a pointer to the character, or a null pointer if **c** does not occur in the string.

# strsep

### Synopsis

### Description

**strsep** locates, in the string referenced by **\*stringp**, the first occurrence of any character in the string **delim** (or the terminating null character) and replaces it with a null character. The location of the next character after the delimiter character (or NULL, if the end of the string was reached) is stored in **\*stringp**. The original value of **\*stringp** is returned.

An empty field (that is, a character in the string **delim** occurs as the first character of **\*stringp** can be detected by comparing the location referenced by the returned pointer to the null character.

If \*stringp is initially null, strsep returns null.

#### Note

strsep is an extension commonly found in Linux and BSD C libraries.

# strspn

## Synopsis

## Description

**strspn** computes the length of the maximum initial segment of the string pointed to by **s1** which consists entirely of characters from the string pointed to by **s2**.

strspn returns the length of the segment.

## strstr

### Synopsis

### Description

strstr locates the first occurrence in the string pointed to by s1 of the sequence of characters (excluding the terminating null character) in the string pointed to by s2.

strstr returns a pointer to the located string, or a null pointer if the string is not found. If s2 points to a string with zero length, strstr returns s1.

# strtok

### Synopsis

### Description

strtok A sequence of calls to strtok breaks the string pointed to by s1 into a sequence of tokens, each of which is delimited by a character from the string pointed to by s2. The first call in the sequence has a non-null first argument; subsequent calls in the sequence have a null first argument. The separator string pointed to by s2 may be different from call to call.

The first call in the sequence searches the string pointed to by **s1** for the first character that is not contained in the current separator string pointed to by **s2**. If no such character is found, then there are no tokens in the string pointed to by **s1** and **strtok** returns a null pointer. If such a character is found, it is the start of the first token.

**strtok** then searches from there for a character that is contained in the current separator string. If no such character is found, the current token extends to the end of the string pointed to by **s1**, and subsequent searches for a token will return a null pointer. If such a character is found, it is overwritten by a null character, which terminates the current token. **strtok** saves a pointer to the following character, from which the next search for a token will start.

Each subsequent call, with a null pointer as the value of the first argument, starts searching from the saved pointer and behaves as described above.

### Note

**strtok** maintains static state and is therefore not reentrant and not thread safe. See **strtok\_r** for a thread-safe and reentrant variant.

### See Also

strsep, strtok\_r.

# strtok\_r

### Synopsis

## Description

**strtok\_r** is a reentrant version of the function **strtok** where the state is maintained in the object of type **char** \* pointed to by **s3**.

### Note

strtok\_r conforms to POSIX.1-2008 and is commonly found in Linux and BSD C libraries.

#### See Also

strtok.

# <time.h>

# **API Summary**

| Types       |                                             |
|-------------|---------------------------------------------|
| clock_t     | Clock type                                  |
| time_t      | Time type                                   |
| tm          | Time structure                              |
| Functions   |                                             |
| asctime     | Convert a struct tm to a string             |
| asctime_r   | Convert a struct tm to a string             |
| ctime       | Convert a time_t to a string                |
| ctime_r     | Convert a time_t to a string                |
| difftime    | Calculates the difference between two times |
| gmtime      | Convert a time_t to a struct tm             |
| gmtime_r    | Convert a time_t to a struct tm             |
| localtime   | Convert a time_t to a struct tm             |
| localtime_r | Convert a time_t to a struct tm             |
| mktime      | Convert a struct tm to time_t               |
| strftime    | Format a struct tm to a string              |

# asctime

## Synopsis

char \*asctime(const tm \*tp);

## Description

**asctime** converts the **\*tp** struct to a null terminated string of the form Sun Sep 16 01:03:52 1973. The returned string is held in a static buffer. **asctime** is not re-entrant.

# asctime\_r

### Synopsis

## Description

**asctime\_r** converts the **\*tp** struct to a null terminated string of the form Sun Sep 16 01:03:52 1973 in **buf** and returns **buf**. The **buf** must point to an array at least 26 bytes in length.

# clock\_t

## Synopsis

typedef long clock\_t;

## Description

clock\_t is the type returned by the clock function.

# ctime

## Synopsis

char \*ctime(const time\_t \*tp);

## Description

**ctime** converts the **\*tp** to a null terminated string. The returned string is held in a static buffer, this function is not re-entrant.

# ctime\_r

### Synopsis

### Description

ctime\_r converts the \*tp to a null terminated string in **buf** and returns **buf**. The **buf** must point to an array at least 26 bytes in length.

# difftime

## Synopsis

## Description

difftime returns time1 - time0 as a double precision number.

# gmtime

## Synopsis

gmtime(const time\_t \*tp);

## Description

**gmtime** converts the **\*tp** time format to a **struct** tm time format. The returned value points to a static object - this function is not re-entrant.

# gmtime\_r

## Synopsis

### Description

gmtime\_r converts the \*tp time format to a struct tm time format in \*result and returns result.

# localtime

## Synopsis

localtime(const time\_t \*tp);

## Description

**localtime** converts the **\*tp** time format to a **struct** tm local time format. The returned value points to a static object - this function is not re-entrant.

# localtime\_r

## Synopsis

## Description

localtime\_r converts the \*tp time format to a struct tm local time format in \*result and returns result.

# mktime

### **Synopsis**

time\_t mktime(tm \*tp);

### Description

**mktime** validates (and updates) the **\*tp** struct to ensure that the **tm\_sec**, **tm\_min**, **tm\_hour**, **tm\_mon** fields are within the supported integer ranges and the **tm\_mday**, **tm\_mon** and **tm\_year** fields are consistent. The validated **\*tp** struct is converted to the number of seconds since UTC 1 January 1970 and returned.

# strftime

### Synopsis

### Description

strftime formats the \*tp struct to a null terminated string of maximum size smax-1 into the array at \*s based on the fmt format string. The format string consists of conversion specifications and ordinary characters. Conversion specifications start with a % character followed by an optional # character. The following conversion specifications are supported:

| Specification | Description                                                                     |
|---------------|---------------------------------------------------------------------------------|
| %s            | Abbreviated weekday name                                                        |
| %A            | Full weekday name                                                               |
| %b            | Abbreviated month name                                                          |
| %B            | Full month name                                                                 |
| %с            | Date and time representation appropriate for locale                             |
| %#c           | Date and time formatted as "%A, %B %#d, %Y, %H:%M:<br>%S" (Microsoft extension) |
| %C            | Century number                                                                  |
| %d            | Day of month as a decimal number [01,31]                                        |
| %#d           | Day of month without leading zero [1,31]                                        |
| %D            | Date in the form %m/%d/%y (POSIX.1-2008 extension)                              |
| %e            | Day of month [1,31], single digit preceded by space                             |
| %F            | Date in the format %Y-%m-%d                                                     |
| %h            | Abbreviated month name as %b                                                    |
| %H            | Hour in 24-hour format [00,23]                                                  |
| %#H           | Hour in 24-hour format without leading zeros [0,23]                             |
| %I            | Hour in 12-hour format [01,12]                                                  |
| %#I           | Hour in 12-hour format without leading zeros [1,12]                             |
| %j            | Day of year as a decimal number [001,366]                                       |
| %#j           | Day of year as a decimal number without leading zeros [1,366]                   |
| %k            | Hour in 24-hour clock format [ 0,23] (POSIX.1-2008 extension)                   |

| %     | Hour in 12-hour clock format [ 0,12] (POSIX.1-2008 extension)                                  |
|-------|------------------------------------------------------------------------------------------------|
| %m    | Month as a decimal number [01,12]                                                              |
| %#m   | Month as a decimal number without leading zeros [1,12]                                         |
| %M    | Minute as a decimal number [00,59]                                                             |
| %#M   | Minute as a decimal number without leading zeros<br>[0,59]                                     |
| %n    | Insert newline character (POSIX.1-2008 extension)                                              |
| %p    | Locale's a.m or p.m indicator for 12-hour clock                                                |
| %r    | Time as %I:%M:%s %p (POSIX.1-2008 extension)                                                   |
| %R    | Time as %H:%M (POSIX.1-2008 extension)                                                         |
| %S    | Second as a decimal number [00,59]                                                             |
| %t    | Insert tab character (POSIX.1-2008 extension)                                                  |
| %T    | Time as %H:%M:%S                                                                               |
| %#S   | Second as a decimal number without leading zeros<br>[0,59]                                     |
| %U    | Week of year as a decimal number [00,53], Sunday is first day of the week                      |
| %#U   | Week of year as a decimal number without leading zeros [0,53], Sunday is first day of the week |
| %w    | Weekday as a decimal number [0,6], Sunday is 0                                                 |
| %W    | Week number as a decimal number [00,53], Monday is first day of the week                       |
| %#W   | Week number as a decimal number without leading zeros [0,53], Monday is first day of the week  |
| %x    | Locale's date representation                                                                   |
| %#x   | Locale's long date representation                                                              |
| %X    | Locale's time representation                                                                   |
| %y    | Year without century, as a decimal number [00,99]                                              |
| %#y   | Year without century, as a decimal number without leading zeros [0,99]                         |
| %Y    | Year with century, as decimal number                                                           |
| %z,%Z | Timezone name or abbreviation                                                                  |
| %%    | %                                                                                              |

# time\_t

### Synopsis

typedef long time\_t;

### Description

time\_t is a long type that represents the time in number of seconds since UTC 1 January 1970, negative values indicate time before UTC 1 January 1970.

### tm

### Synopsis

```
typedef struct {
    int tm_sec;
    int tm_min;
    int tm_hour;
    int tm_mday;
    int tm_mon;
    int tm_year;
    int tm_year;
    int tm_yday;
    int tm_isdst;
} tm;
```

### Description

tm structure has the following fields.

| Member   | Description                       |
|----------|-----------------------------------|
| tm_sec   | seconds after the minute - [0,59] |
| tm_min   | minutes after the hour - [0,59]   |
| tm_hour  | hours since midnight - [0,23]     |
| tm_mday  | day of the month - [1,31]         |
| tm_mon   | months since January - [0,11]     |
| tm_year  | years since 1900                  |
| tm_wday  | days since Sunday - [0,6]         |
| tm_yday  | days since January 1 - [0,365]    |
| tm_isdst | daylight savings time flag        |

# <wchar.h>

## **API Summary**

| VCHAR MAX           |                                                                |
|---------------------|----------------------------------------------------------------|
|                     | Maximum value of a wide character                              |
| VCHAR_MIN           | Minimum value of a wide character                              |
| onstants            |                                                                |
| VEOF                | End of file indication                                         |
| ypes                |                                                                |
| /char_t             | Wide character type                                            |
| /int_t              | Wide integer type                                              |
| opying functions    |                                                                |
| vcscat              | Concatenate strings                                            |
| исссру              | Copy string                                                    |
| vcsncat             | Concatenate strings up to maximum length                       |
| vcsncpy             | Copy string up to a maximum length                             |
| vmemccpy            | Copy memory with specified terminator (POSIX extension)        |
| vmemcpy             | Copy memory                                                    |
| vmemmove            | Safely copy overlapping memory                                 |
| vmempcpy            | Copy memory (GNU extension)                                    |
| omparison functions |                                                                |
| vcscmp              | Compare strings                                                |
| vcsncmp             | Compare strings up to a maximum length                         |
| vmemcmp             | Compare memory                                                 |
| earch functions     |                                                                |
| vcschr              | Find character within string                                   |
| vcscspn             | Compute size of string not prefixed by a set of characters     |
| vcsnchr             | Find character in a length-limited string                      |
| vcsnlen             | Calculate length of length-limited string                      |
| vcsnstr             | Find first occurrence of a string within length-limited string |
| vcspbrk             | Find first occurrence of characters within string              |
| vcsrchr             | Find last occurrence of character within string                |

| wcsspn                                      | Compute size of string prefixed by a set of characters       |
|---------------------------------------------|--------------------------------------------------------------|
| wcsstr                                      | Find first occurrence of a string within string              |
| wcstok                                      | Break string into tokens                                     |
| wcstok_r                                    | Break string into tokens (reentrant version)                 |
| wmemchr                                     | Search memory for a wide character                           |
| wstrsep                                     | Break string into tokens                                     |
| Miscellaneous functions                     |                                                              |
| wcsdup                                      | Duplicate string                                             |
| wcslen                                      | Calculate length of string                                   |
| wmemset                                     | Set memory to wide character                                 |
| Multi-byte/wide string conversion functions |                                                              |
| mbrtowc                                     | Convert multi-byte character to wide character               |
| mbrtowc_l                                   | Convert multi-byte character to wide character               |
| msbinit                                     | Query conversion state                                       |
| wcrtomb                                     | Convert wide character to multi-byte character (restartable) |
| wcrtomb_l                                   | Convert wide character to multi-byte character (restartable) |
| wctob                                       | Convert wide character to single-byte character              |
| wctob_l                                     | Convert wide character to single-byte character              |
| Multi-byte to wide character conversions    |                                                              |
| mbrlen                                      | Determine number of bytes in a multi-byte character          |
| mbrlen_l                                    | Determine number of bytes in a multi-byte character          |
| mbsrtowcs                                   | Convert multi-byte string to wide character string           |
| mbsrtowcs_l                                 | Convert multi-byte string to wide character string           |
| Single-byte to wide character conversions   |                                                              |
| btowc                                       | Convert single-byte character to wide character              |
| btowc_l                                     | Convert single-byte character to wide character              |
|                                             |                                                              |

# WCHAR\_MAX

### Synopsis

#define WCHAR\_MAX ...

### Description

**WCHAR\_MAX** is the maximum value for an object of type **wchar\_t**. Although capable of storing larger values, the maximum value implemented by the conversion functions in the library is the value 0x10FFFF defined by ISO 10646.

# WCHAR\_MIN

### Synopsis

#define WCHAR\_MIN ...

### Description

WCHAR\_MIN is the minimum value for an object of type wchar\_t.

# WEOF

### Synopsis

 $\# define \ \text{WEOF} \ (\ (\ \text{wint\_t} \) \sim 0 U \)$ 

### Description

**WEOF** expands to a constant value that does not correspond to any character in the wide character set. It is typically used to indicate an end of file condition.

## btowc

### Synopsis

wint\_t btowc(int c);

### Description

**btowc** function determines whether **c** constitutes a valid single-byte character. If **c** is a valid single-byte character, **btowc** returns the wide character representation of that character

btowc returns WEOF if c has the value EOF or if (unsigned char) c does not constitute a valid single-byte character in the initial shift state.

## btowc\_l

### Synopsis

### Description

**btowc\_l** function determines whether **c** constitutes a valid single-byte character in the locale **loc**. If **c** is a valid single-byte character, **btowc\_l** returns the wide character representation of that character

**btowc\_l** returns WEOF if **c** has the value **EOF** or if (unsigned char) c does not constitute a valid single-byte character in the initial shift state.

# mbrlen

### Synopsis

### Note

**mbrlen** function is equivalent to the call:

mbrtowc(NULL, s, n, ps != NULL ? ps : &internal);

where **internal** is the **mbstate\_t** object for the **mbrlen** function, except that the expression designated by **ps** is evaluated only once.

# mbrlen\_l

### Synopsis

#### Note

mbrlen\_l function is equivalent to the call:

```
mbrtowc_l(NULL, s, n, ps != NULL ? ps : &internal, loc);
```

where **internal** is the **mbstate\_t** object for the **mbrlen** function, except that the expression designated by **ps** is evaluated only once.

## mbrtowc

### Synopsis

### Description

mbrtowc converts a single multi-byte character to a wide character in the current locale.

If s is a null pointer, mbrtowc is equivalent to mbrtowc (NULL, "", 1, ps), ignoring pwc and n.

If **s** is not null and the object that **s** points to is a wide-character null character, **mbrtowc** returns 0.

If **s** is not null and the object that points to forms a valid multi-byte character with a most **n** bytes, **mbrtowc** returns the length in bytes of the multi-byte character and stores that wide character to the object pointed to by **pwc** (if **pwc** is not null).

If the object that points to forms an incomplete, but possibly valid, multi-byte character, **mbrtowc** returns 2. If the object that points to does not form a partial multi-byte character, **mbrtowc** returns 1.

See Also

mbtowc, mbrtowc\_l

# mbrtowc\_l

### Synopsis

### Description

mbrtowc\_l converts a single multi-byte character to a wide character in the locale loc.

```
If s is a null pointer, mbrtowc_l is equivalent to mbrtowc(NULL, "", 1, ps), ignoring pwc and n.
```

If **s** is not null and the object that **s** points to is a wide-character null character, **mbrtowc\_l** returns 0.

If **s** is not null and the object that points to forms a valid multi-byte character with a most **n** bytes, **mbrtowc\_l** returns the length in bytes of the multi-byte character and stores that wide character to the object pointed to by **pwc** (if **pwc** is not null).

If the object that points to forms an incomplete, but possibly valid, multi-byte character, **mbrtowc\_l** returns 2. If the object that points to does not form a partial multi-byte character, **mbrtowc\_l** returns 1.

#### See Also

mbrtowc, mbtowc\_l

## mbsrtowcs

### **Synopsis**

### Description

**mbsrtowcs** converts a sequence of multi-byte characters that begins in the conversion state described by the object pointed to by **ps**, from the array indirectly pointed to by **src** into a sequence of corresponding wide characters If **dst** is not a null pointer, the converted characters are stored into the array pointed to by **dst**. Conversion continues up to and including a terminating null character, which is also stored.

Conversion stops earlier in two cases: when a sequence of bytes is encountered that does not form a valid multibyte character, or (if **dst** is not a null pointer) when **len** wide characters have been stored into the array pointed to by **dst**. Each conversion takes place as if by a call to the **mbrtowc** function.

If **dst** is not a null pointer, the pointer object pointed to by **src** is assigned either a null pointer (if conversion stopped due to reaching a terminating null character) or the address just past the last multi-byte character converted (if any). If conversion stopped due to reaching a terminating null character and if **dst** is not a null pointer, the resulting state described is the initial conversion state.

### See Also

mbsrtowcs\_l, mbrtowc

# mbsrtowcs\_l

### Synopsis

### Description

mbsrtowcs\_I converts a sequence of multi-byte characters that begins in the conversion state described by the object pointed to by **ps**, from the array indirectly pointed to by **src** into a sequence of corresponding wide characters If **dst** is not a null pointer, the converted characters are stored into the array pointed to by **dst**. Conversion continues up to and including a terminating null character, which is also stored.

Conversion stops earlier in two cases: when a sequence of bytes is encountered that does not form a valid multibyte character, or (if **dst** is not a null pointer) when **len** wide characters have been stored into the array pointed to by **dst**. Each conversion takes place as if by a call to the **mbrtowc** function.

If **dst** is not a null pointer, the pointer object pointed to by **src** is assigned either a null pointer (if conversion stopped due to reaching a terminating null character) or the address just past the last multi-byte character converted (if any). If conversion stopped due to reaching a terminating null character and if **dst** is not a null pointer, the resulting state described is the initial conversion state.

#### See Also

mbsrtowcs\_l, mbrtowc

# msbinit

### Synopsis

int msbinit(const mbstate\_t \*ps);

### Description

**msbinit** function returns nonzero if **ps** is a null pointer or if the pointed-to object describes an initial conversion state; otherwise, **msbinit** returns zero.

# wchar\_t

### Synopsis

typedef \_\_\_RAL\_WCHAR\_T wchar\_t;

### Description

wchar\_t holds a single wide character.

Depending on implementation you can control whether **wchar\_t** is represented by a short 16-bit type or the standard 32-bit type.

## wcrtomb

### Synopsis

If s is a null pointer, wcrtomb function is equivalent to the call wcrtomb(buf,  $L' \setminus 0'$ , ps) where buf is an internal buffer.

If **s** is not a null pointer, **wcrtomb** determines the number of bytes needed to represent the multibyte character that corresponds to the wide character given by **wc**, and stores the multibyte character representation in the array whose first element is pointed to by **s**. At most **MB\_CUR\_MAX** bytes are stored. If **wc** is a null wide character, a null byte is stored; the resulting state described is the initial conversion state.

wcrtomb returns the number of bytes stored in the array object. When wc is not a valid wide character, an encoding error occurs: wcrtomb stores the value of the macro EILSEQ in errno and returns (size\_t)(-1); the conversion state is unspecified.

# wcrtomb\_l

### Synopsis

If s is a null pointer, wcrtomb\_l function is equivalent to the call wcrtomb\_l(buf, L'\0', ps, loc) where **buf** is an internal buffer.

If **s** is not a null pointer, **wcrtomb\_l** determines the number of bytes needed to represent the multibyte character that corresponds to the wide character given by **wc**, and stores the multibyte character representation in the array whose first element is pointed to by **s**. At most **MB\_CUR\_MAX** bytes are stored. If **wc** is a null wide character, a null byte is stored; the resulting state described is the initial conversion state.

wcrtomb\_I returns the number of bytes stored in the array object. When wc is not a valid wide character, an encoding error occurs: wcrtomb\_I stores the value of the macro EILSEQ in errno and returns (size\_t)(-1); the conversion state is unspecified.

### wcscat

### **Synopsis**

### Description

wcscat appends a copy of the wide string pointed to by s2 (including the terminating null wide character) to the end of the wide string pointed to by s1. The initial character of s2 overwrites the null wide character at the end of s1. The behavior of wcscat is undefined if copying takes place between objects that overlap.

wcscat returns the value of s1.

## wcschr

### Synopsis

### Description

wcschr locates the first occurrence of c in the wide string pointed to by s. The terminating wide null character is considered to be part of the string.

wcschr returns a pointer to the located wide character, or a null pointer if c does not occur in the string.

### wcscmp

### Synopsis

### Description

wcscmp compares the wide string pointed to by s1 to the wide string pointed to by s2. wcscmp returns an integer greater than, equal to, or less than zero if the wide string pointed to by s1 is greater than, equal to, or less than the wide string pointed to by s2.

### wcscpy

### Synopsis

### Description

**wcscpy** copies the wide string pointed to by **s2** (including the terminating null wide character) into the array pointed to by **s1**. The behavior of **wcscpy** is undefined if copying takes place between objects that overlap.

wcscpy returns the value of s1.

### wcscspn

### Synopsis

### Description

**wcscspn** computes the length of the maximum initial segment of the wide string pointed to by **s1** which consists entirely of wide characters not from the wide string pointed to by **s2**.

wcscspn returns the length of the segment.

## wcsdup

### **Synopsis**

wchar\_t \*wcsdup(const wchar\_t \*s1);

### Description

wcsdup duplicates the wide string pointed to by s1 by using malloc to allocate memory for a copy of s and then copying s, including the terminating wide null character, to that memory. The returned pointer can be passed to free. wcsdup returns a pointer to the new wide string or a null pointer if the new string cannot be created.

#### Note

wcsdup is an extension commonly found in Linux and BSD C libraries.

# wcslen

### Synopsis

size\_t wcslen(const wchar\_t \*s);

### Description

wcslen returns the length of the wide string pointed to by s, that is the number of wide characters that precede the terminating null wide character.

### wcsncat

### **Synopsis**

### Description

wcsncat appends not more than n wude characters from the array pointed to by s2 to the end of the wide string pointed to by s1. A null wide character in s1 and wide characters that follow it are not appended. The initial wide character of s2 overwrites the null wide character at the end of s1. A terminating wide null character is always appended to the result. The behavior of wcsncat is undefined if copying takes place between objects that overlap.

wcsncat returns the value of s1.

## wcsnchr

### Synopsis

### Description

wcsnchr searches not more than n wide characters to locate the first occurrence of c in the wide string pointed to by s. The terminating wide null character is considered to be part of the wide string.

wcsnchr returns a pointer to the located wide character, or a null pointer if c does not occur in the string.

### wcsncmp

### Synopsis

### Description

wcsncmp compares not more than n wide characters from the array pointed to by s1 to the array pointed to by s2. Characters that follow a null wide character are not compared.

wcsncmp returns an integer greater than, equal to, or less than zero, if the possibly null-terminated array pointed to by s1 is greater than, equal to, or less than the possibly null-terminated array pointed to by s2.

### wcsncpy

#### Synopsis

### Description

wcsncpy copies not more than n wide characters from the array pointed to by s2 to the array pointed to by s1. Wide characters that follow a null wide character in s2 are not copied. The behavior of wcsncpy is undefined if copying takes place between objects that overlap. If the array pointed to by s2 is a wide string that is shorter than n wide characters, null wide characters are appended to the copy in the array pointed to by s1, until n characters in all have been written.

wcsncpy returns the value of s1.

# wcsnlen

### Synopsis

### Description

this returns the length of the wide string pointed to by s, up to a maximum of n wide characters. wcsnlen only examines the first n wide characters of the string s.

### Note

wcsnlen is an extension commonly found in Linux and BSD C libraries.

### wcsnstr

### Synopsis

### Description

wcsnstr searches at most **n** wide characters to locate the first occurrence in the wide string pointed to by **s1** of the sequence of wide characters (excluding the terminating null wide character) in the wide string pointed to by **s2**.

wcsnstr returns a pointer to the located string, or a null pointer if the string is not found. If s2 points to a string with zero length, wcsnstr returns s1.

#### Note

wcsnstr is an extension commonly found in Linux and BSD C libraries.

# wcspbrk

### Synopsis

### Description

wcspbrk locates the first occurrence in the wide string pointed to by s1 of any wide character from the wide string pointed to by s2.

wcspbrk returns a pointer to the wide character, or a null pointer if no wide character from s2 occurs in s1.

## wcsrchr

### Synopsis

### Description

wcsrchr locates the last occurrence of **c** in the wide string pointed to by **s**. The terminating wide null character is considered to be part of the string.

wcsrchr returns a pointer to the wide character, or a null pointer if c does not occur in the wide string.

# wcsspn

### Synopsis

### Description

wcsspn computes the length of the maximum initial segment of the wide string pointed to by s1 which consists entirely of wide characters from the wide string pointed to by s2.

wcsspn returns the length of the segment.

# wcsstr

### Synopsis

#### Description

**wcsstr** locates the first occurrence in the wide string pointed to by **s1** of the sequence of wide characters (excluding the terminating null wide character) in the wide string pointed to by **s2**.

wcsstr returns a pointer to the located wide string, or a null pointer if the wide string is not found. If s2 points to a wide string with zero length, wcsstr returns s1.

# wcstok

#### **Synopsis**

#### Description

wcstok A sequence of calls to wcstok breaks the wide string pointed to by s1 into a sequence of tokens, each of which is delimited by a wide character from the wide string pointed to by s2. The first call in the sequence has a non-null first argument; subsequent calls in the sequence have a null first argument. The separator wide string pointed to by s2 may be different from call to call.

The first call in the sequence searches the wide string pointed to by **s1** for the first wide character that is not contained in the current separator wide string pointed to by **s2**. If no such wide character is found, then there are no tokens in the wide string pointed to by **s1** and **wcstok** returns a null pointer. If such a wide character is found, it is the start of the first token.

wcstok then searches from there for a wide character that is contained in the current wide separator string. If no such wide character is found, the current token extends to the end of the wide string pointed to by s1, and subsequent searches for a token will return a null pointer. If such a wude character is found, it is overwritten by a wide null character, which terminates the current token. wcstok saves a pointer to the following wide character, from which the next search for a token will start.

Each subsequent call, with a null pointer as the value of the first argument, starts searching from the saved pointer and behaves as described above.

#### Note

wcstok maintains static state and is therefore not reentrant and not thread safe. See wcstok\_r for a thread-safe and reentrant variant.

# wcstok\_r

#### Synopsis

### Description

wcstok\_r is a reentrant version of the function wcstok where the state is maintained in the object of type wchar\_t \* pointed to by s3.

#### Note

wcstok\_r is an extension commonly found in Linux and BSD C libraries.

#### See Also

wcstok.

# wctob

### Synopsis

int wctob(wint\_t c);

### Description

wctob determines whether c corresponds to a member of the extended character set whose multi-byte character representation is a single byte when in the initial shift state in the current locale.

### Description

this returns EOF if c does not correspond to a multi-byte character with length one in the initial shift state. Otherwise, it returns the single-byte representation of that character as an **unsigned char** converted to an **int**.

# wctob\_l

### Synopsis

#### Description

wctob\_l determines whether c corresponds to a member of the extended character set whose multi-byte character representation is a single byte when in the initial shift state in locale **loc**.

### Description

wctob\_l returns EOF if c does not correspond to a multi-byte character with length one in the initial shift state. Otherwise, it returns the single-byte representation of that character as an unsigned char converted to an int.

# wint\_t

### Synopsis

typedef long wint\_t;

### Description

wint\_t is an integer type that is unchanged by default argument promotions that can hold any value corresponding to members of the extended character set, as well as at least one value that does not correspond to any member of the extended character set (WEOF).

# wmemccpy

#### Synopsis

### Description

**wmemccpy** copies at most **n** wide characters from the object pointed to by **s2** into the object pointed to by **s1**. The copying stops as soon as **n** wide characters are copied or the wide character **c** is copied into the destination object pointed to by **s1**. The behavior of **wmemccpy** is undefined if copying takes place between objects that overlap.

**wmemccpy** returns a pointer to the wide character immediately following **c** in **s1**, or **NULL** if **c** was not found in the first **n** wide characters of **s2**.

#### Note

wmemccpy conforms to POSIX.1-2008.

# wmemchr

#### Synopsis

### Description

wmemchr locates the first occurrence of **c** in the initial **n** characters of the object pointed to by **s**. Unlike wcschr, wmemchr does *not* terminate a search when a null wide character is found in the object pointed to by **s**.

wmemchr returns a pointer to the located wide character, or a null pointer if c does not occur in the object.

# wmemcmp

#### Synopsis

### Description

**wmemcmp** compares the first **n** wide characters of the object pointed to by **s1** to the first **n** wide characters of the object pointed to by **s2**. **wmemcmp** returns an integer greater than, equal to, or less than zero as the object pointed to by **s1** is greater than, equal to, or less than the object pointed to by **s2**.

# wmemcpy

#### Synopsis

### Description

**wmemcpy** copies **n** wide characters from the object pointed to by **s2** into the object pointed to by **s1**. The behavior of **wmemcpy** is undefined if copying takes place between objects that overlap.

wmemcpy returns the value of s1.

## wmemmove

#### **Synopsis**

#### Description

wmemmove copies n wide characters from the object pointed to by s2 into the object pointed to by s1 ensuring that if s1 and s2 overlap, the copy works correctly. Copying takes place as if the n wide characters from the object pointed to by s2 are first copied into a temporary array of n wide characters that does not overlap the objects pointed to by s1 and s2, and then the n wide characters from the temporary array are copied into the object pointed to by s1.

wmemmove returns the value of s1.

# wmempcpy

#### Synopsis

### Description

**wmempcpy** copies **n** wide characters from the object pointed to by **s2** into the object pointed to by **s1**. The behavior of **wmempcpy** is undefined if copying takes place between objects that overlap.

wmempcpy returns it returns a pointer to the wide character following the last written wide character.

#### Note

This is an extension found in GNU libc.

# wmemset

## Synopsis

### Description

wmemset copies the value of c into each of the first n wide characters of the object pointed to by s.

wmemset returns the value of s.

# wstrsep

#### Synopsis

#### Description

**wstrsep** locates, in the wide string referenced by **\*stringp**, the first occurrence of any wide character in the wide string **delim** (or the terminating wide null character) and replaces it with a wide null character. The location of the next character after the delimiter wide character (or NULL, if the end of the string was reached) is stored in **\*stringp**. The original value of **\*stringp** is returned.

An empty field (that is, a wide character in the string **delim** occurs as the first wide character of **\*stringp** can be detected by comparing the location referenced by the returned pointer to a wide null character.

If \*stringp is initially null, wstrsep returns null.

#### Note

wstrsep is not an ISO C function, but appears in BSD4.4 and Linux.

# <wctype.h>

# **API Summary**

| Classification functions            |                                          |
|-------------------------------------|------------------------------------------|
| iswalnum                            | Is character alphanumeric?               |
| iswalpha                            | Is character alphabetic?                 |
| iswblank                            | ls character blank?                      |
| iswcntrl                            | ls character a control?                  |
| iswctype                            | Determine character type                 |
| iswdigit                            | Is character a decimal digit?            |
| iswgraph                            | ls character a control?                  |
| iswlower                            | Is character a lowercase letter?         |
| iswprint                            | Is character printable?                  |
| iswpunct                            | Is character punctuation?                |
| iswspace                            | Is character a whitespace character?     |
| iswupper                            | Is character an uppercase letter?        |
| iswxdigit                           | Is character a hexadecimal digit?        |
| wctype                              | Construct character class                |
| Conversion functions                |                                          |
| towctrans                           | Translate character                      |
| towlower                            | Convert uppercase character to lowercase |
| towupper                            | Convert lowercase character to uppercase |
| wctrans                             | Construct character mapping              |
| Classification functions (extended) |                                          |
| iswalnum_l                          | Is character alphanumeric?               |
| iswalpha_l                          | Is character alphabetic?                 |
| iswblank_l                          | Is character blank?                      |
| iswcntrl_l                          | Is character a control?                  |
| iswctype_l                          | Determine character type                 |
| iswdigit_l                          | Is character a decimal digit?            |
| iswgraph_l                          | Is character a control?                  |
| iswlower_l                          | Is character a lowercase letter?         |
| iswprint_l                          | Is character printable?                  |
| iswpunct_l                          | Is character punctuation?                |

| iswspace_l                      | Is character a whitespace character?     |
|---------------------------------|------------------------------------------|
| iswupper_l                      | Is character an uppercase letter?        |
| iswxdigit_l                     | Is character a hexadecimal digit?        |
| Conversion functions (extended) |                                          |
| towctrans_I                     | Translate character                      |
| towlower_l                      | Convert uppercase character to lowercase |
| towupper_l                      | Convert lowercase character to uppercase |
| wctrans_l                       | Construct character mapping              |

# iswalnum

## Synopsis

int iswalnum(wint\_t c);

### Description

iswalnum tests for any wide character for which iswalpha or iswdigit is true.

# iswalnum\_l

## Synopsis

### Description

iswalnum\_I tests for any wide character for which iswalpha\_I or iswdigit\_I is true in the locale loc.

# iswalpha

### Synopsis

int iswalpha(wint\_t c);

### Description

**iswalpha** returns true if the wide character **c** is alphabetic. Any character for which **iswupper** or **iswlower** returns true is considered alphabetic in addition to any of the locale-specific set of alphabetic characters for which none of **iswcntrl**, **iswdigit**, **iswpunct**, or **iswspace** is true.

In the C locale, **iswalpha** returns nonzero (true) if and only if **iswupper** or **iswlower** return true for the value of the argument **c**.

# iswalpha\_l

#### Synopsis

#### Description

**iswalpha\_I** returns true if the wide character **c** is alphabetic in the locale **loc**. Any character for which **iswupper\_I** or **iswlower\_I** returns true is considered alphabetic in addition to any of the locale-specific set of alphabetic characters for which none of **iswcntrl\_I**, **iswdigit\_I**, **iswpunct\_I**, or **iswspace\_I** is true.

# iswblank

### Synopsis

int iswblank(wint\_t c);

### Description

**iswblank** tests for any wide character that is a standard blank wide character or is one of a locale-specific set of wide characters for which **iswspace** is true and that is used to separate words within a line of text. The standard blank wide are space and horizontal tab.

In the C locale, iswblank returns true only for the standard blank characters.

# iswblank\_l

### Synopsis

### Description

**iswblank**\_I tests for any wide character that is a standard blank wide character in the locale **loc** or is one of a locale-specific set of wide characters for which **iswspace**\_I is true and that is used to separate words within a line of text. The standard blank wide are space and horizontal tab.

# iswcntrl

## Synopsis

int iswcntrl(wint\_t c);

## Description

iswcntrl tests for any wide character that is a control character.

# iswcntrl\_l

## Synopsis

### Description

iswcntrl\_l tests for any wide character that is a control character in the locale loc.

# iswctype

## Synopsis

### Description

iswctype determines whether the wide character **c** has the property described by **t** in the current locale.

# iswctype\_l

### Synopsis

## Description

**iswctype\_I** determines whether the wide character **c** has the property described by **t** in the locale **loc**.

# iswdigit

## Synopsis

int iswdigit(wint\_t c);

### Description

iswdigit tests for any wide character that corresponds to a decimal-digit character.

# iswdigit\_l

## Synopsis

### Description

iswdigit\_l tests for any wide character that corresponds to a decimal-digit character in the locale loc.

# iswgraph

## Synopsis

int iswgraph(wint\_t c);

### Description

iswgraph tests for any wide character for which iswprint is true and iswspace is false.

# iswgraph\_l

## Synopsis

### Description

iswgraph\_I tests for any wide character for which iswprint is true and iswspace is false in the locale loc.

# iswlower

## Synopsis

int iswlower(wint\_t c);

### Description

**iswlower** tests for any wide character that corresponds to a lowercase letter or is one of a locale-specific set of wide characters for which none of **iswcntrl**, **iswdigit**, **iswpunct**, or **iswspace** is true.

# iswlower\_l

#### Synopsis

### Description

**iswlower\_l** tests for any wide character that corresponds to a lowercase letter in the locale **loc** or is one of a locale-specific set of wide characters for which none of **iswcntrl\_l**, **iswdigit\_l**, **iswpunct\_l**, or **iswspace\_l** is true.

# iswprint

## Synopsis

int iswprint(wint\_t c);

### Description

iswprint returns nonzero (true) if and only if the value of the argument **c** is any printing character.

# iswprint\_l

## Synopsis

### Description

**iswprint\_l** returns nonzero (true) if and only if the value of the argument **c** is any printing character in the locale **loc**.

# iswpunct

## Synopsis

int iswpunct(wint\_t c);

### Description

**iswpunct** tests for any printing wide character that is one of a locale-specific set of punctuation wide characters for which neither **iswspace** nor **iswalnum** is true.

### iswpunct\_l

#### Synopsis

#### Description

**iswpunct\_l** tests for any printing wide character that is one of a locale-specific set of punctuation wide characters in locale **loc** for which neither **iswspace\_l** nor **iswalnum\_l** is true.

### iswspace

#### Synopsis

int iswspace(wint\_t c);

#### Description

**iswspace** tests for any wide character that corresponds to a locale-specific set of white-space wide characters for which none of **iswalnum**, **iswgraph**, or **iswpunct** is true.

### iswspace\_l

#### Synopsis

#### Description

**iswspace\_l** tests for any wide character that corresponds to a locale-specific set of white-space wide characters in the locale **loc** for which none of **iswalnum**, **iswgraph\_l**, or **iswpunct\_l** is true.

### iswupper

#### Synopsis

int iswupper(wint\_t c);

#### Description

**iswupper** tests for any wide character that corresponds to an uppercase letter or is one of a locale-specific set of wide characters for which none of **iswcntrl**, **iswdigit**, **iswpunct**, or **iswspace** is true.

### iswupper\_l

#### Synopsis

#### Description

**iswupper\_l** tests for any wide character that corresponds to an uppercase letter or is one of a locale-specific set of wide characters in the locale **loc** for which none of **iswcntrl\_l**, **iswdigit\_l**, **iswpunct\_l**, or **iswspace\_l** is true.

# iswxdigit

#### Synopsis

int iswxdigit(wint\_t c);

#### Description

iswxdigit tests for any wide character that corresponds to a hexadecimal digit.

# iswxdigit\_l

#### Synopsis

#### Description

iswxdigit\_l tests for any wide character that corresponds to a hexadecimal digit in the locale loc.

### towctrans

#### Synopsis

#### Description

towctrans maps the wide character c using the mapping described by t in the current locale.

### towctrans\_l

#### Synopsis

#### Description

towctrans\_I maps the wide character c using the mapping described by t in the current locale.

### towlower

#### Synopsis

wint\_t towlower(wint\_t c);

#### Description

towlower converts an uppercase letter to a corresponding lowercase letter.

If the argument **c** is a wide character for which **iswupper** is true and there are one or more corresponding wide characters, in the current locale, for which **iswlower** is true, **towlower** returns one (and always the same one for any given locale) of the corresponding wide characters; otherwise, **c** is returned unchanged.

### towlower\_l

#### Synopsis

#### Description

towlower\_I converts an uppercase letter to a corresponding lowercase letter in locale loc.

If the argument **c** is a wide character for which **iswupper\_l** is true and there are one or more corresponding wide characters, in the locale **loc**, for which **iswlower\_l** is true, **towlower\_l** returns one (and always the same one for any given locale) of the corresponding wide characters; otherwise, **c** is returned unchanged.

### towupper

#### Synopsis

wint\_t towupper(wint\_t c);

#### Description

towupper converts a lowercase letter to a corresponding uppercase letter.

If the argument **c** is a wide character for which **iswlower** is true and there are one or more corresponding wide characters, in the current current locale, for which **iswupper** is true, **towupper** returns one (and always the same one for any given locale) of the corresponding wide characters; otherwise, **c** is returned unchanged.

### towupper\_l

#### Synopsis

#### Description

towupper\_I converts a lowercase letter to a corresponding uppercase letter in locale loc.

If the argument **c** is a wide character for which **iswlower\_l** is true and there are one or more corresponding wide characters, in the locale **loc**, for which **iswupper\_l** is true, **towupper\_l** returns one (and always the same one for any given locale) of the corresponding wide characters; otherwise, **c** is returned unchanged.

### wctrans

#### Synopsis

wctrans\_t wctrans(const char \*property);

#### Description

wctrans constructs a value of type wctrans\_t that describes a mapping between wide characters identified by the string argument property.

If **property** identifies a valid mapping of wide characters in the current locale, **wctrans** returns a nonzero value that is valid as the second argument to **towctrans**; otherwise, it returns zero.

#### Note

The only mappings supported are "tolower" and "toupper".

### wctrans\_l

#### Synopsis

#### Description

wctrans\_I constructs a value of type wctrans\_t that describes a mapping between wide characters identified by the string argument property in locale loc.

If **property** identifies a valid mapping of wide characters in the locale **loc**, **wctrans\_l** returns a nonzero value that is valid as the second argument to **towctrans\_l**; otherwise, it returns zero.

#### Note

The only mappings supported are "tolower" and "toupper".

### wctype

#### Synopsis

wctype\_t wctype(const char \*property);

#### Description

**wctype** constructs a value of type **wctype\_t** that describes a class of wide characters identified by the string argument **property**.

If **property** identifies a valid class of wide characters in the current locale, **wctype** returns a nonzero value that is valid as the second argument to **iswctype**; otherwise, it returns zero.

#### Note

The only mappings supported are "alnum", "alpha", "blank", "cntrl", "digit", "graph", "lower", "print", "punct", "space", "upper", and "xdigit".

## <xlocale.h>

### **API Summary**

| Functions    |                               |
|--------------|-------------------------------|
| duplocale    | Duplicate current locale data |
| freelocale   | Free a locale                 |
| localeconv_l | Get locale data               |
| newlocale    | Create a new locale           |

### duplocale

#### Synopsis

```
locale_t duplocale(locale_t loc);
```

#### Description

duplocale duplicates the locale object referenced by loc.

If there is insufficient memory to duplicate **loc**, **duplocale** returns **NULL** and sets **errno** to **ENOMEM** as required by POSIX.1-2008.

Duplicated locales must be freed with **freelocale**.

This is different behavior from the GNU glibc implementation which makes no mention of setting **errno** on failure.

#### Note

This extension is derived from BSD, POSIX.1, and glibc.

## freelocale

#### Synopsis

int freelocale(locale\_t loc);

#### Description

freelocale frees the storage associated with loc.

freelocale zero on success, 1 on error.

## localeconv\_l

#### Synopsis

localeconv\_l(locale\_t loc);

#### Description

**localeconv\_l** returns a pointer to a structure of type **lconv** with the corresponding values for the locale **loc** filled in.

### newlocale

#### Synopsis

#### Description

**newlocale** creates a new locale object or modifies an existing one. If the base argument is **NULL**, a new locale object is created.

category\_mask specifies the locale categories to be set or modified. Values for category\_mask are constructed by a bitwise-inclusive OR of the symbolic constants LC\_CTYPE\_MASK, LC\_NUMERIC\_MASK, LC\_TIME\_MASK, LC\_COLLATE\_MASK, LC\_MONETARY\_MASK, and LC\_MESSAGES\_MASK.

For each category with the corresponding bit set in **category\_mask**, the data from the locale named by **locale** is used. In the case of modifying an existing locale object, the data from the locale named by **locale** replaces the existing data within the locale object. If a completely new locale object is created, the data for all sections not requested by **category\_mask** are taken from the default locale.

The locales C and POSIX are equivalent and defined for all settings of **category\_mask**:

If locale is NULL, then the C locale is used. If locale is an empty string, newlocale will use the default locale.

If base is NULL, the current locale is used. If base is LC\_GLOBAL\_LOCALE, the global locale is used.

If mask is LC\_ALL\_MASK, base is ignored.

#### Note

POSIX.1-2008 does not specify whether the locale object pointed to by **base** is modified or whether it is freed and a new locale object created.

#### Implementation

The category mask LC\_MESSAGES\_MASK is not implemented as POSIX messages are not implemented.

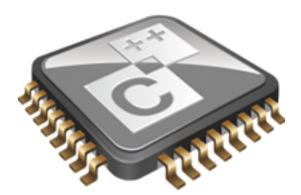

# C++ Library User Guide

SEGGER Embedded Studio provides a limited C++ library suitable for use in an embedded application.

### **Standard library**

The following C++ standard header files are provided in \$(StudioDir)/include:

| File                | Description                      |
|---------------------|----------------------------------|
| <cassert></cassert> | C++ wrapper on assert.h.         |
| <cctype></cctype>   | C++ wrapper on <b>ctype.h</b> .  |
| <cerrno></cerrno>   | C++ wrapper on errno.h.          |
| <cfloat></cfloat>   | C++ wrapper on <b>float.h</b> .  |
| <ciso646></ciso646> | C++ wrapper on iso646.h.         |
| <climits></climits> | C++ wrapper on limits.h.         |
| <clocale></clocale> | C++ wrapper on locale.h.         |
| <cmath></cmath>     | C++ wrapper on math.h.           |
| <csetjmp></csetjmp> | C++ wrapper on <b>setjmp.h</b> . |
| <cstdarg></cstdarg> | C++ wrapper on <b>stdarg.h.</b>  |
| <cstddef></cstddef> | C++ wrapper on <b>stddef.h</b> . |
| <cstdio></cstdio>   | C++ wrapper on stdio.h.          |
| <cstdlib></cstdlib> | C++ wrapper on stdlib.h.         |

| <cstring></cstring>     | C++ wrapper on string.h.                                                     |
|-------------------------|------------------------------------------------------------------------------|
| <ctime></ctime>         | C++ wrapper on time.h.                                                       |
| <cwchar></cwchar>       | C++ wrapper on wchar.h.                                                      |
| <cwctype></cwctype>     | C++ wrapper on wctype.h.                                                     |
| <exception></exception> | Definitions for exceptions.                                                  |
| <new></new>             | Types and definitions for placement new and delete.                          |
| <typeinfo></typeinfo>   | Definitions for RTTI. <i>Note that this file is licensed under the GPL</i> . |

It's worth mentioning again: to use exceptions or RTTI requires header files and or library code to be linked into your application that is licensed under the GPL.

## Standard template library

The C++ STL functionality of STLPort 5.1.0 is provided in SEGGER Embedded Studio. To use STLPort you must put \$(StudioDir)/include/stlport as the first entry in the **User Include Directories** project property. The STLPort is configured to *not* support long doubles and iostreams. The following STLPort header files are supported (not including the above list of standard C++ header files)

| <algorithm></algorithm>   | <bitset></bitset>       | <deque></deque>       |
|---------------------------|-------------------------|-----------------------|
| <functional></functional> | <hash_map></hash_map>   | <hash_set></hash_set> |
| <iterator></iterator>     | <limits></limits>       | <list></list>         |
| <locale></locale>         | <map></map>             | <memory></memory>     |
| <numeric></numeric>       | <queue></queue>         | <set></set>           |
| <stack></stack>           | <stdexcept></stdexcept> | <string></string>     |
| <utility></utility>       | <valarray></valarray>   | <vector></vector>     |

# Subset API reference

This section contains a subset reference to the SEGGER Embedded Studio C++ library.

# <new> - memory allocation

The header file **<new>** defines functions for memory allocation.

| Functions       |                                                                    |
|-----------------|--------------------------------------------------------------------|
| set_new_handler | Establish a function which is called when memory allocation fails. |
| Operators       |                                                                    |
| operator delete | Heap storage deallocators operator.                                |
| operator new    | Heap storage allocators operator.                                  |

### operator delete

#### Synopsis

```
void operator delete(void *ptr) throw();
```

```
void operator delete[](void *ptr) throw();
```

#### Description

operator delete deallocates space of an object.

operator delete will do nothing if ptr is null. If ptr is not null then it should have been returned from a call to operator new.

operator delete[] has the same behaviour as operator delete but is used for array deallocation.

#### Portability

Standard C++.

### operator new

#### **Synopsis**

```
void *operator new(size_t size) throw();
void *operator new[](size_t size) throw();
```

#### Description

operator new allocates space for an object whose size is specified by size and whose value is indeterminate.

**operator new** returns a null pointer if the space for the object cannot be allocated from free memory; if space for the object can be allocated, **operator new** returns a pointer to the start of the allocated space.

operator new[] has the same behaviour as operator new but is used for array allocation.

#### Portability

The implementation is not standard. The standard C++ implementation should throw an exception if memory allocation fails.

### set\_new\_handler

#### **Synopsis**

```
typedef void (*new_handler)();
```

```
new_handler set_new_handler(new_handler) throw();
```

#### Description

set\_new\_handler establishes a new\_handler function.

**set\_new\_handler** establishes a **new\_handler** function that is called when **operator new** fails to allocate the requested memory. If the **new\_handler** function returns then **operator new** will attempt to allocate the memory again. The **new\_handler** function can throw an exception to implement standard C++ behaviour for memory allocation failure.

#### Portability

Standard C++.

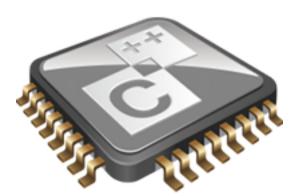

# Utilities Reference

## **Compiler driver**

This section describes the switches accepted by the compiler driver, **cc**. The compiler driver is capable of controlling compilation by all supported language compilers and the final link by the linker. It can also construct libraries automatically.

In contrast to many compilation and assembly language development systems, with you don't invoke the assembler or compiler directly. Instead you'll normally use the compiler driver **cc** as it provides an easy way to get files compiled, assembled, and linked. This section will introduce you to using the compiler driver to convert your source files to object files, executables, or other formats.

We recommend that you use the compiler driver rather than use the assembler or compiler directly because there the driver can assemble multiple files using one command line and can invoke the linker for you too. There is no reason why you should not invoke the assembler or compiler directly yourself, but you'll find that typing in all the required options is quite tedious-and why do that when **cc** will provide them for you automatically?

## File naming conventions

The compiler driver uses file extensions to distinguish the language the source file is written in. The compiler driver recognizes the extension **.c** as C source files, **.cpp**, **.cc** or **.cxx** as C++ source files, **.s** and **.asm** as assembly code files.

The compiler driver recognizes the extension **.o** as object files, **.a** as library files, **.ld** as linker script files and **.xml** as special-purpose XML files.

We strongly recommend that you adopt these extensions for your source files and object files because you'll find that using the tools is much easier if you do.

#### C language files

When the compiler driver finds a file with a .c extension, it runs the C compiler to convert it to object code.

#### C++ language files

When the compiler driver finds a file with a **.cpp** extension, it runs the C++ compiler to convert it to object code.

#### Assembly language files

When the compiler driver finds a file with a **.s** or **.asm** extension, it runs the C preprocessor and then the assembler to convert it to object code.

#### **Object code files**

When the compiler driver finds a file with a **.o** or **.a** extension, it passes it to the linker to include it in the final application.

# **Command-line options**

This section describes the command-line options accepted by the SEGGER Embedded Studio compiler driver.

# -ansi (Warn about potential ANSI problems)

#### Syntax

-ansi

#### Description

Warn about potential problems that conflict with the relevant ANSI or ISO standard for the files that are compiled.

### -ar (Archive output)

#### Syntax

-ar

#### Description

This switch instructs the compiler driver to archive all output files into a library. Using -ar implies -c.

#### Example

The following command compiles **file1.c**, **file2.asm**, and **file3.c** to object code and archives them into the library file **libfunc.a** together with the object file **file4.o**.

cc -ar file1.c file2.asm file3.c file4.o -o libfunc.a

## -arch (Set ARM architecture)

#### Syntax

-arch=a

#### Description

Specifies the version of the instruction set to generate code for. The options are:

-arch=v4T ARM7TDMI and ARM920T
-arch=v5TE ARM9E, Feroceon and XScale
-arch=v6 ARM11
-arch=v6M Cortex-M0 and Cortex-M1
-arch=v7A Cortex-A8 and Cortex-A9
-arch=v7M Cortex-M3
-arch=v7EM Cortex-M4
-arch=v7R Cortex-R4

#### Example

To force compilation for V7A architecture you would use:

cc -arch=v7A

# -be (Big Endian)

Syntax

-be

## Description

Generate code for a big endian target.

## -c (Compile to object code, do not link)

#### Syntax

-c

#### Description

All named files are compiled to object code modules, but are not linked. You can use the **-o** option to name the output if you just supply one input filename.

#### Example

The following command compiles **file1.c** and **file4.c** to produce the object files **file1.o** and **file4.o**.

cc -c file1.c file4.c

The following command compiles **file1.c** and produces the object file **obj/file1.o**.

cc -c file.c -o obj/file1.o

## -d (Define linker symbol)

### Syntax

-dname=value

### Description

You can define linker symbols using the -d option. The symbol definitions are passed to linker.

### Example

The following defines the symbol, **STACK\_SIZE** with a value of 512.

-dSTACK\_SIZE=512

## -D (Define macro symbol)

#### Syntax

- -Dname
- -Dname=value

#### Description

You can define preprocessor macros using the **-D** option. The macro definitions are passed on to the respective language compiler which is responsible for interpreting the definitions and providing them to the programmer within the language.

The first form above defines the macro *name* but without an associated replacement value, and the second defines the same macro with the replacement value *value*.

#### Example

The following defines two macros, **SUPPORT\_FLOAT** with a value of 1 and **LITTLE\_ENDIAN** with no replacement value.

-DSUPPORT\_FLOAT=1 -DLITTLE\_ENDIAN

## -e (Set entry point symbol)

### Syntax

-**e**name

### Description

Linker option to set the entry point symbol to be *name*. The debugger will start execution from this symbol.

## -E (Preprocess)

#### Syntax

-E

### Description

This option preprocesses the supplied file and outputs the result to the standard output.

### Example

The following preprocesses the file **file.c** supplying the macros, **SUPPORT\_FLOAT** with a value of 1 and **LITTLE\_ENDIAN**.

```
-E -DSUPPORT_FLOAT=1 -DLITTLE_ENDIAN file.c
```

# -exceptions (Enable C++ Exception Support)

Syntax

-exceptions

Description

Enables C++ exceptions to be compiled.

## -fabi (Floating Point Code Generation)

#### Syntax

-fabi=a

#### Description

Specifies the type of floating point code generation. The options are:

-fabi=SoftFP FPU instructions are generated, CPU registers are used for floating point parameters. -fabi=Hard FPU instructions are generated, FPU registers are used for floating point parameters.

## -fpu (Set ARM FPU)

Syntax

-fpu=a

### Description

Specifies the floating point unit to generate code for when the **fpabi** option has been supplied. The options are:

-fpu=VFP generate FPU instructions for ARM9 and ARM11
-fpu=VFPv3-D32 generate FPU instructions for CortexA
-fpu=VFPv3-D16 generate FPU instructions for CortexR
-fpu=FPv4-SP-D16 generate FPU instructions for CortexM4

## -F (Set output format)

#### **Syntax**

-Ffmt

#### Description

The **-F** option instructs the compiler driver to generate an additional output file in the format *fmt*. The compiler driver supports the following formats:

-Fbin Create a .bin file -Fhex Create a .hex file -Fsrec Create a .srec file

The compiler driver will always output a **.elf** file as specified with the **-o** option. The name of the additional output file is the same as the **.elf** file with the file extension changed.

For example

```
cc file.c -o file.elf -Fbin
```

will generate the files **file.elf** and **file.bin**.

## -g (Generate debugging information)

### Syntax

-g

### Description

The **-g** option instructs the compiler and assembler to generate source level debugging information for the debugger to use.

# -g1 (Generate minimal debugging information)

### Syntax

-g1

### Description

The **-g1** option instructs the compiler to generate debugging information that enables the debugger to be able to backtrace only.

# -help (Display help information)

### Syntax

-help

### Description

Displays a short summary of the options accepted by the compiler driver.

## -io (Select I/O library implementation)

#### Syntax

-**io**=i

#### Description

This option specifies the I/O library implementation that is included in the linked image. The options are:

-io=d I/O library is implemented using debugIO e.g calls to printf will call debug\_printf.
-io=t I/O library is implemented on the target, debugIO is not used.
-io=t+d I/O library is implemented on the target, debugIO is not used but debugIO is enabled.

## -I (Define user include directories)

#### Syntax

-Idirectory

#### Description

In order to find include files the compiler driver arranges for the compilers to search a number of standard directories. You can add directories to the search path using the -I switch which is passed on to each of the language processors.

You can specify more than one include directory by separating each directory component with either a comma or semicolon.

## -I- (Exclude standard include directories)

#### Syntax

-|-

#### Description

Usually the compiler and assembler search for include files in the standard include directory created when the product is installed. If for some reason you wish to exclude these system locations from being searched when compiling a file, the -I- option will do this for you.

## -J (Define system include directories)

#### Syntax

-Jdirectory

#### Description

The -J option adds *directory* to the end of the list of directories to search for source files included (using triangular brackets) by the #include preprocessor command.

You can specify more than one include directory by separating each directory component with either a comma or semicolon in the property

## -K (Keep linker symbol)

#### Syntax

-Kname

#### Description

The linker removes unused code and data from the output file. This process is called *deadstripping*. To prevent the linker from deadstripping unreferenced code and data you wish to keep, you must use the **-K** command line option to force inclusion of symbols.

#### Example

If you have a C function, **contextSwitch** that must be kept in the output file (and which the linker will normally remove), you can force its inclusion using:

-KcontextSwitch

# -L (Set library directory path)

### Syntax

-Ldir

### Description

Sets the library directory to *dir*. If -L is not specified on the command line, the default location to search for libraries is set to **\$(InstallDir)/lib**.

## -I- (Do not link standard libraries)

### Syntax

-|-

### Description

The -I option instructs the compiler driver not to link standard libraries. If you use this option you must supply your own library functions or libraries.

## -make (Make-style build)

### Syntax

-make

### Description

The **-make** option avoids build steps based on the modification date of the output file and modification date of the input file and its dependencies.

# -M (Display linkage map)

### Syntax

-M

#### Description

The -M option prints a linkage map named the same as the linker output file with the .map file extension.

## -n (Dry run, no execution)

### Syntax

-n

### Description

When -**n** is specified, the compiler driver processes options as usual, but does not execute any subprocesses to compile, assemble, archive or link applications.

## -nostderr (No stderr output)

## Syntax

-nostderr

### Description

When -nostderr is specified, any stderr output of subprocesses is redirected to stdout.

## -o (Set output file name)

## Syntax

-o filename

### Description

The **-o** option instructs the compiler driver to write linker or archiver output to *filename*.

## -oabi (Use oabi compiler)

### Syntax

-oabi

### Description

The **-oabi** option instructs the compiler driver to generate code and link libraries for the legacy GCC ARM ABI.

## -O (Optimize output)

#### Syntax

-**O**x

### Description

Pass the optimization option -Ox to the compiler and select library variant. The following options are supported:

-O0 No optimization, use libraries built with -O1.

-O1 Level 1 optimization, use libraries built with -O1.

-O2 Level 2 optimization, use libraries built with -O1.

-O3 Level 3 optimization, use libraries built with -O1.

-Os Optimize for size, use libraries built with -Os.

## -printf (Select printf capability)

#### Syntax

-printf=c

#### Description

The -printf option selects the printf capability for the linked executable. The options are:

-printf=i integer is supported

-printf=li long integer is supported

-printf=ll long long integer is supported

-printf=f floating point is supported

-printf=wp width and precision is supported

# -rtti (Enable C++ RTTI Support)

## Syntax

-rtti

### Description

Enables C++ run-time type information to be compiled.

## -R (Set section name)

#### Syntax

-R x name

#### Description

These options name the default name of the sections generated by the compiler/assembler to be *name*. The options are:

- -Rc name change the default name of the code section
- -Rd name change the default name of the data section
- -Rk name change the default name of the const section
- -Rz name change the default name of the bss section

## -scanf (Select scanf capability)

#### Syntax

-scanf = c

### Description

The **-scanf** option selects the scanf capability for the linked executable. The options are:

-scanf=i integer is supported

-scanf=li long integer is supported

-scanf=ll long long integer is supported

-scanf=f floating point is supported

-scanf=wp %[...] and %[^...] character class is supported

## -sd (Treat double as float)

### Syntax

-sd

### Description

The -sd option instructs the compiler to compile double as float and selects the appropriate library for linking.

## -Thumb (Generate Thumb code)

#### Syntax

-Thumb

#### Description

The **-Thumb** option instructs the compiler to generate Thumb code rather than ARM code and link in Thumb libraries. This option is NOT needed for Cortex-M architectures.

# -v (Verbose execution)

## Syntax

-v

### Description

The -v switch displays command lines executed by the compiler driver.

# -w (Suppress warnings)

### Syntax

-w

#### Description

This option instructs the compiler, assembler, and linker not to issue any warnings.

## -we (Treat warnings as errors)

#### Syntax

-we

#### Description

This option directs the compiler, assembler, and linker to treat all warnings as errors.

## -Wa (Pass option to tool)

#### Syntax

-Wtool option

#### Description

The -W command-line option passes option directly to the specified tool. Supported tools are

-Wa pass option to assembler

-Wc pass option to compiler

-WI pass option to linker

#### Example

The following example passes the (compiler specific) -version option to the compiler

cc -Wc-version

## -x (Specify file types)

#### Syntax

-**x** type

#### Description

The -x option causes the compiler driver to treat subsequent files to be of the following file type

-xa archives/libraries
-xasm assembly code files
-xc C code files
-xc++ C++ code files
-xld linker script files
-xo object code files

#### Example

The following command line enables an assembly code file with the extension **.arm** to be assembled.

cc -xasm a.arm

## -y (Use project template)

#### Syntax

**-y** t

#### Description

If required this option must be the first option on the command line. It instantiates a project template type from the installed packages. The files and common project properties of the project template are used by the compiler driver. Project configurations are not supported by the compiler driver, use emBuild if you require project configurations.

#### Example

The following command builds an executable based on the STM32\_EXE project template.

cc -ySTM32\_EXE -zTarget=STM32F100C4 file.c -o file.elf

## -z (Set project property)

#### Syntax

-**z** *p* = *v* 

#### Description

Sets the value of the project property *p* to the value *v*.

#### Example

The following command compiles the file arguments and puts the resulting object files into the directory **objects**.

cc -c file1.c file2.c -zbuild\_output\_directory=objects

## **Command-Line Project Builder**

**emBuild** is a program used to build your software from the command line without using **SEGGER** Embedded Studio. You can, for example, use **emBuild** for nightly (automated) builds, production builds, and batch builds.

### Building with a SEGGER Embedded Studio project file

You can specify a SEGGER Embedded Studio project file:

#### Syntax

```
emBuild [options] project-file
```

You must specify a configuration to build using -config. For instance:

emBuild -config "V5T Thumb LE Release" arm.emProject

The above example uses the configuration **V5T Thumb LE Release** to build all projects in the solution contained in **arm.emProject**.

To build a specific project that is in a solution, you can specify it using the -project option. For example:

emBuild -config "V5T Thumb LE Release" -project "libm" libc.emProject

This example will use the configuration V5T Thumb LE Release to build the project libm that is contained in libc.emProject.

If your project file imports other project files (using the <import> mechanism), when denoting projects you must specify the solution names as a comma-separated list in parentheses after the project name:

emBuild -config "V5T Thumb LE Release" -project "libc(C Library)" arm.emProject

**libc(C Library)** specifies the **libc** project in the **C Library** solution that has been imported by the project file **arm.emProject**.

To build a specific solution that has been imported from other project files, you can use the -**solution** option. This option takes the solution names as a comma-separated list. For example:

emBuild -config "ARM Debug" -solution "ARM Targets, EB55" arm.emProject

In this example, **ARM Targets, EB55** specifies the **EB55** solution imported by the **ARM Targets** solution, which was itself imported by the project file **arm.emProject**.

You can do a batch build using the -batch option:

emBuild -config "ARM Debug" -batch libc.emProject

This will build the projects in libc.emProject that are marked for batch build in the configuration ARM Debug.

By default, a *make-style* build will be donei.e., the dates of input files are checked against the dates of output files, and the build is avoided if the output is up to date. You can force a complete build by using the **-rebuild** option. Alternatively, to remove all output files, use the **-clean** option.

To see the commands being used in the build, use the **-echo** option. To also see why commands are being executed, use the **-verbose** option. You can see what commands will be executed, without executing them, by using the **-show** option.

# Building without a SEGGER Embedded Studio project file

To use **emBuild** without a SEGGER Embedded Studio project, specify the name of an installed project template, the name of the project, and the files to build. For example:

emBuild -config -template LM3S\_EXE -project myproject -file main.c

Or, instead of a template, you can specify a project type:

emBuild -config -type "Library" -project myproject -file main.c

You can specify project properties with the -property option:

```
emBuild -property Target=LM3S811
```

# **Command-line options**

This section describes the command-line options accepted by emBuild.

# -batch (Batch build)

Syntax

-batch

Description

Perform a batch build.

## -config (Select build configuration)

#### Syntax

-config name

#### Description

Specify the configuration for a build. If the configuration *name* can't be found, emBuild will list the available configurations.

## -clean (Remove output files)

#### Syntax

-clean

#### Description

Remove all output files resulting from the build process.

## -D (Define macro)

#### Syntax

-D macro=value

#### Description

Define a SEGGER Embedded Studio macro value for the build process.

# -echo (Show command lines)

#### Syntax

-echo

#### Description

Show the command lines as they are executed.

## -file (Build a named file)

#### Syntax

-file name

#### Description

Build the file *name*. Use with **-template** or **-type**.

# -packagesdir (Specify packages directory)

#### Syntax

-packagesdir dir

#### Description

Override the default value of the \$(PackagesDir) macro.

# -project (Specify project to build)

#### Syntax

-project name

#### Description

Specify the name of the project to build. When used with a project file, if emBuild can't find the specified project, the names of available projects are listed.

## -property (Set project property)

#### Syntax

-project name=value

#### Description

Specify the value of a project property use with -**template** or -**type**. If emBuild cannot find the specified property, a list of the properties is shown.

# -rebuild (Always rebuild)

#### Syntax

-rebuild

#### Description

Always execute the build commands.

## -show (Dry run, don't execute)

#### Syntax

-show

#### Description

Show the command lines that would be executed, but do not execute them.

## -solution (Specify solution to build)

#### Syntax

-solution name

#### Description

Specify the name of the solution to build. If emBuild cannot find the given solution, the valid solution names are listed.

# -studiodir (Specify SEGGER Embedded Studio directory)

#### Syntax

-studiodir name

#### Description

Override the default value of the \$(StudioDir) macro.

# -template (Specify project template)

#### Syntax

-template name

#### Description

Specify the project template to use. If emBuild cannot find the specified template then a list of template names is shown.

# -time (Time the build)

#### Syntax

-time

#### Description

Show the time taken for the build.

## -threadnum (Specify number of build threads)

#### Syntax

-threadnum n

#### Description

Specify the number of build threads to use for the build. The default is zero which will use the number of processor cores on your machine.

# -type (Specify project type)

#### Syntax

-type name

#### Description

Specify the project type to use. If emBuild cannot find the specified project type then a list of project type names is shown.

## -verbose (Show build information)

#### Syntax

-verbose

#### Description

Show extra information relating to the build process.

## **Command-Line Scripting**

**emScript** is a program that allows you to run SEGGER Embedded Studio's JavaScript (ECMAScript) interpreter from the command line.

The primary purpose of **emScript** is to facilitate the creation of platform-independent build scripts.

#### Syntax

emScript [options] file

# **Command-line options**

This section describes the command-line options accepted by emScript.

# -define (Define global variable)

#### Syntax

-define variable=value

#### Description

# -help (Show usage)

#### Syntax

-help

#### Description

Display usage information and command line options.

# -load (Load script file)

#### Syntax

-load path

#### Description

Loads the script file *path*.

# -define (Verbose output)

Syntax

-verbose

#### Description

Produces verbose output.

# emScript classes

emScript provides the following predefined classes:

BinaryFile CWSys ElfFile WScript

### **Example uses**

The following example demonstrates using **emScript** to increment a build number:

First, add a JavaScript file to your project called incbuild. js containing the following code:

```
function incbuild()
{
  var file = "buildnum.h"
  var text = "#define BUILDNUMBER "
  var s = CWSys.readStringFromFile(file);
  var n;
  if (s == undefined)
    n = 1;
  else
    n = eval(s.substring(text.length)) + 1;
  CWSys.writeStringToFile(file, text + n);
}
// Executed when script loaded.
incbuild();
```

Add a file called getbuildnum.h to your project containing the following code:

```
#ifndef GETBUILDNUM_H
#define GETBUILDNUM_H
unsigned getBuildNumber();
#endif
```

Add a file called getbuildnum.c to your project containing the following code:

```
#include "getbuildnum.h"
#include "buildnum.h"
unsigned getBuildNumber()
{
   return BUILDNUMBER;
}
```

Now, to combine these:

Set the Build Options > Always Rebuild project property of getbuildnum.c to Yes. Set the User Build Step Options > Pre-Compile Command project property of getbuildnum.c to "\$(StudioDir)/bin/emScript" -load "\$(ProjectDir)/incbuild.js".

## Embed

**Embed** is a program that converts a binary file into a C/C++ array definition.

The primary purpose of the **Embed** tool is to provide a simple method of embedding files into an application. This may be useful if you want to include firmware images, bitmaps, etc. in your application without having to read them first from an external source.

#### Syntax

embed variable\_name input\_file output\_file

variable\_name is the name of the C/C++ array to be initialised with the binary data.

*input\_file* is the path to the binary input file.

```
output_file is the path to the C/C++ source file to generate.
```

#### Example

To convert a binary file *image.bin* to a C/C++ file called *image.h*:

embed img image.bin image.h

This will generate the following output in *image.h*:

```
static const unsigned char img[] = {
    0x5B, 0x95, 0xA4, 0x56, 0x16, 0x5F, 0x2D, 0x47,
    0xC5, 0x04, 0xD4, 0x8D, 0x73, 0x40, 0x31, 0x66,
    0x3E, 0x81, 0x90, 0x39, 0xA3, 0x8E, 0x22, 0x37,
    0x3C, 0x63, 0xC8, 0x30, 0x90, 0x0C, 0x54, 0xA4,
    0xA2, 0x74, 0xC2, 0x8C, 0x1D, 0x56, 0x57, 0x05,
    0x45, 0xCE, 0x3B, 0x92, 0xAD, 0x0B, 0x2C, 0x39,
    0x92, 0x59, 0xB9, 0x9D, 0x01, 0x30, 0x59, 0x9F,
    0xC5, 0xEA, 0xCE, 0x35, 0xF6, 0x4B, 0x05, 0xBF
};
```

# Header file generator

The command line program **mkhdr** generates a C or C++ header file from a SEGGER Embedded Studio memory map file.

## Using the header generator

For each register definition in the memory map file a corresponding **#define** is generated in the header file. The **#define** is named the same as the register name and is defined as a volatile pointer to the address.

The type of the pointer is derived from the size of the register. A four-byte register generates an unsigned long pointer. A two-byte register generates an unsigned short pointer. A one-byte register will generates an unsigned char pointer.

If a register definition in the memory map file has bitfields then preprocessor symbols are generated for each bitfield. Each bitfield will have two preprocessor symbols generated, one representing the mask and one defining the start bit position. The bitfield preprocessor symbol names are formed by prepending the register name to the bitfield name. The mask definition has **\_MASK** appended to it and the start definition has **\_BIT** appended to it.

For example consider the following definitions in the the file **memorymap.xml**.

```
<RegisterGroup start="0xFFFFF000" name="AIC">
  <Register start="+0x00" size="4" name="AIC_SMR0">
        <BitField size="3" name="PRIOR" start="0" />
        <BitField size="2" name="SRCTYPE" start="5" />
        </Register>
        ...
```

We can generate the header file associated with this file using:

mkhdr memorymap.xml memorymap.h

This generates the following definitions in the file **memorymap.h**.

```
#define AIC_SMR0 (*(volatile unsigned long *)0xFFFFF000)
#define AIC_SMR0_PRIOR_MASK 0x7
#define AIC_SMR0_PRIOR_BIT 0
#define AIC_SMR0_SRCTYPE_MASK 0x60
#define AIC_SMR0_SRCTYPE_BIT 5
```

These definitions can be used in the following way in a C/C++ program:

#### **Reading a register**

**unsigned** r = AIC\_SMR0;

#### Writing a register

AIC\_SMR0 = (priority << AIC\_SMR0\_PRIOR\_BIT) | (srctype << AIC\_SMR0\_SRCTYPE\_BIT);

#### **Reading a bitfield**

unsigned srctype = (AIC\_SMR0 & AIC\_SMR0\_SRCTYPE\_MASK) >> AIC\_SMR0\_SRCTYPE\_BIT;

#### Writing a bitfield

AIC\_SMR0 = (AIC\_SMR0 & ~AIC\_SMR0\_SRCTYPE\_MASK) | ((srctype & AIC\_SMR0\_SRCTYPE\_MASK) << AIC\_SMR0\_SRCTYPE\_BIT)

## **Command line options**

This section describes the command line options accepted by the header file generator.

#### Syntax

mkhdr inputfile outputfile targetname [option]

**inputfile** is the name of the source SEGGER Embedded Studio memory map file. **outputfile** is the the name of the file to write.

## -regbaseoffsets (Use offsets from peripheral base)

Syntax

-regbase offsets

### Description

Instructs the header generator to include offsets of registers from the peripheral base.

## -nobitfields (Inhibit bitfield macros)

### Syntax

-nobitfields

### Description

Instructs the header generator not to generate any definitions for bitfields.

## Linker script file generator

The command line program **mkld** generates a GNU ld linker script from a SEGGER Embedded Studio memory map or section placement file.

#### Syntax

**mkld** -memory-map-file inputfile outputfile [options]

**inputfile** is the name of the SEGGER Embedded Studio memory map file to generate the ld script from. **outputfile** is the the name of the ld script file to write.

# **Command-line options**

This section describes the command-line options accepted by *mkld*.

# -check-segment-overflow

### Syntax

-check-segment-overflow

### Description

Add checks for memory segment overflow to the linker script.

## -memory-map-file

### Syntax

-memory-map-file filename

### Description

Generate a GNU ld linker script from the SEGGER Embedded Studio memory map file *filename*.

## -memory-map-macros

### Syntax

-memory-map-macros macro=value[;macro=value]

### Description

Define SEGGER Embedded Studio macros to use when reading a memory map file.

## -section-placement-file

#### Syntax

-section-placement-file filename

### Description

Generate a GNU ld linker script from the SEGGER Embedded Studio section placement file *filename*. If this option is used, a memory map file should also be specified with the *-memory-map-file* option.

# -section-placement-macros

### Syntax

-section-placement-macros macro=value[;macro=value]

#### Description

Define SEGGER Embedded Studio macros to use when reading a section placement file.

# -symbols

### Syntax

-symbols symbol=value[;symbol=value]

### Description

Add extra symbol definitions to the ld linker script.

## Package generator

To create a package the program **mkpkg** can be used. The set of files to put into the package should be in the desired location in the \$(PackagesDir) directory. The **mkpkg** command should be run with \$(PackagesDir) as the working directory and all files to go into the package must be referred to using relative paths. A package must have a package description file that is placed in the \$(PackagesDir)/ packages directory. The package description file name must end with \_package.xml. If a package is to create entries in the new project wizard then it must have a file name project\_templates.xml.

For example, a package for the mythical FX150 processor would supply the following files:

A project template file called targets/FX150/project\_templates.xml. The format of the project templates file is described in Project Templates file format.

The \$(PackagesDir)-relative files that define the functionality of the package.

A package description file called packages/FX150\_package.xml. The format of the package description file is described in Package Description file format.

The package file FX150.emPackage would be created using the following command line:

mkpkg -c packages/FX150.emPackage targets/FX150/project\_templates.xml packages/ FX150\_package.xml

You can list the contents of the package using the -t option:

mkpkg -t packages/FX150.emPackage

You can remove an entry from a package using the -d option:

mkpkg -d packages/FX150.emPackage -d fileName

You can add or replace a file into an existing package using the -r option:

mkpkg -r packages/FX150.emPackage -r fileName

You can extract files from an existing package using the -x option:

mkpkg -x packages/FX150.emPackage outputDirectory

You can automate the package creation process using a **Combining** project type.

Using the new project wizard create a combining project in the directory \$(PackagesDir). Set the **Output File Path** property to be \$(PackagesDir)/packages/mypackage.emPackage. Set the **Combine command** property to **\$(StudioDir)/bin/mkpkg -c \$(CombiningOutputFilePath) \$(CombiningRelInputPaths)**.

Add the files you want to go into the package into the project using the Project Explorer. Right-click the project node in the Project Explorer and choose **Build**.

When a package is installed, the files in the package are copied into the desired \$(PackagesDir)-relative locations. When a file is copied into the \$(PackagesDir)/packages directory and its filename ends with

\_package.xml the file \$(PackagesDir)/packages/installed\_packages.xml is updated with an entry:

<include filename="FX150\_package.xml" />

During development of a package you can manually edit this file. The same applies to the file \$(PackagesDir)/targets/project\_templates.xml which will contain a reference to your project\_templates.xml file.

#### Usage:

mkpkg [options] packageFileName file1 file2

| Option          | Description                                           |
|-----------------|-------------------------------------------------------|
| -c              | Create a new package.                                 |
| -compress level | Change compression level (0 for none, 9 for maximum). |
| -d              | Remove files from a package.                          |
| -f              | Output files to stdout.                               |
| -r              | Replace files in a package.                           |
| -readonly       | Force all files to have read only attribute.          |
| -t              | List the contents of a package.                       |
| -v              | Be chatty.                                            |
| -V              | Show version information.                             |
| -x              | Extract files from a package.                         |

Appendices

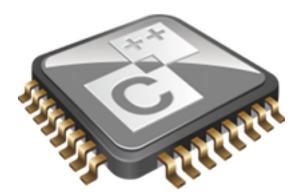

# Appendices

## **File formats**

This section describes the file formats SEGGER Embedded Studio uses:

#### Memory Map file format

Describes the memory map file format that defines memory regions and registers in a microcontroller.

#### **Section Placement file format**

Describes the section placement file format that maps program sections to memory areas in the target microcontroller.

#### **Project file format**

Describes the format of SEGGER Embedded Studio project files.

#### **Project Templates file format**

Describes the format of project template files used by the New Project wizard.

#### **Property Groups file format**

Describes the format of the property groups file you can use to define meta-properties.

#### Package Description file format

Describes the format of the package description files you use to create packages other users can install in SEGGER Embedded Studio.

#### **External Tools file format**

Describes the format of external tool configuration files you use to extend SEGGER Embedded Studio.

## Memory Map file format

SEGGER Embedded Studio memory-map files are structured using XML syntax for its simple construction and parsing.

The first entry of the project file defines the XML document type used to validate the file format.

<!DOCTYPE Board\_Memory\_Definition\_File>

The next entry is the Root element. There can only be one Root element in a memory map file:

<Root name="My Board">

A Root element has a name attribute every element in a memory map file has a name attribute. Names should be unique within a hierarchy level. Within a Root element, there are MemorySegment elements that represent regions within the memory map.

```
<Root name="My Board">
    </memorySegment name="Flash" start="0x1000" size="0x200" access="ReadOnly">
```

MemorySegment elements have the following attributes:

*start*: The start address of the memory segment. A simple expression, usually a hexadecimal number with a 0x prefix.

size:The size of the memory segment. A simple expression, usually a hexadecimal number with a 0x prefix.

access:The permissible access types of the memory segment. One of ReadOnly, Read/Write,

WriteOnly, or None.

address\_symbol: A symbolic name for the start address of the memory segment.

size\_symbol: A symbolic name for the size of the memory segment.

address\_symbol: A symbolic name for the end address of the memory segment.

RegisterGroup elements are used to organize registers into groups. Register elements are used to define peripheral registers:

```
<Root name="My Board" >
  <MemorySegment name="System" start="0x2000" size="0x200" >
    <RegisterGroup name="Peripheral1" start="0x2100" size="0x10" >
    <Register name="Register1" start="+0x8" size="4" >
```

RegisterGroup elements have the same attributes as MemorySegment elements. Register elements have the following attributes:

*name*:Register names should be valid C/C++ identifier names, i.e., alphanumeric characters and underscores are allowed but names cannot start with a number.

*start*:The start address of the memory segment. Either a C-style hexadecimal number or, if given a + prefix, an offset from the enclosing element's start address.

size: The size of the register in bytes, either 1, 2, or 4.

access: The same as the access attribute of the Memory Segment element.

*address\_symbol*: The same as the address\_symbol attribute of the MemorySegment element.

A Register element can contain BitField elements that represent the bits in a peripheral register:

```
<Root name="My Board" >
  <MemorySegment name="System" start="0x2000" size="0x200" >
    <RegisterGroup name="Peripherall" start="0x2100" size="0x10" >
    <Register name="Register1" start="+0x8" size="4" >
        <BitField name="Bits_0_to_3" start="0" size="4" />
```

BitField elements have the following attributes:

name:The same as the name attribute of the RegisterGroup element.
start:The starting bit position, 031.
size:The total number of bits, 132.

A Bitfield element can contain Enum elements:

```
<Root name="My Board" >
  <RegisterGroup name="Peripheral1" start="0x2100" size="0x10" >
  <Register name="Register1" start="+0x8" size="4" >
      <BitField name="Bits_0_to_3" start="0" size="4" />
      <Enum name="Enum3" start="3" />
      <Enum name="Enum5" start="5" />
```

You can import CMSIS SVD files (see <a href="http://www.onarm.com/">http://www.onarm.com/</a>) into a memory map using the ImportSVD element:

<ImportSVD filename="\$(TargetsDir)/targets/Manufacturer1/Processor1.svd.xml">

The filename attribute is an absolute filename which is macro-expanded using SEGGER Embedded Studio system macros.

When a memory map file is loaded either for the memory map viewer or to be used for linking or debugging, it is preprocessed using the (as yet undocumented) SEGGER Embedded Studio XML preprocessor.

## **Section Placement file format**

SEGGER Embedded Studio section-placement files are structured using XML syntax to enable simple construction and parsing.

The first entry of the project file defines the XML document type used to validate the file format:

<!DOCTYPE Linker\_Placement\_File>

The next entry is the Root element. There can only be one Root element in a memory map file:

<Root name="Flash Placement">

A Root element has a name attribute. Every element in a section-placement file has a name attribute. Each name should be unique within its hierarchy level. Within a Root element, there are MemorySegment elements. These correspond to memory regions defined in a memory map file that will be used in conjunction with the section-placement file when linking a program. For example:

```
<Root name="Flash Placement">
<MemorySegment name="FLASH">
```

A MemorySegment contains ProgramSection elements that represent program sections created by the C/ C++ compiler and assembler. The order of ProgramSection elements within a MemorySegment element represents the order in which the sections will be placed when linking a program. The first ProgramSection will be placed first and the last one will be placed last.

```
<Root name="My Board" >
  <MemorySegment name="FLASH">
  <ProgramSection name=".text">
```

ProgramSection elements have the following attributes:

address\_symbol: A symbolic name for the start address of the section.

*alignment*: The required alignment of the program section; a decimal number specifying the byte alignment.

end\_symbol: A symbolic name for the end address of the section.

*fill*:The optional value used to fill unspecified regions of memory, a hexadecimal number with a 0x prefix. *inputsections*:An expression describing the input sections to be placed in this section. If you omit this (recommended) and the section name isn't one of **.text**, **.dtors**, **.ctors**, **.data**, **.rodata**, or **.bss**, then the equivalent input section of \*(**.name .name.**\*) is supplied to the linker.

*keep*: If **Yes**, the section will be kept even if none of the symbols are referenced by the rest of the program. *load*: If **Yes**, the section is loaded. If **No**, the section isn't loaded.

*place\_from\_segment\_end*: If **Yes**, this section and following sections will be placed at the end of the segment. Please note that this will only succeed if the section and all following sections have a fixed size specified with the **size** attribute.

*runin*:This specifies the name of the section to copy this section to.

- *runoffset*:This specifies an offset from the load address that the section will be run from. *size*:The optional size of the program section in bytes, a hexadecimal number with a 0x prefix. *size\_symbol*:A symbolic name for the size of the section.
- start: The optional start address of the program section, a hexadecimal number with a 0x prefix.

When a section placement file is used for linking it is preprocessed using the (as yet undocumented) SEGGER Embedded Studio XML preprocessor.

## **Project file format**

SEGGER Embedded Studio project files are held in text files with the .emProject extension. Because you may want to edit project files, and perhaps generate them, they are structured using XML syntax to enable simple construction and parsing.

The first entry of the project file defines the XML document type used to validate the file format:

```
<!DOCTYPE CrossStudio_Project_File>
```

The next entry is the solution element; there can only be one solution element in a project file. This specifies the solution name displayed in the **Project Explorer** and has a version attribute that defines the file-format version of the project file. Solutions can contain projects, projects can contain folders and files, and folders can contain folders and files. This hierarchy is reflected in the XML nestingfor example:

```
<solution version="1" Name="solutionname">
  <project Name="projectname">
    <file Name="filename" />
    <folder Name="foldername">
        <file Name="foldername">
        <folder Name="foldername">
        </folder>
        </folder>
        </project>
</solution>
```

Note that each entry has a Name attribute. Names of project elements must be unique to the solution, and names of folder elements must be unique to the project, but names of files do not need to unique.

Each file element must have a file\_name attribute that is unique to the project. Ideally, the file\_name is a file path relative to the project (or solution directory), but you can also specify a full file path, if you want to. File paths are case-sensitive and use "/" as the directory separator. They may contain macro instantiations, so file paths cannot contain the "\$" character. For example

```
<file file_name="$(StudioDir)/source/crt0.s" Name="crt0.s" />
```

will be expanded using the value of \$(StudioDir) when the file is referenced from SEGGER Embedded Studio.

Project properties are held in configuration elements with the Name attribute of the configuration element corresponding to the configuration name, e.g., "Debug". At a given project level (i.e., solution, project, folder), there can only be one named configuration elementi.e., all properties defined for a configuration are in single configuration element.

```
<project Name="projectname">
    <configuration project_type="Library" Name="Common" />
    <configuration Name="Release" build_debug_information="No" />
```

</project>

You can use the import element to link projects:

```
<import file_name="target/libc.emProject" />
```

## **Project Templates file format**

The SEGGER Embedded Studio New Project dialog works from a file called project\_templates.xml in the targets subdirectory of the SEGGER Embedded Studio installation directory. Because you may want to add your own new project types, they are structured using XML syntax to enable simple construction and parsing.

The first entry of the project file defines the XML document type used to validate the file format:

<!DOCTYPE Project\_Templates\_File>

The next entry is the projects element, which is used to group a set of new project entries into an XML hierarchy.

<projects> <project> </projects>

Each entry has a project element that contains the class of the project (attribute caption), the name of the project (attribute name), its type (attribute type) and a description (attribute description). For example:

```
<project caption="ARM Evaluator7T" name="Executable"
description="An executable for an ARM Evaluator7T." type="Executable"/>
```

The project type can be one of these:

Executable: a fully linked executable. Library: a static library. Object file: an object file. Staging: a staging project. Combining: a combining project. Externally Built Executable: an externally built executable.

The configurations to be created for the project are defined using the configuration element, which must have a name attribute:

<configuration name="ARM RAM Release"/>

The property values to be created for the project are defined using the property element. If you have a defined value, you can specify this using the value attribute and, optionally, set the property in a defined configuration, such as:

```
<property name="target_reset_script" configuration="RAM"
value="Evaluator7T_ResetWithRamAtZero()" />
```

Alternatively, you can include a property that will be shown to the user, prompting them to supply a value as part of the new-project process.

```
<property name="linker_output_format"/>
```

The folders to be created are defined using the folder element. The folder element must have a name attribute and can also have a filter attribute. For example:

<folder name="Source Files" filter="c;cpp;cxx;cc;h;s;asm;inc" />

The files to be in the project are specified using the file element. You can use build-system macros (see **Project macros**) to specify files located in the SEGGER Embedded Studio installation directory. Files will be copied to the project directory or just left as references, depending on the value of the expand attribute:

<file name="\$(StudioDir)/source/crt0.s" expand="no"/>

You can define the set of configurations that can be referred to in the top-level configurations element:

```
<configurations>
<configuration>
</configurations>
```

This contains the set of all configurations that can be created when a project is created. Each configuration is defined using a configuration element, which can define the property values for that configuration. For example:

```
<property name="build_debug_information" value="Yes"></property name="build_debug_information" value="Yes">
```

## **Property Groups file format**

The SEGGER Embedded Studio project system provides a means to create new properties that change a number of project property settings and can also set C pre-processor definitions when selected. Such properties are called *property groups* and are defined in a property-groups file. The property-group file to use for a project is defined by the **Property Groups File** property. These files usually define target-specific properties and are structured using XML syntax to enable simple construction and parsing.

The first entry of the property groups file defines the XML document type, which is used to validate the file format:

```
<!DOCTYPE CrossStudio_Group_Values>
```

The next entry is the propertyGroups element, which is used to group a set of property groups entries into an XML hierarchy:

```
<propertyGroups>
<grouphdots
<grouphdots
</propertyGroups>
```

Each group has the name of the group (attribute name), the name of the options category (attribute group), short (attribute short) and long (attribute long) help descriptions, and a default value (attribute default). For example:

```
<group short="Target Processor" group="Build Options" short="Target Processor"
long="Select a set of target options" name="Target" default="STR912FW44" />
```

Each group has a number of groupEntry elements that define the enumerations of the group.

```
<group\>
<groupEntry>
<groupEntry>
</group>
```

Each groupEntry has the name of the entry (attribute name), e.g.:

```
<groupEntry name="STR910FW32">
```

A groupEntry has the property values and C pre-processor definitions that are set when the groupEntry is selected; they are specified with property and cdefine elements. For example:

```
<groupEntry>
<property>
<cdefine>
<property>
</groupEntry>
```

A property element has the property's name (attribute name), its value (attribute value), and an optional configuration (attribute configuration):

```
<property name="linker_memory_map_file"
value="$(StudioDir)/targets/ST_STR910FM32_MemoryMap.xml" />
```

A cdefine element has the C preprocessor name (attribute name) and its value (attribute value):

<cdefine value="STR910FM32" name="TARGET\_PROCESSOR" />

## Package Description file format

Package-description files are XML files used by SEGGER Embedded Studio to describe a support package, its contents, and any dependencies it has on other packages.

Each package file must contain one package element that describes the package. Optionally, the package element can contain a collection of file, history, and documentation elements to be used by SEGGER Embedded Studio for documentation purposes.

The filename of the package-description file should match that of the package and end in "\_package.xml".

Below is an example of two package-description files. The first is for a base chip-support package for the LPC2000; the second is for a board-support package dependent on the first:

#### Philips\_LPC2000\_package.xml

```
<!DOCTYPE CrossStudio_Package_Description_File>
<package cpu_manufacturer="Philips" cpu_family="LPC2000" version="1.1" ses_versions="8:1-"</pre>
author="SEGGER" >
 <file file_name="$(TargetsDir)/Philips_LPC210X/arm_target_Philips_LPC210X.htm"
 title="LPC2000 Support Package Documentation" />
 <file file_name="$(TargetsDir)/Philips_LPC210X/Loader.emProject" title="LPC2000 Loader
Application Solution" />
 <group title="System Files">
   <file file_name="$(TargetsDir)/Philips_LPC210X/Philips_LPC210X_Startup.s" title="LPC2000</pre>
Startup Code" />
   <file file_name="$(TargetsDir)/Philips_LPC210X/Philips_LPC210X_Target.js" title="LPC2000"
Target Script" />
 </group>
 <history>
   <version name="1.1" >
     <description>Corrected LPC21xx header files and memory maps to include GPIO ports 2
and 3.</description>
     <description>Modified loader memory map so that .libmem sections will be placed
 correctly.</description>
   </version>
   <version name="1.0" >
     <description>Initial Release.</description>
   </version>
  </history>
  <documentation>
    <section name="Supported Targets">
     This CPU support package supports the following LPC2000 targets:
       LPC2103
         LPC2104
         LPC2105
         LPC2106
         LPC2131
         LPC2132
         LPC2134
         LPC2136
         LPC2138
       </section>
```

</documentation> </package>

#### CrossFire\_LPC2138\_package.xml

```
<!DOCTYPE CrossStudio_Package_Description_File>
<package cpu_manufacturer="Philips" cpu_family="LPC2000" cpu_name="LPC2138"
board_manufacturer="Rowley Associates" board_name="CrossFire LPC2138"
dependencies="Philips_LPC2000" version="1.0">
    <file file_name="$(SamplesDir)/CrossFire_LPC2138/CrossFire_LPC2138.emProject"
    title="CrossFire LPC2138 Samples Solution" />
    <file file_name="$(SamplesDir)/CrossFire_LPC2138/ctl/ctl.emProject" title="CrossFire
LPC2138 CTL Samples Solution" />
    </package>
```

## Package elements

The package element describes the support package, its contents, and any dependencies it has on other packages. Valid attributes for this element are:

| Attribute              | Description                                                                                                    |
|------------------------|----------------------------------------------------------------------------------------------------|
| author                 | The author of the package.                                                                                                    |
| board_manufacturer     | The manufacturer of the board supported by the package (if omitted, CPU manufacturer will be used).                                                                                                    |
| board_name             | The name of the specific board supported by the package (only required for board-support packages).                                                                                                    |
| cpu_family             | The family name of the CPU supported by the package <i>(optional)</i> .                                                                                                    |
| cpu_manufacturer       | The manufacturer of the CPU supported by the package.                                                                                                    |
| cpu_name               | The name of the specific CPU supported by the package (may be omitted if the CPU family is specified).                                                                                                    |
| ses_versions           | A string describing which version of SEGGER<br>Embedded Studio supports the package<br>(optional). The format of the string is <a<br>href="#target_id_number"&gt;target_id_number:<a<br>href="#version_range_string"&gt;version_range_string<br/>a&gt;.</a<br></a<br> |
| description            | A description of the package (optional).                                                                                                    |
| dependencies           | A semicolon-separated list of packages the package requires to be installed in order to work.                                                                                                    |
| installation_directory | The directory in which the package should be installed (optional\if undefined, defaults to "\$(PackagesDir)").                                                                                                    |
| title                  | A short description of the package (optional).                                                                                                    |

version

The package version number.

## **File elements**

The file element is used by SEGGER Embedded Studio for documentation purposes by adding links to files of interest within the package such as example project files and documentation.

| Attribute | Description                |
|-----------|----------------------------|
| file_name | The file path of the file. |
| title     | A description of the file. |

Optionally, file elements can be grouped into categories using the group element.

## **Group elements**

The group element is used for categorizing files described by file elements into a particular group.

| Attribute | Description         |
|-----------|---------------------|
| title     | Title of the group. |

### **History elements**

The history element is used to hold a description of the package's version history.

The history element should contain a collection of version elements.

## **Version element**

The version element is used to hold the description of a particular version of the package.

| Attribute | Description                              |
|-----------|------------------------------------------|
| name      | The name of the version being described. |

The version element should contain a collection of description elements.

## **Description elements**

Each description element contains text that describes a feature of the package version.

## **Documentation elements**

The documentation element is used to provide arbitrary documentation for the package.

The documentation element should contain a collection of one or more section elements.

## **Section elements**

The section element contains package documentation in XHTML format.

| Attribute | Description                             |
|-----------|-----------------------------------------|
| name      | The title of the documentation section. |

## target\_id\_number

The following table lists the possible target ID numbers:

| Target | ID |
|--------|----|
| AVR    | 4  |
| ARM    | 8  |
| MSP430 | 9  |
| MAXQ20 | 18 |
| MAXQ30 | 19 |

### version\_range\_string

The version\_range\_string can be any of the following:

version\_number:The package will only work on version\_number.
version\_number:The package will work on version\_number or any future version.
-version\_number:The package will work on version\_number or any earlier version.
low\_version\_number-high\_version\_number:The package will work on low\_version\_number,
high\_version\_number or any version in between.

## **External Tools file format**

SEGGER Embedded Studio external-tool configuration files are structured using XML syntax for its simple construction and parsing.

### **Tool configuration files**

The SEGGER Embedded Studio application will read the tool configuration file when it starts up. By default, SEGGER Embedded Studio will read the file **\$(StudioUserDir)/tools.xml**.

### Structure

All tools are wrapped in a tools element:

```
<tools>
```

</tools>

Inside the tools element are item elements that define each tool:

```
<tools>
<item name="logical name">
</item>
</tools>
```

The **item** element requires an **name** attribute, which is an internal name for the tool, and has an optional *wait* element. When SEGGER Embedded Studio invokes the tool on a file or project, it uses the *wait* element to determine whether it should wait for the external tool to complete before continuing. If the *wait* attribute is not provided or is set to *yes*, SEGGER Embedded Studio will wait for external tool to complete.

The way that the tool is presented in SEGGER Embedded Studio is configured by elements inside the

element.

#### menu

The **menu** element defines the wording used inside menus. You can place a shortcut to the menu using an ampersand, which must be escaped using **& amp** in XML, before the shortcut letter. For instance:

<menu>&amp;PC-lint (Unit Check)</menu>

#### text

The optional **text** element defines the wording used in contexts other than menus, for instance when the tool appears as a tool button with a label. If **text** is not provided, the tool's textual appearance outside the menu is taken from the **menu** element (and is presented without an shortcut underline). For instance:

<text>PC-lint (Unit Check)</text>

#### tip

The optional **tip** element defines the status tip, shown on the status line, when moving over the tool inside SEGGER Embedded Studio:

<tip>Run a PC-lint unit checkout on the selected file or folder</tip>

#### key

The optional **key** element defines the accelerator key, or key chord, to use to invoke the tool using the keyboard. You can construct the key sequence using modifiers **Ctrl**, **Shift**, and **Alt**, and can specify more than one key in a sequence (note: Windows and Linux only; OS X does not provide key chords). For instance:

<key>Ctrl+L, Ctrl+I</key>

#### message

The optional **message** element defines the text shown in the tool log in SEGGER Embedded Studio when running the tool. For example:

<message>Linting</message>

#### match

The optional **match** element defines which documents the tool will operator on. The match is performed using the file extension of the document. If the file extension of the document matches one of the wildcards provided, the tool will run on that document. If there is no **match** element, the tool will run on all documents. For instance:

<match>\*.c;\*.cpp</match>

#### commands

The **commands** element defines the command line to run to invoke the tool. The command line is expanded using macros applicable to the file derived from the current build configuration and the project settings. Most importantly, the standard **\$(InputPath)** macro expands to a full pathname for the target file.

Additional macros constructed by SEGGER Embedded Studio are:

**\$(DEFINES)** is the set of **-D** options applicable to the current file, derived from the current configuration and project settings.

\$(INCLUDES) is the set of -I options applicable to the current file, derived from the current configuration and project settings.

For instance:

```
<commands>

"$(LINTDIR)/lint-nt" -i$(LINTDIR)/lnt "$(LINTDIR)/lnt/co-gcc.lnt"

$(DEFINES) $(INCLUDES) -D_GNUC_ -u -b +macros -w2 -e537 +fie +ffn -width(0,4) -hF1

"-format=%f:%l:%C:s%t:s%m" "$(InputPath)"

</commands>
```

In this example we intend \$(LINTDIR) to point to the directly where PC-lint is installed and for \$(LINTDIR) to be defined as a SEGGER Embedded Studio global macro. You can set global macros using ide\_environment\_options\_dialog.

Note that additional **&quot** entities are placed around pathnames in the **commands** section this is to ensure that paths that contain spaces are correctly interpreted when the command is executed by SEGGER Embedded Studio.

# **Building Environment Options**

## Build

| Property                                                                                    | Description                                                                                        |
|---------------------------------------------------------------------------------------------|----------------------------------------------------------------------------------------------------|
| Automatically Build Before Debug<br>Environment/Build/Build Before<br>DebugBoolean          | Enables auto-building of a project before downloading if it is out of date.                        |
| Build Macros<br>Environment/Macros/Global MacrosStringList                                  | Build macros that are shared across all solutions and projects e.g. paths to library files.        |
| <b>Confirm Debugger Stop</b><br>Environment/Build/Confirm Debugger<br>Stop <b>Boolean</b>   | Present a warning when you start to build that requires the debugger to stop.                      |
| Display ETA<br>Environment/Build/Display ETABoolean                                         | Selects whether to attempt to compute and display the ETA on building.                             |
| <b>Display Progress Bar</b><br>Environment/Build/Display Progress<br>Bar <b>Boolean</b>     | Selects whether to display progress bar on building.                                               |
| Echo Build Command Lines<br>Environment/Build/Show Command<br>LinesBoolean                  | Selects whether build command lines are written to the build log.                                  |
| Echo Raw Error/Warning Output<br>Environment/Build/Show Unparsed Error<br>OutputBoolean     | Selects whether the unprocessed error and warning output from tools is displayed in the build log. |
| Find Error After Building<br>Environment/Build/Find Error After<br>BuildBoolean             | Moves the cursor to the first diagnostic after a build completes with errors.                      |
| <b>Keep Going On Error</b><br>Environment/Build/Keep Going On<br>Error <b>Boolean</b>       | Build doesn't stop on error.                                                                       |
| Save Project File Before Building<br>Environment/Build/Save Project File On<br>BuildBoolean | Selects whether to save the project file prior to build.                                           |
| Show Build Information<br>Environment/Build/Show Build<br>InformationBoolean                | Show build information.                                                                            |
| Toolchain Root Directory<br>Environment/Build/Tool Chain Root<br>DirectoryString            | Specifies where to find the toolchain (compilers etc).                                             |

## **Build Acceleration**

| Property                                                                       | Description                                                                           |
|--------------------------------------------------------------------------------|---------------------------------------------------------------------------------------|
| Disable Unity Build<br>Environment/Build/Disable Unity<br>BuildBoolean         | Ignore Unity Build project properties and always build individual project components. |
| Parallel Building Threads<br>Environment/Build/Building<br>ThreadsIntegerRange | The number of threads to launch when building.                                        |

## Compatibility

| Property                                                                                    | Description                                                                                 |
|---------------------------------------------------------------------------------------------|---------------------------------------------------------------------------------------------|
| Compiler Supports Section Renaming<br>ARM/Build/Compiler Can Rename<br>SectionsBoolean      | Compiler supports the -mtext=t, -mdata=d, -mbss=b, -<br>mrodata=r section renaming options. |
| Default Assembler Variant<br>ARM/Build/Assembler Variant<br>DefaultEnumeration              | Specifies the default assembler variant to use.                                             |
| <b>Default Compiler Variant</b><br>ARM/Build/Compiler Variant<br>Default <b>Enumeration</b> | Specifies the default linker variant to use.                                                |
| Installation Directory<br>ARM/Build/StudioDir DirectoryDirPath                              | The installation directory to be used for building - the value \$(StudioDir) is set to.     |
| Use External GCC<br>ARM/Build/Use External GCC <b>Boolean</b>                               | Use an external GCC toolchain for the build.                                                |

## Window

| Property                                                                  | Description                             |
|---------------------------------------------------------------------------|-----------------------------------------|
| Show Build Log On Build<br>Environment/Show Transcript On<br>BuildBoolean | Show the build log when a build starts. |

# **Debugging Environment Options**

# Breakpoint

| Property                                                                                                   | Description                                 |
|----------------------------------------------------------------------------------------------------|---------------------------------------------|
| Clear Disassembly Breakpoints On Debug Stop<br>Environment/Debugger/Clear Disassembly<br>BreakpointBoolean | Clear Disassembly Breakpoints On Debug Stop |

# Display

| Property                                                                                                | Description                                                          |
|----------------------------------------------------------------------------------------------------|----------------------------------------------------------------------|
| Close Disassembly On Mode Switch<br>Environment/Debugger/Close Disassembly On<br>Mode SwitchBoolean     | Close Disassembly On Mode Switch                                     |
| Data Tips Display a Maximum Of<br>Environment/Debugger/Maximum Array<br>Elements DisplayedIntegerRange  | Selects the maximum number of array elements displayed in a datatip. |
| <b>Default Display Mode</b><br>Environment/Debugger/Default Variable<br>Display Mode <b>Enumeration</b> | Selects the format that data values are shown in.                    |
| Display Floating Point Number In<br>Environment/Debugger/Floating Point<br>Format DisplayCustom         | The printf format directive used to display floating point numbers.  |
| Maximum Backtrace Calls<br>Environment/Debugger/Maximum Backtrace<br>CallsIntegerRange                  | Selects the maximum number of calls when backtracing.                |
| Prompt To Display If More Than<br>Environment/Debugger/Array Elements<br>Prompt SizeIntegerRange        | The array size to display with prompt.                               |
| Show Data Tips In Text Editor<br>Environment/Debugger/Show Data TipsBoolean                             | Show Data Tips In Text Editor                                        |
| Show Labels In Disassembly<br>Environment/Debugger/Disassembly Show<br>LabelsBoolean                    | Show Labels In Disassembly                                           |
| Show Source In Disassembly<br>Environment/Debugger/Disassembly Show<br>SourceBoolean                    | Show Source In Disassembly                                           |
| Show char * As Null Terminated String<br>Environment/Debugger/Display Char Ptr As<br>StringBoolean      | Display char * as null terminated string.                            |

Environment/Debugger/Source PathStringList

Global search path to find source files.

### **Extended Data Tips**

| Property                                                                                          | Description                                 |
|---------------------------------------------------------------------------------------------------|---------------------------------------------|
| ASCII<br>Environment/Debugger/Extended Tooltip<br>Display Mode/ASCIIBoolean                       | Selects ASCII extended datatips.            |
| <b>Binary</b><br>Environment/Debugger/Extended Tooltip<br>Display Mode/Binary <b>Boolean</b>      | Selects Binary extended datatips.           |
| <b>Decimal</b><br>Environment/Debugger/Extended Tooltip<br>Display Mode/Decimal <b>Boolean</b>    | Selects Decimal extended datatips.          |
| Hexadecimal<br>Environment/Debugger/Extended Tooltip<br>Display Mode/HexadecimalBoolean           | Selects Hexadecimal extended datatips.      |
| <b>Octal</b><br>Environment/Debugger/Extended Tooltip<br>Display Mode/Octal <b>Boolean</b>        | Selects Octal extended datatips.            |
| Unsigned Decimal<br>Environment/Debugger/Extended Tooltip<br>Display Mode/Unsigned DecimalBoolean | Selects Unsigned Decimal extended datatips. |

#### Window

| Property                                                                                        | Description                                                   |
|-------------------------------------------------------------------------------------------------|---------------------------------------------------------------|
| <b>Clear Debug Terminal On Run</b><br>Environment/Clear Debug Terminal On<br>Run <b>Boolean</b> | Clear the debug terminal automatically when a program is run. |
| Hide Output Window On Successful Load<br>Debugging/Hide Transcript On Successful<br>LoadBoolean | Hide the Output window when a load completes without error.   |
| Show Target Log On Load<br>Debugging/Show Transcript On LoadBoolean                             | Show the target log when a load starts.                       |

# **IDE Environment Options**

#### Browser

| Property                                                                             | Description                                                                     |
|--------------------------------------------------------------------------------------|---------------------------------------------------------------------------------|
| Text Size<br>Environment/Browser/Text SizeEnumeration                                | Sets the text size of the integrated HTML and help browser.                     |
| Underline Hyperlinks In Browser<br>Environment/Browser/Underline Web<br>LinksBoolean | Enables underlining of hypertext links in the integrated HTML and help browser. |

### **File Extension**

| Property                                                                                       | Description                                        |
|------------------------------------------------------------------------------------------------|----------------------------------------------------|
| ELF Executable File Extensions<br>ElfDwarf/Environment/Executable File<br>ExtensionsStringList | The file extensions used for ELF executable files. |
| ELF Object File Extensions<br>ElfDwarf/Environment/Object File<br>ExtensionsStringList         | The file extensions used for ELF object files.     |

### **File Search**

| Property                                                   | Description                                                    |
|------------------------------------------------------------|----------------------------------------------------------------|
| Files To Search<br>Find In Files/File TypeStringList       | The wildcard used to match files in Find In Files searches.    |
| Find History<br>Find In Files/Find HistoryStringList       | The list of strings recently used in searches.                 |
| Folder History<br>Find In Files/Folder HistoryStringList   | The set of folders recently used in file searches.             |
| Match Case<br>Find In Files/Match CaseBoolean              | Whether the case of letters must match exactly when searching. |
| Match Whole Word<br>Find In Files/Match Whole WordBoolean  | Whether the whole word must match when searching.              |
| Replace History<br>Find In Files/Replace HistoryStringList | The list of strings recently used in searches.                 |

| Search Dependencies<br>Find In Files/Search DependenciesBoolean | Controls searching of dependent files.                    |
|-----------------------------------------------------------------|-----------------------------------------------------------|
| Search In<br>Find In Files/ContextEnumeration                   | Where to look to find files.                              |
| Use Regular Expressions<br>Find In Files/Use RegExpBoolean      | Whether to use a regular expression or plain text search. |

### Internet

| Description                                                                                                 |
|----------------------------------------------------------------------------------------------------|
| Specifies whether to enable downloading of the list of available packages.                                  |
| Specifies whether to enable checking for software updates.                                                  |
| Specifies whether to enable downloading of the Latest News RSS feeds.                                       |
| Controls debugging traces of internet connections and downloads.                                            |
| The path to the external web browser to use when accessing non-local files.                                 |
| Specifies the IP address or hostname of the HTTP proxy server. If empty, no HTTP proxy server will be used. |
| Specifies the HTTP proxy server's port number.                                                              |
| The maximum amount of download history kept in the downloads window.                                        |
| Specifies whether to use content delivery network to deliver packages.                                      |
|                                                                                                    |

# Package Manager

| Property                                                                                                 | Description                                                                |
|----------------------------------------------------------------------------------------------------|----------------------------------------------------------------------------|
| Check Solution Package Dependencies<br>Environment/Package/Check Solution<br>Package DependenciesBoolean | Specifies whether to check package dependencies when a solution is loaded. |

| Package Directory<br>Environment/Package/Destination<br>DirectoryString                        | Specifies the directory packages are installed to.                              |
|------------------------------------------------------------------------------------------------|---------------------------------------------------------------------------------|
| Show Check For Packages Dialog<br>Environment/Package/Show Check For<br>Packages DialogBoolean | Specifies whether the package manager should prompt for a package list refresh. |
| Show Logos<br>Environment/Package/Show LogosEnumeration                                        | Specifies whether the package manager should display company logos.             |

#### Print

| Property                                                           | Description                              |
|--------------------------------------------------------------------|------------------------------------------|
| Bottom Margin<br>Environment/Printing/Bottom<br>MarginIntegerRange | The page's bottom margin in millimetres. |
| Left Margin<br>Environment/Printing/Left MarginIntegerRange        | The page's left margin in millimetres.   |
| Page Orientation<br>Environment/Printing/OrientationEnumeration    | The page's orientation.                  |
| Page Size<br>Environment/Printing/Page SizeEnumeration             | The page's size.                         |
| Right Margin<br>Environment/Printing/Right<br>MarginIntegerRange   | The page's right margin in millimetres.  |
| Top Margin<br>Environment/Printing/Top MarginIntegerRange          | The page's top margin in millimetres.    |

# Startup

| Property                                                                                         | Description                                                                           |
|--------------------------------------------------------------------------------------------------|---------------------------------------------------------------------------------------|
| Allow Multiple SEGGER Embedded Studios<br>Environment/Permit Multiple Studio<br>InstancesBoolean | Allow more than one SEGGER Embedded Studio to run at the same time.                   |
| Load Last Project On Startup<br>Environment/Load Last Project On<br>StartupBoolean               | Specifies whether to load the last project the next time SEGGER Embedded Studio runs. |
| New Project Directory<br>Environment/General/Solution<br>DirectoryString                         | The directory where projects are created.                                             |
| Splash Screen<br>Environment/Splash ScreenEnumeration                                            | How to display the splash screen on startup.                                          |

### Status Bar

| Property                                                                                       | Description                                               |
|------------------------------------------------------------------------------------------------|-----------------------------------------------------------|
| (Visible)<br>Environment/Status BarBoolean                                                     | Show or hide the status bar.                              |
| Show Build Status Pane<br>Environment/General/Status Bar/Show Build<br>StatusBoolean           | Show or hide the Build pane in the status bar.            |
| Show Caret Position Pane<br>Environment/General/Status Bar/Show Caret<br>PosBoolean            | Show or hide the Caret Position pane in the status bar.   |
| Show Insert/Overwrite Status Pane<br>Environment/General/Status Bar/Show<br>Insert ModeBoolean | Show or hide the Insert/Overwrite pane in the status bar. |
| Show Read-Only Status Pane<br>Environment/General/Status Bar/Show Read<br>OnlyBoolean          | Show or hide the Read Only pane in the status bar.        |
| Show Size Grip<br>Environment/General/Status Bar/Show Size<br>GripBoolean                      | Show or hide the status bar size grip.                    |
| Show Target Pane<br>Environment/General/Status Bar/Show<br>TargetBoolean                       | Show or hide the Target pane in the status bar.           |
| Show Time Pane<br>Environment/General/Status Bar/Show<br>TimeBoolean                           | Show or hide the Time pane in the status bar.             |

# **User Interface**

| Property                                                                              | Description                                                                |
|---------------------------------------------------------------------------------------|----------------------------------------------------------------------------|
| Application Main Font<br>Environment/Application Main FontFont                        | The font to use for the user interface as a whole.                         |
| Application Monospace Font<br>Environment/Application Monospace<br>FontFixedPitchFont | The fixed-size font to use for the user interface as a whole.              |
| Error Display Timeout<br>Environment/Error Display<br>TimeoutIntegerRange             | The minimum time, in seconds, that errors are shown for in the status bar. |
| Errors Are Displayed<br>Environment/Error Display ModeEnumeration                     | How errors are reported in SEGGER Embedded Studio.                         |

| File Size Display Units<br>Environment/Size Display UnitEnumeration              | How to display sizes of items in the user interface. SI<br>defines 1kB=1000 bytes, IEC defines 1kiB=1024 bytes,<br>Alternate SI defines 1kB=1024 bytes. |
|----------------------------------------------------------------------------------|----------------------------------------------------------------------------------------------------|
| Number File Names in Menus<br>Environment/Number MenusBoolean                    | Number the first nine file names in menus for quick keyboard access.                                                                                    |
| Show Large Icons In Toolbars<br>Environment/General/Large IconsBoolean           | Show large or small icons on toolbars.                                                                                                    |
| Show Ribbon<br>Environment/General/Ribbon/ShowBoolean                            | Show or hide the ribbon.                                                                                                    |
| Show Window Selector On Ctrl+Tab<br>Environment/Show SelectorBoolean             | Present the Window Selector on Next Window and<br>Previous Window commands activated from the<br>keyboard.                                              |
| User Interface Theme<br>Environment/General/SkinEnumeration                      | The theme that SEGGER Embedded Studio uses.                                                                                                    |
| Window Menu Contains At Most<br>Environment/Max Window Menu<br>ItemsIntegerRange | The maximum number of windows appearing in the Windows menu.                                                                                            |

# **Programming Language Environment Options**

# Assembly Language

| Property                                                                        |               | Description                                            |
|---------------------------------------------------------------------------------|---------------|--------------------------------------------------------|
| Column Guide Columns<br>Text Editor/Indent/Assembly<br>Column GuidesString      | Language/     | The columns that guides are drawn for.                 |
| Indent Closing Brace<br>Text Editor/Indent/Assembly<br>Close BraceBoolean       | Language/     | Indent the closing brace of compound statements.       |
| <pre>Indent Context Text Editor/Indent/Assembly Context LinesIntegerRange</pre> | Language/     | The number of lines to use for context when indenting. |
| Indent Mode<br>Text Editor/Indent/Assembly<br>Indent ModeEnumeration            | Language/     | How to indent when a new line is inserted.             |
| Indent Opening Brace<br>Text Editor/Indent/Assembly<br>BraceBoolean             | Language/Open | Indent the opening brace of compound statements.       |
| <pre>Indent Size Text Editor/Indent/Assembly SizeIntegerRange</pre>             | Language/     | The number of columns to indent a code block.          |
| Tab Size<br>Text Editor/Indent/Assembly<br>SizeIntegerRange                     | Language/Tab  | The number of columns between tabstops.                |
| <b>Use Tabs</b><br>Text Editor/Indent/Assembly<br>Tabs <b>Boolean</b>           | Language/Use  | Insert tabs when indenting.                            |
| User-Defined Keywords<br>Text Editor/Indent/Assembly<br>KeywordsStringList      | Language/     | Additional identifiers to highlight as keywords.       |

### C and C++

| Property                                                                    | Description                            |
|-----------------------------------------------------------------------------|----------------------------------------|
| Column Guide Columns<br>Text Editor/Indent/C and C++/Column<br>GuidesString | The columns that guides are drawn for. |

| <pre>Indent Closing Brace Text Editor/Indent/C and C++/Close BraceBoolean</pre>             | Indent the closing brace of compound statements.       |
|---------------------------------------------------------------------------------------------|--------------------------------------------------------|
| <pre>Indent Context Text Editor/Indent/C and C++/Context LinesIntegerRange</pre>            | The number of lines to use for context when indenting. |
| Indent Mode<br>Text Editor/Indent/C and C++/Indent<br>ModeEnumeration                       | How to indent when a new line is inserted.             |
| <pre>Indent Opening Brace Text Editor/Indent/C and C++/Open BraceBoolean</pre>              | Indent the opening brace of compound statements.       |
| <pre>Indent Size Text Editor/Indent/C and C++/ SizeIntegerRange</pre>                       | The number of columns to indent a code block.          |
| Tab Size<br>Text Editor/Indent/C and C++/Tab<br>SizeIntegerRange                            | The number of columns between tabstops.                |
| Use Tabs<br>Text Editor/Indent/C and C++/Use<br>TabsBoolean                                 | Insert tabs when indenting.                            |
| <b>User-Defined Keywords</b><br>Text Editor/Indent/C and C++/<br>Keywords <b>StringList</b> | Additional identifiers to highlight as keywords.       |

### Default

| Property                                                                                 | Description                                            |
|------------------------------------------------------------------------------------------|--------------------------------------------------------|
| <b>Column Guide Columns</b><br>Text Editor/Indent/Default/Column<br>Guides <b>String</b> | The columns that guides are drawn for.                 |
| Indent Closing Brace<br>Text Editor/Indent/Default/Close<br>BraceBoolean                 | Indent the closing brace of compound statements.       |
| <pre>Indent Context Text Editor/Indent/Default/Context LinesIntegerRange</pre>           | The number of lines to use for context when indenting. |
| Indent Mode<br>Text Editor/Indent/Default/Indent<br>ModeEnumeration                      | How to indent when a new line is inserted.             |

| Indent Opening Brace<br>Text Editor/Indent/Default/Open<br>BraceBoolean                   | Indent the opening brace of compound statements. |
|-------------------------------------------------------------------------------------------|--------------------------------------------------|
| <pre>Indent Size Text Editor/Indent/Default/SizeIntegerRange</pre>                        | The number of columns to indent a code block.    |
| Tab Size<br>Text Editor/Indent/Default/Tab<br>SizeIntegerRange                            | The number of columns between tabstops.          |
| Use Tabs<br>Text Editor/Indent/Default/Use TabsBoolean                                    | Insert tabs when indenting.                      |
| <b>User-Defined Keywords</b><br>Text Editor/Indent/Default/<br>Keywords <b>StringList</b> | Additional identifiers to highlight as keywords. |

#### Java

| Property                                                                    | Description                                            |
|-----------------------------------------------------------------------------|--------------------------------------------------------|
| Column Guide Columns<br>Text Editor/Indent/Java/Column GuidesString         | The columns that guides are drawn for.                 |
| Indent Closing Brace<br>Text Editor/Indent/Java/Close BraceBoolean          | Indent the closing brace of compound statements.       |
| <pre>Indent Context Text Editor/Indent/Java/Context LinesIntegerRange</pre> | The number of lines to use for context when indenting. |
| Indent Mode<br>Text Editor/Indent/Java/Indent<br>ModeEnumeration            | How to indent when a new line is inserted.             |
| Indent Opening Brace<br>Text Editor/Indent/Java/Open BraceBoolean           | Indent the opening brace of compound statements.       |
| <pre>Indent Size Text Editor/Indent/Java/SizeIntegerRange</pre>             | The number of columns to indent a code block.          |
| Tab Size<br>Text Editor/Indent/Java/Tab SizeIntegerRange                    | The number of columns between tabstops.                |
| <b>Use Tabs</b><br>Text Editor/Indent/Java/Use Tabs <b>Boolean</b>          | Insert tabs when indenting.                            |
| User-Defined Keywords<br>Text Editor/Indent/Java/KeywordsStringList         | Additional identifiers to highlight as keywords.       |

# **Source Control Environment Options**

# **External Tools**

| Property                                                                         | Description            |
|----------------------------------------------------------------------------------|------------------------|
| Diff Command Line<br>Environment/Source Code Control/<br>DiffCommandStringList   | The diff command line  |
| Merge Command Line<br>Environment/Source Code Control/<br>MergeCommandStringList | The merge command line |

### Preference

| Property                                                                             | Description                                                                    |
|--------------------------------------------------------------------------------------|--------------------------------------------------------------------------------|
| Add Immediately<br>Environment/Source Code Control/Immediate<br>AddBoolean           | Bypasses the confirmation dialog and immediately adds items to source control. |
| CommitImmediately<br>Environment/Source Code Control/Immediate<br>CommitBoolean      | Bypasses the confirmation dialog and immediately commits items.                |
| Lock Immediately<br>Environment/Source Code Control/Immediate<br>LockBoolean         | Bypasses the confirmation dialog and immediately locks items.                  |
| Remove Immediately<br>Environment/Source Code Control/Immediate<br>RemoveBoolean     | Bypasses the confirmation dialog and immediately removes items source control. |
| Resolved Immediately<br>Environment/Source Code Control/Immediate<br>ResolvedBoolean | Bypasses the confirmation dialog and immediately mark items resolved.          |
| Revert Immediately<br>Environment/Source Code Control/Immediate<br>RevertBoolean     | Bypasses the confirmation dialog and immediately revert items.                 |
| Unlock Immediately<br>Environment/Source Code Control/Immediate<br>UnlockBoolean     | Bypasses the confirmation dialog and immediately unlocks items.                |
| Update Immediately<br>Environment/Source Code Control/Immediate<br>UpdateBoolean     | Bypasses the confirmation dialog and immediately updates items.                |

# **Text Editor Environment Options**

### **Auto Recovery**

| Property                                                                          | Description                                                                                                   |
|-----------------------------------------------------------------------------------|----------------------------------------------------------------------------------------------------|
| Auto Recovery Backup Time<br>Text Editor/Auto Recovery Backup<br>TimelntegerRange | The time in minutes between saving of auto recovery backups files or 0 to disable generation of backup files. |
| Auto Recovery Keep Time<br>Text Editor/Auto Recovery Keep<br>TimelntegerRange     | The time in days to keep unrecovered backup files or 0 to disable deletion of unrecovered backup files.       |

#### **Cursor Fence**

| Property                                                         | Description                                           |
|------------------------------------------------------------------|-------------------------------------------------------|
| Bottom Margin<br>Text Editor/Margins/BottomIntegerRange          | The number of lines in the bottom margin.             |
| Keep Cursor Within Fence<br>Text Editor/Margins/EnabledBoolean   | Enable margins to fence and scroll around the cursor. |
| Left Margin<br>Text Editor/Margins/LeftIntegerRange              | The number of characters in the left margin.          |
| Right Margin<br>Text Editor/Margins/RightIntegerRange            | The number of characters in the right margin.         |
| <b>Top Margin</b><br>Text Editor/Margins/Top <b>IntegerRange</b> | The number of lines in the right margin.              |

# Editing

| Property                                                                                          | Description                                                                           |
|---------------------------------------------------------------------------------------------------|---------------------------------------------------------------------------------------|
| Allow Drag and Drop Editing<br>Text Editor/Drag Drop EditingBoolean                               | Enables dragging and dropping of selections in the text editor.                       |
| Bold Popup Diagnostic Messages<br>Text Editor/Bold Popup DiagnosticsBoolean                       | Displays popup diagnostic messages in bold for easier reading.                        |
| <b>Column-mode Tab</b><br>Text Editor/Column Mode Tab <b>Boolean</b>                              | Tab key moves to the next textual column using the line above.                        |
| <b>Confirm Modified File Reload</b><br>Text Editor/Confirm Modified File<br>Reload <b>Boolean</b> | Display a confirmation prompt before reloading a file that has been modified on disk. |

| Copy Action When Nothing Selected<br>Text Editor/Copy ActionEnumeration    | What Copy copies when nothing is selected.                                                  |
|----------------------------------------------------------------------------|---------------------------------------------------------------------------------------------|
| Cut Action When Nothing Selected<br>Text Editor/Cut ActionEnumeration      | What Cut cuts when nothing is selected.                                                     |
| <b>Cut Single Blank Line</b><br>Text Editor/Cut Blank Lines <b>Boolean</b> | Selects whether to place text on the clipboard when a single blank line is cut. When set to |
| Diagnostic Cycle Mode<br>Text Editor/Diagnostic Cycle<br>ModeEnumeration   | Iterates through diagnostics either from most severe to least severe or in reported order.  |
| Edit Read-Only Files<br>Text Editor/Edit Read OnlyBoolean                  | Allow editing of read-only files.                                                           |
| Enable Virtual Space<br>Text Editor/Enable Virtual SpaceBoolean            | Permit the cursor to move into locations that do not currently contain text.                |
| Numeric Keypad Editing<br>Text Editor/Numeric Keypad EnabledBoolean        | Selects whether the numeric keypad plus and minus buttons copy and cut text.                |
| Undo And Redo Behavior<br>Text Editor/Undo ModeEnumeration                 | How Undo and Redo group your typing when it is undone and redone.                           |
|                                                                            |                                                                                             |

# **Find And Replace**

| Property                                                          | Description                                                          |
|-------------------------------------------------------------------|----------------------------------------------------------------------|
| Case Sensitive Matching<br>Text Editor/Find/Match CaseBoolean     | Enables or disables the case sensitivity of letters when searching.  |
| Find History<br>Text Editor/Find/HistoryStringList                | The list of strings recently used in searches.                       |
| Regular Expression Matching<br>Text Editor/Find/Use RegExpBoolean | Enables regular expression matching rather than plain text matching. |
| Replace History<br>Text Editor/Replace/HistoryStringList          | The list of strings recently used in replaces.                       |
| Whole Word Matching<br>Text Editor/Find/Match Whole WordBoolean   | Enables or disables whole word matching when searching.              |

# Formatting

| Property                                                                         | Description                                                    |
|----------------------------------------------------------------------------------|----------------------------------------------------------------|
| Access Modifier Offset<br>Text Editor/Formatting/<br>AccessModifierOffsetInteger | The extra indent or outdent of access modifiers, e.g. public:. |

| Align After Open Bracket<br>Text Editor/Formatting/<br>AlignAfterOpenBracketBoolean                                      | If enabled, horizontally aligns arguments after an open<br>bracket.                                                      |
|----------------------------------------------------------------------------------------------------|----------------------------------------------------------------------------------------------------|
| Align Escaped Newlines Left<br>Text Editor/Formatting/<br>AlignEscapedNewlinesLeftBoolean                                | If enabled, aligns escaped newlines as far left as possible otherwise puts them into the right-most column.              |
| Align Operands<br>Text Editor/Formatting/<br>AlignOperandsBoolean                                                        | If enabled, horizontally align operands of binary and ternary expressions.                                               |
| Align Trailing Comments<br>Text Editor/Formatting/<br>AlignTrailingCommentsBoolean                                       | If enabled, aligns trailing comments.                                                                                    |
| Allow All Parameters Of Declaration On Next Line<br>Text Editor/Formatting/<br>AllowAllParametersOfDeclarationOnNextLine | Allow putting all parameters of a function declaration<br>onto the next line even if Bin-pack Parameters is<br>disabled. |
| Allow Short 'if' Statements On A Single Line<br>Text Editor/Formatting/<br>AllowShortIfStatementsOnASingleLineBoolean    | If enabled, short 'if' statements are put on a single line.                                                              |
| Allow Short Blocks On A Single Line<br>Text Editor/Formatting/<br>AllowShortBlocksOnASingleLineBoolean                   | If enabled, allows contracting simple braced statements to a single line.                                                |
| Allow Short Case Labels On A Single Line<br>Text Editor/Formatting/<br>AllowShortCaseLabelsOnASingleLineBoolean          | If enabled, short case labels will be contracted to a single line.                                                       |
| Allow Short Functions On A Single Line<br>Text Editor/Formatting/<br>AllowShortFunctionsOnASingleLineEnumeration         | Optionally compress small functions to a single line.                                                                    |
| Allow Short Loop Statements On A Single Line<br>Text Editor/Formatting/<br>AllowShortLoopsOnASingleLineBoolean           | If enabled, short loop statements are put on a single<br>line.                                                           |
| Always Break Before Multiline Strings<br>Text Editor/Formatting/<br>AlwaysBreakAfterDefinitionReturnTypeBoolear          | If enabled, always break after function definition return types.                                                         |
| Always Break Before Multiline Strings<br>Text Editor/Formatting/<br>AlwaysBreakBeforeMultilineStringsBoolean             | If enabled, always break before multiline strings.                                                                       |
| Always Break Template Declarations<br>Text Editor/Formatting/<br>AlwaysBreakTemplateDeclarationsBoolean                  | If enabled, always break after the 'template<>' of a template declaration.                                               |
| Bin-Pack Arguments<br>Text Editor/Formatting/<br>BinPackArgumentsBoolean                                                 | If disabled, a function call?s arguments will either be all on the same line or will have one line each.                 |

| Bin-Pack Parameters<br>Text Editor/Formatting/<br>BinPackParametersBoolean                                                       | If disabled, a function call's or function definition's parameters will either all be on the same line or will have one line each. |
|----------------------------------------------------------------------------------------------------|----------------------------------------------------------------------------------------------------|
| <b>Break Before Binary Operators</b><br>Text Editor/Formatting/<br>BreakBeforeBinaryOperators <b>Boolean</b>                     | The way to wrap binary operators.                                                                                                  |
| Break Before Braces<br>Text Editor/Formatting/<br>BreakBeforeBracesEnumeration                                                   | The brace breaking style to use.                                                                                                   |
| Break Before Ternary Operators<br>Text Editor/Formatting/<br>BreakBeforeTernaryOperatorsBoolean                                  | If enabled, ternary operators will be placed after line breaks.                                                                    |
| Break Constructor Initializers Before Comma<br>Text Editor/Formatting/<br>BreakConstructorInitializersBeforeCommaBoo             | If enabled, always break constructor initializers before commas and align the commas with the colon.                               |
| <b>C++11 Braced List Style</b><br>Text Editor/Formatting/<br>Cpp11BracedListStyle <b>Boolean</b>                                 | If enabled, format braced lists as best suited for C++11 braced lists.                                                             |
| Column Limit<br>Text Editor/Formatting/ColumnLimitInteger                                                                        | The column limit which limits the width of formatted lines.                                                                        |
| Comment Pragmas<br>Text Editor/Formatting/CommentPragmasString                                                                   | A regular expression that describes comments with special meaning, which should not be split into lines or otherwise changed.      |
| Constructor Initializer All On One Line Or One Per Line<br>Text Editor/Formatting/<br>ConstructorInitializerAllOnOneLineOrOnePer | If enabled and the constructor initializers don't fit on a line, put each initializer on its own line.                             |
| Constructor Initializer Indent Width<br>Text Editor/Formatting/<br>ConstructorInitializerIndentWidthInteger                      | The number of characters to use for indentation of constructor initializer lists.                                                  |
| <b>Continuation Indent Width</b><br>Text Editor/Formatting/<br>ContinuationIndentWidthInteger                                    | Indent width for line continuations.                                                                                               |
| For-Each Macros<br>Text Editor/Formatting/<br>ForEachMacrosStringList                                                            | A list of macros that should be interpreted as foreach loops rather than function calls.                                           |
| Formatting Style<br>Text Editor/FormattingStyleEnumeration                                                                       | Select a set formatting options based on a named standard.                                                                         |
| Indent Case Labels<br>Text Editor/Formatting/<br>IndentCaseLabelsBoolean                                                         | If enabled, indent case labels one level from the switch statement.                                                                |
| Indent Width<br>Text Editor/Formatting/IndentWidthInteger                                                                        | The number of columns to use for indentation.                                                                                      |

| Indent Wrappend Function Names<br>Text Editor/Formatting/<br>IndentWrappedFunctionNamesBoolean                       | If enabled, Indent if a function definition or declaration is wrapped after the type. |
|----------------------------------------------------------------------------------------------------|---------------------------------------------------------------------------------------|
| Keep Empty Lines At The Start Of Blocks<br>Text Editor/Formatting/<br>KeepEmptyLinesAtTheStartOfBlocksBoolean        | If enabled, empty lines at the start of blocks are kept.                              |
| Maximum Empty Lines To Keep<br>Text Editor/Formatting/<br>MaxEmptyLinesToKeepInteger                                 | The maximum number of consecutive empty lines to keep.                                |
| Namespace Indentation<br>Text Editor/Formatting/<br>NamespaceIndentationEnumeration                                  | The indentation used for namespaces.                                                  |
| Penalty Break Before First Call Parameter<br>Text Editor/Formatting/<br>PenaltyBreakBeforeFirstCallParameterIntegerR | The penalty for breaking a function call after 'call('.                               |
| Penalty Break Before First Less-Less<br>Text Editor/Formatting/<br>PenaltyBreakFirstLessLessIntegerRange             | The penalty for breaking before the first less-less.                                  |
| Penalty Break Comment<br>Text Editor/Formatting/<br>PenaltyBreakCommentIntegerRange                                  | The penalty for each line break introduced inside a comment.                          |
| Penalty Break String<br>Text Editor/Formatting/<br>PenaltyBreakStringIntegerRange                                    | The penalty for each line break introduced inside a string literal.                   |
| Penalty Excess Character<br>Text Editor/Formatting/<br>PenaltyExcessCharacterIntegerRange                            | The penalty for each character outside of the column limit.                           |
| Penalty Return Type On Its Own Line<br>Text Editor/Formatting/<br>PenaltyReturnTypeOnItsOwnLineIntegerRange          | Penalty for putting the return type of a function onto its own line.                  |
| Pointer Alignment<br>Text Editor/Formatting/<br>PointerAlignmentEnumeration                                          | Pointer and reference alignment style.                                                |
| Space After C Style Cast<br>Text Editor/Formatting/<br>SpaceAfterCStyleCastBoolean                                   | If enabled, a space may be inserted after C style casts.                              |
| Space Before Assignment Operators<br>Text Editor/Formatting/<br>SpaceBeforeAssignmentOperatorsBoolean                | If disabled spaces will be removed before assignment operators.                       |
| Space Before Parentheses<br>Text Editor/Formatting/<br>SpaceBeforeParensEnumeration                                  | Defines in which cases to put a space before opening parentheses.                     |

| Space In Empty Parentheses<br>Text Editor/Formatting/<br>SpaceInEmptyParenthesesBoolean                | If enabled, spaces may be inserted into '()'.                                             |
|----------------------------------------------------------------------------------------------------|-------------------------------------------------------------------------------------------|
| Spaces Before Trailing Comments<br>Text Editor/Formatting/<br>SpacesBeforeTrailingCommentsIntegerRange | The number of spaces before trailing line comments.                                       |
| Spaces In Angles<br>Text Editor/Formatting/<br>SpacesInAnglesBoolean                                   | If enabled, spaces will be inserted around the angle brackets in template argument lists. |
| Spaces In C-style Cast Parentheses<br>Text Editor/Formatting/<br>SpacesInCStyleCastParenthesesBoolean  | If enabled, spaces may be inserted into C style casts.                                    |
| Spaces In Container Literals<br>Text Editor/Formatting/<br>SpacesInContainerLiteralsBoolean            | If enabled, spaces are inserted inside container literals.                                |
| Spaces In Parentheses<br>Text Editor/Formatting/<br>SpacesInParenthesesBoolean                         | If true, spaces will be inserted after '(' and before ')'.                                |
| Spaces In Square Brackets<br>Text Editor/Formatting/<br>SpacesInSquareBracketsBoolean                  | If true, spaces will be inserted after '[' and before ']'.                                |
| Standard<br>Text Editor/Formatting/StandardEnumeration                                                 | Format compatible with this standard                                                      |
| Tab Style<br>Text Editor/Formatting/UseTabEnumeration                                                  | The way to use hard tab characters in the resulting file.                                 |
| Tab Width<br>Text Editor/Formatting/TabWidthIntegerRange                                               | The number of columns used for tab stops.                                                 |

### International

| Property                                                           | Description                                                                                   |
|--------------------------------------------------------------------|-----------------------------------------------------------------------------------------------|
| Default Text File Encoding<br>Text Editor/Default CodecEnumeration | The encoding to use if not overridden by a project property or file is not in a known format. |

#### Mouse

| Property                                                                                  | Description                                      |
|-------------------------------------------------------------------------------------------|--------------------------------------------------|
| Alt+Left Click Action<br>Environment/Project Explorer/Alt+Left<br>Click ActionEnumeration | The action the editor performs on Alt+Left Click |

| Alt+Middle Click Action<br>Environment/Project Explorer/Alt+Middle<br>Click ActionEnumeration       | The action the editor performs on Alt+Middle Click                            |
|----------------------------------------------------------------------------------------------------|-------------------------------------------------------------------------------|
| Alt+Right Click Action<br>Environment/Project Explorer/Alt+Right<br>Click ActionEnumeration         | The action the editor performs on Alt+Right Click                             |
| Copy On Mouse Select<br>Text Editor/Copy On Mouse SelectBoolean                                     | Automatically copy text to clipboard when marking a selection with the mouse. |
| Ctrl+Left Click Action<br>Environment/Project Explorer/Ctrl+Left<br>Click ActionEnumeration         | The action the editor performs on Ctrl+Left Click                             |
| Ctrl+Middle Click Action<br>Environment/Project Explorer/Ctrl+Middle<br>Click ActionEnumeration     | The action the editor performs on Ctrl+Middle Click                           |
| Ctrl+Right Click Action<br>Environment/Project Explorer/Ctrl+Right<br>Click ActionEnumeration       | The action the editor performs on Ctrl+Right Click                            |
| Middle Click Action<br>Environment/Project Explorer/Middle Click<br>ActionEnumeration               | The action the editor performs on Middle Click                                |
| <b>Mouse Wheel Adjusts Font Size</b><br>Text Editor/Mouse Wheel Adjusts Font<br>Size <b>Boolean</b> | Enable or disable resizing of font by mouse wheel when CTRL key pressed.      |
| Shift+Middle Click Action<br>Environment/Project Explorer/Shift+Middle<br>Click ActionEnumeration   | The action the editor performs on Shift+Middle Click                          |
| Shift+Right Click Action<br>Environment/Project Explorer/Shift+Right<br>Click ActionEnumeration     | The action the editor performs on Shift+Right Click                           |
| Environment/Project Explorer/Shift+Right                                                            | The action the editor performs on Shift+Right Click                           |

# **Programmer Assistance**

| Property                                                   | Description                                                                                                 |
|------------------------------------------------------------|----------------------------------------------------------------------------------------------------|
| ATTENTION Tag List<br>Text Editor/ATTENTION TagsStringList | Set the tags to display as ATTENTION comments.                                                              |
| Ask For Index<br>Text Editor/Ask For IndexBoolean          | Ask to index the project if goto symbol fails in current editor context.                                    |
| Auto-Comment Text<br>Text Editor/Auto CommentBoolean       | Enable or disable automatically swapping commenting on source lines by typing '/' with an active selection. |

| Auto-Surround Text<br>Text Editor/Auto SurroundBoolean                                                       | Enable or disable automatically surrounding selected<br>text when typing triangular brackets, quotation marks,<br>parentheses, brackets, or braces. |
|----------------------------------------------------------------------------------------------------|----------------------------------------------------------------------------------------------------|
| Check Spelling<br>Text Editor/Spell CheckingBoolean                                                          | Enable spell checking in comments.                                                                                                    |
| Display Code Completion Suggestions While Typing<br>Text Editor/Suggest Completion While<br>TypingBoolean    | Enable code completion as you type without needing to use the show suggestions key (Ctrl+J).                                                        |
| Enable Popup Diagnostics<br>Text Editor/Enable Popup<br>DiagnosticsBoolean                                   | Enables on-screen diagnostics in the text editor.                                                                                                   |
| FIXME Tag List<br>Text Editor/FIXME TagsStringList                                                           | Set the tags to display as FIXME comments.                                                                                                    |
| Include Preprocessor Definitions in Suggestions<br>Text Editor/Preprocessor Definition<br>SuggestionsBoolean | Include or exclude preprocessor definitions in code completion suggestions.                                                                         |
| Include Templates in Suggestions<br>Text Editor/Template SuggestionsBoolean                                  | Include or exclude templates in code completion suggestions.                                                                                        |
| Lint Tag List<br>Text Editor/LINT TagsStringList                                                             | Set the tags to display as Lint directives.                                                                                                    |
| Template Characters To Match<br>Text Editor/Template Suggestions<br>CharactersIntegerRange                   | The number of characters to match before suggesting a template.                                                                                     |

#### Save

| Property                                                                             | Description                                                      |
|--------------------------------------------------------------------------------------|------------------------------------------------------------------|
| Backup File History Depth<br>Text Editor/Backup File DepthIntegerRange               | The number of backup files to keep when saving an existing file. |
| Delete Trailing Space On Save<br>Text Editor/Delete Trailing Space On<br>SaveBoolean | Deletes trailing whitespace from each line when a file is saved. |
| Tab Cleanup On Save<br>Text Editor/Cleanup Tabs On SaveEnumeration                   | Cleans up tabs when a file is saved.                             |

# **Visual Appearance**

| Property                               | Description                       |
|----------------------------------------|-----------------------------------|
| Font<br>Text Editor/FontFixedPitchFont | The font to use for text editors. |

| Font Smoothing Threshold<br>Text Editor/Antialias ThresholdIntegerRange                 | The minimum size for font smoothing: font sizes smaller than this will have antialiasing turned off. |
|-----------------------------------------------------------------------------------------|----------------------------------------------------------------------------------------------------|
| Hide Cursor When Typing<br>Text Editor/Hide Cursor When TypingBoolean                   | Hide or show the I-beam cursor when you start to type.                                               |
| Highlight Cursor Line<br>Text Editor/Highlight Cursor LineBoolean                       | Enable or disable visually highlighting the cursor line.                                             |
| Horizontal Scroll Bar<br>Text Editor/HScroll BarEnumeration                             | Show or hide the horizontal scroll bar.                                                              |
| Insert Caret Style<br>Text Editor/Insert Caret StyleEnumeration                         | How the caret is displayed with the editor in insert mode.                                           |
| Line Numbers<br>Text Editor/Line Number ModeEnumeration                                 | How often line numbers are displayed in the margin.                                                  |
| Mate Matching Mode Text Editor/Mate Matching ModeEnumeration                            | Controls when braces, brackets, and parentheses are matched.                                         |
| <b>Overwrite Caret Style</b><br>Text Editor/Overwrite Caret<br>Style <b>Enumeration</b> | How the caret is displayed with the editor in overwrite mode.                                        |
| Show Diagnostic Icons In Gutter<br>Text Editor/Diagnostic IconsBoolean                  | Enables display of diagnostic icons in the icon gutter.                                              |
| Show Icon Gutter<br>Text Editor/Icon GutterBoolean                                      | Show or hide the left-hand gutter containing breakpoint, bookmark, and optional diagnostic icons.    |
| Show Mini Toolbar<br>Text Editor/Mini ToolbarBoolean                                    | Show the mini toolbar when selecting text with the mouse.                                            |
| <b>Use I-beam Cursor</b><br>Text Editor/Ibeam cursor <b>Boolean</b>                     | Show an I-beam or arrow cursor in the text editor.                                                   |
| Vertical Scroll Bar<br>Text Editor/VScroll BarEnumeration                               | Show or hide the vertical scroll bar.                                                                |
|                                                                                         |                                                                                                    |

# **Windows Environment Options**

### Call Stack

| Property                                                                                       | Description                                                                         |
|------------------------------------------------------------------------------------------------|-------------------------------------------------------------------------------------|
| Execution Frame at Top<br>Environment/Call Stack/Most Recen<br>TopBoolean                      | t At Controls whether the most recent call is at the top or the bottom of the list. |
| Show Call Address<br>Environment/Call Stack/Show Call<br>AddressBoolean                        | Enables the display of the call address in the call stack.                          |
| Show Call Source Location<br>Environment/Call Stack/Show Call<br>LocationBoolean               | Enables the display of the call source location in the call stack.                  |
| Show Frame Size<br>Environment/Call Stack/Show Stack<br>UsageBoolean                           | Enables the display of the amount of stack used by the call.                        |
| Show Frame Size In Bytes<br>Environment/Call Stack/Show Stack<br>In BytesBoolean               | Usage Display the stack usage in bytes rather than words.                           |
| Show Parameter Names<br>Environment/Call Stack/Show Parame<br>NamesBoolean                     | Enables the display of parameter names in the call stack.                           |
| Show Parameter Types<br>Environment/Call Stack/Show Parame<br>TypesBoolean                     | eter Enables the display of parameter types in the call stack.                      |
| Show Parameter Values<br>Environment/Call Stack/Show Param<br>ValuesBoolean                    | Enables the display of parameter values in the call stack.                          |
| Show Stack Pointer<br>Environment/Call Stack/Show Stack<br>PointerBoolean                      | Enables the display of the stack pointer in the call stack.                         |
| Show Stack Usage<br>Environment/Call Stack/Show Cumula<br>Stack UsageBoolean                   | ative Enables the display of the amount of stack used.                              |
| Show Stack Usage In Bytes<br>Environment/Call Stack/Show Cumula<br>Stack Usage In BytesBoolean | ative Display the stack usage in bytes rather than words.                           |

# **Clipboard Ring**

| Property                                                                            | Description                                                                      |
|-------------------------------------------------------------------------------------|----------------------------------------------------------------------------------|
| Maximum Items Held In Ring<br>Environment/Clipboard Ring/Max<br>EntriesIntegerRange | The maximum number of items held on the clipboard ring before they are recycled. |
| Preserve Contents Between Runs<br>Environment/Clipboard Ring/SaveBoolean            | Save the clipboard ring across SEGGER Embedded Studio runs.                      |

### **Outline Window**

| Property                                                                          | Description                                                                  |
|-----------------------------------------------------------------------------------|------------------------------------------------------------------------------|
| Group #define Directives<br>Windows/Outline/Group DefinesBoolean                  | Group consecutive #define and #undef preprocessor directives.                |
| Group #if Directives<br>Windows/Outline/Group IfsBoolean                          | Group lines contained betwen #if, #else, and #endif preprocessor directives. |
| Group #include Directives<br>Windows/Outline/Group IncludesBoolean                | Group consecutive #include preprocessor directives.                          |
| Group Top-Level Declarations<br>Windows/Outline/Group Top Level<br>ItemsBoolean   | Group consecutive top-level variable and type declarations.                  |
| Group Visibility<br>Windows/Outline/Group VisibilityBoolean                       | Group class members by public, protected, and private visibility.            |
| Hide #region Prefix<br>Windows/Outline/Hide Region PrefixBoolean                  | Hides the '#region' prefix from groups and shows only the group name.        |
| Refresh Outline and Preview<br>Windows/Outline/Preview Refresh<br>ModeEnumeration | How the Preview pane refreshes its contects.                                 |

# **Project Explorer**

| Property                                                                                                    | Description                                                                                  |
|----------------------------------------------------------------------------------------------------|----------------------------------------------------------------------------------------------|
| Add Filename Replace Macros<br>Environment/Project Explorer/Filename<br>Replace MacrosStringList                     | Macros (system and global) used to replace the start of a filename on project file addition. |
| <b>Color Project Nodes</b><br>Environment/Project Explorer/Color<br>Nodes <b>Boolean</b>                             | Show the project nodes colored for identification in the Project Explorer.                   |
| <b>Confirm Configuration Folder Delete</b><br>Project Explorer/Confirm Configuration<br>Folder Delete <b>Boolean</b> | Display a confirmation prompt before deleting a configuration folder cotaining properties.   |

| Confirm Forget Modified Options<br>Project Explorer/Confirm Reject Property<br>ChangesBoolean               | Display a confirmation prompt before forgetting option modifications.                                           |
|----------------------------------------------------------------------------------------------------|----------------------------------------------------------------------------------------------------|
| Context Menu Edit Options At Top<br>Environment/Project Explorer/Context Menu<br>Properties PositionBoolean | Controls where Edit Options are displayed by the Project Explorer's context menu.                               |
| Context Menu Uses Common Folder<br>Environment/Project Explorer/Context Menu<br>Common FolderBoolean        | Controls how common options are displayed by the Project Explorer's context menu.                               |
| External Editor<br>Environment/Project Explorer/External<br>EditorFileName                                  | The file name of the application to use as the external text editor                                             |
| Favorite Properties<br>Environment/Project Explorer/Favorite<br>PropertiesStringList                        | The favorite list of properties that are displayed starred and before other properties in the Project Explorer. |
| Highlight Dynamic Items<br>Environment/Project Explorer/Show Dynamic<br>OverlayBoolean                      | Show an overlay on an item if it is populated from a dynamic folder.                                            |
| Highlight External Items<br>Environment/Project Explorer/Show Non-<br>Local OverlayBoolean                  | Show an overlay on an item if it is not held within the project directory.                                      |
| Output Files Folder<br>Environment/Project Explorer/Show Output<br>FilesBoolean                             | Show the build output files in an Output Files folder in the project explorer.                                  |
| Read-Only Data In Code<br>Environment/Project Explorer/Statistics<br>Read-Only Data HandlingBoolean         | Configures whether read-only data contributes to the Code or Data statistic.                                    |
| Show Dependencies<br>Environment/Project Explorer/Dependencies<br>DisplayEnumeration                        | Controls how the dependencies are displayed.                                                                    |
| Show Favorite Properties<br>Environment/Project Explorer/Context Menu<br>Show FavoritesBoolean              | Controls if favorite properties are displayed by the Project Explorer's context menu.                           |
| Show File Count on Folder<br>Environment/Project Explorer/Count<br>FilesBoolean                             | Show the number of files contained in a folder as a badge in the Project Explorer.                              |
| Show Modified Options on Folder/File<br>Environment/Project Explorer/Show<br>Modified PropertiesBoolean     | Show if a folder or file has modified options as a badge in the Project Explorer.                               |
| Show Options<br>Environment/Project Explorer/Properties<br>DisplayEnumeration                               | Controls how the options are displayed.                                                                         |

| Show Project Count on Solution<br>Environment/Project Explorer/Count<br>ProjectsBoolean                      | Show the number of projects contained in a solution as a badge in the Project Explorer.                                            |
|----------------------------------------------------------------------------------------------------|----------------------------------------------------------------------------------------------------|
| Show Source Control Annotation<br>Environment/Project Explorer/Show Source<br>Control AnnotationBoolean      | Annotate items in the project explorer with their source control status.                                                           |
| Show Statistics Rounded<br>Environment/Project Explorer/Statistics<br>FormatBoolean                          | Show exact or rounded sizes in the project explorer.                                                                               |
| Source Control Status Column<br>Environment/Project Explorer/Show Source<br>Control ColumnBoolean            | Show the source control status column in the project explorer.                                                                     |
| Starred Files Names<br>Environment/Project Explorer/Starred File<br>NamesStringList                          | The list of wildcard-matched file names that are highligted with stars, to bring attention to themselves, in the Project Explorer. |
| Statistics Column<br>Environment/Project Explorer/Statistics<br>DisplayBoolean                               | Show the code and data size columns in the Project Explorer.                                                                       |
| Synchronize Explorer With Editor<br>Environment/Project Explorer/Sync<br>EditorBoolean                       | Synchronizes the Project Explorer with the document being edited.                                                                  |
| <b>Use Common Options Folder</b><br>Environment/Project Explorer/Common<br>Properties Display <b>Boolean</b> | Controls how common options are displayed.                                                                                         |
|                                                                                                    |                                                                                                    |

### Variable Window

| Property                                                                                  | Description                                                |
|-------------------------------------------------------------------------------------------|------------------------------------------------------------|
| Show Variable Address Column<br>Environment/Variable Window/Show Address<br>ColumnBoolean | Controls whether the variable address column is displayed. |
| Show Variable Size Column<br>Environment/Variable Window/Show Size<br>ColumnBoolean       | Controls whether the variable size column is displayed.    |
| Show Variable Type Column<br>Environment/Variable Window/Show Type<br>ColumnBoolean       | Controls whether the variable type column is displayed.    |

### Windows Window

| Property | Description |
|----------|-------------|
|          |             |

| Buffer Grouping<br>Environment/Windows/GroupingEnumeration                        | How the files are grouped or listed in the Windows window.                           |
|-----------------------------------------------------------------------------------|--------------------------------------------------------------------------------------|
| Show File Path as Tooltip<br>Environment/Windows/Show Filename<br>TooltipsBoolean | Show the full file name as a tooltip when hovering over files in the Windows window. |
| Show Line Count and File Size<br>Environment/Windows/Show SizesBoolean            | Show the number of lines and size of each file in the windows list.                  |

# **General Build Options**

### Build

| Property                                                                                 | Description                                                                                                    |
|------------------------------------------------------------------------------------------|----------------------------------------------------------------------------------------------------|
| Always Rebuild<br>build_always_rebuildBoolean                                            | Specifies whether or not to always rebuild the project/<br>folder/file.                                                                                                    |
| Batch Build Configurations<br>batch_build_configurationsStringList                       | The set of configurations to batch build.                                                                                                    |
| Build Quietly<br>build_quietlyBoolean                                                    | Suppress the display of startup banners and information messages.                                                                                                    |
| Enable Unused Symbol Removal<br>build_remove_unused_symbolsBoolean                       | Enable the removal of unused symbols from the executable.                                                                                                    |
| <pre>Exclude From Build build_exclude_from_buildBoolean</pre>                            | Specifies whether or not to exclude the project/folder/<br>file from the build.                                                                                                    |
| <pre>Include Debug Information build_debug_informationBoolean</pre>                      | Specifies whether symbolic debug information is generated.                                                                                                    |
| Intermediate Directory<br>build_intermediate_directoryDirPath                            | Specifies a relative path to the intermediate file<br>directory. This property will have macro expansion<br>applied to it. The macro \$(IntDir) is set to this value.                                                                                                    |
| <pre>Memory Map File linker_memory_map_fileProjFileName</pre>                            | The name of the file containing the memory map description.                                                                                                    |
| Memory Map Macros<br>linker_memory_map_macrosStringList                                  | Macro values to substitue in memory map nodes. Each macro is defined as <b>name=value</b> and are seperated by ;.                                                                                                    |
| Output Directory<br>build_output_directoryDirPath                                        | Specifies a relative path to the output file directory.<br>This property will have macro expansion applied<br>to it. The macro \$(OutDir) is set to this value. The<br>macro \$(RootRelativeOutDir) is set relative to the <b>Root</b><br><b>Output Directory</b> if specified. |
| <b>Project Can Build In Parallel</b><br>project_can_build_in_parallel <b>Enumeration</b> | Specifies that dependent projects can be built in parallel. Default is No for Staging and Combining project types, Yes for all other project types.                                                                                                    |
| Project Dependencies<br>project_dependenciesStringList                                   | Specifies the projects the current project depends upon.                                                                                                    |
| Project Directory<br>project_directoryString                                             | Path of the project directory relative to the directory containing the project file. The macro \$(ProjectDir) is set to the absolute path of this property.                                                                                                    |

| Project Macros<br>macrosStringList                                    | Specifies macro values which are expanded in<br>project properties and for file names in Common<br>configuration only. Each macro is defined as<br><b>name=value</b> and are seperated by <i>;</i> . |
|-----------------------------------------------------------------------|----------------------------------------------------------------------------------------------------|
| Project Type<br>project_typeEnumeration                               | Specifies the type of project to build. The options are<br>Executable, Library, Object file, Staging, Combining,<br>Externally Built Executable, Externally Built Library.                           |
| <pre>Property Groups File property_groups_file_pathProjFileName</pre> | The file containing the property groups for this project.<br>This is applicable to <b>Executable</b> and <b>Externally Built</b><br><b>Executable</b> project types only.                            |
| Root Output Directory<br>build_root_output_directoryDirPath           | Allows a common root output directory to be specified that can be referenced using the \$(RootOutDir) macro.                                                                                         |
| Suppress Warnings<br>build_suppress_warningsBoolean                   | Don't report warnings.                                                                                                    |
| Tool Chain Directory<br>build_toolchain_directoryDirPath              | Specify the root of the toolchain directory. This property will have macro expansion applied to it. The macro \$(ToolChainDir) is set to this value.                                                 |
| Treat Warnings as Errors<br>build_treat_warnings_as_errorsBoolean     | Treat all warnings as errors.                                                                                                    |

# Combining

| Property                                                      | Description                                                                                                    |
|---------------------------------------------------------------|----------------------------------------------------------------------------------------------------|
| <b>Combine Command</b><br>combine_command <b>Unknown</b>      | The command to execute. This property will have<br>macro expansion applied to it with the macro<br><b>\$(CombiningOutputFilePath)</b> set to the output<br>filepath of the combine command and the macro<br><b>\$(CombiningRelInputPaths)</b> is set to the (project<br>relative) names of all of the files in the project. |
| Combine Command Working Directory<br>combine_command_wdString | The working directory in which the combine command<br>is run. This property will have macro expansion applied<br>to it.                                                                                                    |
| Output File Path<br>combine_output_filepathString             | The output file path the stage command will create.<br>This property will have macro expansion applied to it.                                                                                                    |
| Set To Read-only<br>combine_set_readonlyEnumeration           | Set the output file to read only or read/write.                                                                                                    |

### **External Build**

| Property | Description |
|----------|-------------|
|          |             |

| <pre>Archive Command external_archive_commandUnknown</pre> | The command line to archive object files. This property<br>will have macro expansion applied to it with the<br>additional macros:<br>\$(TargetPath) contains the full file name of the<br>Library File Name property<br>\$(RelTargePath) contains the project directory<br>relative file name of the <b>Object File Name</b><br>property.<br>\$(Objects) a space seperated list of files to archive,<br>generated from the source files of the project OR.<br>\$(ObjectsFilePath) contains the full file name of<br>the file containing the list of files to link                                                                                                    |
|------------------------------------------------------------|----------------------------------------------------------------------------------------------------|
| Assemble Command<br>external_assemble_commandUnknown       | <ul> <li>The command line to assemble an assembly source file. This property will have macro expansion applied to it with the additional macros:</li> <li>\$(TargetPath) contains the full file name of the <b>Object File Name</b> property.</li> <li>\$(RelTargePath) contains the project directory relative file name of the <b>Object File Name</b> property.</li> <li>\$(AsmOptions) contains a space seperated list of options as set in the <b>Additional Assembler Options</b> property.</li> <li>\$(DependencyPath) contains the filename of the .d file that is required to be output by the compilation for dependency support.</li> <li>\$(Defines) contains a space seperated list of preprocessor definitions as set in the <b>Preprocessor Definitions</b> propety.</li> <li>\$(Includes) contains a space seperated list of user include directories as set in the <b>User Include Directories</b> property.</li> </ul> |
| Build Command<br>external_build_commandUnknown             | The command line to build the executable e.g. make.<br>This property will have macro expansion applied to it.                                                                                                    |

| <pre>CCompileCommand<br/>external_c_compile_commandUnknown</pre> | <ul> <li>The command line to compile a C source file. This property will have macro expansion applied to it with the additional macros:</li> <li>\$(TargetPath) contains the full file name of the <b>Object File Name</b> property.</li> <li>\$(RelTargePath) contains the project directory relative file name of the <b>Object File Name</b> property.</li> <li>\$(COptions) contains a space seperated list of options as set in the <b>C Additional C/C++ Compiler Options</b> property.</li> <li>\$(COnlyOptions) contains a space seperated list of options as set in the <b>C Additional C Compiler Only Options</b> property.</li> <li>\$(DependencyPath) contains the filename of the .d file that is required to be output by the compilation for dependency support.</li> <li>\$(Defines) contains a space seperated list of preprocessor definitions as set in the <b>Preprocessor Definitions</b> propety.</li> <li>\$(Includes) contains a space seperated list of user include directories as set in the <b>User Include Directories</b> property.</li> </ul>      |
|------------------------------------------------------------------|----------------------------------------------------------------------------------------------------|
| C++ Compile Command<br>external_cpp_compile_commandUnknown       | <ul> <li>The command line to compile a C++ source file. This property will have macro expansion applied to it with the additional macros:</li> <li>\$(TargetPath) contains the full file name of the <b>Object File Name</b> property.</li> <li>\$(RelTargePath) contains the project directory relative file name of the <b>Object File Name</b> property.</li> <li>\$(COptions) contains a space seperated list of options as set in the <b>C Additional C/C++ Compiler Options</b> property.</li> <li>\$(CppOnlyOptions) contains a space seperated list of options as set in the <b>C Additional C++ Compiler Only Options</b> property.</li> <li>\$(DependencyPath) contains the filename of the .d file that is required to be output by the compilation for dependency support.</li> <li>\$(Defines) contains a space seperated list of preprocessor definitions as set in the <b>Preprocessor Definitions</b> propety</li> <li>\$(Includes) contains a space seperated list of user include directories as set in the <b>User Include Directories</b> property.</li> </ul> |

| Clean Command<br>external_clean_commandUnknown                   | The command line to clean the executable e.g. make<br>clean. This property will have macro expansion applied<br>to it.                                                                                                    |
|------------------------------------------------------------------|----------------------------------------------------------------------------------------------------|
| Link Command<br>external_link_commandUnknown                     | <ul> <li>The command line to link an executable. This property will have macro expansion applied to it with the additional macros:</li> <li>\$(TargetPath) contains the full file name of the Executable File Name property.</li> <li>\$(RelTargePath) contains the project directory relative file name of the Executable File Name property.</li> <li>\$(LinkOptions) contains a space seperated list of options as set in the Additional Linker Options property.</li> <li>\$(Objects) a space seperated list of files to link, generated from the source files of the project and the outputs of any dependent projects OR.</li> <li>\$(ObjectsFilePath) contains the full file name of the file containing the list of files to link</li> </ul> |
| <b>Objects File</b><br>external_objects_file_name <b>Unknown</b> | The name of the file containing the list of files to<br>archive or link, generated from the source files of<br>the project.This property will have macro expansion<br>applied to it. The macro \$(ObjectsFilePath) is set to this<br>value.                                                                                                    |

### File

| Property                                      | Description                                                                                                    |
|-----------------------------------------------|----------------------------------------------------------------------------------------------------|
| File Encoding<br>file_codecEnumeration        | Specifies the encoding to use when reading and writing the file.                                                                                                    |
| File Name<br>file_nameString                  | The name of the file. This property will have global<br>macro expansion applied to it. The following macros<br>are set based on the value: \$(InputDir) relative<br>directory of file, \$(InputName) file name without<br>directory or extension, \$(InputFileName) file name,<br>\$(InputExt) file name extension, \$(InputPath) absolute<br>path to the file name, \$(RelInputPath) relative path<br>from project directory to the file name. |
| File Open Action<br>file_open_withEnumeration | Specifies how to open the file when it is double clicked.                                                                                                    |
| File Type<br>file_typeEnumeration             | The type of file. Default setting uses the file extension to determine file type.                                                                                                    |

| Flag                 | Flag which you can use to draw attention to important |
|----------------------|-------------------------------------------------------|
| file_flagEnumeration | files in your project.                                |

### Folder

| Property                                                       | Description                                                                       |
|----------------------------------------------------------------|-----------------------------------------------------------------------------------|
| Dynamic Folder Directory<br>pathDirPath                        | Dynamic folder directory specification.                                           |
| Dynamic Folder Exclude<br>excludeStringList                    | Dynamic folder exclude specification - ; seperated wildcards.                     |
| Dynamic Folder Filter<br>filterString                          | Dynamic folder filter specification - ; seperated wildcards.                      |
| Dynamic Folder Recurse<br>recurseBoolean                       | Dynamic folder recurse into subdirectories.                                       |
| Unity Build Exclude Filter<br>unity_build_exclude_filterString | The filter specification to exclude from the unity build - ; seperated wildcards. |
| Unity Build File Name<br>unity_build_file_nameFileName         | The file name created that #includes all files in the folder for the unity build. |

### General

| Property                           | Description                                           |
|------------------------------------|-------------------------------------------------------|
| Inherited Configurations           | The list of configurations that are inherited by this |
| inherited_configurationsStringList | configuration.                                        |

# Library

| Property                                               | Description                                                 |
|--------------------------------------------------------|-------------------------------------------------------------|
| Library File Name<br>build_output_file_nameFileName    | Specifies a name to override the default library file name. |
| Use Indirect File<br>arm_archiver_indirect_fileBoolean | Create indirect file for input files.                       |

# Package

| Property                                               | Description                                              |
|--------------------------------------------------------|----------------------------------------------------------|
| Package Dependencies<br>package_dependenciesStringList | Specifies the packages the current project depends upon. |

# Project

| Property                | Description                                           |
|-------------------------|-------------------------------------------------------|
| Flag                    | Flag which you can use to draw attention to important |
| project_flagEnumeration | projects in your solution.                            |

### Solution

| Property                         | Description                                                                      |
|----------------------------------|----------------------------------------------------------------------------------|
| Flag<br>solution_flagEnumeration | Flag which you can use to draw attention to important projects in your solution. |

### Source Code

| Property                                                           | Description                                                                                            |
|--------------------------------------------------------------------|----------------------------------------------------------------------------------------------------|
| <pre>Inhibit Source Indexing project_inhibit_indexingBoolean</pre> | Disable source indexing for projects that would normally be indexed (executable and library projects). |

# Staging

| Property                                                                                | Description                                                                                                    |
|-----------------------------------------------------------------------------------------|----------------------------------------------------------------------------------------------------|
| Output File Path <pre>stage_output_filepathString</pre>                                 | The output file path the stage command will create.<br>This property will have macro expansion applied to it.                                                                                    |
| Set To Read-only<br>stage_set_readonlyEnumeration                                       | Set the output file permissions to read only or read/<br>write.                                                                                                    |
| Stage Command<br>stage_commandUnknown                                                   | The command to execute. This property will have<br>macro expansion applied to it with the additional<br><b>\$(StageOutputFilePath)</b> macro set to the output<br>filepath of the stage command. |
| Stage Command Working Directory<br>stage_command_wdString                               | The working directory in which the stage command is run. This property will have macro expansion applied to it.                                                                                  |
| Stage Post-Build Command<br>stage_post_build_commandUnknown                             | The command to execute after staging commands have executed. This property will have macro expansion applied to it.                                                                              |
| Stage Post-Build Command Working Directory <pre>stage_post_build_command_wdString</pre> | The working directory where the post build command runs. This property will have macro expansion applied to it.                                                                                  |

# **Compilation Options**

### Assembler

| Property                                                                               | Description                                                                                                    |
|----------------------------------------------------------------------------------------|----------------------------------------------------------------------------------------------------|
| Additional Assembler Options<br>asm_additional_optionsStringList                       | Enables additional options to be supplied to the assembler. This property will have macro expansion applied to it.             |
| Additional Assembler Options From File<br>asm_additional_options_from_fileProjFileName | Enables additional options to be supplied to the assembler from a file. This property will have macro expansion applied to it. |
| Assembler<br>arm_assembler_variantEnumeration                                          | Specifies which assembler to use.                                                                                              |

### **Code Generation**

| Property                                                    | Description                                                                                                    |
|-------------------------------------------------------------|----------------------------------------------------------------------------------------------------|
| ARM Advanced SIMD Type<br>arm_advanced_SIMD_typeEnumeration | Specifies the Advanced SIMD type to generate code<br>for. The options are:<br>NEON - Cortex-A based processors |

Specifies the version of the instruction set to generate code for. The options are: v4T - ARM7TDMI and ARM920T processors v5TE - ARM9E, Feroceon and XScale processors v6 - ARM11 processors v6M - Cortex-M0 and Cortex-M1 processors v7M - Cortex-M3 processors v7EM - Cortex-M4 and Cortex-M7 processors v7R - Cortex-R processors v7A - Cortex-A processors v8M Baseline v8M\_Mainline The corresponding preprocessor definitions: \_\_\_ARM\_ARCH\_4T\_\_\_ \_\_\_ARM\_ARCH\_5TE\_\_\_ \_\_\_ARM\_ARCH\_6\_\_\_ \_\_\_ARM\_ARCH\_6M\_\_\_ \_\_ARM\_ARCH\_7M\_\_ \_\_\_ARM\_ARCH\_7EM\_\_ \_\_\_ARM\_ARCH\_7R\_\_\_ \_\_\_ARM\_ARCH\_7A\_\_\_ ARM ARCH 8M BASELINE \_\_\_ARM\_ARCH\_8M\_MAINLINE\_\_\_ are defined. Specifies the core to generate code for. The options are: ARM7TDMI, ARM7TDMI-S, ARM720T ARM920T, ARM946E-S, ARM966E-S, ARM968E-S, ARM926EJ-S ARM1136J-S, ARM1136JF-S, ARM1176JZ-S, ARM1176JZF-S Cortex-M0, Cortex-M0+, Cortex-M1, Cortex-**ARM Core Type** M3, Cortex-M4, Cortex-M7, v8M\_Baseline, arm\_core\_typeEnumeration v8M\_Mainline Cortex-R4, Cortex-R4F, Cortex-R5 Cortex-A5, Cortex-A7, Cortex-A8, Cortex-A9 XScale None If this property is set to None then the architecture property is used

#### **ARM Architecture**

arm\_architectureEnumeration

934

| ARM FP ABI Type<br>arm_fp_abiEnumeration                                 | Specifies the FP ABI type to generate code for. The options are:                                                                                                    |
|--------------------------------------------------------------------------|----------------------------------------------------------------------------------------------------|
|                                                                          | <ul> <li>Soft generate calls to the C library to implement floating point operations.</li> <li>SoftFP generate VFP code to implement floating point operations.</li> <li>Hard generate VFP code to implement floating point operations and use VFP registers to pass floating point parameters on function calls.</li> <li>None will not specify the FP ABI or the FPU.</li> </ul>                                                                                                    |
|                                                                          | Specifies the FPU type to generate code for. The options are:                                                                                                    |
| ARM FPU Type<br>arm_fpu_typeEnumeration                                  | <ul> <li>VFP - ARM9/ARM11 based processors</li> <li>VFP9 - the same as VFP</li> <li>VFPv3-D32 - Cortex-A/Cortex-R based processors</li> <li>VFPv3-D16 - Cortex-A/Cortex-R based processors</li> <li>VFPv4-D32 - Cortex-A/Cortex-R based processors</li> <li>VFPv4-D16 - Cortex-A/Cortex-R based processors</li> <li>FPv4-SP-D16 - Cortex-M4 processors</li> <li>FPv5-SP-D16 - Cortex-M7 processors</li> <li>FPv5-D16 - Cortex-M7 processors</li> </ul> The corresponding preprocessor definitions: <ul> <li>ARM_ARCH_VFP</li> <li>ARM_ARCH_VFP3_D32</li> <li>ARM_ARCH_VFP4_D16</li> <li>ARM_ARCH_VFP4_D16</li> <li>ARM_ARCH_FPV4_SP_D16</li> <li>ARM_ARCH_FPV5_SP_D16</li> <li>ARM_ARCH_FPV5_D16</li> <li>ARM_ARCH_FPV5_D16</li> </ul> |
| ARM/Thumb Interworking<br>arm_interworkEnumeration                       | Specifies whether ARM/Thumb interworking code should be generated. Setting this property to <b>No</b> may result in smaller code sizes when compiling for architecture <b>v4T</b> .                                                                                                    |
| Byte Order<br>arm_endianEnumeration                                      | Specify the byte order of the target processor.                                                                                                    |
| CM0/CM0+/CM1 Has Small Multiplier<br>arm_cm0_has_small_multiplierBoolean | The CM0/CM0+/CM1 core has the small multiplier.                                                                                                    |
| Debugging Level<br>gcc_debugging_levelEnumeration                        | Specifies the level of debugging information to generate.                                                                                                    |
| Dwarf Version<br>gcc_dwarf_versionEnumeration                            | Specifies the version of Dwarf debugging information to generate.                                                                                                    |
|                                                                          |                                                                                                    |

Emit Assembler CFI gcc\_emit\_assembler\_cfiBoolean

Enable All Warnings gcc\_enable\_all\_warningsBoolean

Enable Exception Support cpp\_enable\_exceptionsBoolean

Enable RTTI Support cpp\_enable\_rttiBoolean

Enumeration Size gcc\_short\_enumEnumeration

Instruction Set
arm\_instruction\_setEnumeration

Instrument Functions
arm\_instrument\_functionsBoolean

Long Calls arm\_long\_callsBoolean

Merge Globals [clang] clang\_merge\_globalsBoolean

No COMMON gcc\_no\_commonBoolean

Omit Frame Pointer
gcc\_omit\_frame\_pointerBoolean

Optimization Level gcc\_optimization\_levelEnumeration

Treat 'double' as 'float'
double\_is\_floatBoolean

Use Builtins arm\_use\_builtinsBoolean

V7A/V7R Has Integer Divide Instructions arm\_v7\_has\_divide\_instructionsBoolean

Wide Character Size gcc\_wchar\_sizeEnumeration Emit DWARF 2 unwind info using GAS .cfi\_\* directives rather than a compiler generated .eh\_frame section.

Enables all the warnings about constructions that some users consider questionable, and that are easy to avoid (or modify to prevent the warning), even in conjunction with macros.

Specifies whether exception support is enabled for C+ + programs.

Specifies whether RTTI support is enabled for C++ programs.

Select between minimal container sized enumerations and int sized enumerations.

Specifies the instruction set to generate code for.

Specifies whether instrumentation calls are generated for function entry and exit.

Specifies whether function calls are made using absolute addresses.

Select whether global declarations are merged. This may reduce code size and increase execution speed for some applications. However, if functions are not used in an application and are eliminated by the linker, merged globals may increase the data size requirement of an application.

Don't put globals in the common section

Specifies whether a frame pointer register is omitted if not required.

Specifies the optimization level to use.

Forces the compiler to make 'double' equivalent to 'float'.

Use built-in library functions e.g. scanf

The V7A/V7R architecture has integer divide instructions in both ARM and Thumb instruction sets.

Select between standard 32-bit or shorter 16-bit size for wide characters and wchar\_t.

## Compiler

| Property                                                                                        | Description                                                                                                    |
|-------------------------------------------------------------------------------------------------|----------------------------------------------------------------------------------------------------|
| Additional C Compiler Only Options<br>c_only_additional_optionsStringList                       | Enables additional options to be supplied to the C compiler only. This property will have macro expansion applied to it.                     |
| Additional C Compiler Only Options From File<br>c_only_additional_options_from_fileProjFileNa   | Enables additional options to be supplied to the C compiler only from a file. This property will have macro expansion applied to it.         |
| Additional C++ Compiler Only Options<br>cpp_only_additional_optionsStringList                   | Enables additional options to be supplied to the C++ compiler only. This property will have macro expansion applied to it.                   |
| Additional C++ Compiler Only Options From File<br>cpp_only_additional_options_from_fileProjFile | Enables additional options to be supplied to the C++<br>compiler only from a file. This property will have macro<br>expansion applied to it. |
| Additional C/C++ Compiler Options<br>c_additional_optionsStringList                             | Enables additional options to be supplied to the C/C+<br>+ compiler. This property will have macro expansion<br>applied to it.               |
| Additional C/C++ Compiler Options From File<br>c_additional_options_from_fileProjFileName       | Enables additional options to be supplied to the C/C<br>++ compiler from a file. This property will have macro<br>expansion applied to it.   |
| CLanguageStandard<br>gcc_c_language_standardEnumeration                                         | Specifies the language standard to use when compiling C files.                                                                               |
| C++Language Standard<br>gcc_cplusplus_language_standardEnumeration                              | Specifies the language standard to use when compiling C files.                                                                               |
| Compiler<br>arm_compiler_variantEnumeration                                                     | Specifies which compiler to use.                                                                                                    |
| Enforce ANSI Checking<br>c_enforce_ansi_checkingBoolean                                         | Perform additional checks for ensure strict conformance to the selected ISO (ANSI) C or C++ standard.                                        |
| Keep Assembly Source<br>arm_keep_assemblyBoolean                                                | Specifies whether assembly code generated by the compiler is kept.                                                                           |
| Keep Preprocessor Output<br>arm_keep_preprocessor_outputBoolean                                 | Specifies whether preprocessor output generated by the compiler is kept.                                                                     |
| <b>ObjectFileName</b><br>build_object_file_name <b>FileName</b>                                 | Specifies a name to override the default object file name.                                                                                   |
| Supply Absolute File Path<br>arm_supply_absolute_file_pathBoolean                               | Specifies whether absolute file paths are supplied to the compiler.                                                                          |

#### Preprocessor

| Property                                                                            | Description                                                                                              |
|-------------------------------------------------------------------------------------|----------------------------------------------------------------------------------------------------|
| <b>lgnore Includes</b><br>c_ignore_includes <b>Boolean</b>                          | Ignore the include directories properties.                                                               |
| Preprocessor Definitions<br>c_preprocessor_definitionsStringList                    | Specifies one or more preprocessor definitions. This property will have macro expansion applied to it.   |
| Preprocessor Undefinitions<br>c_preprocessor_undefinitionsStringList                | Specifies one or more preprocessor undefinitions. This property will have macro expansion applied to it. |
| System Include Directories<br>c_system_include_directoriesStringList                | Specifies the system include path. This property will have macro expansion applied to it.                |
| Undefine All Preprocessor Definitions<br>c_undefine_all_preprocessor_definitionsBoo | Does not define any standard preprocessor definitions.                                                   |
| User Include Directories<br>c_user_include_directoriesStringList                    | Specifies the user include path. This property will have macro expansion applied to it.                  |

#### Section

| Property                                             | Description                                                                            |
|------------------------------------------------------|----------------------------------------------------------------------------------------|
| Code Section Name<br>default_code_sectionString      | Specifies the default name to use for the program code section.                        |
| Constant Section Name<br>default_const_sectionString | Specifies the default name to use for the read-only constant section.                  |
| Data Section Name<br>default_data_sectionString      | Specifies the default name to use for the initialized, writable data section.          |
| ISR Section Name<br>default_isr_sectionString        | Specifies the default name to use for the ISR code.                                    |
| Vector Section Name<br>default_vector_sectionString  | Specifies the default name to use for the interrupt vector section.                    |
| Zeroed Section Name<br>default_zeroed_sectionString  | Specifies the default name to use for the zero-<br>initialized, writable data section. |

#### **User Build Step**

| Property                                                  | Description                                                                                                    |
|-----------------------------------------------------------|----------------------------------------------------------------------------------------------------|
| Post-Compile Command<br>compile_post_build_commandUnknown | A command to run after the compile command has<br>completed. This property will have macro expansion<br>applied to it with the additional <b>\$(TargetPath)</b> macro<br>set to the output filepath of the compiler command. |

| Post-Compile Working Directory<br>compile_post_build_command_wdDirPath          | The working directory where the post-compile<br>command is run. This property will have macro<br>expansion applied to it. |
|---------------------------------------------------------------------------------|----------------------------------------------------------------------------------------------------|
| Pre-Compile Command<br>compile_pre_build_commandUnknown                         | A command to run before the compile command. This property will have macro expansion applied to it.                       |
| Pre-Compile Command Output File Path compile_pre_build_command_output_file_name | The pre-compile generated file name. This property will have macro expansion applied to it.                               |
| Pre-Compile Working Directory<br>compile_pre_build_command_wdDirPath            | The working directory where the pre-compile<br>command is run. This property will have macro<br>expansion applied to it.  |

# **Debugging Options**

#### Debugger

| Property                                                                               | Description                                                                                                    |
|----------------------------------------------------------------------------------------|----------------------------------------------------------------------------------------------------|
| Command Arguments<br>debug_command_argumentsString                                     | The command arguments passed to the executable.<br>This property will have macro expansion applied to it.                                                                                                    |
| DABORT Handler Name<br>dabortHandler_nameString                                        | The name of the dabort handler symbol. Used for backtracing out of exception handlers.                                                                                                    |
| Debug Dependent Projects<br>debug_dependent_projectsBoolean                            | Debugger will debug dependent projects.                                                                                                    |
| Debug Symbols File<br>external_debug_symbols_file_nameProjFileName                     | The name of the debug symbols file. This property will<br>have macro expansion applied to it. If it is not defined<br>then the main load file is used.                                                                              |
| Debug Symbols Load Address<br>external_debug_symbols_load_addressString                | The (code) address to be added to the debug symbol (code) addresses.                                                                                                    |
| <b>Default debugIO implementation</b> <pre>arm_debugIO_ImplementationEnumeration</pre> | The default debugIO implementation.                                                                                                    |
| Entry Point Symbol<br>debug_entry_point_symbolString                                   | Debugger will start execution at symbol if defined.                                                                                                    |
| FIQ Handler Name<br>fiqHandler_nameString                                              | The name of the fiq handler symbol. Used for backtracing out of exception handlers.                                                                                                    |
| IRQ Handler Name<br>irqHandler_nameString                                              | The name of the irq handler symbol. Used for backtracing out of exception handlers.                                                                                                    |
| Ignore.debug_arangesSection<br>debug_ignore_debug_arangesBoolean                       | The debugger will not use the .debug_aranges section.                                                                                                    |
| <b>Ignore.debug_frameSection</b><br>debug_ignore_debug_frame <b>Boolean</b>            | The debugger will not use the .debug_frame section.                                                                                                    |
| Initial Breakpoint Is Set<br>debug_initial_breakpoint_set_optionEnumerat               | Specify when the initial breakpoint should be set                                                                                                    |
| Leave Target Running<br>debug_leave_target_runningBoolean                              | Debugger will leave the target running on debug stop.                                                                                                    |
| Load Offset<br>debug_load_file_offsetString                                            | The offset to add to the load address of the load<br>file.This offset is added to any absolute relocations<br>of symbols (whose address is less than Load Offset<br>Symbol Limit) if the load file contains relocation<br>sections. |
| Load Offset Symbol Limit<br>debug_load_file_limitString                                | If set apply the Load Offset logic to only those symbols that have addresses less than the specified limit.                                                                                                    |

| PABORT Handler Name<br>pabortHandler_nameString                             | The name of the pabort handler symbol. Used for backtracing out of exception handlers.                                                               |
|-----------------------------------------------------------------------------|----------------------------------------------------------------------------------------------------|
| Register Definition File<br>debug_register_definition_fileProjFileName      | The name of the file containing register definitions.                                                                                                |
| Reserved Member Name<br>reservedMember_nameString                           | The struct reserved member name. Struct members that contain the (case insensitive) string will not be displayed.                                    |
| Run To<br>debug_initial_breakpointString                                    | An initial breakpoint to set if no other breakpoints exist                                                                                           |
| SWI Handler Name<br>swiHandler_nameString                                   | The name of the swi handler symbol. Used for backtracing out of exception handlers.                                                                  |
| Start Address<br>external_start_addressString                               | The address to start the externally built executable running from.                                                                                   |
| Start From Entry Point Symbol<br>debug_start_from_entry_point_symbolBoolean | If yes the debugger will start execution from the entry<br>point symbol. If no the debugger will start execution<br>from the core specific location. |
| Startup Completion Point<br>debug_startup_completion_pointString            | Specifies the point in the program where startup is complete. Software breakpoints and debugIO will be enabled after this point has been reached.    |
| Target Connection<br>debug_target_connectionEnumeration                     | Specifies the target to connect to for debugging actions.                                                                                            |
| Thread Maximum<br>debug_threads_maxIntegerRange                             | The maximum number of threads to display.                                                                                                    |
| Threads Script File<br>debug_threads_scriptProjFileName                     | The threads script used by the debugger.                                                                                                    |
| Type Interpretation File<br>debug_type_fileFileName                         | Specifies the type interpretation file to use.                                                                                                    |
| UNDEF handler name<br>undefHandler_nameString                               | The name of the undef handler symbol. Used for backtracing out of exception handlers.                                                                |
| Working Directory<br>debug_working_directoryDirPath                         | The working directory for a debug session. This property will have macro expansion applied to it.                                                    |
|                                                                             |                                                                                                    |

#### J-Link

| Property                                                   | Description                                                                                                    |
|------------------------------------------------------------|----------------------------------------------------------------------------------------------------|
| Additional J-Link Options<br>JLinkExecuteCommandStringList | Specify additional J-Link options to allow enabling or<br>disabling advanced features and fine tuning.<br>For more information see J-Link Command Strings |
| Enable Adaptive Clocking<br>adaptiveEnumeration            | Adaptive clocking is enabled.                                                                                                    |

| <b>Exclude Flash Cache Range</b><br>JLinkExcludeFlashCacheRange <b>String</b>           | Define a memory range that should not be cached by<br>J-Link.<br>By default all areas that J-Link knows to be Flash<br>memory are cached.<br>This means that it is assumed that the contents of<br>these areas do not change during program execution.<br>If this assumption does not hold true, typically because<br>the target program modifies the flash content for data<br>storage, then the affected area should be excluded<br>from the cache.<br>This may slightly reduce the debugging speed.<br>Syntax: either 'start_address-end_address' or<br>'address,size'. For example: 0x0800000,0x1000. |
|-----------------------------------------------------------------------------------------|----------------------------------------------------------------------------------------------------|
|                                                                                         | Defines how to connect the host to the J-Link:                                                                                                    |
| Host Connection<br>ConnectionEnumeration                                                | "USB": Connect to J-Link via USB<br>"USB S/N": Connect to J-Link with specified serial<br>number via USB e.g. USB 174300001<br>"IP S/N": Connect to J-Link with specified serial<br>number via IP e.g. IP 174300001<br>"IP n.n.n.n": Connect to J-Link with specified IP<br>address e.g. IP 192.168.20.20                                                                                                    |
|                                                                                         | Specifies the number of bits in the instruction                                                                                                    |
| JTAG Instruction Register Size Before Target<br>arm_linker_jtag_pad_post_irIntegerRange | register before the target (as seen from TDI), which<br>is the number of bits to pad the JTAG instruction<br>register with the BYPASS instruction after the target<br>instruction.                                                                                                    |
| JTAG Number Of Devices Before Target<br>arm_linker_jtag_pad_post_drIntegerRange         | Specifies the number of devices before the target (as seen from TDI), which is the number of bits to pad the JTAG data register.                                                                                                    |
| Log File<br>JLinkLogFileNameFileName                                                    | The file to output the J-Link log to.                                                                                                    |
| Script File<br>JLinkScriptFileNameFileName                                              | The file path of the optional J-Link script file to use.                                                                                                    |
| Show Log Messages In Output Window<br>showLogEnumeration                                | Display the J-Link log messages to the output window.                                                                                                    |
| Speed<br>speedIntegerRange                                                              | The required JTAG/SWD clock frequency in kHz (0 to auto-detect best possible).                                                                                                    |
| Supply Power<br>supplyPowerEnumeration                                                  | The J-Link supplies power to the target.                                                                                                    |
| Target Interface Type                                                                   | Specifies the type of interface the target has. The options are:                                                                                                    |
| arm_target_interface_typeEnumeration                                                    | JTAG - Use JTAG interface<br>SWD - Use SWD interface                                                                                                    |
|                                                                                         |                                                                                                    |

#### Loader

| Property                                                                     | Description                                                                                                    |
|------------------------------------------------------------------------------|----------------------------------------------------------------------------------------------------|
| Additional Load File Address[0]<br>debug_additional_load_file_addressString  | The address to load the additional load file.                                                                                                    |
| Additional Load File Address[1]<br>debug_additional_load_file_address1String | The address to load the additional load file.                                                                                                    |
| Additional Load File Address[2]<br>debug_additional_load_file_address2String | The address to load the additional load file.                                                                                                    |
| Additional Load File Address[3]<br>debug_additional_load_file_address3String | The address to load the additional load file.                                                                                                    |
| Additional Load File Type[0]<br>debug_additional_load_file_typeEnumeration   | The file type of the additional load file. The options are <b>Detect, elf, bin, ihex, hex, tihex, srec</b> .                                                              |
| Additional Load File Type[1]<br>debug_additional_load_file_type1Enumeration  | The file type of the additional load file. The options are <b>Detect, elf, bin, ihex, hex, tihex, srec</b> .                                                              |
| Additional Load File Type[2]<br>debug_additional_load_file_type2Enumeration  | The file type of the additional load file. The options are <b>Detect, elf, bin, ihex, hex, tihex, srec</b> .                                                              |
| Additional Load File Type[3]<br>debug_additional_load_file_type3Enumeration  | The file type of the additional load file. The options are <b>Detect, elf, bin, ihex, hex, tihex, srec</b> .                                                              |
| Additional Load File[0]<br>debug_additional_load_fileProjFileName            | Additional file to load on debug load. This property will have macro expansion applied to it.                                                                             |
| Additional Load File[1]<br>debug_additional_load_file1ProjFileName           | Additional file to load on debug load. This property will have macro expansion applied to it.                                                                             |
| Additional Load File[2]<br>debug_additional_load_file2ProjFileName           | Additional file to load on debug load. This property will have macro expansion applied to it.                                                                             |
| Additional Load File[3]<br>debug_additional_load_file3ProjFileName           | Additional file to load on debug load. This property will have macro expansion applied to it.                                                                             |
| Load ELF Sections<br>debug_load_sectionsEnumeration                          | The debugger will load ELF sections rather than ELF programs.                                                                                                    |
| Load File<br>external_build_file_nameProjFileName                            | The name of the main load file. This property will have<br>macro expansion applied to it. If it is not defined then<br>the output filepath of the linker command is used. |
| Load File Address<br>external_load_addressString                             | The address to download the main load file to.                                                                                                    |
| Load File Type<br>external_load_file_typeEnumeration                         | The file type of the main load file. The options are <b>Detect, elf, bin, ihex, hex, tihex, srec</b> .                                                                    |
| NoLoadSections<br>target_loader_no_load_sectionsStringList                   | Names of (loadable) sections not to load.                                                                                                    |

### Simulator

| Property                                                                         | Description                                                                                                    |
|----------------------------------------------------------------------------------|----------------------------------------------------------------------------------------------------|
| Memory Simulation Filename<br>arm_simulator_memory_simulation_filenamePro        | Specifies the dll that simulates the memory system.<br>This property will have macro expansion applied to it.                                                                                                    |
| Memory Simulation Parameter<br>arm_simulator_memory_simulation_parameterS        | Parameter passed to the memory simulation. The<br>format of this is specific to the memory simulation.<br>The default memory simulation takes a list of <b>RX</b>   <b>RWX</b><br><b>b</b> 'hex start address', 'hex size in bytes', 'default hex<br>word value' for example RX 0000000, 10000000,<br>FFFFFFFF;RWX 10000000, 10000000, CDCDCDCD |
| Memory Simulation Parameter Macros<br>arm_simulator_memory_simulation_parameter_ | Macros to apply to the parameter passed to the memory simulation on creation.                                                                                                    |
| Stop On Memory Error<br>arm_simulator_stop_on_read_writeEnumeration              | Specifies the simulator behaviour when a memory error occurs.                                                                                                    |
| Trace Buffer Size<br>arm_simulator_num_trace_entriesInteger                      | The number of trace entries to store.                                                                                                    |

## Target Script

| Property                                                                 | Description                                                                                                    |
|--------------------------------------------------------------------------|----------------------------------------------------------------------------------------------------|
| Attach Script                                                            | The script that is executed when the target is attached to.                                                            |
| <pre>target_attach_scriptJavaScript</pre>                                | 10.                                                                                                    |
| Connect Script<br>target_connect_scriptJavaScript                        | The script that is executed when the target is connected to.                                                           |
| <b>Debug Begin Script</b><br>target_debug_begin_script <b>JavaScript</b> | The script that is executed when the debugger begins a debug session.                                                  |
| DebugEndScript<br>target_debug_end_scriptJavaScript                      | The script that is executed when the debugger ends a debug session.                                                    |
| Disconnect Script<br>target_disconnect_scriptJavaScript                  | The script that is executed when the target is disconnected from.                                                      |
| Reset Script<br>target_reset_scriptJavaScript                            | The script that is executed when the target is reset.                                                                  |
| Target Script File<br>target_script_fileFileName                         | The target script file, the contents of this file are prepended to script project properties before they are executed. |

#### **Target Trace**

| Property | Description |
|----------|-------------|
|          |             |

| ITM Stimulus Ports Enable<br>arm_target_itm_stimulus_port_enableIntegerHe   | Specifies the ITM Stimulus ports to enable.                                                                                                    |
|-----------------------------------------------------------------------------|----------------------------------------------------------------------------------------------------|
| ITM Stimulus Ports Privilege<br>arm_target_itm_stimulus_port_privilegeInteg | Specifies the ITM Stimulus ports to enable.                                                                                                    |
| ITM Timestamping<br>arm_target_itm_timestamping_enableEnumeration           | Specifies ITM timestamping. The options are:<br>Disable - disable timestamping<br>Local - use the local timestamp clock<br>Global - use the global timestamp clock                                                                                               |
| ITM/DWT Data Trace PC<br>arm_target_dwt_data_trace_PCBoolean                | Specifies whether to trace the PC on data trace.                                                                                                    |
| ITM/DWT PC Sampling<br>arm_target_dwt_PC_sampling_enableEnumeration         | Specifies the DWT PC sampling rate.                                                                                                    |
| ITM/DWT Trace Exceptions<br>arm_target_dwt_trace_exceptionsBoolean          | Specifies whether to trace exception entry and return.                                                                                                    |
| MTB RAM Address<br>arm_target_mtb_ram_addressIntegerHex                     | Specifies the MTB RAM Address - note that this must be aligned to the MTB RAM size.                                                                                                    |
| MTB RAM Size<br>arm_target_mtb_ram_sizeEnumeration                          | Specifies the MTB RAM Size                                                                                                    |
| SWO Baud Rate<br>arm_target_trace_SWO_speedIntegerRange                     | The baud rate of the SWO.                                                                                                    |
| TraceClockSpeed arm_target_trace_clock_speedIntegerRange                    | The speed of the trace clock. This is usually the same as<br>the CPU clock and is used to program the prescaler for<br>the SWO                                                                                                    |
| Trace Initialize Script<br>target_trace_initialize_scriptJavaScript         | The script that is executed to initialize the target<br>trace hardware. When executed this script has the<br>macro \$(TraceInterfaceType) expanded with value<br>of the Trace Interface Type property, typically it is<br>EnableTrace("\$(TraceInterfaceType)"). |
|                                                                             | Specifies the type of trace interface the target has. The options are:                                                                                                    |
| TraceInterfaceType<br>arm_target_trace_interface_typeEnumeration            | SWO - Use asynchronous SWO trace interface.<br>TracePort - Use synchronous parallel trace<br>interface.<br>ETB - Use on-chip embedded trace buffer.<br>MTB - Use on-chip MTB - Cortex-M0+ only.<br>PC Sampling - sample the PC.<br>None                          |

|                                       | Specifies the trace port size the target has. The options |
|---------------------------------------|-----------------------------------------------------------|
|                                       | are:                                                      |
|                                       | 1-bit                                                     |
| Trace Port Size                       | 2-bit                                                     |
| arm_target_trace_port_sizeEnumeration | 4-bit                                                     |
|                                       | 8-bit                                                     |
|                                       | 16-bit                                                    |
|                                       | 24-bit                                                    |
|                                       | 32-bit                                                    |

# **Executable Project Options**

#### Library

| Property                                                                                     | Description                                                                      |
|----------------------------------------------------------------------------------------------|----------------------------------------------------------------------------------|
| <pre>Exclude Default Library Helper Functions link_use_multi_threaded_librariesBoolean</pre> | Specifies whether to exclude default library helper functions.                   |
| <pre>Include Standard Libraries link_include_standard_librariesBoolean</pre>                 | Specifies whether the standard libraries should be linked into your application. |
| Library Instruction Set<br>arm_library_instruction_setEnumeration                            | Specifies the instruction set variant of the libraries to link with.             |
| Library Optimization<br>arm_library_optimizationEnumeration                                  | Specifies whether to link with libraries optimized for speed or size.            |
| Standard Libraries Directory<br>link_standard_libraries_directoryString                      | Specifies where to find the standard libraries                                   |
| Use GCC Libraries<br>arm_use_gcc_librariesBoolean                                            | Use GCC exception and RTTI libraries.                                            |

#### Linker

| Property                                                                             | Description                                                                                                    |
|--------------------------------------------------------------------------------------|----------------------------------------------------------------------------------------------------|
| Additional Input Files<br>linker_additional_filesStringList                          | Enables additional object and library files to be supplied to the linker.                                                                                                    |
| Additional Linker Options<br>linker_additional_optionsStringList                     | Enables additional options to be supplied to the linker.                                                                                                    |
| Additional Linker Options From File<br>linker_additional_options_from_fileProjFileNa | Enables additional options to be supplied to the linker a file.                                                                                                    |
| Additional Output File Gap Fill Value<br>arm_linker_additional_output_file_gap_fill  | The value to fill gaps between sections in additional output file.                                                                                                    |
|                                                                                      | The format used when creating an additional linked output file.The options are:                                                                                                  |
| Additional Output Format<br>linker_output_formatEnumeration                          | <b>None</b> do not create an additional output file.<br><b>bin</b> create a binary file.<br><b>srec</b> create a Motorola S-Record file.<br><b>hex</b> create an Intel Hex file. |
| Check For Memory Segment Overflow<br>arm library check memory segment overflow       | Specifies whether the linker should check whether grogram sections fit in their memory segments.                                                                                 |

in their memory segments. memory\_segment\_overiiows program sections in

| <b>DebugIO Implementation</b><br>arm_link_debugio_type <b>Enumeration</b>   | Specifies which DebugIO mechanism to link in.<br>Options are <b>Breakpoint</b> (hardware breakpoint<br>instruction and memory locations are used, not not<br>available on v4t architecture), <b>DCC</b> (ARM debug<br>communication channel is used), and <b>Memory Poll</b><br>(memory locations are polled). |
|-----------------------------------------------------------------------------|----------------------------------------------------------------------------------------------------|
| <b>Default Fill Pattern</b><br>arm_linker_script_generator_default_fill_p   | Specifies the default pattern used to fill unspecified regions of memory in a generated linker script. This pattern maybe overidden by the <i>fill</i> attribute of a program section in the section placement file.                                                                                           |
| <pre>Emit Relocations arm_linker_emit_relocationsBoolean</pre>              | Output relocation information into the executable.                                                                                                    |
| Entry Point<br>gcc_entry_pointString                                        | Specifies the entry point of the program.                                                                                                    |
| Generate Map File<br>linker_map_fileBoolean                                 | Specifies whether to generate a linkage map file.                                                                                                    |
| Keep Linker Script File<br>keep_linker_script_fileBoolean                   | Keep the generated linker script file.                                                                                                    |
| Keep Symbols<br>linker_keep_symbolsStringList                               | Specifies the symbols that should be kept by the linker even if they are not reachable.                                                                                                    |
| Linker Script File<br>link_linker_script_fileProjFileName                   | The name of the manual linker script file.                                                                                                    |
| Linker Symbol Definitions<br>link_symbol_definitionsStringList              | Specifies one or more linker symbol definitions.                                                                                                    |
| <pre>Section Placement File linker_section_placement_fileProjFileName</pre> | The name of the file containing section placement description.                                                                                                    |
| Section Placement Macros<br>linker_section_placement_macrosStringList       | Macro values to substitue in section placement nodes - MACRO1=value1;MACRO2=value2.                                                                                                    |
| Section Placement Segments<br>linker_section_placements_segmentsStringList  | The start and size of named segments in the section<br>placement file, these are used when no memory<br>map file is available.Each segment is specified by<br>NAME RWX HEXSTART HEXSIZE for example FLASH RX<br>0x08000000 0x00010000                                                                          |
| <pre>Strip Debug Information linker_strip_debug_informationBoolean</pre>    | Specifies whether debug information should be stripped from the linked image.                                                                                                    |
| Strip Symbols<br>gcc_strip_symbolsBoolean                                   | Specifies whether symbols should be stripped.                                                                                                    |
| Suppress Warning on Mismatch<br>arm_linker_no_warn_on_mismatchBoolean       | No warning on mismatched object files/libraries.                                                                                                    |
| TreatLinkerWarningsasErrors<br>arm_linker_treat_warnings_as_errorsBoolean   | Treat linker warnings as errors.                                                                                                    |
|                                                                             |                                                                                                    |

| <b>Use Indirect File</b><br>arm_linker_indirect_file <b>Boolean</b> | Create indirect file for input files.            |
|---------------------------------------------------------------------|--------------------------------------------------|
| Use Manual Linker Script<br>link_use_linker_script_fileBoolean      | Specifies whether to use a manual linker script. |

#### Printf/Scanf

| Property                                                                               | Description                                                                         |
|----------------------------------------------------------------------------------------|-------------------------------------------------------------------------------------|
| <pre>Printf Floating Point Supported linker_printf_fp_enabledBoolean</pre>             | Are floating point numbers supported by the printf function group.                  |
| <pre>Printf Integer Support linker_printf_fmt_levelEnumeration</pre>                   | The largest integer type supported by the printf function group.                    |
| <pre>Printf Width/Precision Supported linker_printf_width_precision_supportedBoo</pre> | Enables support for width and precision specification in the printf function group. |
| Scanf Classes Supported<br>linker_scanf_character_group_matching_enab                  | Enables support for %[] and %[^] character class matching in the scanf functions.   |
| ScanfFloatingPointSupported<br>linker_scanf_fp_enabledBoolean                          | Are floating point numbers supported by the scanf function group.                   |
| Scanf Integer Support<br>linker_scanf_fmt_levelEnumeration                             | The largest integer type supported by the scanf function group.                     |
| Wide Characters Supported<br>linker_printf_wchar_enabledBoolean                        | Are wide characters supported by the printf function group.                         |

#### **Runtime Memory Area**

| Property                                                                | Description                                |
|-------------------------------------------------------------------------|--------------------------------------------|
| Heap Size<br>arm_linker_heap_sizeIntegerRange                           | The size of the heap in bytes.             |
| Main Stack Size<br>arm_linker_stack_sizeIntegerRange                    | The size of the main stack in bytes.       |
| <pre>Process Stack Size arm_linker_process_stack_sizeIntegerRange</pre> | The size of the process stack in bytes.    |
| Stack Size (Abort Mode)<br>arm_linker_abt_stack_sizeIntegerRange        | The size of the Abort mode stack in bytes. |
| <pre>Stack Size (FIQ Mode) arm_linker_fiq_stack_sizeIntegerRange</pre>  | The size of the FIQ mode stack in bytes.   |
| <pre>Stack Size (IRQ Mode) arm_linker_irq_stack_sizeIntegerRange</pre>  | The size of the IRQ mode stack in bytes.   |

| Stack Size (Supervisor Mode)<br>arm_linker_svc_stack_sizeIntegerRange        | The size of the Supervisor mode stack in bytes. |
|------------------------------------------------------------------------------|-------------------------------------------------|
| <pre>Stack Size (Undefined Mode) arm_linker_und_stack_sizeIntegerRange</pre> | The size of the Undefined mode stack in bytes.  |

## **User Build Step**

| Property                                                             | Description                                                                                                    |
|----------------------------------------------------------------------|----------------------------------------------------------------------------------------------------|
| Link Patch Command<br>linker_patch_build_commandUnknown              | A command to run after the link but prior to additional<br>binary file generation. This property will have<br>macro expansion applied to it with the additional<br><b>\$(TargetPath)</b> macro set to the output filepath of the<br>linker command.                                                                                 |
| Link Patch Working Directory<br>linker_patch_build_command_wdDirPath | The working directory where the link patch command<br>is run. This property will have macro expansion applied<br>to it.                                                                                                    |
| <b>Post-Link Command</b><br>linker_post_build_command <b>Unknown</b> | A command to run after the link command has<br>completed.This property will have macro expansion<br>applied to it with the additional <b>\$(TargetPath)</b> macro<br>set to the output filepath of the linker command and<br><b>\$(PostLinkOutputFilePath)</b> set to the value of the<br>output filepath of the post link command. |
| Post-Link Output File<br>linker_post_build_command_output_fileString | The name of the file created by the post-link<br>command. This property will have macro expansion<br>applied to it.                                                                                                    |
| Post-Link Working Directory<br>linker_post_build_command_wdDirPath   | The working directory where the post-link command is<br>run. This property will have macro expansion applied<br>to it.                                                                                                    |
| <pre>Pre-Link Command linker_pre_build_commandUnknown</pre>          | A command to run before the link command. This property will have macro expansion applied to it.                                                                                                    |
| Pre-Link Working Directory<br>linker_pre_build_command_wdDirPath     | The working directory where the pre-link command is run. This property will have macro expansion applied to it.                                                                                                    |

# System Macros

## System Macro Values

| Property                                                           | Description                                                                                                    |
|--------------------------------------------------------------------|----------------------------------------------------------------------------------------------------|
| \$(Date)<br>\$(Date)String                                         | Day Month Year e.g. 21 June 2011.                                                                                                    |
| \$(DateDay)<br>\$(DateDay)String                                   | Year e.g. 2011.                                                                                                    |
| \$(DateMonth)<br>\$(DateMonth)String                               | Month e.g. June.                                                                                                    |
| \$(DateYear)<br>\$(DateYear)String                                 | Day e.g. 21.                                                                                                    |
| \$(DesktopDir)<br>\$(DesktopDir)String                             | Path to users desktop directory.                                                                                                    |
| \$(DocumentsDir)<br>\$(DocumentsDir)String                         | Path to users documents directory.                                                                                                    |
| \$(HomeDir)<br>\$(HomeDir)String                                   | Path to users home directory.                                                                                                    |
| \$(HostArch)<br>\$(HostArch)String                                 | The CPU architecture that SEGGER Embedded Studio is running on e.g. x86.                                                                  |
| \$(HostDLL)<br>\$(HostDLL)String                                   | The file extension for dynamic link libraries on the CPU that SEGGER Embedded Studio is running on e.gdll.                                |
| \$(HostDLLExt)<br>\$(HostDLLExt)String                             | The file extension for dynamic link libraries used by the operating system that SEGGER Embedded Studio is running on e.gdll, .so, .dylib. |
| \$(HostEXE)<br>\$(HostEXE)String                                   | The file extension for executables on the CPU that SEGGER Embedded Studio is running on e.gexe.                                           |
| \$(HostOS)<br>\$(HostOS)String                                     | The name of the operating system that SEGGER<br>Embedded Studio is running on e.g. win.                                                   |
| \$(Micro)<br>\$(Micro)String                                       | The SEGGER Embedded Studio target e.g. ARM.                                                                                               |
| \$(PackagesDir)<br>\$(PackagesDir)String                           | Path to the users packages directory.                                                                                                    |
| \$(Platform)<br>\$(Platform)String                                 | The target platform.                                                                                                    |
| <pre>\$(ProductNameShort) \$(ProductNameShort)String</pre>         | The product name.                                                                                                    |
| <pre>\$(StudioArchiveFileExt) \$(StudioArchiveFileExt)String</pre> | The filename extension of a studio archive file.                                                                                          |

| <pre>\$(StudioBuildToolExeName) \$(StudioBuildToolExeName)String</pre> | The filename of the build tool executable.                |
|------------------------------------------------------------------------|-----------------------------------------------------------|
| <pre>\$(StudioBuildToolName) \$(StudioBuildToolName)String</pre>       | The name of the build tool executable.                    |
| <b>\$(StudioDir)</b><br>\$(StudioDir) <b>String</b>                    | The install directory of the product.                     |
| \$(StudioExeName)<br>\$(StudioExeName)String                           | The filename of the studio executable.                    |
| <pre>\$(StudioMajorVersion) \$(StudioMajorVersion)String</pre>         | The major release version of software.                    |
| <pre>\$(StudioMinorVersion) \$(StudioMinorVersion)String</pre>         | The minor release version of software.                    |
| <b>\$(StudioName)</b><br>\$(StudioName) <b>String</b>                  | The full name of studio.                                  |
| <pre>\$(StudioNameShort) \$(StudioNameShort)String</pre>               | The short name of studio.                                 |
| \$(StudioPackageFileExt)<br>\$(StudioPackageFileExt)String             | The filename extension of a studio package file.          |
| <pre>\$(StudioProjectFileExt) \$(StudioProjectFileExt)String</pre>     | The filename extension of a studio project file.          |
| \$(StudioScriptToolExeName)<br>\$(StudioScriptToolExeName)String       | The filename of the script tool executable.               |
| <pre>\$(StudioScriptToolName) \$(StudioScriptToolName)String</pre>     | The name of the script tool executable.                   |
| <pre>\$(StudioSessionFileExt) \$(StudioSessionFileExt)String</pre>     | The filename extension of a studio session file.          |
| \$(StudioUserDir)<br>\$(StudioUserDir)String                           | The directory containing the user data.                   |
| \$(TargetID)<br>\$(TargetID)String                                     | ID number representing the SEGGER Embedded Studio target. |
| \$(Time)<br>\$(Time)String                                             | Hour:Minutes:Seconds e.g. 15:34:03.                       |
| \$(TimeHour)<br>\$(TimeHour)String                                     | Hour e.g. 15.                                             |
| <pre>\$(TimeMinute) \$(TimeMinute)String</pre>                         | Hour e.g. 34.                                             |
| \$(TimeSecond)<br>\$(TimeSecond)String                                 | Hour e.g. 03.                                             |
|                                                                        |                                                           |

### **Build Macros**

#### (Build Macro Values)

| Property                                                                 | Description                                                                             |
|--------------------------------------------------------------------------|-----------------------------------------------------------------------------------------|
| \$(Arch)<br>\$(Arch)String                                               | The lower case value of the <b>ARM Architecture</b> project property.                   |
| \$(AsmOptions)<br>\$(AsmOptions)String                                   | A space seperated list of assembler options for the external assemble command.          |
| \$(COnlyOptions)<br>\$(COnlyOptions)String                               | A space seperated list of compiler options for the external c compile command.          |
| \$(COptions)<br>\$(COptions)String                                       | A space seperated list of compiler options for the external c and c++ compile commands. |
| <pre>\$(CombiningOutputFilePath) \$(CombiningOutputFilePath)String</pre> | The full path of the output file of the combining command.                              |
| <pre>\$(CombiningRelInputPaths) \$(CombiningRelInputPaths)String</pre>   | The relative inputs to the combining command.                                           |
| <pre>\$(Configuration) \$(Configuration)String</pre>                     | The build configuration e.g. ARM Flash Debug.                                           |
| \$(CoreType)<br>\$(CoreType)String                                       | The lower case value of the <b>ARM Core Type</b> project property.                      |
| \$(Defines)<br>\$(Defines)String                                         | The preprocessor defines property value for the external compile command.               |
| \$(DependencyPath)<br>\$(DependencyPath)String                           | The path of the dependency file for the external compile command.                       |
| \$(EXE)<br>\$ ( EXE ) String                                             | The default file extension for an executable file including the dot e.gelf.             |
| <b>\$(Endian)</b><br>\$(Endian) <b>String</b>                            | The lower case value of the <b>Byte Order</b> project property.                         |
| \$(FPU)<br>\$(FPU)String                                                 | The lower case value of the <b>ARM FPU Type</b> project property.                       |
| \$(FPU2)<br>\$(FPU2)String                                               | Alternative value of the <b>ARM FPU Type</b> project property.                          |
| \$(FPU3)<br>\$(FPU3)String                                               | Alternative value of the <b>ARM FPU Type</b> project property.                          |
| <b>\$(FolderName)</b><br>\$(FolderName) <b>String</b>                    | The folder name of the containing folder.                                               |
| \$(GCCTarget)<br>\$(GCCTarget)String                                     | The value of the GCC Target project property.                                           |

\$(LIB)

\$(OBJ)

\$(Includes) The user includes property value for the external \$(Includes)String compile command. \$(InputDir) The absolute directory of the input file. \$(InputDir)String \$(InputExt) The extension of an input file not including the dot e.g \$(InputExt)String cpp. \$(InputFileName) The name of an input file relative to the project \$(InputFileName)String directory. The name of an input file relative to the project \$(InputName) directory without the extension. \$(InputName)String \$(InputPath) The absolute name of an input file including the extension. \$(InputPath)String \$(IntDir) The macro-expanded value of the Intermediate \$(IntDir)String Directory project property. The default file extension for a library file including the \$(LIB)String dot e.g. .lib. \$(LibExt) The architecture and build specific library extension. \$(LibExt)String \$(LinkOptions) A space seperated list of compiler options for the \$(LinkOptions)String external link command. \$(LinkerScriptPath) The full path of the linker script file for the link command. \$(LinkerScriptPath)String \$(MapPath) The full path of the map file of the external link \$(MapPath)String command. The default file extension for an object file including \$(OBJ)String the dot e.g. .o. \$(Objects) A space seperated list of files for the external archive or \$(Objects)String link command. \$(ObjectsFilePath) The filename containing the files for the external \$(ObjectsFilePath)String archive or link command. \$(OutDir) The macro-expanded value of the **Output Directory** \$(OutDir)String project property. \$(PackageExt) The file extension of a package file e.g. emPackage. \$(PackageExt)String \$(PostLinkOutputFilePath) The full path of the output file of the post link \$(PostLinkOutputFilePath)String command. The absolute value of the **Project Directory** project \$(ProjectDir) property of the current project. If this isn't set then the \$(ProjectDir)String directory containing the solution file. \$(ProjectName) The project name of the current project. \$(ProjectName)String

#### \$(ProjectNodeName)

\$(ProjectNodeName)String

\$(RelInputPath)
\$(RelInputPath)String

\$(RelTargetPath)
\$(RelTargetPath)String

\$(RootOutDir)
\$(RootOutDir)String

\$(RootRelativeOutDir)
\$(RootRelativeOutDir)String

\$(SolutionDir)
\$(SolutionDir)String

\$(SolutionExt)
\$(SolutionExt)String

\$(SolutionFileName)
\$(SolutionFileName)String

\$(SolutionName)
\$(SolutionName)String

\$(SolutionPath)
\$(SolutionPath)String

\$(StageOutputFilePath)
\$(StageOutputFilePath)String

\$(TargetPath)
\$(TargetPath)String

\$(ToolChainDir)
\$(ToolChainDir)String

The name of the selected project node.

The relative path of the input file to the project directory.

The project directory relative path of the output file of the link or compile command.

The macro-expanded value of the **Root Output Directory** project property.

The relative path to get from the path specified by the **Output Directory** project property to the path specified by the **Root Output Directory** project property.

The absolute path of the directory containing the solution file.

The extension of the solution file without the dot.

The filename of the solution file.

The basename of the solution file.

The absolute path of the solution file.

The full path of the output file of the stage command.

The full path of the output file of the link or compile command.

The macro-expanded value of the **Tool Chain Directory** project property.

## **BinaryFile**

The following table lists the BinaryFile object's member functions.

**BinaryFile.crc32(offset, length)** returns the CRC-32 checksum of an address range *length* bytes long, starting at *offset*. This function computes a CRC-32 checksum on a block of data using the standard CRC-32 polynomial (0x04C11DB7) with an initial value of 0xFFFFFFF. Note that this implementation doesn't reflect the input or the output and the result is inverted.

BinaryFile.length() returns the length of the binary file in bytes.

BinaryFile.load(path) loads binary file from path.

BinaryFile.peekBytes(offset, length) returns byte array containing length bytes peeked from offset.

**BinaryFile.peekUint32(offset, littleEndian)** returns a 32-bit word peeked from *offset*. The *littleEndian* argument specifies the endianness of the access, if true or undefined it will be little endian, otherwise it will be big endian.

BinaryFile.pokeBytes(offset, byteArray) poke byte array byteArray to offset.

**BinaryFile.pokeUint32(offset, value, littleEndian)** poke a *value* to 32-bit word located at *offset*. The *littleEndian* argument specifies the endianness of the access, if true or undefined it will be little endian, otherwise it will be big endian.

**BinaryFile.resize(length, fill)** resizes the binary image to *length* bytes. If the operation extends the size, the binary image will be padded with bytes of value *fill*.

BinaryFile.save(path) saves binary file to path.

**BinaryFile.saveRange(path, offset, length)** saves part of the binary file to *path*. The *offset* argument specifies the byte offset to start from. The *length* argument specifies the maximum number of bytes that should be saved.

## CWSys

The following table lists the CWSys object's member functions.

CWSys.appendStringToFile(path, string) appends string to the end of the file path.

CWSys.copyFile(srcPath, destPath) copies file srcPath to destPath.

**CWSys.crc32(array)** returns the CRC-32 checksum of the byte array *array*. This function computes a CRC-32 checksum on a block of data using the standard CRC-32 polynomial (0x04C11DB7) with an initial value of 0xFFFFFFF. Note that this implementation doesn't reflect the input or the output and the result is inverted.

CWSys.fileExists(path) returns true if file path exists.

CWSys.fileSize(path) return the number of bytes in file path.

CWSys.getRunStderr() returns the stderr output from the last CWSys.run() call.

**CWSys.getRunStdout()** returns the stdout output from the last *CWSys.run()* call.

CWSys.makeDirectory(path) create the directory path.

CWSys.packU32(array, offset, number, le) packs number into the array at offset.

CWSys.popup(text) prompt the user with text and return true for yes and false for no.

CWSys.readByteArrayFromFile(path) returns the byte array contained in the file path.

CWSys.readStringFromFile(path) returns the string contained in the file path.

CWSys.removeDirectory(path) remove the directory path.

CWSys.removeFile(path) deletes file path.

CWSys.renameFile(oldPath, newPath) renames file oldPath to be newPath.

CWSys.run(cmd, wait) runs command line cmd optionally waits for it to complete if wait is true.

CWSys.unpackU32(array, offset, le) returns the number unpacked from the array at offset.

CWSys.writeByteArrayToFile(path, array) creates a file *path* containing the byte array *array*.

CWSys.writeStringToFile(path, string) creates a file *path* containing *string*.

## Debug

The following table lists the Debug object's member functions.

**Debug.breakexpr(expression, count, hardware)** set a breakpoint on *expression*, with optional ignore *count* and use *hardware* parameters. Return the, none zero, allocated breakpoint number.

**Debug.breakline(filename, linenumber, temporary, count, hardware)** set a breakpoint on *filename* and *linenumber*, with optional *temporary*, ignore *count* and use *hardware* parameters. Return the, none zero, allocated breakpoint number.

Debug.breaknow() break execution now.

Debug.deletebreak(number) delete the specified breakpoint or all breakpoints if zero is supplied.

**Debug.disassembly(source, labels, before, after)** set debugger mode to disassembly mode. Optionally specify *source* and *labels* to be displayed and the number of bytes to disassemble *before* and *after* the located program counter.

Debug.echo(s) display string.

Debug.enableexception(exception, enable) enable break on exception.

Debug.evaluate(expression) evaluates debug expression and returns it as a JavaScript value.

Debug.getfilename() return located filename.

Debug.getlineumber() return located linenumber.

**Debug.go()** continue execution.

**Debug.locate(frame)** locate the debugger to the optional *frame* context.

Debug.locatepc(pc) locate the debugger to the specified pc.

Debug.locateregisters(registers) locate the debugger to the specified register context.

**Debug.print(expression, fmt)** evaluate and display debug*expression* using optional *fmt*. Supported formats are *b* binary, *c* character, *d* decimal, *e* scientific float, *f* decimal float, *g* scientific or decimal float, *i* signed decimal, *o* octal, *p* pointer value, *s* null terminated string, *u* unsigned decimal, *x* hexadecimal.

Debug.printglobals() display global variables.

Debug.printlocals() display local variables.

Debug.quit() stop debugging.

Debug.setprintarray(elements) set the maximum number of array elements for printing variables.

Debug.setprintradix(radix) set the default radix for printing variables.

Debug.setprintstring(c) set the default to print character pointers as strings.

**Debug.showbreak(number)** show information on the specified breakpoint or all breakpoints if zero is supplied.

Debug.showexceptions() show the exceptions.

**Debug.source(before, after)** set debugger mode to source mode. Optionally specify the number of source lines to display *before* and *after* the location.

**Debug.stepinto()** step an instruction or a statement.

**Debug.stepout()** continue execution and break on return from current function.

**Debug.stepover()** step an instruction or a statement stepping over function calls.

Debug.stopped() return stopped state.

Debug.wait(ms) wait ms millseconds for a breakpoint and return the number of the breakpoint that hit.

**Debug.where()** display call stack.

## ElfFile

The following table lists the ElfFile object's member functions.

**ElfFile.crc32(address, length, virtualNotPhysical, padding)** returns the CRC-32 checksum of an address range *length* bytes long, located at *address*. If *virtualNotPhysical* is true or undefined, *address* is a virtual address otherwise it is a physical address. If *padding* is defined, it specifies the byte value used to fill gaps in the program. This function computes a CRC-32 checksum on a block of data using the standard CRC-32 polynomial (0x04C11DB7) with an initial value of 0xFFFFFFF. Note that this implementation doesn't reflect the input or the output and the result is inverted.

ElfFile.findProgram(address) returns an object with *start*, the *data* and the *size* to allocate of the Elf program that contains *address*.

ElfFile.getEntryPoint() returns the entry point in the ELF file.

**ElfFile.getSection(name)** returns an object with *start* and the *data* of the Elf section corresponding to the *name*.

ElfFile.isLittleEndian() returns true if the Elf file has numbers encoded as little endian.

ElfFile.load(path) loads Elf file from path.

**ElfFile.peekBytes**(address, length, virtualNotPhysical, padding) returns byte array containing *length* bytes peeked from *address*. If *virtualNotPhysical* is true or undefined, *address* is a virtual address otherwise it is a physical address. If *padding* is defined, it specifies the byte value used to fill gaps in the program.

**ElfFile.peekUint32(address, virtualNotPhysical)** returns a 32-bit word peeked from *address*. If *virtualNotPhysical* is true or undefined, *address* is a virtual address otherwise it is a physical address.

**ElfFile.pokeBytes(address, byteArray, virtualNotPhysical)** poke byte array *byteArray* to *address*. If *virtualNotPhysical* is true or undefined, *address* is a virtual address otherwise it is a physical address.

**ElfFile.pokeUint32(address, value, virtualNotPhysical)** poke a *value* to 32-bit word located at *address*. If *virtualNotPhysical* is true or undefined, *address* is a virtual address otherwise it is a physical address.

ElfFile.save(path) saves Elf file to path.

ElfFile.symbolValue(symbol) returns the value of symbol in Elf file.

#### TargetInterface

The following table lists the TargetInterface object's member functions.

**TargetInterface.beginDebugAccess()** puts the target into debug state if it is not already in order to carry out a number of debug operations. The idea behind beginDebugAccess and endDebugAccess is to minimize the number of times the target enters and exits debug state when carrying out a number of debug operations. Target interface functions that require the target to be in debug state (such as peek and poke) also use beginDebugAccess and endDebugAccess to get the target into the correct state. A nesting count is maintained, incremented by beginDebugAccess and decremented by endDebugAccess. The initial processor state is recorded on the first nested call to beginDebugAccess and this state is restored when the final endDebugAccess is called causing the count to return to it initial state.

TargetInterface.commReadWord() returns a word from the ARM7/ARM9 debug comms channel.

TargetInterface.commWriteWord(word) writes a word to the ARM7/ARM9 debug comms channel.

**TargetInterface.crc32(address, length)** reads a block of bytes from target memory starting at address for length bytes, generates a crc32 on the block of bytes and returns it.

TargetInterface.cycleTCK(n) provide n TCK clock cycles.

TargetInterface.delay(ms) waits for ms milliseconds

**TargetInterface.downloadDebugHandler()** downloads the debug handler as specified by the Debug Handler File Path/Load Address project properties and uses the debug handler for the target connection.

TargetInterface.endDebugAccess(alwaysRun) restores the target run state recorded at the first nested call to beginDebugAccess. See beginDebugAccess for more information. If alwaysRun is non-zero the processor will exit debug state on the last nested call to endDebugAccess.

TargetInterface.eraseBytes(address,length) erases a length block of target memory starting at address.

**TargetInterface.error**(message) terminates execution of the script and outputs a target interface error message to the target log.

**TargetInterface.executeFunction(address, parameter, timeout)** calls a function at address with the parameter and returns the function result. The timeout is in milliseconds.

**TargetInterface.executeMCR(opcode)** interprets/executes the opcode assuming it to be an MRC instruction and returns the value of the specified coprocessor register.

**TargetInterface.executeMCR(opcode, value)** interprets/executes the opcode assuming it to be an MCR instruction that writes value to the specified coprocessor register.

TargetInterface.expandMacro(string) returns the string with macros expanded.

TargetInterface.fillScanChain(bool, lsb, msb) sets bits from lsb (least significant bit) to msb (most significant bit) in internal buffer to bool value.

TargetInterface.getDebugRegister(address) returns the value of the ADIv5 debug register denoted by address. Address has the nibble sized access point number starting at bit 24 and the register number in the bottom byte.

**TargetInterface.getICEBreakerRegister(r)** returns the value of the ARM7/ARM9/ARM11/CortexA/CortexR debug register r.

TargetInterface.getProjectProperty(savename) returns the value of the savename project property.

**TargetInterface.getRegister(registername)** returns the value of the register, register is a string specifying the register to get and must be one of r0, r1, r2, r3, r4, r5, r6, r7, r8, r9, r10, r11, r12, r13, r14, r15, sp, lr, pc, cpsr, r8\_fiq, r9\_fiq, r10\_fiq, r11\_fiq, r12\_fiq, r13\_fiq, r14\_fiq, spsr\_fiq, r13\_svc, r14\_svc, spsr\_svc, r13\_abt, r14\_abt, spsr\_abt, r13\_irq, r14\_irq, spsr\_irq, r13\_und, r14\_und, spsr\_und.

TargetInterface.getTDO() return the TDO signal.

TargetInterface.getTargetProperty(savename) returns the value of the savename target property.

TargetInterface.go() allows the target to run.

TargetInterface.idcode() returns the JTAG idcode of the target.

TargetInterface.implementation() returns a string defining the target interface implementation.

TargetInterface.isStopped() returns true if the target is stopped.

TargetInterface.message(message) outputs a target interface message to the target log.

TargetInterface.packScanChain(data, lsb, msb) packs data from lsb (least significant bit) to msb (most significant bit) into internal buffer.

**TargetInterface.peekBinary(address, length, filename)** reads a block of bytes from target memory starting at address for length bytes and writes them to filename.

TargetInterface.peekByte(address) reads a byte of target memory from address and returns it.

TargetInterface.peekBytes(address, length) reads a block of bytes from target memory starting at address for length bytes and returns the result as an array containing the bytes read.

TargetInterface.peekMultUint16(address, length) reads length unsigned 16-bit integers from target memory starting at address and returns them as an array.

TargetInterface.peekMultUint32(address, length) reads length unsigned 32-bit integers from target memory starting at address and returns them as an array.

TargetInterface.peekUint16(address) reads a 16-bit unsigned integer from target memory from address and returns it.

TargetInterface.peekUint32(address) reads a 32-bit unsigned integer from target memory from address and returns it.

TargetInterface.peekWord(address) reads a word as an unsigned integer from target memory from address and returns it.

TargetInterface.pokeBinary(address, filename) reads a block of bytes from filename and writes them to target memory starting at address.

TargetInterface.pokeByte(address, data) writes the byte data to address in target memory.

TargetInterface.pokeBytes(address, data) writes the array data containing 8-bit data to target memory at address.

TargetInterface.pokeMultUint16(address, data) writes the array data containing 16-bit data to target memory at address.

TargetInterface.pokeMultUint32(address, data) writes the array data containing 32-bit data to target memory at address.

TargetInterface.pokeUint16(address, data) writes data as a 16-bit value to address in target memory.

TargetInterface.pokeUint32(address, data) writes data as a 32-bit value to address in target memory.

TargetInterface.pokeWord(address, data) writes data as a word value to address in target memory.

TargetInterface.readBinary(filename) reads a block of bytes from filename and returns them in an array.

TargetInterface.reset() resets the target, optionally executes the reset script and lets the target run.

**TargetInterface.resetAndStop(delay)** resets the target by cycling nSRST and then stops the target. delay is the number of milliseconds to hold the target in reset.

**TargetInterface.resetAndStopAtZero(delay)** sets a breakpoint on the instruction at address zero execution, resets the target by cycling nSRST and waits for the breakpoint to be hit. delay is the number of milliseconds to hold the target in reset.

TargetInterface.resetDebugInterface() resets the target interface (not the target).

**TargetInterface.runFromAddress(address, timeout)** start the target executing at address and waits for a breakpoint to be hit. The timeout is in milliseconds.

**TargetInterface.runFromToAddress(from, to, timeout)** start the target executing at address from and waits for the breakpoint to be hit. The timeout is in milliseconds.

TargetInterface.runTestIdle() moves the target JTAG state machine into Run-Test/Idle state

**TargetInterface.runToAddress(address, timeout)** sets a breakpoint at address, starts the target executing and waits for the breakpoint to be hit. The timeout is in milliseconds.

**TargetInterface.scanDR(length, count)** scans length bits from the internal buffer into the data register and puts the result into the internal buffer (count specifies the number of times the function is done).

**TargetInterface.scanIR(length, count)** scans length bits from the internal buffer into the instruction register and puts the result into the internal buffer (count specifies the number of times the function is done).

TargetInterface.selectDevice(irPre, irPost, drPre, drPost) sets the instruction and data register (number of devices) pre and post bits.

TargetInterface.setDBGRQ(v) sets/clears the DBGRQ bit of the ARM7/ARM9 debug control register.

**TargetInterface.setDebugInterfaceProperty**("reset\_debug\_interface\_enabled", bool) turn on/off the reset of the debug interface.

TargetInterface.setDebugInterfaceProperty("has\_etm", bool) set the ARM7/ARM9 property to enable use of the ETM.

TargetInterface.setDebugInterfaceProperty("reset\_delay", N) set the XScale reset delay property to N. TargetInterface.setDebugInterfaceProperty("post\_reset\_delay", N) set the XScale post reset delay property to N.

TargetInterface.setDebugInterfaceProperty("post\_reset\_cycles", N) set the XScale post reset cycles property to N.

TargetInterface.setDebugInterfaceProperty("post\_ldic\_cycles", N) set the XScale ldic cycles property to N. TargetInterface.setDebugInterfaceProperty("sync\_exception\_vectors", bool) turn on/off the XScale sync exception vectors property.

**TargetInterface.setDebugInterfaceProperty**("peek\_flash\_workaround", bool) turn on/off the ARMv6M/ ARMv7M peek flash memory workaround debug property.

**TargetInterface.setDebugInterfaceProperty**("adiv5\_fast\_delay\_cycles", N) set the ADIv5 fast delay cycles property to N (FTDI2232 target interfaces only).

**TargetInterface.setDebugInterfaceProperty**("use\_adiv5\_AHB", N, [start, size]) set the ARMv7A/ARMv7R debug property list to turn on/off usage of the ADIv5 AHB MEM-AP for 1+2+4 data sized accesses on the optional address range specified by start and size.

**TargetInterface.setDebugInterfaceProperty**("set\_adiv5\_AHB\_ap\_num", N) specify the ARMv6M/ARMv7A/ ARMv7M/ARMv7R AHB AP number to use.

**TargetInterface.setDebugInterfaceProperty**("set\_adiv5\_APB\_ap\_num", N) specify the ARMv7A/ARMv7R APB AP number to use.

**TargetInterface.setDebugInterfaceProperty**("max\_ap\_num", N) set the ADIv5 debug property to limit the number of AP's to detect to N.

**TargetInterface.setDebugInterfaceProperty**("component\_base", N) set the ADIv5 debug property that specifies the base address N of the CoreSight debug component.

TargetInterface.setDebugRegister(address, value) set the value of the ADIv5 debug register denoted by address. Address has the nibble sized access point number starting at bit 24 and the register number in the bottom byte.

**TargetInterface.setDeviceTypeProperty(type)** sets the target interface's Device Type property string to type. This would typically be used by a Connect Script to override the default Device Type property and provide a custom description of the connected target.

**TargetInterface.setICEBreakerBreakpoint(n, address, addressMask, data, dataMask, control, controlMask)** sets the ARM7/ARM9 watchpoint n registers.

**TargetInterface.setICEBreakerRegister(r, value)** set the value of the ARM7/ARM9/ARM11/CortexA/CortexR debug register r.

**TargetInterface.setMaximumJTAGFrequency(hz)** allows the maximum TCK frequency of the currently connected JTAG interface to be set dynamically. The speed setting will only apply for the current connection session, if you reconnect the setting will revert to the speed specified by the target interface properties. Calls to this function will be ignored if adaptive clocking is being used.

TargetInterface.setNSRST(v) sets/clears the NSRST signal.

TargetInterface.setNTRST(v) sets/clears the NTRST signal.

**TargetInterface.setRegister(registername, value)** sets the register to the value, register is a string specifying the register to get and must be one of r0, r1, r2, r3, r4, r5, r6, r7, r8, r9, r10, r11, r12, r13, r14, r15, sp, lr, pc, cpsr, r8\_fiq, r9\_fiq, r10\_fiq, r11\_fiq, r12\_fiq, r13\_fiq, r14\_fiq, spsr\_fiq, r13\_svc, r14\_svc, spsr\_svc, r13\_abt, r14\_abt, spsr\_abt, r13\_irq, r14\_irq, spsr\_irq, r13\_und, r14\_und, spsr\_und.

TargetInterface.setTDI(v) clear/set TDI signal.

TargetInterface.setTMS(v) clear/set TMS signal.

TargetInterface.setTargetProperty(savename) set the value of the savename target property.

TargetInterface.stop() stops the target.

TargetInterface.stopAndReset(delay) sets a breakpoint on any instruction execution, resets the target by cycling nSRST and waits for the breakpoint to be hit. delay is the number of milliseconds to hold the device in reset.

TargetInterface.trst() resets the target interface (not the target).

**TargetInterface.type()** returns a string defining the target interface type.

**TargetInterface.unpackScanChain(lsb, msb)** unpacks data from lsb (least significant bit) to msb (most significant bit) from internal buffer and returns the result.

TargetInterface.waitForDebugState(timeout) waits for the target to stop or the timeout in milliseconds.

TargetInterface.writeBinary(array, filename) write the bytes in array to filename.

## WScript

The following table lists the WScript object's member functions.

**WScript.Echo(s)** echos string *s* to the output terminal.

#### **X-ON Electronics**

Largest Supplier of Electrical and Electronic Components

Click to view similar products for Development Software category:

Click to view products by Segger Microcontroller manufacturer:

Other Similar products are found below :

RAPPID-567XFSW SRP004001-01 SW163052 SYSWINEV21 WS01NCTF1E W128E13 SW89CN0-ZCC IPS-EMBEDDED IP-UART-16550 MPROG-PRO535E AFLCF-08-LX-CE060-R21 WS02-CFSC1-EV3-UP SYSMAC-STUDIO-EIPCPLR LIB-PL-PC-N-1YR-DISKID 1120270005 1120270006 MIKROBASIC PRO FOR FT90X (USB DONGLE) MIKROC PRO FOR FT90X (USB DONGLE) MIKROC PRO FOR PIC (USB DONGLE LICENSE) MIKROBASIC PRO FOR AVR (USB DONGLE LICEN MIKROBASIC PRO FOR FT90X MIKROC PRO FOR DSPIC30/33 (USB DONGLE LI MIKROPASCAL PRO FOR ARM (USB DONGLE LICE MIKROPASCAL PRO FOR FT90X MIKROPASCAL PRO FOR FT90X (USB DONGLE) MIKROPASCAL PRO FOR PIC32 (USB DONGLE LI MIKROPASCAL PRO FOR FT90X (USB DONGLE) MIKROPASCAL PRO FOR PIC32 (USB DONGLE LI MIKROPASCAL PRO FOR FT90X (USB DONGLE) MIKROPASCAL PRO FOR PIC32 (USB DONGLE LI MIKROPASCAL PRO FOR FT90X (USB DONGLE) MIKROPASCAL PRO FOR PIC32 (USB DONGLE LI MIKROPASCAL PRO FOR FT90X (USB DONGLE) MIKROPASCAL PRO FOR PIC32 (USB DONGLE LI MIKROPASCAL PRO FOR FT90X (USB DONGLE) MIKROPASCAL PRO FOR PIC32 (USB DONGLE LI MIKROPASCAL PRO FOR FT90X (USB DONGLE) MIKROPASCAL PRO FOR PIC32 (USB DONGLE LI MIKROPASCAL PRO FOR FT90X (USB DONGLE) MIKROPASCAL PRO FOR PIC32 (USB DONGLE LI MIKROPASCAL PRO FOR FT90X (USB DONGLE) MIKROPASCAL PRO FOR PIC32 (USB DONGLE LI MIKROPASCAL PRO FOR FT90X (USB DONGLE) MIKROPASCAL PRO FOR PIC32 (USB DONGLE LI MIKROPASCAL PRO FOR FT90X (USB DONGLE) MIKROPASCAL PRO FOR PIC32 (USB DONGLE LI MIKROPASCAL PRO FOR FT90X (USB DONGLE) MIKROPASCAL PRO FOR PIC32 (USB DONGLE LI MIKROPASCAL PRO FOR FT90X (USB DONGLE) MIKROPASCAL PRO FOR PIC32 (USB DONGLE LI MIKROPASCAL PRO FOR FT90X (USB DONGLE) MIKROPASCAL PRO FOR PIC32 (USB DONGLE LI MIKROPASCAL PRO FOR FT90X (USB DONGLE) MIKROPASCAL PRO FOR PIC32 (USB DONGLE) I MIKROPASCAL PRO FOR FT90X (USB DONGLE) MIKROPASCAL PRO FOR PIC32 (USB DONGLE) I MIKROPASCAL PRO FOR FT90X (USB DONGLE) 250930 2702546 SW006022-DGL 2400303 2701356 VDSP-21XX-PCFLOAT VDSP-BLKFN-PC-FULL 88970111 DG-ACC-NET-CD 55195101-101 55195101-102 SW1A-W1C MDK-ARM SW006021-2NH SW006021-1H SW006021-2 SW006022-2 SW006023-2 SW00702